Applications And Utilities Estimating TI Memory, Sound On The Sinclair/Timex,

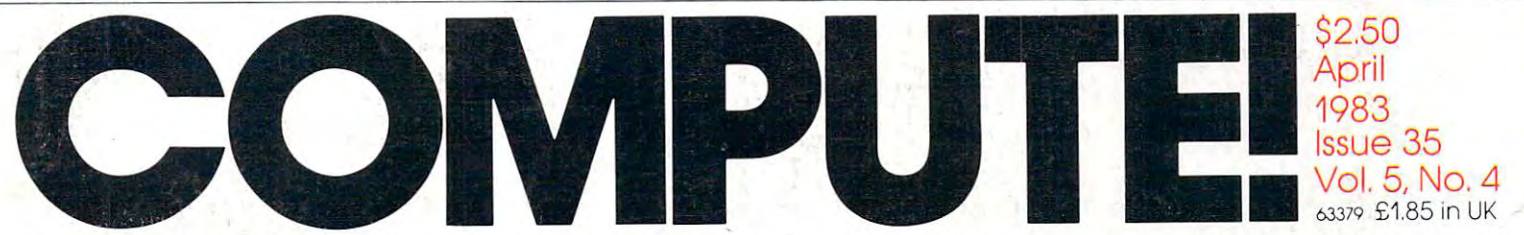

The Leading Magazine Of Home, Educational, And Recreational Computing The Leading Magazine Of Home, Educational, And Recreational Computing

..

"". '

11 11

II'- DEELL "' " ' . " " ::' .,'

An Exciting Game An Exciting Game Program For VIC-20, Program For VIC-20, Atari, TI-99/4A, Atari, TI-99/4A, TRS-80 Color Computer, Apple, And PET/CBM Air Defense:

Ready To Use Ready To Use Word Processing Word Processing Programs For Programs For VIC-20 And Atari VIC-20 And Atari

VIDEO-80: <sup>80</sup> Columns On Your Atari via Software Company of the Company of the Company of the Company of the Company of the Company of the Company of the Company of the Company of the Company of the Company of the Company of the Company of the Company of the VIDEO-80: 80 Columns On Your Atari Via Software

Dr. Video: Enhanced Screen Enhanced Screen Utilities For Utilities For VIC-20, 64, And VIC-20, 64, And Dr. Video: PET/CBM

Apple Bar Charts Apple Bar Charts And Many And Many Other Programs Other Programs

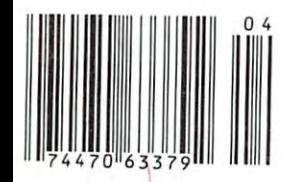

y and the second three seconds of  $\mathcal{W}$  is a second to  $\mathcal{W}$  . The second second second second second second second second second second second second second second second second second second second second second se Plus Reviews, New Prod h. And

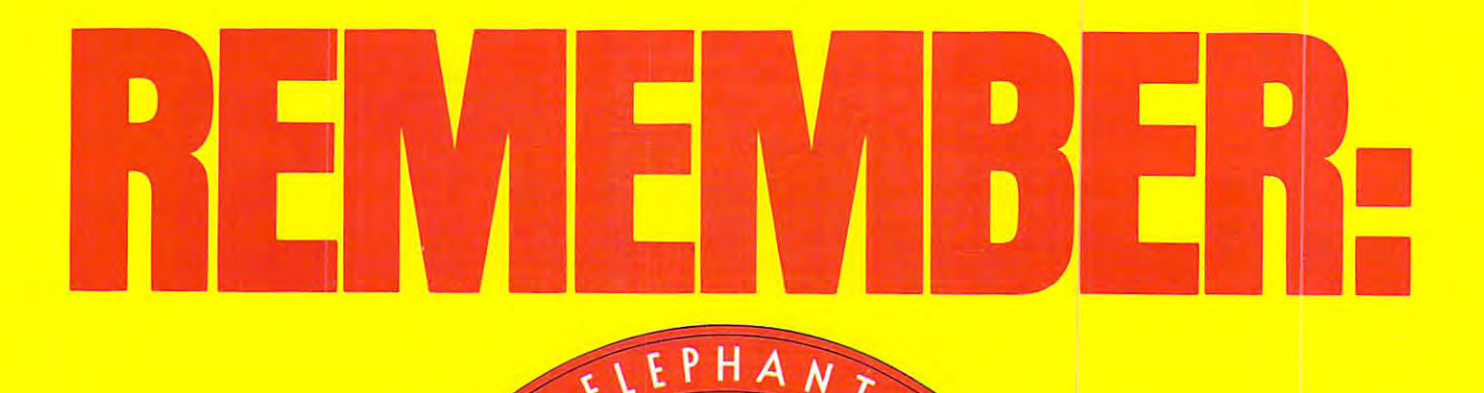

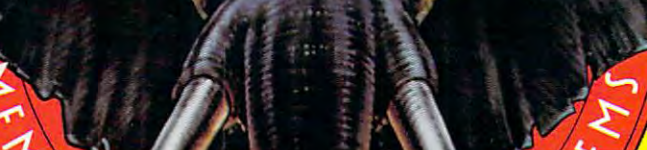

### MORE THAN JUST AND THE PERSON PRETTY FACE OF THE PRETTY FACE OF THE PERSON AND THE PERSON PRETTY FACE OF THE PERSON PRETTY FACE OF THE PERSON PRETTY FACE OF THE PERSON PRETTY FACE OF THE PERSON PRETTY FACE OF THE PERSON PR **MORE THAN JUST ANOTHER PRIETTY FACE.**

. <u>. . . . . . .</u>

**FORGETS**."

#### Says who? Says ANSI. Says wha? Says ANSI.

Specifcally^ subcommittee X3B8 of the American Specifically, subcammittee X3B8 af the American National Standards Institute (ANSI) says so. The fact Natianal Standards Institute {ANSI} says so. The fact is all Elephant™ floppies meet or exceed the specs is all Elephant™ floppies meet or exceed the specs required to meet or exceed all their standards. required to meet or exceed all their standards.

But just who is "subcommittee X3B8" to issue such But just who is "subcommittee X3B8" to issue such pronouncements? pronouncements?

They're a group of people representing a large, well-balanced cross section of disciplines—from well-balanced cross section of disciplines-from academia, government agencies, and the computer academia, government agencies, and the computer industry. People from places like IBM, Hewlett-Packard, industry. People from places like IBM, Hewlett-Packard, 3M, Lawrence Livermore Labs, The U.S. Department 3M, Lawrence Livermore Labs, The U.S. Department of Defense, Honeywell and The Association of Computer Programmers and Analysts. In short, it's a bunch of high-caliber nitpickers whose mission, it seems, in order to make better disks for consumers, is also to order to make better disks for consumers, is also to

make life miserable for everyone in the disk-making make life miserable for everyone in the disk-making business.

**See us lit Booth # 1146** 

Ana<sub>l</sub>ita, Georgia

**Co.) COMMDE AT SPRING '83**<br>Georgia World Congress Conor.<br>The Atlanga Appore Mort

<u>'</u>

How? By gathering together periodically (often, How? By gathering together periodically {often, one suspects, under the lull moon} to concoct more one suspects, under the full moon} to concoct more and more rules to increase the quality of flexible and more rules to increase the quality of flexible disks. Their most recent rule book runs over <sup>20</sup> single-disks. Their most recent rule book runs over 20 singlespaced pages—listing, and insisting upon—hundreds spaced pages-listing, and insisting upon- hundreds upon hundreds of standards a disk must meet in order to be blessed by ANSI. (And thereby be taken order to be blessed by ANSI. {And thereby be taken seriously by people who take disks seriously.) seriously by people who take disks seriously.}

In fact, if you'd like a copy of this formidable document, for free, just let us know and we'll send you ment, for free, just let us know and we'll send you one. Because once you know what it takes to make one. Because once you know what it takes to make an Elephant for ANSI... an Elephant for ANSI . ..

We think you'll want us to make some Elephants We think you'll want us to make some Elephants for you. for you.

HEAVY DUTY DISKS. **ELEPHANT. HEAVY DUTY DISKS.** 

For a free poster-size portrait of our powerful pachyderm, please write us. Distributied Exclusively by Leading Edge Products, Inc. 225 Turnpike Street, Canton Massachusetts 02021 Produc Call: toll-free 1-800-343-683-683-683-683-683-683-683-683-68-68-7-7-7-8-7-7-8-7-81-62-7-81-62-81. Telex 951-62 Distributed Exclusively by Leading Edge Products, Inc., 225 Iumpike Street, Canton, Massachusetts 02021 Call: toll-free 1-800-343-6833; or in Massachusetts call collect (617) 828-8150. Telex 951-824.

# IF YOU'RE WAITING FOR THE **IF YOU'RE WAITING FOR THE**  PRICE OF WORD PROCESSORS **PRICE OF WORD PROCESSORS**  TO FALL WITHIN REASON. **TO FALL WITHIN REASON,**

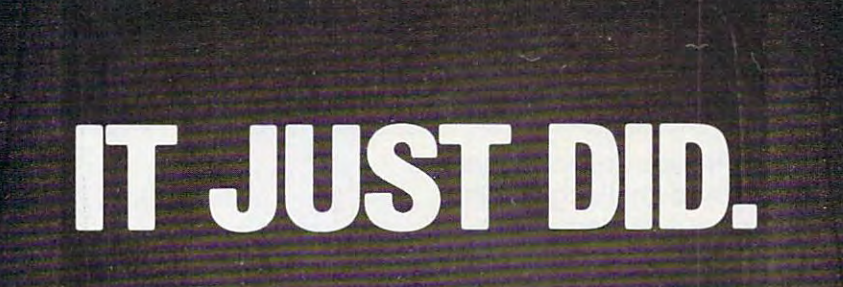

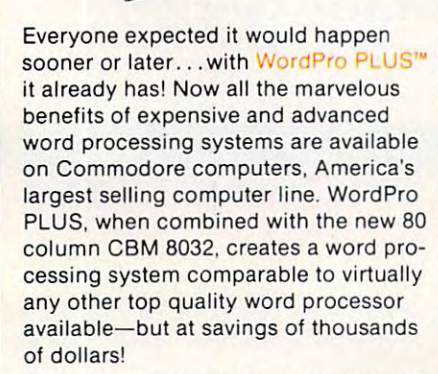

C<sub>t</sub> commodore

WordPro 4

New. low cost computer technology is New, low cost computer technology is would expect to pay. This technology where  $\mathcal{L}$  is the pay  $\mathcal{L}$  technology to pay. This technology is the pay. This technology is the pay. This technology is the pay. The pay of  $\mathcal{L}$ new and revolutionary CBM 80322 (CBM 80322 (CBM 80322 (CBM 80322 (CBM 80322 (CBM 80322 (CBM 8032 (CBM 8032 (CB Computer. now available at a fraction of what you allowed Commodore to introduce the new and revolutionary CBM 8032 Computer.

. " \. . , , .' • I

 $\mathcal{L} = \{ \mathcal{L} \mid \mathcal{L} \in \mathcal{L} \}$  , and the set of  $\mathcal{L} = \{ \mathcal{L} \mid \mathcal{L} \in \mathcal{L} \}$  , we can consider the set of  $\mathcal{L} = \{ \mathcal{L} \mid \mathcal{L} \in \mathcal{L} \}$ 

<sup>8032</sup> Computer into sophisticated, time saving word processing tool. With time saving word processing tool. With played on the computer's screen. Editing and last minute revisions are simple ing and last minute revisions are simple and last minute revisions are simple are simple with the first minute of the simple are simple and sessions. Letters and documents are easily re-called from memory storage in the called from memory states and called from memory storage in the call printed perfectly at over five hundred printed perfective at the printed perfect of the perfect at our five hundred perfect at our perfective department of Word Pro PLUS turns this new CBM 8032 Computer into a sophisticated. WordPro PLUS. documents are disand easy. No more lengthy re-typing easily re-called from memory storage for editing or printing with final drafts words per minute!

All specifications subject to change without notice. TM WordPro is a Registered Trademark of Professional Software, Inc. WordPro was written by Steve Punter.

dealers will show you how your office dealers will show you how you have a show you have a show you how you have a show you have a show you have a show will benefit by using WordPro PLUS. At price far less than you realize that the second term is a second term of the second term in the second term of Our nationwide team of professional a price far less than you realize.

**CBM** 

Invest in your office's future… Call us to day for the name of the name of the name of the name of the name of the name of the name of the name of the name of the name of the name of the name of the name of the name of the name of the name of the name of WordPro Plus dealer nearest your product of the company of the control of the company of the company of the company of the company of the company of the company of the company of the company of the company of the company o Invest in WordPro PLUS... Call us today for the name of the Word Pro PLUS dealer nearest you.

### Professional Software Inc.

Needham, MA 02194 (617) 444-5224 TELEX: 95 1579 51 Fremont Street

Cwww.commodore.ca

### Introducing Snow Control into a series of the control international property and the control international property and the control into a series of the control international property and the control international property Educational games that turn ordinary **Educational games that turn ordinary<br>• homes into Sherlock homes. Introducing Snooper Troops<sup>\*\*</sup> detective series.**

Where can you find educational Where can you find educational games that your kids will really enjoy playing? playing?

Elementary my dear Watson. From Elementary, my dear Watson. From Spinnaker and the spinnaker of the spinnaker Spinnaker.

Our Snooper Troops detective games Our Snooper Troops detective games are fun, exciting and challenging. And are fun, eXCiting and challenglng. And best of all, they have real educational best of all, they have real educational value. 5o while your kids are having value. So while your kids are having fun, they're learning. fun, they're leamlng.

As Snooper Trooper, your child As a Snooper Trooper, your child will have great time solving the will have a great time solving the mysteries. But it will take some mysteries. But It will take some daring detective work. They'll daring detective work. They'll have to question suspects, talk to have to question suspects, talk to mysterious agents, and even search mysterious agents, and even search dark houses to uncover clues.

The Snooper Troops programs are The Snooper Troops programs are compatible with Appl< compatible with

SPINNAKER

Apple,<sup>®</sup> IBM<sup>®</sup> and

~~~~~~~~~~~~~~~~~

Atari® computers and Atarl"' computers and provide your kids with everything they provide your kids with everythll'lg they need: a SnoopMobile, a wrist radio, a SnoopNet computer, a camera for taking 5noop5hots and even notebook for Snoopshots and even a notebook for keeping track of information. keeping track of Information.

 $10057$ 

Snooper Troops detective games help Snooper Troops detective games help your children learn to take notes, and the second control of the second second and the second second second second maps, organize and classify information maps, organize and classify information and they help develop vocabulary and and they help develop vocabulary and reasoning skills. All while your kids are reasoning skills. All while your kids are having good time. having a good time. your children leam to take notes, draw

So if you want to find educational So if you want to find educational games that are really fun, here's games that are really fun, here's clue: Snooper Troops games are a clue: Snooper Troops games are available at your local software available at your local software store, or by writing to: Spinnaker store, or by writing to: Spinnaker Software, 215 First Street Campbell and The Campbell and Street Campbell and Street Campbell and Street Campbell bridge, MA 02142. bridge, MA 02142. Software, 215 First Street, Cam-

Commodore 64 is a trademark of Commodore Elearning of Commodore Elearning and Commodore Elearning and Commodor

### Spinnaker's early learning and the spinnaker's experimental and the spinnaker's early learning and the spinnaker's early learning and the spinnaker's early learning and the spinnaker's early learning and the spinnaker's ea games will help make your children will help make your children will help make your children will help make your children will have been assumed to the children will have been assumed to the children will have been assumed as some tell every one of the smart as your controller that they are the small everyone that they are the small everyone that they are the small every of the small every simple the small every simple the small every simple **Spinnaker's early learning games will help make your chtldren as smart as you tell everyone** they are .

Your Kids are pretty smart Your kids are pretty smart After all, they're your Kids. After all, they're your kids. Spinnaker can help make them even Spinnaker can help make them even smarter. With a line of educational software that kids love to play. that kids love to play.

SPIEWANCE

..

Spinnaker games make the computer Spinnaker games make the computer screen come to life with full color graphics screen come to life with full color graphics and sound. And they're fun. Lots of fun. But and sound. And they're fun. Lots of fun. But they also have real educational value. they also have real educational value.

Some of our games help exercise your Some of our games help exercise your child's creativity. Others improve memory and concentration. While others help to and concentration. While others help to Improve your child's writing, vocabulary, Improve your child's writing. vocabulary, and spelling skills. and spelling skills.

And every Spinnaker game provides And every Spinnaker game provides familiarity with the computer and helps your familiarity with the computer and helps your children feel friendly with the computer. children feel friendly with the computer. Even if they've never used comput Even If they've never used a computer before.

And 5pinnaker games are compati And Spinnaker games are compatible with the most popular computers: ble with the most popular computers: Apple," Atari® and IBM.®

Our newest game, KlnderComp"1 Our newest game, KlnderComp'· (Ages 3-8) is collection of learn (Ages 3-8) Is a COllection of learning exercises presented in fun Ing exercises presented In a fun and exciting manner and exciting manner.

Rhymes and Riddles''' (Ages 4-9) is a letter guessing game featuring kids' Ing game featuring kids' favorite riddles, famous say favorite riddles, famous sayings and nursery rhymes. Ings and nursery rhymes. Story Machine'" (Ages Story Machine'· (Ages 5-9) lets children write their S-9) lets children write their own stories and see them own stories and see them come to life on the screen. come to life on the screen. And PACEMAKER'" lets your And FACEMAKER'· lets your children create their own funny children create their own funny faces and make them wink, smile, faces and make them wink, smile, wiggle ears (not your kids' ears, Wiggle ears (not your kids' ears,

the ears on the screen), etc. And we're intro And we're Introducing new games dUCing new games

**....** 

games at your local games at your local software retailer; or b'y software retailer, or tiy writing to: Spinnaker Software, <sup>215</sup> First St., Software, 21S First St, Cambridge, MA 02142. Cambridge, MA 02142. And show your kids And show your kids how smart their par how smart their parents really are. ents really are.

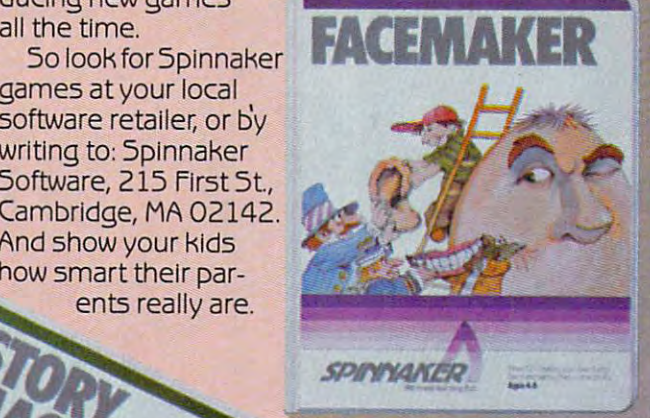

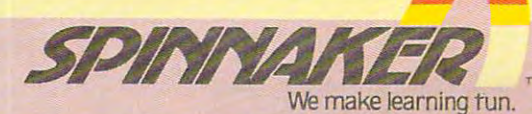

ess Machines Corp. and Atani, Inc.

**SOMMARCO** 

#### Gwww.commodore.ca

your routines to be violated by the Now you'll have 48K RAM hard wired with 4 banks of 4K RAM bank on! waiting, addressed above the normal RAM limit. This gives you 52K continuous RAM and 64K RAM total plus complete compatibility with all Atari software and Trademark of MOSAIC ELECTRONICS, INCL. Mosaic is not affiliated with Atari. . Trademark of MOSAIC ELECTRONICS, INC peripherals.

This Mosaic design takes full advantage of Atari's internal are entirely to the result, for example, SELECT. means in comparison with any other 48K or 64K RAM system you'll have 30% more workspace with the Atari word processor and 17% more workspace with Visicalc — a true advantage for any disc drive system. For program writers it means 16K RAM of special risk-free storage. No more "page 6" dangers. It's impossible with the Select System for your routines to be violated by the

The Mosaic 64K RAM SELECT\* will make your Atarit computer more powerful than ever before. No other memory board equals the power, dependability, flexibility, compatibility, documentation and guarantee of the Mosaic 64K RAM

1

 $\mathbf{L}$ 

The only

Compatible

64K RAM

A

300

and 800

-: mospic satisfaram

**Trimosaic Expan** 

LOSTATION

Married Complished to the Ce

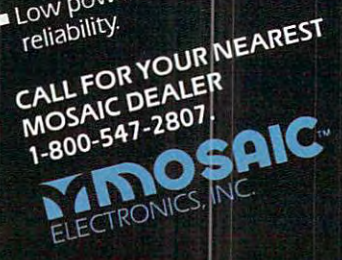

- Low power design for safety and
- communication in Atari 800.+ Always the best components used for superior screen clarity and
- Atari computer's superior · Designed for inter-board
- 
- Gold edge connectors for better Designed to take advantage of
- 
- Complete compatibility with all Test cycled 24 hours for reliability.
- Easy, no solder installation.
- 
- A year guarantee. Complete instructions.

FEATURES!

industry.

Each Mosaic 64K RAM SELECT Edurity of Britain Step by Step picture

#### April <sup>1983</sup> Vol. 5, No. April 1983 Vol. 5, No.4

#### <sup>24</sup> Selecting The Right Word Processor Tom R. Halfhill 24 Selecting The Right Word Processor ............ . . ..... ........... .................. Tom R. Halfhill <sup>32</sup> Air Defense T.LWahl <sup>50</sup> VIC Editype:AText Editing And Storage Program Paul Bishop 50 VIC Editype: A Text Editing And Storage Program ...... ............ . ........... Poul Bishop <sup>56</sup> Scriptor: An Atari Word Processor Charles Brannon 71 Retirement Planner. . ...... ... .......... ... ...... . . ................. ....... ....... Steve Hamilton **FEATURES**  32 Air Defense ... .. ........ .. . ....... .. ... .. . .. ll. Wahl 56 Scriptar: An Afari Word Processor ........... .. . . ....... ...... .. ......... ... Charles Brannon

### EDUCATION AND RECREATION **EDUCATION AND RECREATION**

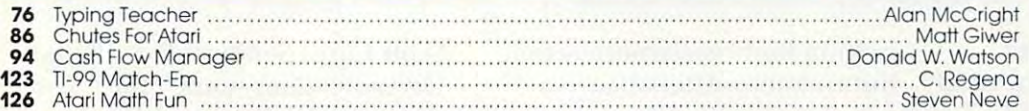

### REVIEWS **REVIEWS**

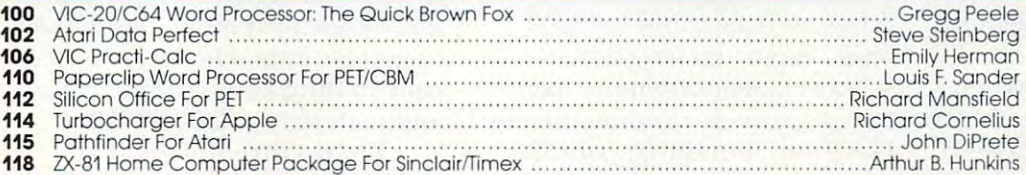

### COLUMNS AND DEPARTMENTS **COLUMNS AND DEPARTMENTS**

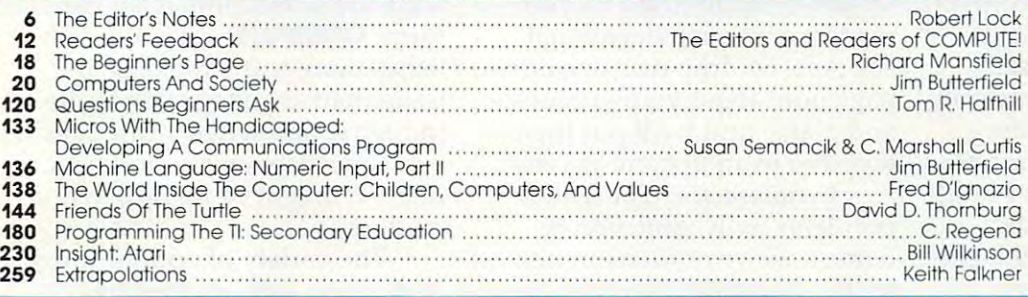

### THE JOURNAL THE JOURNAL

288 Advertisers Index

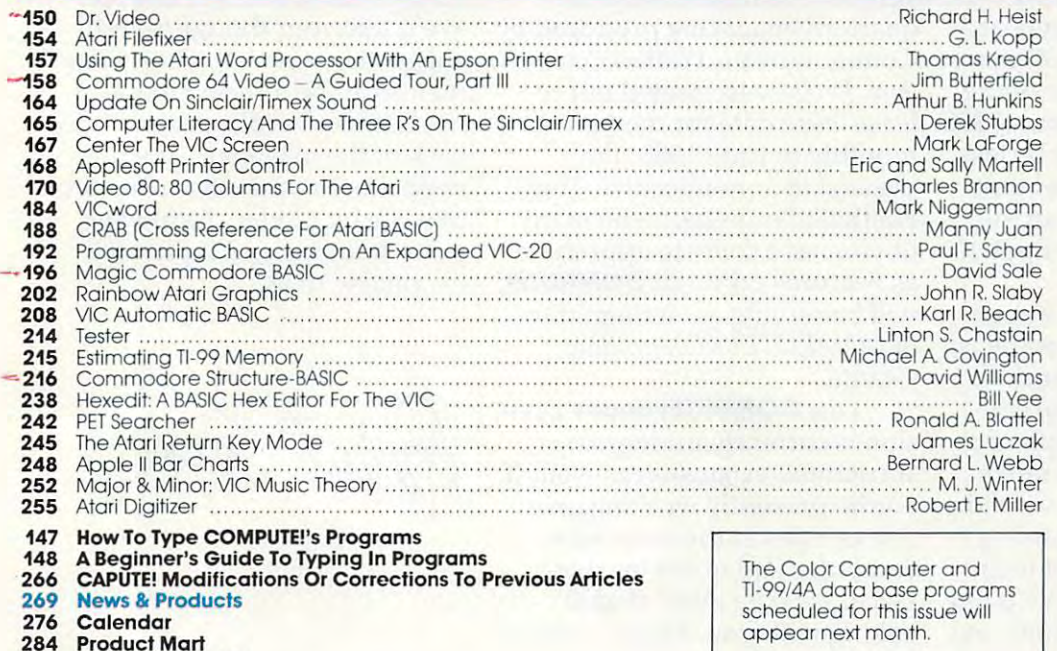

Services, Inc., P.O. Box 5406, Greensboro, NC 27403 USA. Phone: (919)275-9809. Editorial Óffices are located at<br>505 Edwardia Drive, Greensboro, NC 27409. Domestic Subscriptions: 12 issues, \$20.00. Send subscription orders **COMPUTE!** The Journal for Progressive Computing (USPS: 537250) is published 12 times each year by Small System<br>Services, Inc., P.O. Box 5406, Greensboro, NC 27403 USA. Phone: (919)275-9809. Editorial Offices are located a 27403. Second class postage paid at Greensboro, NC 27403 and additional mailing offices. Entire contents copyright<br>© 1983 by Small System Services, Inc. All rights reserved. ISSN 0194-357X.

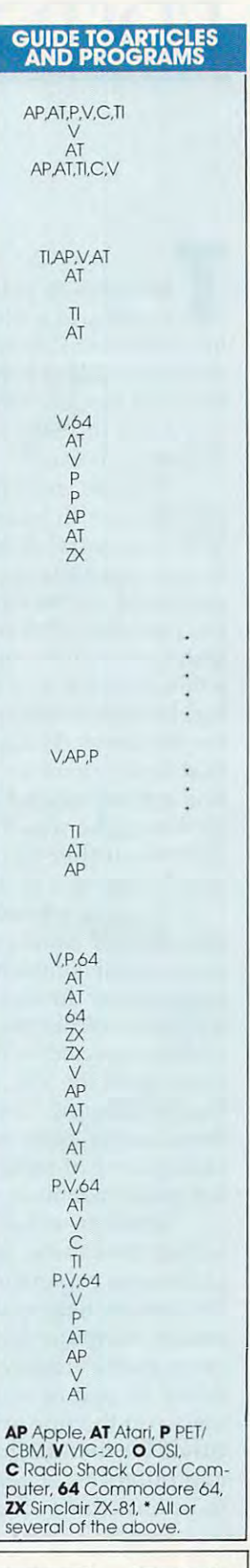

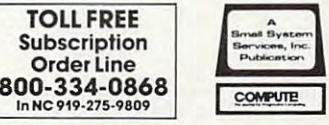

C-www.commodore.ca

# EDITOR'S NOTES **EDITOR'S NOTES**

The industry price blitz price blitz and the industry price blitz price blitz and the industry price between the price continues with VIC recently continues with VIC recently advertised at K-Mart for \$139, advertised at K-Mart for \$139, Atari <sup>400</sup> falling below \$200, and Atari 400 falling below \$200, and the Commodore <sup>64</sup> beginning to the Commodore 64 beginning to approach the \$400+ price point. approach the \$400 + price point. Should you wait?  $\frac{1}{\sqrt{2}}$  he industry price blitz<br>continues with VIC re

After all, remember when After all, remember when a calculator with memory was only calculator with *memory* was only \$79.95 at Sears? A brokerage house acquaintance recently house acquaintance recently remarked on the falling prices remarked on the falling prices (he purchased his home com (he purchased his home computer six months ago for half puter six months ago for half again as much as it now sells for) by commenting whimsically for) by commenting whimsically on the prices, but concluding on the prices, but concluding that he was glad he'd gone ahead that he was glad he'd gone ahead and started when he did. He felt and started when he did. He felt as though he was those six as though he was those six months further along in the per months further a long in the personal computer revolution.

It will be interesting to see lt will be interesting to see the effect of Atari's recently the effect of Atari's recently announced computer/keyboard announced computer/keyboard upgrade for the Atari <sup>2600</sup> game u Rgrade for the Atari 2600 game machine. While the price of the machine. While the price of the unit is expected to be around \$90 unit is expected to be around \$90 (we expect the VIC-20 to be less (we expect the VIC-20 to be less than \$100 soon), the Atari unit than \$100 soon), the Atari unit does, undeniably, have an in does, undeniably, have an installed base of millions of poten stalled base of millions of potential game machines. tial game machines.

The bottom line, of course, The bottom line, of course, is that all of these new products, is that all of these new products, price cuts, expansions, and the price cuts, expansions, and the like simply help make the con li ke simply help make the consumer computer marketplace a mass market reality that much faster. A year or so ago, we did a series on the fine art of raising series on the fine art of raising funds for the purchase of micro funds for the purchase of microcomputers for schools. We'd like computers for schools. We'd like to update those suggestions and to update those suggestions and

helpful hints with more recent helpful hints with more recent information. After all, a year or two in this industry is a long time, and fund-raising strategies time, and fund-raising strategies for \$1200 machines are vastly for \$1200 machines a re vastly different from the form  $\alpha$  and  $\alpha$  ,  $\alpha$  , ones. Have you found that ones. Have you found that school systems are more likely school systems are more likely now to provide funding directly? now to provide funding directl y? Have you found that parent or Have you found that parent organizations are more involved? ga ni zations are more involved? We'd like to present the collective wealth of tactics used by you wealth of tactics used by you readers active in educational readers active in educational support. So drop us a one or two page note about your successes and plans, and we'll put them and plans, and we'll put them together in an upcoming issue. toge ther in an upcoming issue. different from those for \$200

In deference to potential In deference to potential problems with confusion of problems with confusion of names, we've retired our new states and we've return to the control of the control of the control of the control of the control of the control of the control of the control of the control of the control of the control of t publication COMPUTEI's Com publica tion *COM PUTEt's COI/I*modore Gazette. This should prevent any confusion with the vent any confusion with the quarterly magazine produced by quarterly magazine produced by Commodore and called *Commo*dore. We've also pulled our re *dore.* We've a lso pulled our release issue date for the new lease issue date for the new monthly to June 1983. I'm monthly to June 1983. I'm pleased to announce that Tom pleased to announce that Tom Halfhill of our staff, who many Halfhill of our sta ff, who many of you have come to appreciate as Features Editor of COMPUTE!, as Fea tures Editor of **COMPUTE!,**  will be serving as Acting Editor will be serving as Acting Editor of COMPUTE'.'s Commodore of *COMPUTEt's Commodore*  **names, we've retitled our newest** *Gazelle.* 

sion is currently undergoing sion is currently undergoing substantial expansion as well. If substantial expansion as well. If you're presently working on you're presently working on a title or titles in the consumer title or titles in the consumer computer end of the market computer end of the marketplace, we'd be interested in place, we'd be interested in talking with you. Please contact talking with you. Please contact Our **COMPUTE! Books** Divi-

Scott Card, Senior Editor, Book Division at our contractions of the second contract of the second contract of the second contract of the second first titles for the Texas Instruments personal computer and ments pe rsonal computer and the Radio Shack Color Computer the Radio Shack Color Computer will be released sound that the release of the release of the release of the release of the released sound thanks of the released of the released of the released of the released of the released of the released of the relea to you all to you are the started and the started and the started and the started and the started and the started and contributing applications articles contributing applications articles and materials to COMPUTE!. and materials to **COMPUTE!.**  Division at our home office. Our will be released soon. Our thanks to you authors who have started

We're currently investi We're currently investigating the possibilities for deliv ga ting the possibilities for deli vering portions of our printed <sup>e</sup> ring portions of our printed software in machine readable software in machine readable form. COMPUTE! currently pub form. **COMPUTE!** currently publishes more software in each lishes more software in each issue than any magazine in the **issue than any magazine in the**  industry, and we're aware that industry, and we're aware that some mechanism for electronic delivery might be helpful to our delivery might be helpful to our readers. readers. some mechanism for electronic

The variety of options range The va riety of options range from direct sale of tapes and from direct sa le of tapes and CompuServe and The Source. CompuServe and The Source. We'd like your thoughts and We'd like your thoughts and suggestions as well. Short com suggestions as well. Short comments can be directed to us on ments can be directed to us on the Editor's Feedback card in the Editor's Feedback card in the Editor's Feedback card in the Editor's Feedback card back of the magazine. If you back of the magazine. If you need more room, please feel free need more room, please fee l free to write us a letter. As always, your thoughts and input are your thoughts and input a re invaluable to us. disks to resource centers such as the Editor's Feedback card in the invaluable to us.

Robert Jock

## PRESENTING **THE REMARKABLE SV-318.**

# YOU'LL GROW INTO, NOT OUT OF. **YOU'LL GROW INTO, NOT OUT OF. THE PERSONAL COMPUTER**  $\bullet$

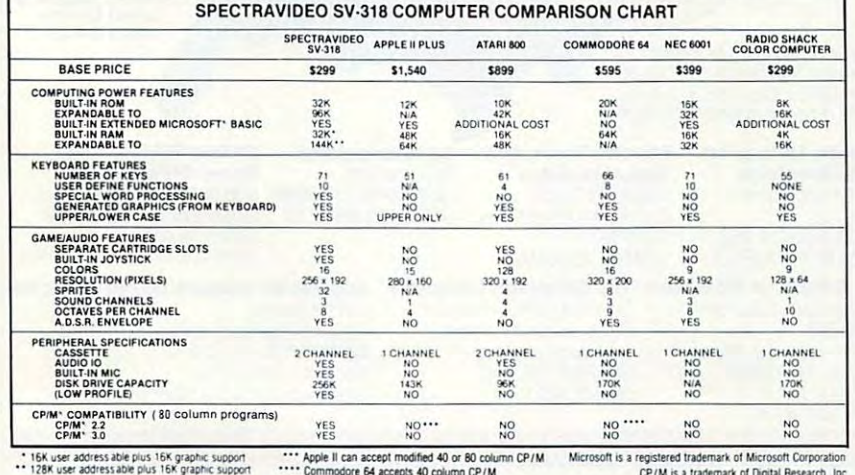

Communication of the extension of the extension of the communication of the communication of the communication of the communication of the communication of the communication of the communication of the communication of the

 $\mathcal{L}(\mathcal{L}(\mathcal{$ **FOR UNDER \$300 FREETRAVIDED** 

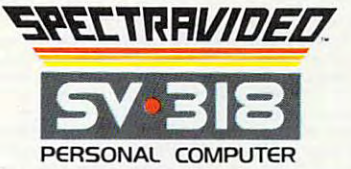

CFJ : L i riim i riim article i continue and continue and continue and continue and continue and continue and

SPECTRA VIDEO. INC. 39 W. 37 W. 37 W. 37 W. 37 W. 37 W. 37 W. 37 W. 37 W. 37 W. 37 W. 37th SI. V. Y 1OO18 W. 37 SPECIRA VIDEO, INC., 39 W, 37th St. N.Y., N.Y. 10018

Sadly, many personal computers will become tomorrow's you get better, it gets better. It does so because of its any other affordable computer. junk in the attic. The SV-318 is one that will not. Because as capability and expandability-both far beyond those of

more capable. No other computer at even twice the price<br>combines all these extraordinary features: 32K ROM expandable to 96K; 32K RAM expandable to 144K; Extended Microsoft Basic (the industry standard); even Immediately utilize over 10,000 existing software programs. Jhe SV-318 also has unique built-in joystick/ programs. The SV·3/8 a/so has a unIque bulll·ln joystlckl cursor control-an immeasurably useful feature when it comes fo playing your favorite video game. comes to playing your favor/le vIdeo game. **CAPABILITY.** The SV-318 isn't just more capable. It's much Standard CP/M 8D-column capability so you can

with computers, you'll love how the SV-318 "stretches" to meet your demands (and actually leads you in tasclnating, meet your demands (and aclually leads you in faSCinating, new directions). For one thing, all eleven of our important<br>peripherals are available immediately. With most other models, you have to wait months. For another, the SV-318 is beautifully designed to interface with new options as they **EXPANDABILITY.** As you become more and more skillful become oval/able.

AFFORDABILITY. The SV-318 is not only eminently affordable, it's the first true bargain of the computer age! Besides programming and self-teaching, the SV-318 is the best entertainment value in town. Not only can you use it with your TV to play hundreds of different video games, you your TV to ploy hundreds 01 different video games. you can also use your SV-318 with a TV as a drawing tablet or<br>music synthesizer. In play, as in work, the SV-318 will continually expand to meet your potential. home budgeting. business applications, word processing.

fully asail on the waters, the SV-318 is a computer that will serve you for many, many years. You see, we believe that even in the computer age, you don't become an object of real value unless you're around tor while. Whether you're just wetting your toes in computers, or real value unless you 're Ofound for a while.

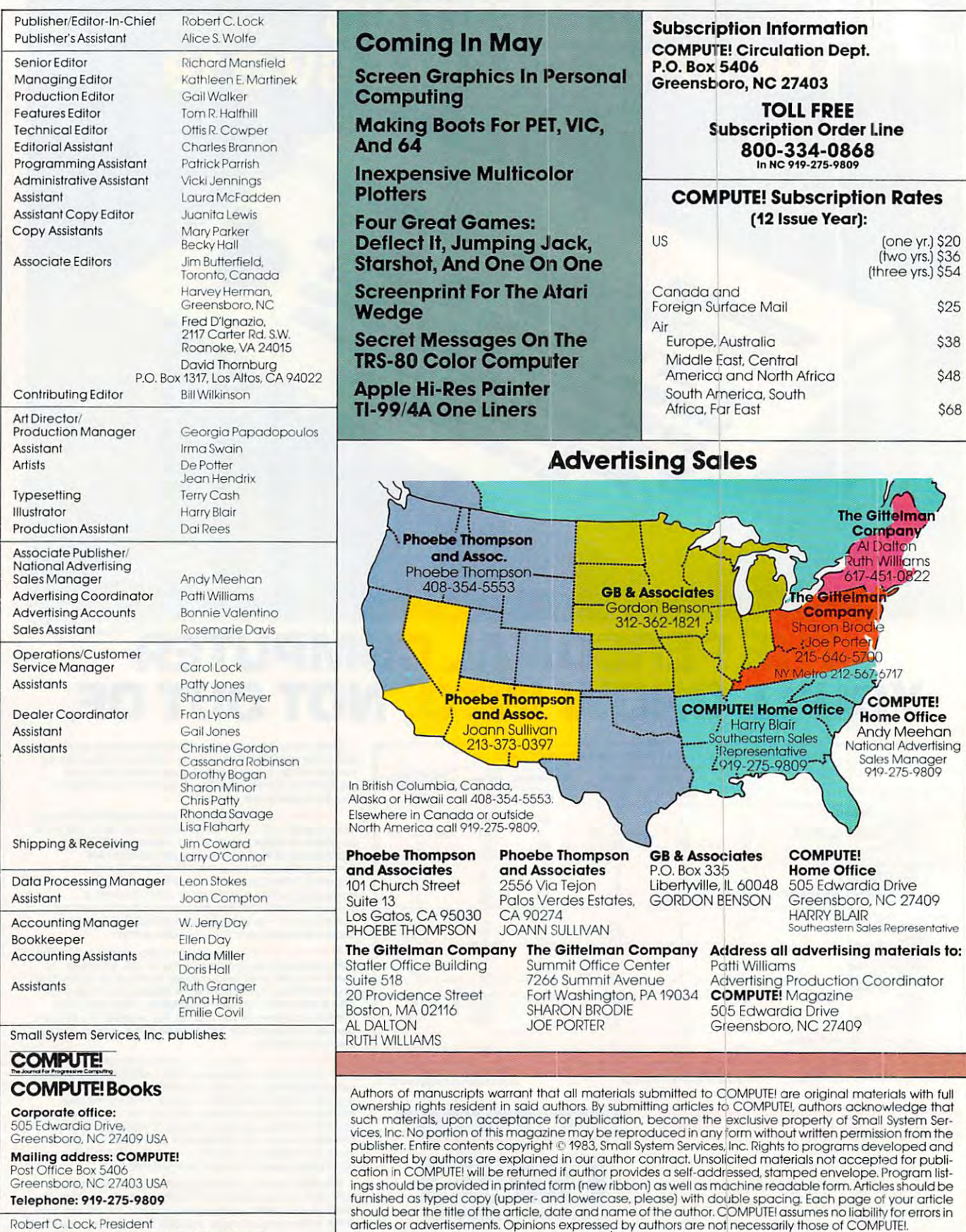

PET, CBM, VIC-20 and Commodore 64 are trademarks of<br>Commodore Business Machines, Inc., and/or Commodore Electronics Limited.<br>Apple is a trademark of Apple Computer Company.

Robert C. Lock. President C. Lock. President C. Loc Kathleen E. Martinek, Assistant To The President Sonjo Whitesell, Executive Assistant Sonja Whitesell. Executive Assistant Robert C. Lock, President<br>W. Jerry Day, Vice-President and Comptroller<br>Kathleen E. Martinek, Assistant To The President

1199/4A is a trademark of Texas Instruments, Inc.<br>Radio Shack Color Computer is a trademark of Tandy, i

ATARI is a trademark of Atari, Inc.<br>1199/4A is a trademark of Texas Instruments, Inc.<br>Radio Shack Color Computer is a trademark of Tandy, Inc.

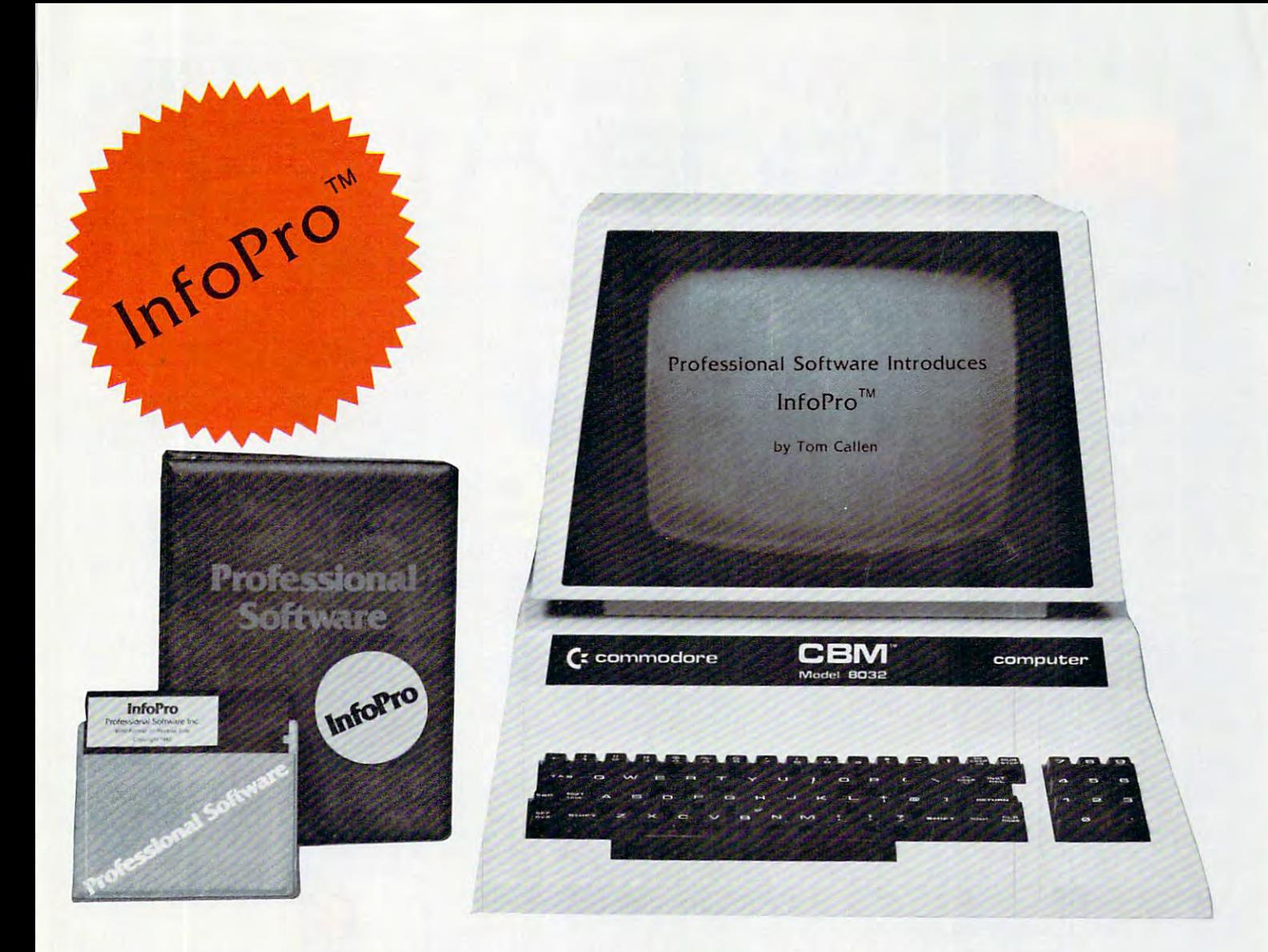

### FOR YOUR COMMODORE COMPUTER AN INFORMATION MANAGEMENT SYSTEM FOR YOUR COMMODORE COMPUTER

InfoPro is a menu driven and interactive "information management" system for the Commodore <sup>8032</sup> computer. InfoPro uses "friendly" system for the Commodore 8032 computer. InfoPro uses "friendly" screen prompts that "guide" you from function to function. This screen prompts that "guide" you from function to function. This makes InfoPro unusually easy to learn and just as easy to operate.

For Mailing List applications InfoPro can print up to 8 labels across and even has built in "structure" with fields already pre-set. This and even has a built in "structure" with fields already pre-set. This structure can easily be changed to fit many other types of office jobs. structure can easily *be* changed to fit many other types of office jobs.

Another extremely powerful feature of InfoPro is Super Scan. The Super Scan feature acts like an "electronic filing cabinet" and pro Super Scan feature acts like an "electronic filing cabinet" and provides the user with almost instantaneous access to the data stored vides the user with almost instantaneous access to the data stored in a file. The powerful Report Generator allows you to "select" information for printing based on up to 5 different parameters or criteria and to perform various math functions. and to perform various math functions.

Another powerful and indispensable feature is InfoPro's ability to Another powerful and indispensable feature is InfoPro's ability to interact with the WordPro family of word processing programs. This interact with the WordPro family of word processing programs. This provides the user with a "link" from the area of data information

management to the area of word processing, allowing the user to management to the area of word processing, allowing the user to manipulate, sort, and select data by certain criteria, which can then be inserted into "personalized" letters, documents, overdue notices, be inserted into "personalized" letters, documents, overdue notices, etc. InfoPro will also allow you to ADD, DELETE or CHANGE your etc. InfoPro will also allow you to ADD, DELETE or CHANGE your information and the state of the state of the state of the state of the state of the state of the state of the business changes, InfoPro has the flexibility to change with it. business changes, InfoPro has the flexibility to change with it. information "fields" any time you wish. This means that as your

As with all Professional Software products, InfoPro comes complete As with all Professional Software products, InfoPro comes complete with a professionally written and fully-tested user oriented manual. InfoPro also includes <sup>a</sup> program ROM, and InfoPro System Diskette. InfoPro also includes a program ROM, and lnloPro System Diskette.

Start managing your information today.

Call us today for the name of the Professional Software dealer nearest Call us today for the name of the ProfessionaJ Software deaJer nearest you. you.

### Professional Software Inc. **Professional**

<sup>51</sup> Fremont Street 51 Fremont Street Needham, MA <sup>02194</sup> Needham, MA 02194 Tel: (617)444-5224 Tel: (617) 444-5224 Telex: <sup>951579</sup> Telex: 951579

WordPro™and InfoPro™are registered trademarks of Professional Software WordPro™ and lnfoPro™ are registered trademarks of Professional Software

Cwww.commodore.ca

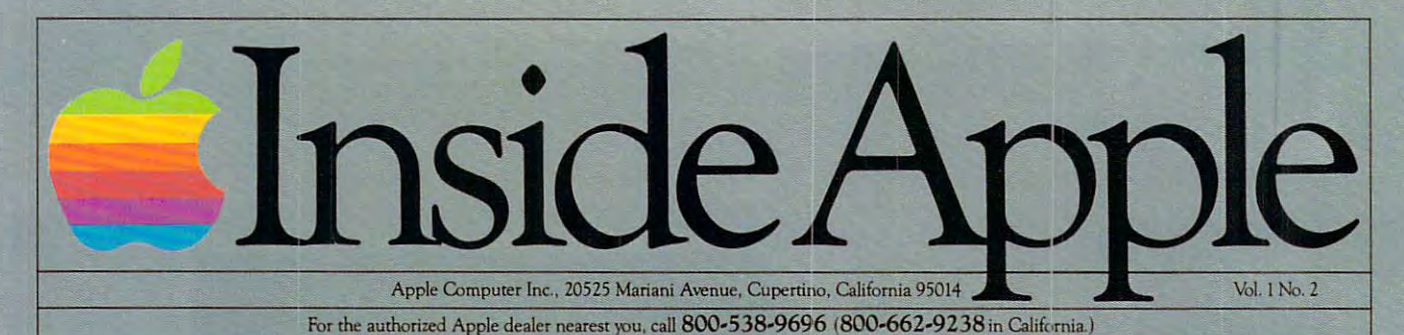

## Fruitful Connections. **Fruitful Connections.**

There are more people in more There are more people in more places making more accessories places making more accessories and peripherals for Apples than and peripherals for Apples than for any other personal computer for any other personal com pu ter in the world.

Thanks to those people Thanks to those people in hundreds of independent companies —you can make the companies-you can make the humblest 1978 Apple II turn tricks in hundreds of independent that are still on IBM's Wish List for 1984.

But now we're coming out with But now we're coming out with our very own line of peripherals our very own line of peripherals and accessories for AppleSance Persons for AppleSance Persons for AppleTation and AppleSance Persons for AppleTation Apple Computers. Computers. and accessories for Apple<sup>®</sup> Personal

For two very good reasons. For two very good reasons.

First, compatibility. We've First, compatibiliry Weve created totally kluge-free family created a totally kluge-free family of products designed to take full of products designed to take full advantage of all the advantages advantage of all the advantages built into every Apple. built into every Apple.

Second, service and support. Second. service and support.

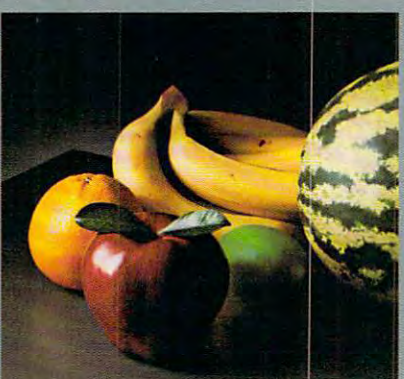

Now the same kindly dealer who Now the same kindly dealer who keeps your Apple PC in the pink keeps your Apple PC in the pink can do the same competent job can do the same competent job for your Apple hard-disk and your for your Apple hard-disk and your Apple daisywheel printer. Apple daisywheel printer.

So if you're looking to expand So if you're looking to expand the capabilities of your Apple II the capabilities of your Apple II or III, remember: or ill. remember:

Now you can add Apples to Now you can add Apples to Apples. Apples.

## joy to behold **A joy to behold.**

The new Apple Joystick II is the ultimate hand control device the ultimate hand control device for the Apple II. for the Apple II.

Why is it such a joy to use? With two firing buttons, its WIth two firing buttons, its the first ambidextrous joystick just as completed for left in the complete for left in the complete form of the complete form of the complete as righting the control of the control of the control of the control of the control of the control of the control of the control of the control of the control of the control of the control of the control of the control of just as comfortable for lefties as righties.

Of course, it gives you 360° Of course. it gives you 360· cursor control (not just 8-way like) some game-oriented devices) and full X/Y coordinate control. some game-oriented devices) and

And the Joystick II contains And the Joystick II contains high-quality components and high-qualiry components and switches tested to over 1,000,000 life cycles and cycles are all the cycles of the cycles of the cycle life cycles.

Whi:h makes it a thing of beauty. And a joystick forever.

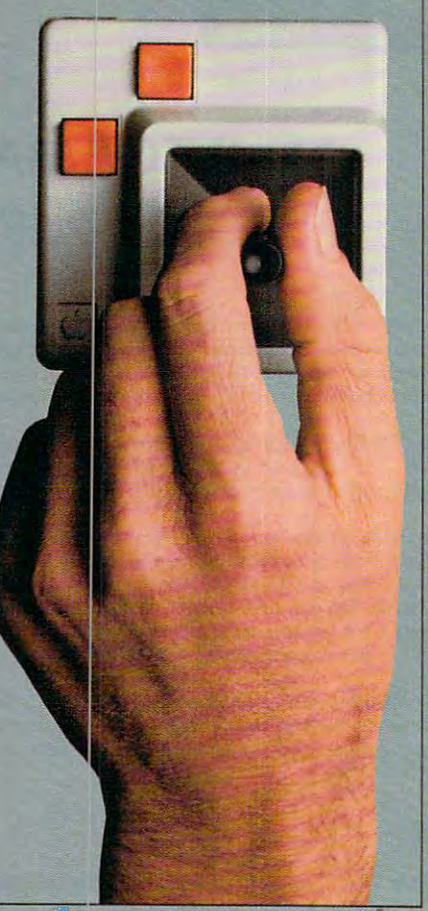

# Gutenberg would be proud.

Old Faithful Silentype\* has now been joined by New Faithfuls, the Old Faithful Silenrype"has now been joined by New Faithfuls. the Apple Dot Matrix Printer and the Apple Letter Quality Printer. Apple Dot Matrix Printer and the Apple Letter Qualiry Printer.

So now, whatever your budget and your <sup>~</sup>• So now. whatever your budget and your needs, you can hook your Apple to <sup>a</sup> printer that's specifically designed to take a construction of the specifical designed to the specifical material construction and construction of the specifical  $\blacksquare$  table or table or table or table or table or table or table or table or table or table or table or the features built into your table or the features built into your table or the features built into your table or th Apple. With no compromises. \\ The 7x9 Apple Dot Matrix Printer is redefining "correspondence 1111111I11I11I Ap~h~~;~ ~~~lem6:~:~ \_.-::::~- Printer is redefining "c()frespondence quality" with exceptional legibility. With  $144x160$  dots per square inch, it can also create high resolution graphics. also create high resOlution graphics. The Apple Letter Quality Printer, which gets the words out about 33% which gets-die words out about 33% faster than other daisywheel printers in its price range, also offers graphics in its price range. also offers graphics capabilities. See your authorized capabilities. See your authorized Apple dealer for more information and Apple dealer for more information and demonstrations. Because, unfortunately, all demonstrations. Because. unfortunately. all the news fit to print simply doesn't tit. the news fit to print simply doesn't fit. meeds, you can hook your Apple to a printer<br>that's specifically designed to take advantage of all the features built into your<br>Apple With no compromises that's specifically designed to take advantage of all the features built into your

### the creek the creek padding the control of the control of the control of the control of the control of the control of the control of **without paddle?**

Or lost in space? Or down in the during the during the during the second control of the design of the design of the second control of the s the dungeons?

Whatever your games, you'll be happf to know that someone to know that someone has finally come out with game paddles built to hold up under paddies built to hold up under<br>blistering fire. Without giving you blisters blisters and the control of the control of the con-

Apple Hand Controller II game paddles were designed with one recent discovery in mind:

People playing games get excited and can squeeze very, very hard.

So we made the cases extra rugged. We used switches tested to 3,000,000 life cycles. We shaped them for holding hands and placed the firing button on the right rear maximum comfort.

never miss a shot.

# storehouse of knowledge. **A storehouse** of knowledge.

**Sim** 

Apple. Apple.

one word of wisdom:

and reliability, you need only store and reliability, you need only store

If you work with so much data If you work \vith so much data or so many programs that you find or so many programs that you find yourself shuffling diskettes con yourself shuffling diskettes constandard standard at the complete look at the standard standard control of the standard standard control of the Apple's ProFile™ the personal a look to the should the should the should the should the should the should the should the should the should the should the should the should the should the should be a local to the should be mass storage system for mass storage system for the Apple III Personal the Apple III Personal Computer. Computer.

5-megabris 1998 van diskundige op die gebruike hardweiden van die gebruike hardweiden van die gebruike van die as 35 flopping and the state of the state of the state of the state of the state of the state of the state of important for some, it important for some, it can access that data can access that data than standard in Claus in the Claus in the American Standard Company of the American Standard and The American This Wmchester-based 5-megabyte hard disk can handle as much data as 35 floppies. Even more about lO-times faster than a standard floppy drive.

So now your Apple So now your Apple <sup>111</sup> can handle jobs once III can handle jobs once reserved for computers reserved for compu ters costing thousands costing thousands **more.** 

As for quality As for quality

Good tidings for crunchers of Good tidings for crunchers of

Apple now offers a numeric keypad that's electronically and keypad thats electronically and aesthetically compatible aesthetically compatible with the Apple  $\rm II$ Personal Computer. So you can enter So you can enter

numerous numbers:

faster than ever before. ever before. The Apple The Apple Numeric Key Numeric Keypad II has pad 11 has

numeric data faster than

calculator-calcularorstyle layout. style layout. Appropriate, and the propriate and propriate and propriate and propriate and

Appropriate,

a standard

#### because unlike some other key because unlike some other keypads, in case of the canonical control of the canonical control of the canonical control of the canonical control of the case of pads, it can actually function as a calculator.

The four function keys to the The four function keys to the left of the numeric pad should be left of the numeric pad should be

> of special interest of special interest to people who use to people who use VisiCalc." Because they let you zip they let you zip around your comment with the comment of the comment of the comment of the comment of the comment of the comment of the comment of the comment of the comment of the comment of the comment of the comment of the comment of th work sheet more work sheet more easily than ever, easily than ever, adding and adding and deleting entries. deleting entries. hind your hind your around your With one hand tied beback.

Launching pad for numeric data. **launching pad for numeric data.** 

**Pwww.commodore.ca** 

# **READERS'FEEDBACK**

The Editors and Readers of COMPUTEI

### **Make A TV Into A Monitor?**

have heard that it is possible to improve the pic I have hea rd tha t it is possible to improve the picture quality of a computer output to a television by rewiring the TV as monitor in some way. by rewiring the TV as a monitor in some way. Would you outline the differences between a TV and a monitor for me? Is it possible and practical to convert a TV into a monitor?

Charles Coleman

It's possible, but not practical. You can bypass the re *It's possible, bulnol praclical. YOII can bypass Ihe re*ceiver section of a television and route input directly to the video stages. Hoioever, this is an extreme!}/ unsafe *Ihe video slages. However, Ihis* is *an exirelllely lIusafe*  practice. Contact with the voltages present inside a TV is likely to cause more than just an unpleasant tingle, and since many sets have "hot" chassis it is difficult *and since many sels have a "hal" chassis* il is *diffiCIIII*  to isolate these voltages from your computer. Why risk ruining your television and computer (and possibly *<sup>m</sup> ining YOllr lelevision and colllpllier (and possibly*  yourself) when <sup>a</sup> true monitor costs no more than *yourself) when a Irue IllOnilor cosls* 110 *IllOre Ihall a*  regular TV? *regular TV?* 

### Atari Revision **Atari Revision B**

have had an opportunity recently to upgrade I have had an opportunity recently to upgrade my computer to <sup>a</sup> "new" version of Atari. Little my computer to a " new" version of Atari. Little did I realize at the time that a new version of the operating system was incorporated in the new ope rating system was incorporated in the new Atari, rendering a large portion of my available software useless (e.g., Ghost Hunters by Arcade software useless (e.g., *Ghosl Hllnters* by Arcade Plus). Plus).

Can other ways be devised to load the soft Can othe r ways be devised to load the software other than via the operating system? Help? G. Smyczynski G. Smyczynski

few pieces of commercial software will not run on the A *few pieces of cOllllnercial soflware will* 1101 1"11 <sup>11</sup>*on Ihe*  Revision Operating System (OS) due to illegal OS *Revision* B *Opera ling syslelll* (05) *due* 10 *illegal* 05 calls. Contact the software companies with regard to *colls. Conlacl lhe soflware cOlllpallies wilh regard* <sup>10</sup> any updates. If you can acquire an extra 10K ROM *any updates. If YOll con acq* II *ire an exlm 10K ROM*  board, you can choose either operating system (on the *board, you can choose eilher operating systelll (on Ihe*  Atari <sup>800</sup> only) merely by changing boards. *Alari 800 only) merely by changing boards.* 

### Translating Programs For The Tl **Translating Programs For The TI**

I own a TI-99/4A home computer. I like your magazine, but have tried and cannot convert the magazine, but I have tried and cannot convert the programs in COMPUTE! to run on the TI. Especially programs in **COMPUTE!** to run on the TI. Especia lly hard to figure out are the PEEK and POKE hard to figure out are the PEEK and POKE statements. statements.

Could you please explain how to convert the Could you please explain how to convert the <sup>12</sup> COMPUTE! April <sup>1983</sup> **12 COMPUTII Apn11983** 

programs to TI? do appreciate your new TI. programs to TI? I do apprecia te your new TI. column. column.

#### John Dobrinski John Dobrinski

Texas Instruments appears to have developed their *Texas IlIslI"IIl/lenls appears* 10 *have developed Iheir*  BASIC from slightly different perspective than many *BAS IC frolll a slightly differenl perspeclive Ihall many*  other microcomputer BASlCs. The PEEK and POKE *olher lIlicrocolllp" ler BAS ICs. The PEEK alld POKE*  commands allow programmers to examine and modify *COllllllallds allow progmllllllers* 10 *exalllille al/{flllodiftJ*  individual memory locations. While this may be a desirable feature on personal computer, it could be un *sirable fenlure on a persollal comp"ler,* il *cOllld be un*desirable on <sup>a</sup> large, multi-user system so no "main *desirable* all *a large, 11Il1lli-IIser syslelll* so *no "lIlOinframe" BASICs support these operations. TI BASIC* shares this feature of minicomputer BASICs. *shares Ihis fealllre of lIlillicolllp"ler BASICs.* 

Fortunately, TI substitutes an impressive "library" *Forillnalely, TI sllbsl* i *lilies all illlpressive* "I *ibrary"*  of built-in ROM subroutines which accomplish most of the same things that PEEK and POKE are used for on *the sallle Ihings Iha l PEEK alld POKE are IIsed for on*  other computers. For beginners this may even be an *olher CO lli pulers. For beginllers Ihis IIIOY eVell be all*  advantage, since the subroutine CALLs are usually *advanlage, Sillce the sllbroillille CALLs are IIsllally*  more easily understood than the equivalent PEEKs and *more easily underslood Ihall Ih e equivalenl PEEKs and POKEs. For example, to read the TI joysticks you can* type: *Iype:* 

#### <sup>100</sup> CALL JOYST(1,X,Y) 100 CALL JO YST(1 ,X, Y)

Contrast this with the equivalent for the VIC-20:

100 POKE 37154,127: X = (NOTPEEK(37151))AND 60 - $((PEEK(37152) AND 128) = 0): POKE 37154,255$ 

Other impressive features are CALL CHAR, RESEQUENCE, and NUMBER. These provide built-in character definition, renumber, and automatic line *character defillition, renu lliber, and autolllalic line*  numbering utilities. *nlllnberillg ulililies.* 

### **Should I Buy A Computer?**

Recently, my interest has turned toward finding Recently, my interest has turned toward fi nding out about home computers. As a start, I purchased **COMPUTE!**, and visited a few stores with home computers and software. computers and software.

So far, my observations show that the home So far, my observa tions show that the home computer market is directed mostly toward games, compu ter ma rket is directed mostly toward games, especially space and war games.

Since there is an eleven year old in the family, my interest is also in the educational aspect of my in terest is a lso in the ed uca tiona l aspect of home computers. home computers.

I have two basic concerns before I spend hundreds of dollars and find that a home computer is not a waste of money, a flash in the pan, or a pie-inthe-sky promise. Please advise me where local the-sky promise. Please ad vise me where local sales personnel and even some teachers are not able to answer me: able to answer me:

#### Cwww.commodore.ca

# IN FAST ACTION FAST ACTION For a set of the contract of the contract of the contract of the contract of the contract of the contract of the contract of the contract of the contract of the contract of the contract of the contract of the contract of t LIHE ULTIMATE **FOR YOUR VIC-20.**

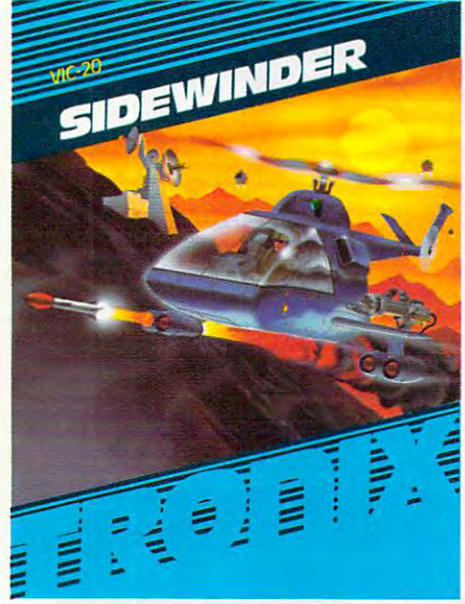

#### Dive Into <sup>a</sup> Fearsome Fight! **Dive Into a Fearsome Fight!**

Grab your gloves, survival pack and head gear! Your Sidewinder commandos are **gear! You r Sidewinder comma ndos are**  whooshing off into the most frenzied fight whoosh ing off into the most frenzied fight in the far side of the galaxy! You've got to in the far side of the galaxy' You've got to out-maneuver deadly Battle pods, dodge out-maneuver deadly Battle pods, dodge destructive Stalker bombsand go head-to-destructive Stalker bombs and go head-tohead with alien Obfitojets.. .all at speeds head with alien Oblitojets .. all at speeds you wouldn't imagine possible! **you wouldn't imagine possible!**  Suggested Retail Price \$29.95 **Suggested Retail Price \$29.95**  Grab your gloves, survival pack and head-

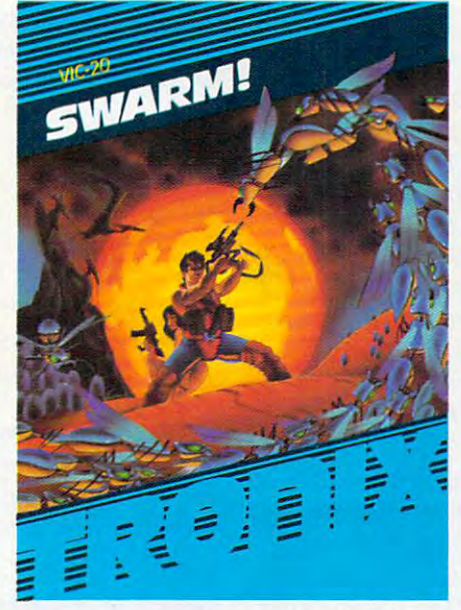

#### Blast An Insect Invasion! **Blast An Insect Invasion!**

ever! You'll be attacked from all directions **ever! You'll be attacked from all directions**  by a barrage of deadly android wasps and alien creatures like you've never encoun **alien creatures like you've never encoun**tered before! Any contact means instant **tered before! Any contact means instant**  destruction! If it's not the fastest game destruction! If it's not the fastest game you've ever played, you're from another **you've ever played, you're from another**  planet. planet. **Dive into the most awesome all-out battle** 

Suggested Retail Price \$29.95 **Suggested Retail Price \$29.95** 

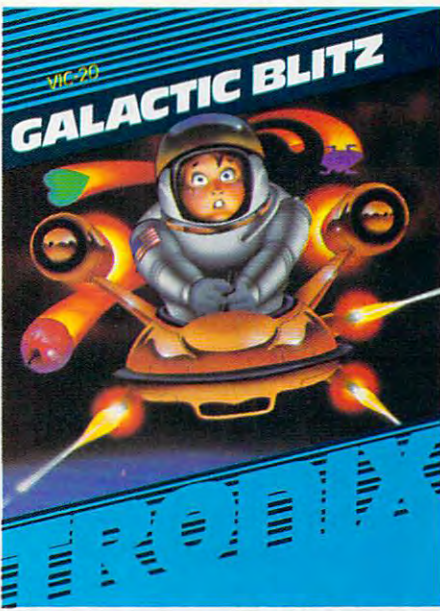

### Attack Crazy Aliens! **Attack Crazy Aliens!**

Fall back into the far fields of the galaxy! That bumbling formation coming at you is **That bumbling formation coming at you is**  the crazy Galactic Blitz. These aliens have the crazy Galactic Blitz. These aliens have <sup>15</sup> different play patterns. And each time 15 different play patterns. And each time you take one out of the game they come you take one out of the game they come back mad as ever! So go for the galactic score full speed ahead! ff you're merely score full speed ahead ' If You're merely a spectator, find another sport. **spectator, find another sport.**  Suggested Retail Price \$24.95 **Suggested Retail Price \$24.95**  Fall back into the far fields of the galaxy!

Dealer inquiries invited. Tronix games are available at your local store, or direct from us. Send a check or money order to Tronix Publishing, Inc., <sup>701</sup> W. Manchester Blvd., Inglewood, CA 90301. **701 W. Manchester Blvd., Inglewood, CA 9030l.** 

V1C-20'" is trademark of Commodore Electronics Limited. **VIC·20'" isa trademark** of Commodore **Electronics limited .** 

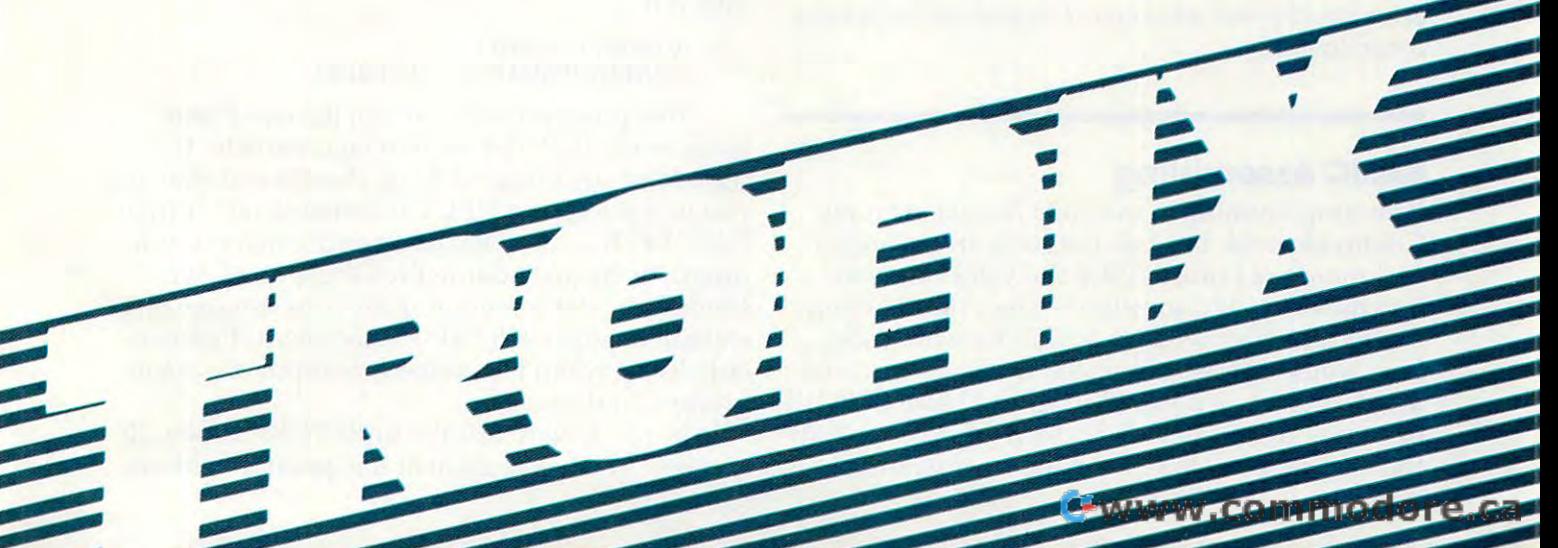

a) guidance for a home computer, especially in education. in education .

b) how can I put the home computer to work to pay for its interest of the interest of the interest of the interest of the interest of the interest of the to pay for itself?

I can see the use of the computer as a tool in industry and small business; however, visions of industry and small business; however, visions of incessant space invaders and missile command incessant space invaders and missile command games and their sound effects will create a home arcade that's bound to become boring and shelved arcade that's bound to become boring and shelved after a short period of time.

Please help, and offer me your guidance.

Cas Piotrowski Cas Piotrowski

This issue of COMPUTE! is representative of the mix of *This issue of* **COMPUTE!** is *represwlalive of the mix of*  articles, applications, and programs we publish each *articles, applicatiolls, alld programs we pllblish each*  month. There are two "arcade" style games, two educa *mOllth. There are two "nI·ende" style games, two edllca*tional games, and several dozen other programs. The majority of articles reflect the extraordinarily varied *majority of articles reflect the extraordillarily varied*  interests of **COMPUTE!**'s readers and testify to the variety of uses to which home computers can be put. *variety of IIses to which hallIe compllters enll be pilI.* 

there are programs here which: teach touch typing, *There are programs here which: teach tOllch typillg,*  help you plan for retirement, create art on the computer screen, quickly search through records, alphabetize, *screen, qllickly search thraugh records, alphabetize,*  draw charts and graphs, make music, assist in -writing *draw charts alld graphs, make mllsic, assist* in *writillg*  anything from letter to novel -and this is only one *nllything from a letter to a 1I0vel- alld this* is *ollly aile*  issue. *issue.* 

Fezu people buy computer and then end up putting *Few people bll y a COllI pu ter and thw elld* II *p plltting*  it in closet with their abandoned hobbies. Personal *it in a closet with their abandoned hobbies. Persollal*  computing can be hobby, but is often much more. *computing can be a hobby, bllt* is *of tell 1I1l1ch IIlOre.*  Many people find that they use persona! computers as *MallY people filld that they use personal compllters as much as (even in preference to) TV. As to making your* computer pay for itself, it will add speed and accuracy *computer pay for itself, it will add speed nlld aCCllracy*  to virtually any mental activity. It can save you a significant amount of time organizing any of your leisure *lIificnllt U/llOllllt of time orgnnizillg any of YOllr leisllre*  activities or assist you in your vocation. It can put you *activities or assist YOll ill YOllr vocatioll.* It *Can pllt you in touch with information on hundreds of subjects* through the phone lines, when connected to an infor *through the phone lines, when con nected to all* information service *such as CompuServe or The Source*. It can help you make decisions which could save consider *call help YOll make decisiolls which could save cOllsider*able amounts of money. (See the "Retirement Planner" *able amOlll!ts of mOlley. (See the "Retiremwt PlallIler"*  program in this issue.) *program ill this isslle.)* 

It's not the computer games – educational, challenging, and just plain fun though they can be – which drive business and government toward ever-increasing *computerization.* 

#### BASIC Assembling **BASIC Assembling**

am programming in machine language on my I am programming in machine language on my Commodore 64, but I do not have an assembler and therefore I must POKE the values directly into memory. My question is this: After loading the accumulator with an ASCII character code, the accumulator with an ASCII character code, how would I store it in screen memory, if screen memory starts at decimal 1024, and I cannot POKE in values greater than 255? (I already know about in va lues grea ter than 255? (I already know about the subroutine at SFFD2.) Also, how would the subroutine at \$FFD2.) Also, how would I

execute JMP or JSR using POKE commands? execute a JMP or JSR using POKE commands? Chris Coon

You seem to have addresses mixed up with values. It's *YOII seem to have addresses IIlixed lip with vailles. If's*  true that any byte can only hold numbers up to 255. *tme that any byte Cnll ollly hold 1I111llbers lip to 255.*  When machine language programmers send a character to the screen memory of the computer, they use two to *the screell memory of the comp"ter, they lise two*  bytes to hold the target address. However, you can *bytes* to *hold the target address. However, YOll enn*  POKE from BASIC in the following way: POKE 1024,65. This will put the graphics symbol for spade *1024,65. This will pllt the graphics sYlllbol for a spade*  in your 64's screen. The POKE command will let you use any number less than <sup>65536</sup> as the address, followed *lise allY 1I1 1111ber less than* 65536 *as the address, followed*  by the value you want to send: POKE address, value. *by the vallie you want to send: POKE address, value .* 

Underlying your questions is an attempt to combine U *IIderlyi IIg you r qllestiolls* is *all attclII pt* to *combille*  BASIC (POKE) with machine language (JSR, etc.). In *BASIC (POKE) with machille lallgllage I]SR, etc.). III*  the early days of computing, machine language programmers "hand assembled," constructing their pro *grammers "halld assembled," collstructillg their pro*grams with methods similar to POKEs. That was be *grams with methods similar* to *POKEs. That was be*cause computer memory was valuable and in short sup *cause comp"ter memory was vaillable alld ill short* SIIPply. Computers now have enough memory to hold an *ply. Comp"ters 1I0W have ellollgh memory* to *hold all*  assembler *and at the same time create machine lan*guage programs elsewhere in memory. An assembler is *gllage programs elsewhere in memory. An assembler* is to machine language programming what BASIC is to to *machil1e lallgllage programmillg what BASIC* is *to*  BASIC programming program to make it easy to *BASIC programmillg* - *a program* to *make* it *easy* to write programs. *write programs.* 

You might want to get book on machine language *YOII might wallt* to *get a book all machille lallgllage*  programming. Machine Language For Beginners is *progra 111111 irlg.* Machine Language For Beginners is now available from COMPUTE! Books. It contains an *now available fro <sup>m</sup>***COMPUTE! Books.** It *contains all*  assembler which works on Apple, Atari, and any Com *assembler which works on Apple, Atari, al1d any Com*modore machine. *modore machine.* 

#### Even More Perfect Commodore INPUT **Even More Perfect Commodore INPUT**

Blaine Standage's article "Perfect Commodore Blaine Standage's article "Perfect Commodore Inputs" is interesting, but even his simple method In pu ts" is interesting, but even his simple method has a simplification. I, too, have read many articles and seen many programs that use elaborate methods to eliminate the return to READY difficulty that plagues novice users of PET programs. culty that plagues novice users of PET programs. I found a very simple method of avoiding this which also allows you to make your prompts with which also allows you to make your prompts without the added ''?'' when I was fooling around with OPENing files to the screen and keyboard devices. OPENing files to the screen and keyboard devices. This is it: This is it:

10 OPEN 1,3:CMD 1 20 INPUT''PROMPT? " ;A\$:PRINT

This program will perform the exact same This program will perform the exact same thing as the INPUT# in Standage's article. It has thing as the INPUT# in Standage's article. It has the added advantage of being shorter and allowing the added advantage of being shorter and allowing you to use regular INPUT statements rather than INPUT#. In fact, you could easily convert entire I PUT#. In fact, you cou ld easily convert entire programs by just adding the OPEN and CMD programs by just adding the OPEN and CMD statements at the beginning and inserting a PRINT statement after each INPUT statement. I particularly like it when I want users to input at a colon prompt, and so on. prompt, and so on .

Here's how to exit the unRETURN mode. (If Here's how to exit the unRETURN mode. (If you BREAK the program at this point, it will con-you BREAK the program at this point, it will con-

# Have A Great Playday!

Take your market your market your market your market your market your market your market your market your market the top. Pick your spot the top. Pick your spot and let it drop. Hope and let it drop. Hope flop. Once you get it, flow that the control of the control of the control of the control of the control of the control of the control of the control of the control of the control of the control of the control of the control of the control of th the fun never stops! the fun never stops! crazy new strategy game for one or two game for one or two controls of two controls of two controls of two controls of two controls of two controls of players. Each marble players. Each marble you drop causes you drop causes a chain reaction, so take chain reaction, so take carefully. Plan right carefully. Plan right control and right control and right control and right control and right control and right control and right control and right control and right control and right control and right control and right co and you'll flip, if you and you'lf flip, if you didn't you Flip Out! didn't you Flip Outf Take your marble to for a flip instead of a It's FLIP OUT  $-a$ your time and plan

to you to stop the to you to stop the stop the stop Quarriors and save Repton. You are armed Repton. You are armed Vuke Bombs, a Radar Screen, a Laser Gun Screen, Laser Gundeko Gundeko Gundeko Gundeko Gundeko Gundeko Gundeko Gundeko Gundeko Gundeko Gundeko Gundeko and an Energy Shield. You'll be attacked by You'lf be attacked by Single Saucers. You  $S<sub>1</sub>$  Single Saucers. You have  $S<sub>2</sub>$ must avoid Spye must avoid Spye Dyne-Beam Shooters Dyne-Beam Shooters and you must stop the and you must stop the Draynes from deplet Draynes from depleting the Reptonian ing the Reptonian power supply. Repton power supply. Repton is a battle so thrilling find out you're still on find out you want to still out you want to still out of the still out of the still out of the still out of the earth when it's over! earth when it's over! It is up invasion of the evil with devastating You'll need them all! Nova Cruisers and Satellites and deadly you'll be relieved to

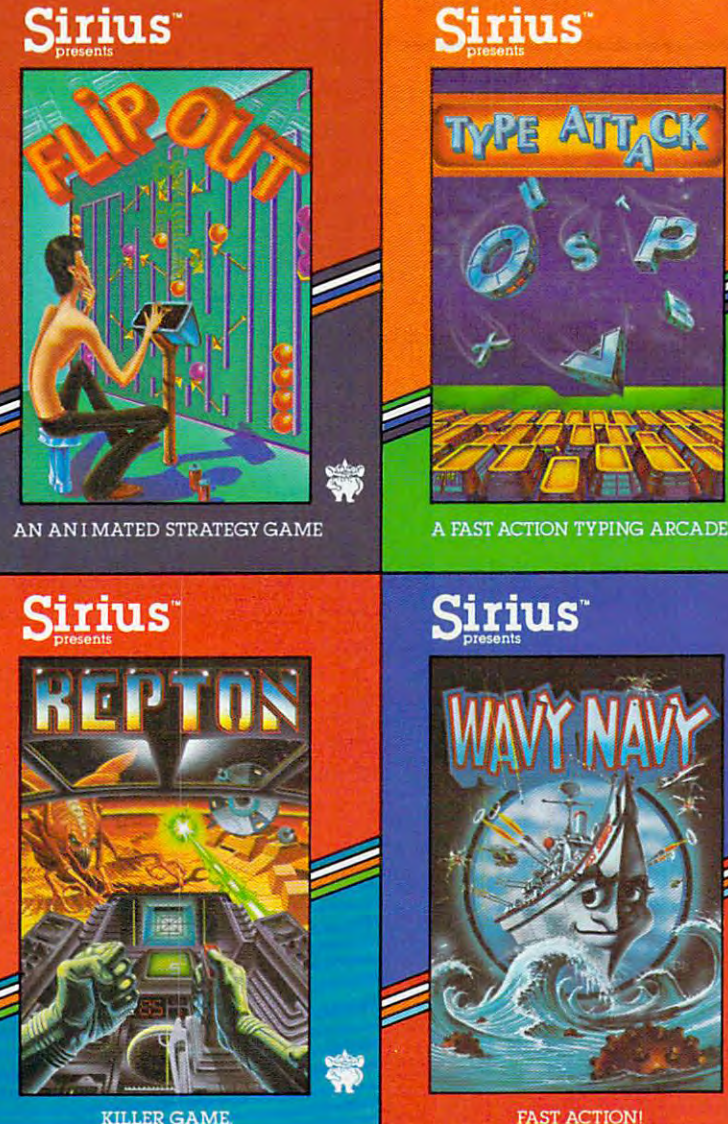

**KILLER GAME** 

into a typing arcade! You can blast attacking letters and words right out of the sky. right out of the sky. The sky and the sky. The sky and the sky. The sky and the sky and the sky. The sky and the sky and the sky and the sky and the sky and the sky and the sky and the sky and the sky and the sky and the s Type Attack was Type Attack was sional educator and the fast action game experts at Sirius. It features 39 prefeatures <sup>39</sup> pre programmed lessons programmed lessons lessons. Great sound, lessons. Great sound, graphics and real products and real products are also become and real products and real products and real products and real products are also become and real products are also become and real products are also become and r time words per minute time words per minute bar make improving your typing skills fun! your typing skills fun! designed by a profesand 60 user defined graphics and a realbar make improving

Turn your keyboard

on the high seas! You're blasting away You're blasting away at a squadron of enemy bombers and enemy bombers and kamikaze fighters from the state fighters from the state of the state of the state of the state of the state of the state of the state of the state of the state of the state of the state of the state of the state of the st the deck of your P.T. the deck of your P.T. notice the sea is loaded with mines and an Exocet missile is screaming toward you screaming toward you tively you jerk the joystick to the starboard, keeping your thumb on keeping your thumb on That was close! Somebelieve Wavy Navy's believe Wavy Navy's just a video game. Talk about adventure Kamikaze fighters from boat. Suddenly you on the horizon. Instincthe fire button. Phew! times it's hard to

### New Games For Your Apple II From Sirius™

Type Attack, Wavy Navy, Flip Out and Repton packages, programs, and audio visuals © 1982 Sirius. Type Attack, Wavy Navy, Flip Out, Repton and Sirius are trademarks of Sirius Software, Inc. Apple is a trademark of Apple Computer, Inc.

For more information contact your local Sirius dealer or distributor or contact us at 10364 Rockingham Drive, Sacramento, CA 95827, {916) 366-1195. Sacramonto, CA 95827 , (916) 366-1195.

tinue to avoid sending CRLFs to the screen. That tinue to avoid sending CRLFs to the screen. That is, when you press RETURN, the information will is, when you press RETURN, the information will get sent to the computer, but the cursor won't get sent to the computer, but the cursor won't move to the next line.) So you need to: move to the next line.) So you need to: PRINT#1 :CLOSE 1. Typing anything that gives PRINT#1:CLOSE 1. Typing anything that gives you a SYNTAX ERROR also does the trick, but it isn't a particularly elegant way of exiting a program. So, at the end of the program, just put: gram. So, at the end of the program, just put:

<sup>30</sup> PRINT#1:CLOSE 1:END 30 PRINT#1:CLOSE 1:END

Mits Hadeishi

#### Disk Drive For The Atari <sup>400</sup> **A Disk Drive For The Atari 400**

was in computer store the other day and over I was in a computer store the other day and overheard a salesman say that you could not use a disk drive with the Atari 400. Is this because of disk drive with the Atari 400. Is this because of the 16K memory or because of some hardware the 16K memory-or because of some hardware problem? problem?

#### Tom Bigelow

There is just barely enough memory in 16K Atari <sup>400</sup> *There* is *jllst barely enollgh IlIelllory* il1 *a 16K Atari 400*  to load the Disk Operating System (DOS). DOS is *to load the Disk Operatil1g System (DOS). DOS* is *<sup>a</sup>* program which the computer then uses to manage the *program which the cOlllputer thell uses* to *lIIanage the*  various functions of the disk drive (much the way that *various f"nctions of the disk drive (milch the way that the computer's Operating System (OS) handles house*keeping for the computer itself). *keeping for the cOlllp"ter itself)·* 

Hozvever, the <sup>400</sup> can be expanded up to 48K, or *However, the 400 carl be expanded up to 48K,* or even up *to 90K, using available commercial memory* expansion boards. See the ads in COMPUTE!. *expansiol1 boa rds. See the ads in* **COMPUTE!.** 

#### What's Machine Language? **What's Machine Language?**

I recently received a program that works, but I cannot make any sense of it. Here it is: cannot make any sense of it. Here it is:

> <sup>100</sup> DATA 169,64,24,105,1,32 100 DATA 169,64,24,105,1,32 <sup>110</sup> DATA 210,255,201,90,208 110 DATA 210,255,201,90,208 <sup>120</sup> DATA 246,169,13,76,210,255 120 DATA 246,169,13,76,210,255 130 FOR J = 828 TO 844:READ X 140 POKE J,X:NEXT J 200 FOR J = 1 TO 10 <sup>210</sup> SYS <sup>828</sup> 210 SYS 828 220 NEXT J

I have a number of questions ....

The questions, and *Jim Butterfield's answers to them*, are given below:

1. What do the numbers which follow the SYS statement reference? statement reference?

This number in this case <sup>828</sup> is the address of the *This number* - *in this case* 828 - is *the address of the*  machine language subroutine to be called. It's a little like GOSUB <sup>838</sup> ... except that with SYS, the <sup>828</sup> is *like GOSUB* 838 ... *except that with SYS, the* 828 is not a line number; it's the actual address where the machine code lies in the computer's memory.

2. When data numbers are POKEd into memory 2. When data numbers are POKEd into memory to accomplish machine language programming, to accomplish machine language programming, what do those numbers mean? what do those numbers mean?

In the case of your sample program, they are machine language instructions; you'll need machine language *language instructions; you'll need a machine language* 

<sup>16</sup> COMPUTE! April <sup>1983</sup> **16 COMPUn! Apf!11983** 

*reference manual to sort them out – and even then,* you'll probably need to translate the decimal numbers *you'll probably need* to *trailslate the decimal numbers*  into hexadecimal. *into hexadecimal.* 

169, for example, is LDA or Load A – it brings the *following value* (64) *into an internal chip register called* (or sometimes the Accumulator). <sup>24</sup> is the CLC or *A (or sOlnetimes the Accuillulator).* 24 is *the CLC* or Clear Carry instruction it turns off an internal flag *Clear Carry instructioll* - it *tUrl1S off an internal flag*  called Carry within the chip. <sup>105</sup> is the ADC, or Add *called Cam; withirl the chip.* 105 is *the* ATJC, or *Add*  with Carry instruction; it asked the processor to add the *with Carry instruction;* it *asked the processor* to *add the*  following value (1) into the Accumulator. And so on... *following value* (1) *into the Accumulator. And* so *on ...*  there are lot of niggling details here, but the individual *there are a lot of niggling details here, but the individual*  instructions are not hard. Obviously, you'll need *instructions are not hard. Obviously, you'lIl1eed a*  guide; any <sup>6502</sup> reference book will do the trick. *guide; Glly 6502 reference book will do the trick.* 

3. As separate matter: what is meant by "setting 3. As a separate matter: what is meant by "setting the pointers" which indicate where BASIC pro the pointers" w hich indicate where BASIC programming begins? gramming begins?

*The BASIC program that you load or type in, together* with any variables it might create, must fit into block *with any variables* it *might create, must fit into a block*  of memory called "BASIC RAM". This block is usually *of memory called "BASIC RAM". This block* is *usually*  set up so that you get all the spare RAM memory that's *set up* so *that YOIl get all the spare RAM lIIenlOry that's available.* 

If you need to set RAM aside- sometimes for special *If YOllneed* to *set RAM aside-sometimes for special*  screen activities, and sometimes for machine language *screen activities, and sometimes for machine language*  you must change either where BASIC RAM starts *you must change either where BASIC RAM starts*  (i.e. it is an extensive commodore for a state in additional in a distribution in additional in a state in addresses in a state in addresses in a state in addresses in a state in additional in a state in addresses in a st <sup>43</sup> and 44), or where BASIC RAM ends (in VIC/64, *43 GIld* 44), *or where BASIC RAM ends (in VICl64,*  addresses <sup>55</sup> and 56). To make extra room, you must *addresses* 55 *and* 56). *To make extra room , you mus<sup>t</sup>* move the start location upward, to leave empty space *move the start location upward,* to *leave empty space*  below; or the end location downward, to leave empty *below; or the end locatioll downward,* to *leave empty*  space above. *space above. (in VIC and Commodore 64, this is recorded in addresses* 

The addresses for start and end are stored in two *The addresses for start and elld are stored in two*  bytes. To read such an address, take the contents of the *bytes. To read such all address, take the contents of the*  first byte and add it to 256 *times the contents of the* second byte. On a VIC or 64, you would type:

#### PRINT PEEK(43> 256\*PEEK(44) PRINT PEEK(43) + 256\*PEEK(44)

to get the address where BASIC starts. *to get the address where BASIC starts.* 

To move either pointer, you'll need to calculate the *To move either pointer, you'll need* to *calculate the*  new values to be stored there, and there's extra work *new values* to *be stored there, and there's extra work*  called for: *called for:* 

When you move end-of-BASIC, follow this with *- When you move end-of-BASIC, follow this with*  CLR command. *a CLR command.* 

When you move start-o)--BASIC, store zero *- When you move start-of-BASIC, store a zero*  just before the start location; move the pointer, and then say NEW. *and illell say NEW.* 

To move the end-of-BASIC to 6144, we would *To move the end-of-BASIC to* 6144, *we would*  POKE 55,0:POKE 56>24:CLR. To move the start-of-*POKE 55,0:POKE 56,24:CLR. To move the start-of-*BASIC to 5121, we would POKE 5120,0:POKE *BASIC* to 5121, *we would POKE 5120,0:POKE*  43,1:POKE 44,20:NEW. In either case, we'd cut down *43,1:POKE 44,20:NEW. In either case, we'd cut down*  our available BASIC working space.

COMPUTE! welcomes questions, comments, or **COMPUTE!** *welcomes questions, comments, or*  solutions to issues raised in this column. Write to: Readers' Feedback, COMPUTE! Magazine, P.O. *Readers' Feedback,* **COMPUTE!** *Magazine, P.O.*  Box5406, Greensboro, NC 27403. COMPUTE! *Box 5406, Greensboro,* NC *27403.* **COMPUTE!**  reserves the right to edit or abridge published *reserves the right to edit or abridge published*  letters.  $\bullet$ 

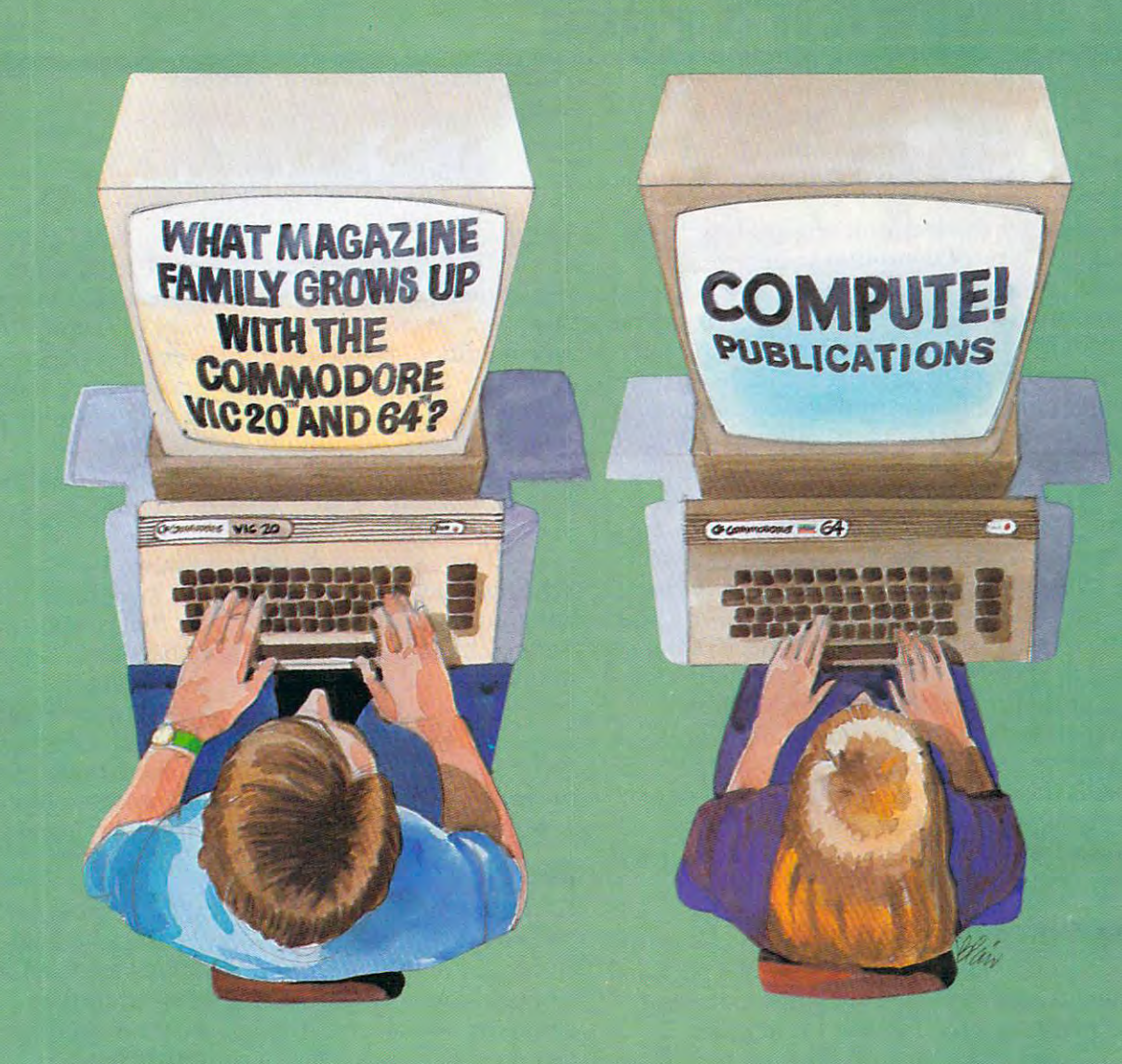

Our newest magazine, COMPUTE.''s Commodore Gazette, is written for the Our newest magazine, *COMPUTE!'s Commodore Gazette,* is written for the beginning consumer of personal computing. Each monthly issue will bring you beginning consumer of personal computing. Each monthly issue will bring you interesting features, exciting news, intriguing new products, and more. interesting features, exciting news, intriguing new products, and more.

You'll find software news, best seller rankings in the recreational and educa You'll find software news, best seller rankings in the recreational and educational areas, and interviews, overviews, and industry views. tional areas, and interviews, overviews, and industry views.

Tutorials for beginners, advanced games for non-programmers, and intro Tutorials for beginners, advanced games for non-programmers, and introductory help for fledgling computer users. ductory help for fledgling computer users.

And best of all you'll still find COMPUTE!, our monthly resource and appli And best of all you'll still find **COMPUTE!,** our monthly resource and applications magazine for intermediate and advanced users. cations magazine for intermediate and advanced users.

COMPUTE!1 Commodore Gazette and COMPUTE!. We won't outgrow *COMPUTEt's Commodore Gazette* and **COMPUTE!.** We won't outgrow you... we'll grow with you. you ... we'll grow with you.

Use the attached post card or call Toll Free 800-334-0868 today to reserve Use the attached post card or call Toll Free 800-334-0868 today to reserve your premier issue of COMPUTE/ \*s Commodore Gazette. your premier issue of *COMPUTE!'* s *Commodore Gazette.* 

<sup>12</sup> monthly issues, Charter Subscription Price \$15 US, \$20 US in Canada, 12 monthly issues, Charter Subscription Price \$15 US, \$20 US in Canada, elsewhere, Air Mail, \$45 US. elsewhere, Air Mail, \$45 US.

Other than as an independent supplier of quality products regarding Commodore, VIC-20, and Commodore of a see trademark of the Commodore personal computer systems, **COMPUTE!** Publications Commodore Business Machines, Inc., is in no way associated with Commodore Business Machines, Inc. Electronics Limited. is in no way associated wnh Commodore Business Mnchines. Inc. Electronics Limited.

# **THE BEGINNER'S PAGE**

Richard Mansfield. Senior Editor

In the early days of electronic computing, there was only one type of computer program: gov was only one type of computer program: governmental, especially military. The first electronic ernmenta l. especially milita ry. The first electronic computer, the ENIAC, was built in Pennsylvania computer, the ENIAC, was built in Pennsylva nia during World War II. Only governments could during World War II. Only governments could afford to build computers, and the major justifica afford to build computers, and the major justification for spending money on these extraordinarily tion for spending money on these extraordinarily costly machines was that they could break secret costly machines was tha t they could break secret codes, calculate missile trajectories, and assist in codes, calculate missile trajectori es, and assist in solving other war-related problems. solving other war-related problems.

Four decades later, computers are becoming Four decades later, computers are becoming as common and as necessary as cars. Paralleling this is a constantly increasing array of software. *Software* means a *program,* a list of actions for the computer to take which, when followed, achieves computer to take which, when fo llowed, achieves whatever the *programmer w*ants to achieve. PRINT 1 + 1 is a program, a piece of software, which would result in the computer displaying a ''2'' on a TV screen or printing it on a piece of paper. Hardware is the TV or printer or the computer *Hardware* is the TV or printer or the computer itself. In cooking, hardware would be pans, spoons, and the stove. Software would be a recipe for stew or cupcakes. for stew or cupca kes.

#### Fifteen Categories and the Categories of the Categories and Categories and Categories and Categories and Categories **Fifteen Categories**

To get general idea of the kinds of jobs personal To get a general idea of the kinds of jobs personal computers currently tackle, we can separate pro computers currently tackle, we can separa te programs into fifteen broad types: 1. Graphics, 2. grams into fifteen broad types: 1. Graphics, 2. Music, 3. Word Processing, 4. Education, 5. Home Applications, 6. Games, 7. Accounting, 8. Finan Applications, 6. Games, 7. Accounting, 8. Financial Simulation, 9. Data Base Management, 10. cial Simulation, 9. Data Base Management. 10. Languages, 11. Operating Systems, 12. Disk Languages, 11. Operating Systems, 12. Disk Operating Systems, 13. Utilities, 14. Telecom Operating Systems, 13. Utilities, 14. Telecommunications, 15. Artificial Intelligence. munications, 15. Artificial Intelligence.

In the next couple of columns, let's go through Ln the next couple of columns , let's go through these classifications one by one and describe, these classifications one by one and desc ribe, in general terms, the characteristics of each in general terms, the characteristics of each category. category.

#### Graphics and Constitution of the Constitution of the Constitution of the Constitution of the Constitution of the Constitution of the Constitution of the Constitution of the Constitution of the Constitution of the Constitut **Graphics**

For personal computers, graphics is most often For personal computers, graphics is most often found in game programs as an important part of found in game programs as an Important part of the overall pleasure of the game itself. People the overall pleasure of the game itself. People do sometimes write "graphic demos," dazzling do sometimes write "graphic demos," dazzlmg displays which are solely designed to be demonstrations of their computer's special color or high strations of their computer s specIal color or hIgh resolution abilities. But most graphics are written resolution abilities. But most graphics are written to improve a game.

o improve a game.<br>Usually, the goal of graphics is to reproduce visual concept as accurately as possible. In prac a visual concept as accura tely as possIble. In practice, this can require the use of *high resolution* 

graphics techniques. The more points of light on graphics techniques. The more points of light on the TV screen (called pixels) that the programmer the TV screen (called *pixels)* tha t the programmer can control, the higher the resolution. Extremely high resolution can quickly use up the computer's high resolution can quickly use up the computer's free memory. The color and shade of each pixel free memory. The color and shade of each pixel has to be "remembered" in the computer's mem has to be "remembered" in the computer's memory. A typical 21 inch color TV display would require control over roughly 500,000 pixels to quire control over roughly 500,000 pixels to achieve the resolution of broadcast TV. To animate achieve the resolution of broadcast TV. To animate this, you would need to change the picture <sup>30</sup> this, you would need to change the picture 30 times per second! times per second !

There are <sup>a</sup> variety of techniques, however, There a re a va riety of techniques, however, which reduce the memory requirements and the which reduce the memory requirements and the programming necessary to create high resolution programming necessary to create high resolution video. Home computer memory becomes larger video. Home computer memory becomes larger and less expensive each year. The creators of the movie TRON demonstrated what computers can do visually. It is possible that personal computer do visually. It is possible tha t personal computer programmers may, in the future, have that degree programmers may, in the future, have that degree of control over the images on their home screens. of control over the images on their home screens. Imagine the kinds of games we'll be playing then. Imagine the kinds of games we'll be playing then .

#### **Music**

A Moog synthesizer is to computer music what TRON is to home computer art: a hint of what's coming. Computers lend themselves very well to composition and synthesis (creating sounds by composition and *s!fl1thesis* (creating sounds by changing waveforms, timing, and various other changing waveforms, timing, and va rious other elements of noise). Once a computer has memorized the kind of sound you want (violin? memorized the kind of sound you want (violin? piano? an instrument no one has ever heard be piano? an instrument no one has ever heard before?), it can go on to remember the melodies and fore?), it can go on to remember the melodies and the chords of a song. Then, by changing a few numbers, you can move the whole piece up or numbers, you can move the whole piece up or down the scale, make a symphony exclusively for tubas, add echo, whatever. In other words, your computer can be a *music processor*, a synthesizer.

This technology is available now. The new This technology is ava ilable now. The new Commodore <sup>64</sup> computer contains an advanced Commodore 64 computer contains an advanced music synthesis capability, a "synthesizer on a chip." What's more, Commodore has announced chip ." What's more, Commodore has announced that it will be marketing a keyboard with three additional synthesizer chips inside that can attach additional synthesizer chips inside that can attach to the 64 to form a complete computer musical instrument. After you've heard the sounds that can come out of this computer, you will agree can come out of this computer, you will agree that the future of music software is going to be astounding. astounding.

Next month we'll continue this overview of Next month we'll continue this overview of the types of software now available for home computers. puters.

Gwww.commodore.ca

### OUR GAMES ARE WELL ASSESSED AND RESIDENCE OF A REPORT OF A STATISTIC CONTINUES. THE CONTINUES OF A REPORT OF A STATISTIC CONTINUES OF A STATISTIC CONTINUES OF A STATISTIC CONTINUES OF A STATISTIC CONTINUES OF A STATISTIC C APART FROM THE ORDINARY. **APART FROM THE ORDINARY. OUR GAMES ARE WORLDS**

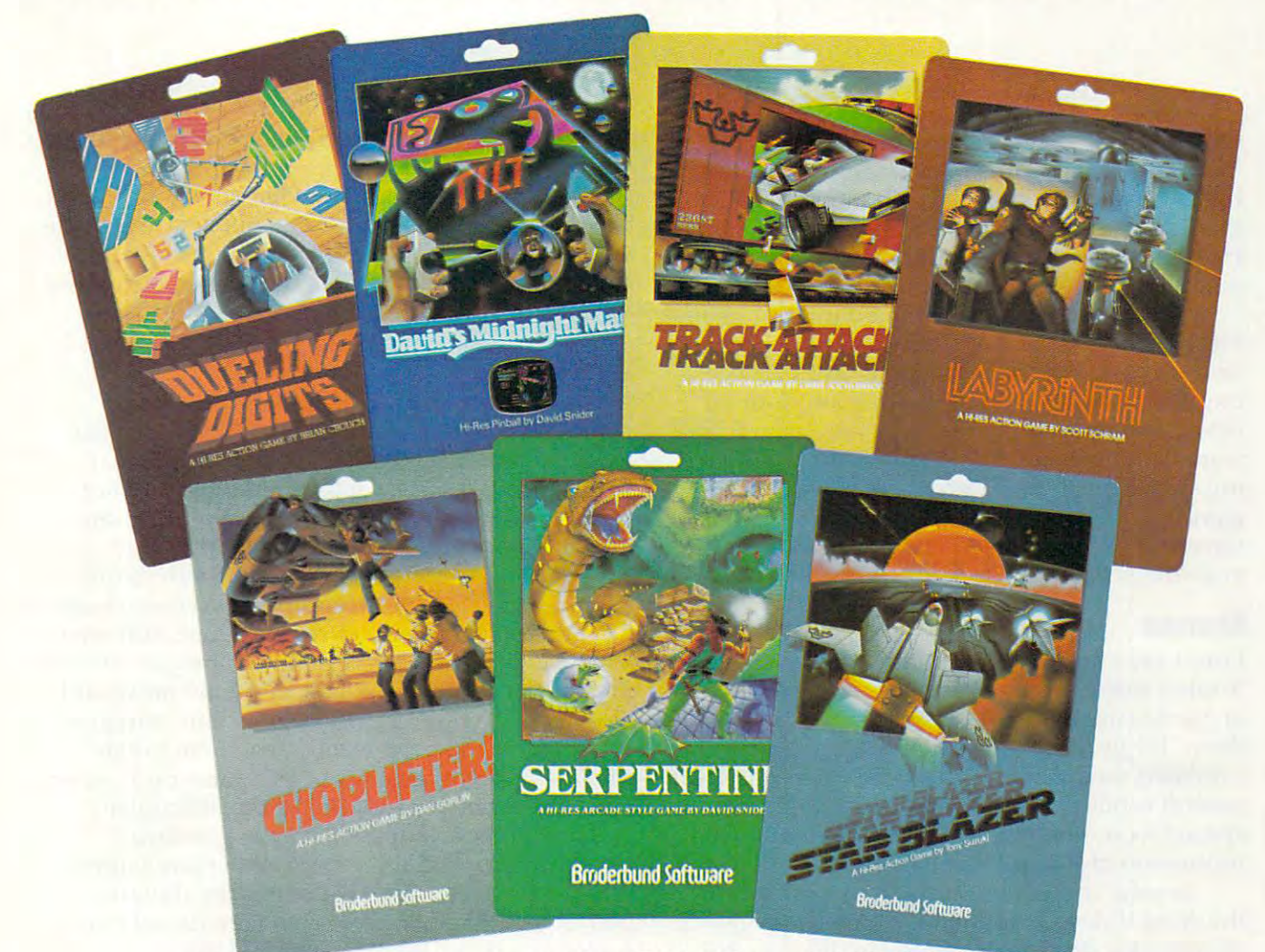

### **Games for the Atari, Apple, IBM PC, and VIC-20 Computers**

Gamesters everywhere are discovering the Gamesters everywhere are discovering the many worlds of Brøderbund Software, and they're not going back to anything less. Because Broderbund's games offer pleasures Because Br0derbund's games offer pleasures and perils found nowhere else in the galaxy. and perils found nowhere else in the galaxy. they're not going back to anything less.

Only Brederbund can take you on desperate rescue mission aboard CHOPUFTER, desperate rescue mission aboard CHOPLIFTER,  $\mathbf{u}$  , the action best seller, then assume  $\mathbf{u}$ with the aerial sting rays in A.E. Next, try with the aerial sting rays in *A.* E. Next, try battling the slithery monsters and mazes battling the slithery monsters and mazes found only in SERPENTINE. Or enjoy the lively found only in SERPENTINE. Or enjoy the lively pinball action of DAVID'S MIDNIGHT MAGIC, Only Brøderbund can take you on a the #1 action best seller, then assault you

1983's Computer Game of the Year. Trouble 1983's Computer Game of the Year. \* Trouble shooters will find plenty of targets in STAR shooters will find plenty of targets in STAR BLAZER, while candy lovers can taste the BLAZER, while candy lovers can taste the sweet life in GUMBALL Finally, take on the sweet life in GUMBALL. Finally, take on the ultimate challenge. THE ARCADE MACHINE ultimate challenge. THE ARCADE MACHINE lets you design your own game, with no pro lets you design your own game, with no programming knowledge required! gramming knowledge requiredl

So, next time you're looking for new So, next time you're looking for new worlds to conquer, remember Broderbund. worlds to conquer, remember Br0derbund. With these games and more, you'll find the With these games and more, you'll find the experience most extraordinary. experience most extraordinary. Call or write for our free catalog.

was written for the form free catalog. The catalog of the catalog of the catalog. The catalog of the catalog o

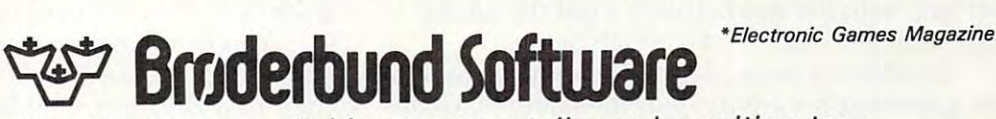

Broderbund products are available at your retailer or by writing to: Br0derbund products are available at your retailer or by writing to: Brøderbund Software, Inc., 1938 Fourth Street, San Rafael, CA 94901, Tel: (415) 456-6424 Atari, Apple, IBM PC, and VIC-20 are registered trademarks of Atari, Inc., Apple Computer, Inc., International Business Machines, Inc., and Commodore International Ltd. respectively. *respectively.* 

#### Cwww.commodore.ca

# **Computers And Society**

David D. Thornburg, Associate Editor

#### **Jewels And Stones**

Many years ago I talked to a scientist from the Far East who had just finished evaluating a series of grant proposals. I asked him about their quality. He thought for a minute and said, ''They are a mixture of jewels and stones." mixture of jewels and stones."

This January I attended the Winter Consumer Electronics Show in Las Vegas (our first impres Electronics Show in Las Vegas (our first impressions of this show appeared in COMPUTE! last sions of this show appea red in **COMPUTE!** last month). In addition to all manner and form of month). In addition to all manner and form of new computer hardware, there were many soft new computer hardware, there were many software vendors in attendance as well. Because of wa re vendors in attendance as well . Because of my strong position in defense of certain video my strong position in defense of certa in video games, I want to devote some time to covering what I saw – it was clearly a collection of ''jewels and stones." and stones."

#### **Stones**

can't say I'm surprised, but the introduction of [ ca <sup>n</sup>' t say I' m surprised, but the introduction of X-rated video games has so passed the boundaries X-rated video games ha s so passed the boundaries of good taste that I can't resist commenting on them. While most of the quality software vendors them. While most of the quality software vendors exhibited their wares in the main conference hall, exhibited their wares in the main conference hall, several vendors had to place their booths in several vendors had to place their booths in a special room that was otherwise devoted to the promotion of X-rated video tapes. promotion of X-rated video tapes.

Several companies had games to show for Several companies had games to show for the Atari Video Computer System. These games the Atari Video Computer System. These games all had such similar characteristics that vendor differentiation was hard to detect. won't glorify differentiation was hard to detect. [ won't glorify these offerings by mentioning the names of the these offerings by mentioning the names of the vendors, but I will describe the products in the hope that interested readers will learn enough hope that interested readers will learn enough here without having to enhance the profits of companies who are producing pure trash. companies who are producing pure trash .

I have several criticisms common to all the games I saw. The strongest criticism I have is that these games degrade women. I suppose that I should be pleased that one of the games was with should be pleased that one of the games was withdrawn before the show. Since this game allowed drawn before the show. Since this game allowed the player to participate symbolically in racism the player to participate symbolica lly in racism and rape, I might even stand and applaud its departure from the marketplace – but the games that were left were hardly much better. that were left were hardly much better.

In addition to the degrading manner in which In addition to the degrading manner in which the game figures are treated, the game play con the game figures a re treated, the game play consists of nothing more novel than simple variant sists of nothing more novel than a simple variant of games like *Breakout, Kaboom,* or a cat and mouse maze game. maze game.

If <sup>a</sup> civilization from another planet saw these [f a civiliza tion from anothe r planet saw these cartridges, I'm sure they would wonder what motivation we have to procreate our species. I can only hope that an educated public will provide can only hope that an educated public will provide a clear message of disinterest in the current crop  $\alpha$  and  $\alpha$  rated  $\alpha$  is too values. The stones to wastern is too values. The wastern is too values of wastern  $\alpha$ of X-ra ted "stones." Silicon is too va luable to waste on such trash.

#### **Jewels**

I've said it before, and I'll say it again – video games can be powerful educational tools. Rising from the gutter level of the X-rated offerings, from the gutter level of the X-rated offeri ngs, I was pleased to see several games that were not was pleased to see several games that were not only educational, but which also reinforced the only educa tional, but which also rei nforced the idea that people should help each other. idea that people shou ld help each other.

At first glance, *Choplifter* from Brøderbund (for the Apple and Atari computer systems) looks (for the Apple and Atari computer systems) looks like another shoot-em-up rescue game. You pilot li ke another shoot-em-up rescue game. You pilot helicopter that picks up stranded people who are a helicopter that picks up stranded people who are under attack. You must dodge or fight tanks and under attack. You must dodge or fi ght tanks and airplanes on your rescue missions, but your goal <sup>a</sup> irplanes on your rescue missions, but your goa l is to pick up the people and carry them to safety. is to pick up the people and carry them to sa fety. My first positive response to this game came when My first positive response to this game came when saw the rescued people leave the helicopter-[ saw the rescued people leave the helicopter and one of them stopped to wave goodbye. and one of them stopped to wave goodbye.

then noticed something even more impres [ then noticed something even more impressive. The player doesn't get points for shooting sive. The player *doesl/'t* get points for shooting planes or tanks. The player gets points only for planes or tanks. The player gets points only for rescuing people. What a pleasant idea!

Another Atari home computer game with Another Ata ri home computer game with nice goals is Astro Chase by Fernando Herrera (the nice goa ls is *Astro Chase* by Fernando Herrera (the author of the popular Mi/ First Alphabet). In this author of the popular *My First Alphabet).* [n this game, an astronaut has to protect Earth from mi game, an astronaut has to protect Ea rth from migrating mine fields. Time wasted shooting other grating mine fie lds. Time wasted shooting other spaceships tends to spell an early death to Earth, so one learns quickly to focus on the task at hand. In addition to spectacular graphics, this game has some cute features. The first time the astronaut some cute features. The first time the astronaut returns to Earth, he looks around and scratches returns to Earth, he looks around and scra tches his head because there is no welcoming commit his head because there is no welcoming committee. He then takes off to save Earth again. This time when he returns – wait – I don't want to spoil it for you. This is a very nice game.

You may recall that last year I spoke highly of software developed by CTW. At last, through their new division, Children's Computer Work their new division, Children's Computer Workshop (CCW), many fine educational games are appearing for machines as diverse as the Atari appearing for machines as diverse as the Atari VCS and the Apple II. Atari was displaying an VCS and the Apple II. Atari was displaying an

# CREATIVE SOFTWARE FROM: **CREATIVE SOFTWARE**  VICE-20 OWNERS IN THE CONTRACT OF THE CONTRACT OF THE CONTRACT OF THE CONTRACT OF THE CONTRACT OF THE CONTRACT OF THE CONTRACT OF THE CONTRACT OF THE CONTRACT OF THE CONTRACT OF THE CONTRACT OF THE CONTRACT OF THE CONTRACT NEW TITLES MARCH <sup>11983</sup> RE: **NEW TITLES-** MARCH 1, <sup>1983</sup> TO: **VIC·20 OWNERS**

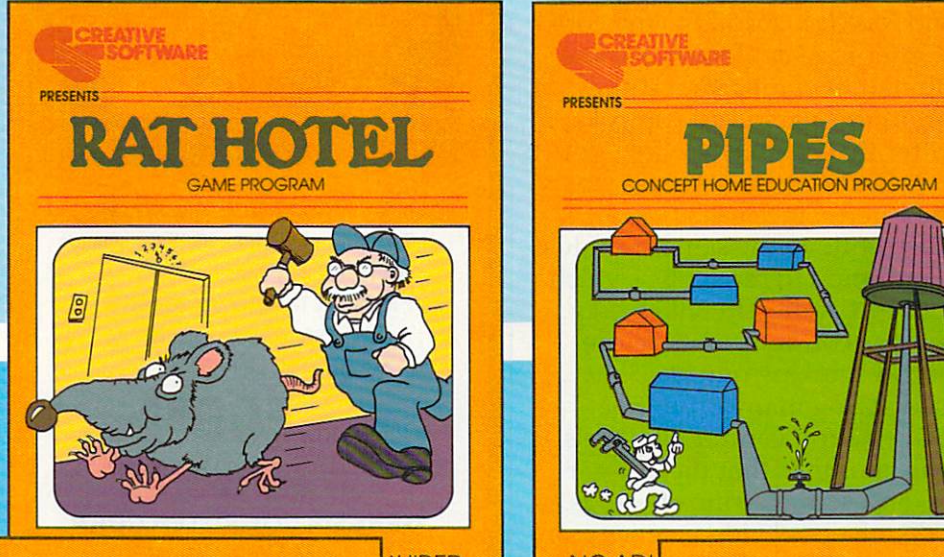

-JUIRED NOADI - WARE - WARE - WARE - WARE - WARE - WARE - WARE - WARE - WARE - WARD - WARE - WARD - WARD - WARD - WARD - WARD - WARD - WARD - WARD - WARD - WARD - WARD - WARD - WARD - WARD - WARD - WARD - WARD - WARD - WAR VIC-20 | CARTRIL PRESENTS WIRH C

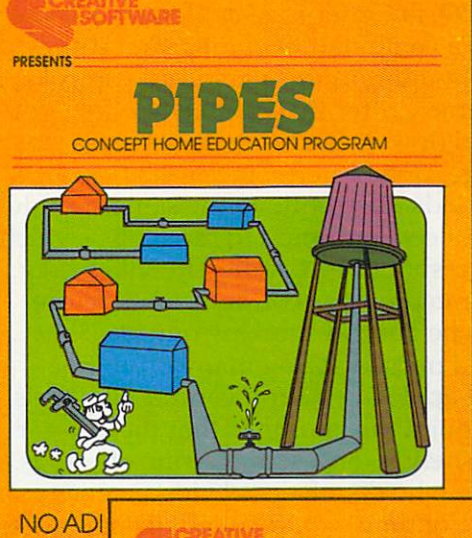

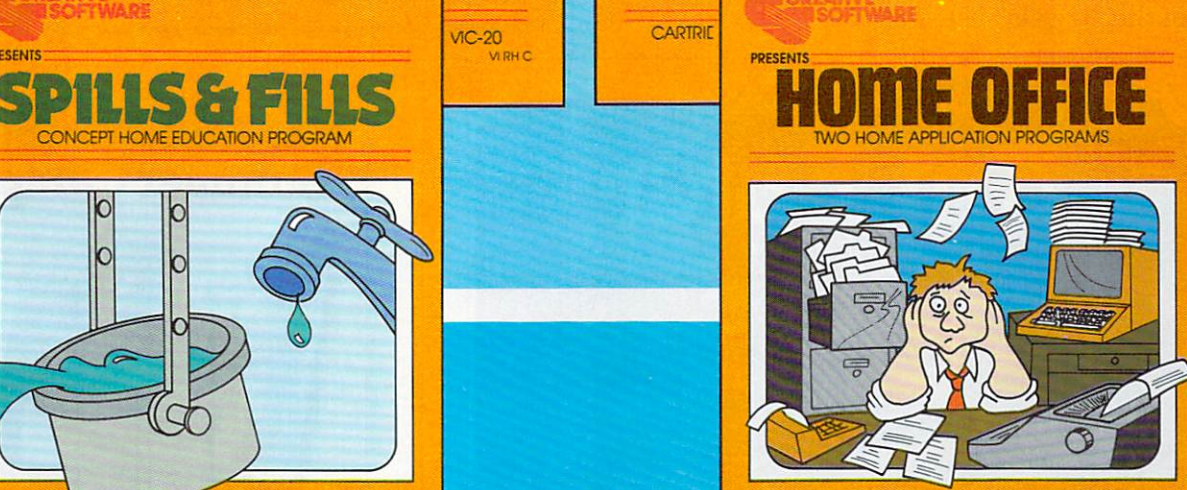

8K ADDITIONAL MEMORY RECOMMENDED BK ADDITIONAL MEMORY RECOMMENDED TAPE CASSETTE FOR USE WITH THE COMMODORE VIC-20<br>MHOT

### HOW CAN YOU BE CREATIVE IF YOUR SOFTWARE ISN'T? **CAN YOU BE CREATIVE UR SOFTWARE ISN'T?**

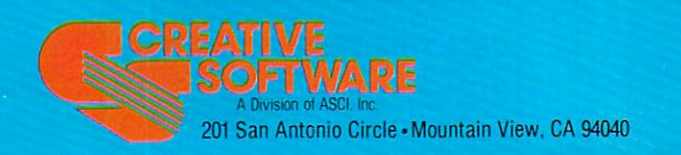

NO ADDITIONAL MEMORY REQUIRED

CARTRIDGE FOR USE WITH COMMODORE VIC-20<br>USE C

CONCEPT HOME EDUCATION

Copyright <sup>1983</sup> by Creative Software Copyright 1983 by Creative Software

"VIC-20" and "COMMODORE" are 'VlC-2O" and "COMMODORE" are trademarks of COMMODORE ELECTRONICS, LTD.

#### -www.commodore.ca

excellent maze game in which you pick up cookies excellent maze game in which you pick up cookies along the maze and put them in a cookie jar·before the Cookie Monster gets to them. This entertaining game not only has high play value, but it also game not only has high play value, but it also that help children learn to read. Tremendous that help child ren lea rn to read. Tremendous effort has gone into these CCW designs, and the effort has gone into these CCW designs, and the result is a line of software of great entertainment and educational value for young children. reinforces certain direction identification skills

You may also recall my interest in the EPYX You may also reca ll my interest in the EPYX games Jabbertalky and Ricochet. Added to my col *ga mes /abberlalky* and *Ricochet.* Added to my collection of EPYX favorites is Alien Garden, game lection of EPYX favorites is *Alien Garden,* a game that requires a combination of mechanical skill and careful thought. In this game you control a bee-like Cosmic Critter that can bite, "wing," or bee-li ke Cosmic Critter that can bite, "wing," or sting a crystal flower. Each flower can grow, explode, change, or be eaten. Since each flower species responds differently to the same stimulus, species responds diffe rently to the same stimulus, it takes a lot of concentration to remember which type of flower should be handled in which way. type of flower should be handled in which way. Since this game provides constant motion, the player has to be good at thinking quickly. player has to be good at thin king quickly. Since this game provides constant motion, the

I'm sure I missed seeing many other fine games, and I apologize to any vendor who feels left out. My point this month is that there is garbage on the shelves, and some terrific offerings as well. Anyone who dismisses all video games as well. Anyone who dismisses *all* video games as a useless waste of time would benefit from playing useless waste of time would benefit from playing any of the "jewels" listed above. any of the "jewels" listed above. ©

### Home Control of the Control of the Control of the Control of the Control of the Control of the Control of the System **System Home Control for the VIC 20**

..

**CD** 

o

..

..

**C** 

o

**(.)** 

>

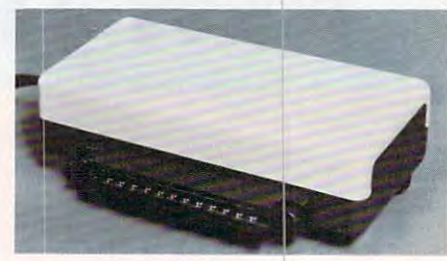

Control up to <sup>256</sup> lights appliances **• Control up to 256 lights & appliances**  experience and allowing the community of the community of the community of the community of the community of the community of the community of the community of the community of the community of the community of the communi \*9 levels of Brightness • **9 levels of Brightness**  "Uses BSR remote switches **• Uses BSR remole switches**  "Plugs into User Port **• Plugs into User Port ' ON, OFF, ALLON. ALLOFF Commands • Manual & Time Control Software**  only **\$5995** 

 $-$ MasterCard or VISA Accepted Call 215-861-0850 to Order **Call 215-86' -0850 to Order MasterCard or VISA Accepted** 

GENESIS COMPUTER CORP. **GENESIS COMPUTER CORP.**  <sup>1444</sup> Linden Street **1444 Linden Street**  Bethlehem, PA <sup>18018</sup> **Bethlehem, PA 18018** 

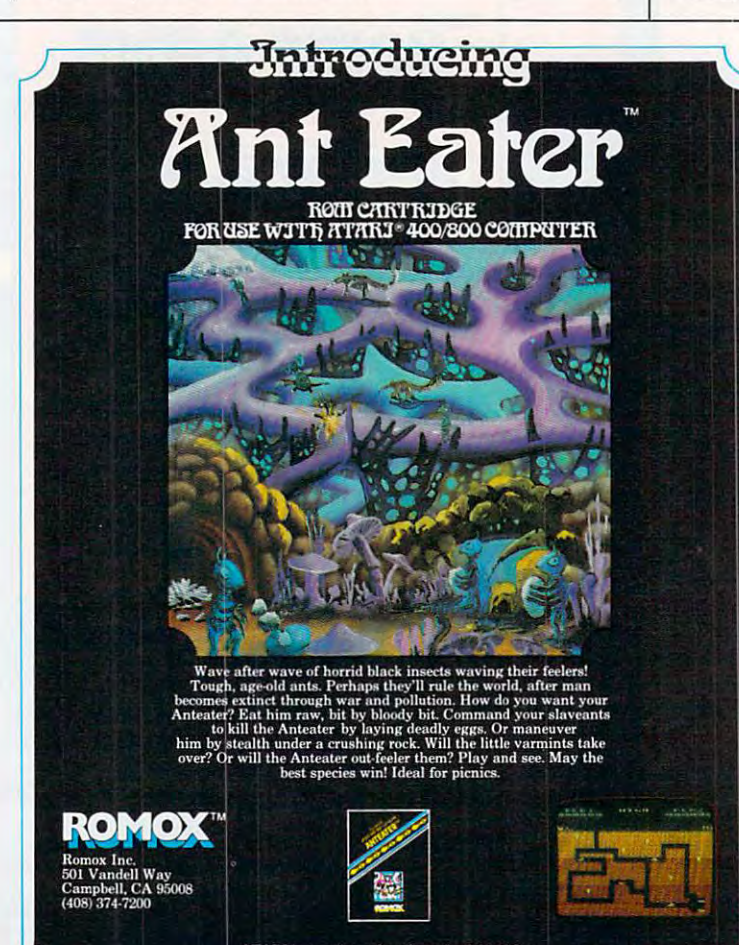

ATARI is a registered trademark of Atari Inc.

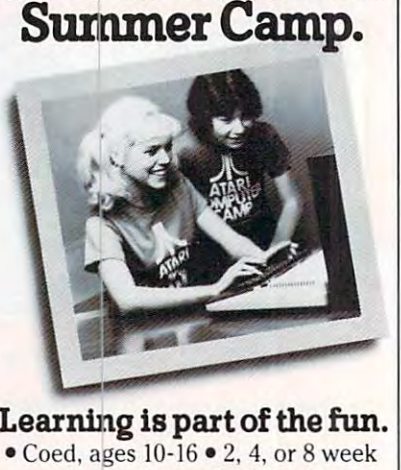

**Not Just Another** 

sessions Convenient locations **sessions . Conven ient locations**  With or without computer skills • With or without computer skills Traditional camp activities **• Traditional camp activities**  Professional Camp Directors **• Professional Camp Directors** 

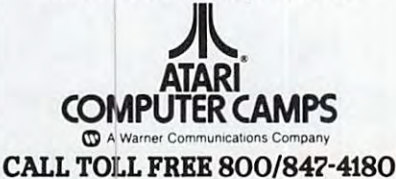

For more information and a free, color brochure, write<br>to 40 East 34th Street, Dept. IT, New York, N.Y. 10016<br>(please include age and phone number). Outside U.S.<br>or in New York State, call collect 212/889-5200. Staff applicants should apply in writing.

\*www.commodore.ca

# MEET THE NEW KID **MEET THE NEW KID**  ON THE BLOCK. **ON THE BLOCK.**

Catch-up with the newest, wackiest Catch-up with the newest, wackiest video game you want to be ever played to be ever played by the ever played to be ever played by the played of the played Grid! But don't get caught with your Grid! But don't get caught with your guard down because the mischell and mischell and mischell and mischell and mischell and mischell and mischell bullies Squashface, Thuggy, Muggyy, Muggyy, Muggyy, Muggyy, Muggyy, Muggyy, Muggyy, Muggyy, Muggyy, Muggyy, Mu and more are after you in hot pursuit. The second contract of the second contract of the second contract of the video game you've ever played! Kid guard down because the mischievous bullies Squashface, Thuggy, Muggy and Moose are after you in hot pursuit.

It's the wildest, fastest chase you've ever been in. You've got to connect all ever been in. You've got to connect all the dots on your grid: keep on the look the dots on your grid: keep on the lookout for the mysterious bouncing the mysterious question mark and don't slow down at question mark and don't slow down at corners! Squashface, Thuggy, Muggy corners! Squashface, Thuggy, Muggy and Moose are always on your shirttails. and Moose are always on your shirttails. Your secret weapon—the joystick button. Press it and the bullies get zapped! When they turn white and freeze, make When they turn white and freeze, make your escape. If the bullies finally catch your escape. If the bullies finally catch you the results are explosive! you the results are explosive! It's the wildest, fastest chase you've out for the mysterious bouncing Your secret weapon—the joystick button. Press it and the bullies get zapped!

With Kid Grid you get all the sights, sounds and colors of arcade games. The sounds and colors of arcade games. The better you get the faster and wackier Kid better you get the faster and wackier Kid Grid becomes. Soon you'll be racing Grid becomes. Soon you' ll be racing around at hyper-space speeds! around at hyper-space speeds!

Kid Grid by Tronix. A hi-resolution video game written in 100% machine code. game written in 100% machine code. Designed for the Atari <sup>400</sup> <sup>800</sup> home Designed for the Atari 400 & 800 home computer. A strategie is a limit of the strategie of the strategie of the strategie of the strategie of the strategie of the strategie of the strategie of the strategie of the strategie of the strategie of the strategie of  $f = 1$  . The sum is a substitute of the substitute of  $f$  ,  $f = 1$  ,  $f = 1$  ,  $f = 2$  ,  $f = 3$  ,  $f = 3$  ,  $f = 3$  ,  $f = 3$  ,  $f = 3$  ,  $f = 3$  ,  $f = 3$  ,  $f = 3$  ,  $f = 3$  ,  $f = 3$  ,  $f = 3$  ,  $f = 3$  ,  $f = 3$  ,  $f = 3$  ,  $f = 3$  , computer. Available now at your dealer for \$29.95 (suggested retail price).

So meet the new Kid on the block. He'll So meet the new Kid on the block. He'll be your pal forever. be your pal forever.

from us. Send a check or money order to Tronix<br>Publishing, Inc., 701 W. Manchester Blvd., Inglewood, Dealer inquiries invited. **Dealer inquiries invited. Tronixgames are available at your local store, or direct**  from us. Send a check or money order to Tronix<br>Publishing, Inc., 701 W. Manchester Blvd., Inglewood,<br>CA 90301

**..** •

**...** <sup>~</sup>

**.. .. ... ... ... ...** 

**.. ---**

**..** 

**...** 

~

ATARI<sup>®</sup> is a registered trademark of Atari, Inc.

 $\overline{\phantom{a}}$ 

**::=** ,. .".

...

**...** *t-=* **-z;.** <sup>~</sup>

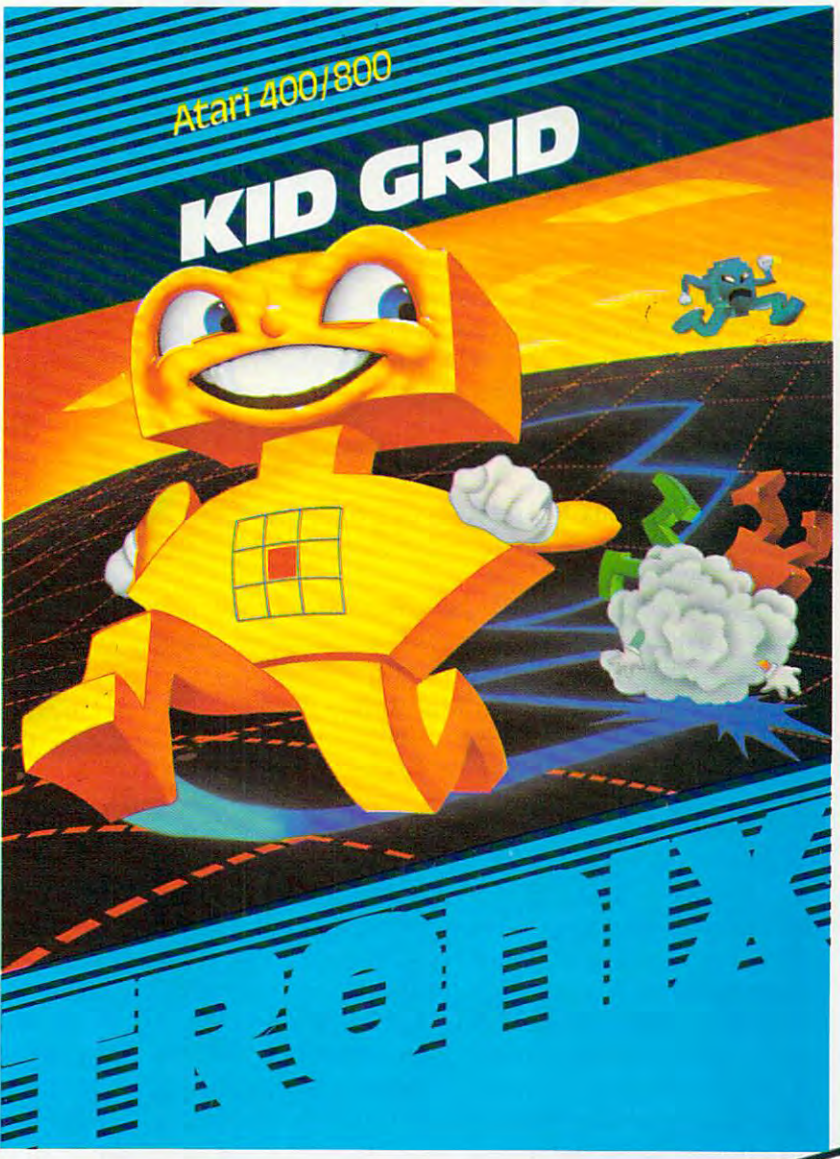

<sup>~</sup>**-:;:** - $\epsilon$  :  $\epsilon$ 

*tt* 

 $\geq$   $\geq$   $\geq$ 

 $\ddot{\cdot}$  .  $\dot{=}$  :

• .." .- <sup>~</sup>

 $\bullet$  ,  $\bullet$  ,  $\bullet$  ,  $\bullet$  ,  $\bullet$ 

*::t* , • • *::t* •

... ,. , ...

**~** 

..

• .. <sup>~</sup>

.. **...**  ..

**..** 

.- <sup>~</sup>**...** 

• **..** 

# Selection The Rights The Rights The Rights The Rights Theoretical International Action The Rights Theoretical International Action The Rights Theoretical International Action The Rights Theoretical International Action The Word Processor **Word Processor Selecting The Right**

Tom Halfhill, Features Editor Halfhill, Features Editor Halfhill, Features Editor Halfhill, Features Editor Ha Tom R Halfhill, Features Editor

One of the most useful and powerful applications for <sup>a</sup> *One of the 1II0St IIseflll and powelflll applications for a*  personal computer is word processing. But the bewil *persollal compllter* is *word processing, Bllt the bewil*dering variety of word processing programs sometimes *dering variety' of word processing programs sOlnetimes*  makes selecting the right one difficult task. Here are *makes seiectillg the right one a difficult task. Here are*  some things to consider when making your choice.

Until the first day I used a word processor, my idea of the ultimate writing tool was an IBM Selec-idea of the ultimate writing tool was an IBM Selectric typewriter. tric typewriter.

As good as electric typewriters are, I realized that word processors are as far beyond typewriters that word processors are as far beyond typewriters as typewriters were beyond red crayons. as typewriters were beyond red crayons.

And as much as like computers, as writer And as much as [ like computers, as a writer I have to confess that if computers could do nothing else but word processing, it would justify the state that the existence to me. The state that the state of the state of the state of the state of the state of the state of the state of the state of the state of the state of the state of the state of the state of th their existence to me.

Obviously, this is one writer who is sold on Obviously, this is one writer who is sold on word processing. Why? word processing. Why?

Creative freedom, for one thing. With a word processor, you don't have to picture in your mind how the words will "read" on paper. You can just how the wo rds will " read" on paper. You can just type them on the screen, and if they're awkward, type them on the screen, and if they're awkward, zap them into oblivion with the delete key. No za p them into obli vion with the delete key. No more piles of crumpled-up paper shuffling around more piles of crumpled-up paper shuffling around your ankles. Less creative constraint while staring yo ur ankles. Less *crea tive* constraint while sta ring glumly at a blank page, reluctant to type for fear of another false start. of another fa lse start.

More flexibility, for another thing. With a word processor you can start at the end, or begin in the middle, and when you're done merge all the parts together into a uniform document.

With a word processor, you can tinker with text. Shape it. Mold it. It's like the difference between sculpting in clay or sculpting in marble.

Sure, you might be thinking, that's writer's Sure, you might be thinking, that's a writer's point of view. But what can word processing offer point of *view.* But what can wo rd processing offer to the average person? to the average person?

Plenty: you don't have to be a novelist or a journalist. Letters to Aunt Maude are enough. People are always asking what home computers are good for besides playing games, and word are good for besides playing games, and word processing is one of the answers. If you can type, processing is one of the answers. If you can type, you can type better with a word processor. And if

you can't type, you need a word processor even **more.** 

For minimum extra investment, that home computer beneath your fingertips can be turned computer benea th your fingertips ca n be turned into a word processor that only a few years ago would have cost \$5000, \$10,000, or even \$20,000. would *have* cost \$5000, \$10,000, or even \$20,000. The first word processor I used cost my newspaper several thousand dollars, lacked any disk or tape several thousand dollars, lacked any disk or tape storage of its own, had rather crude editing func storage of its own, had rather crude editing functions, and contained only 2K of memory for text. tions, and contained only 2K of memory for text. The home computer I now use for word processing cost less, does more, and holds almost <sup>16</sup> times as cost less, does more, and holds almost 16 times as much text. For a minimum extra investment, that home much text.

Word processing is one of the most powerful applications you can implement on a microcomputer. That's one reason why there are scores of puter. That's one reason why there are scores of programs to choose from. Which is best for you? programs to choose from. Which is best for you? Here are some things to think about. Here are some things to think about.

#### Fundamental Features **Fundamental Features**

Word processors are descended from text editors. Word processors are de cended from *texl editors,*  Sometimes the terms are used interchangeably, Sometimes the terms are used interchangeably, but the phrase ''text editor,'' when applied to a writing tool, is becoming less common. writing tool, is becoming less common.

Basically, text editors started out as utilities for editing programs. Programmers created text for ed iting programs. Programmers crea ted text editors to help them modify their code before cursor keys and full screen editing became stan cursor keys and full screen editing became standard. Eventually, someone got the idea that writ dard. Eventua lly, someone got the idea that writers could use the text-manipulation features to ers could use the text-manipu lation features to edit their prose. Since English has little in common ed it their prose. Since English has little in common with FORTRAN, more features were added to text editors to make them easier to use, especially text editors to make them easier to use, especially since most writers at the time knew nothing (and since most writers at the time knew nothing (and probably cared less) about computers. probably cared less) about compu ters.

At first, writers did not have much say about At first, writers did not have much say abou <sup>t</sup> what features a word processor should have. That's why some writers and typists were turned That's why some writers and typists were turned off by their contact with the early word processors. off by their contact with the ea rly word processors. The short history of word processing has often The short history of word processing has often been a struggle between what writers would like to have and what programmers think writers would like to have (few people are accomplished wo uld like to have (few people a re accomplished in both fields).

Since today's word processors owe their Since today's word processors owe their

C-www.commodore.ca

<sup>24</sup> COMPUTE! April <sup>1983</sup> **24 COMPUTE! Api'111983** 

### WORD PROCESSING PROCESSING PROCESSING PROCESSING PROCESSING PROCESSING PROCESSING PROCESSING PROCESSING PROCESSING PROCESSING PROCESSING PROCESSING PROCESSING PROCESSING PROCESSING PROCESSING PROCESSING PROCESSING PROCESSI **HAS NEVER BEEN SIMPLER WORD PROCESSING**

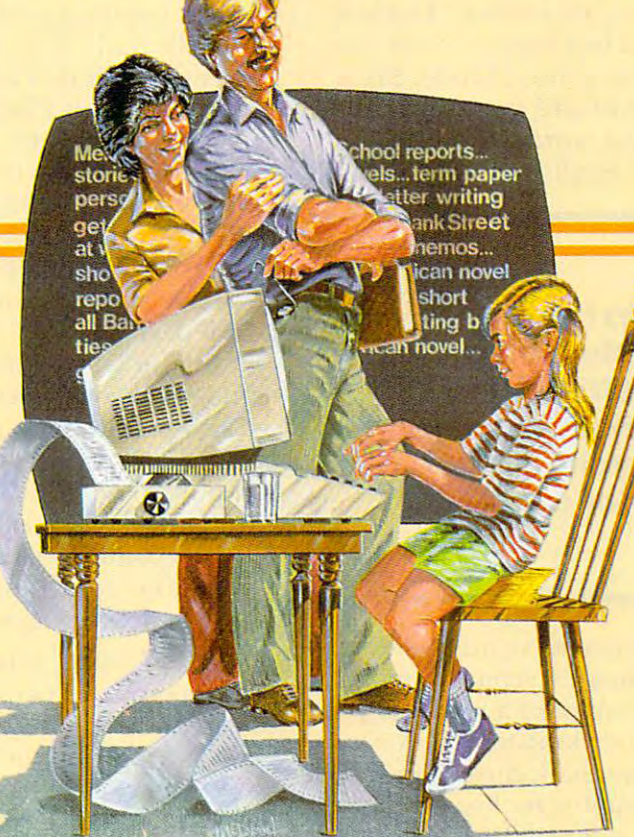

Broderbund's Bank Street Brøderbund's Bank Street

Writer turns your Apple or Atari computer into a powerful word processor, with many of the advanced features you'd **word processor, with many of the advanced features you'd**  expect to find only in an expensive business system. Powerful, **expect to find only in an expensive business system. Powerful,**  yet purposefully simple, Bank Street Writer has no complex ye t purposefully simple. Bank Street Writer has no complex

codes to memorize. The screening guides you every step of the way. It's everything you're ever likely to need in a word proces**codes ro memorize. The screen** 

sor at a price you can afford. Here are just a few of its many features: Add, move, in **features: • Add, move, in**sert and erase blocks of text,

• Universal search and replace, • Automatic centering and College of Education and Intentional Educations. indent, Automatic word wrap, so you don't have to hy **indent. • Automatic word wrap, so you don't have to hy**phenate or "return" at the end of each line, • Potent print **phenate or "return" at the end of each line, • Potent print format routines all in memory, • Disk storage and retrieve** 

functions with password pro **functions with password pro-**

**tection, • Document chaining allows you to print documents** of unlimited length, Page headers and automatic page of unlimited length, • Page headers and automatic page numbering—top or bottom, • Highlighting of text, • Upper and a lower with with a lower with the lower with the control of the control of the control of the control of the control of the control of the control of the control of the control of the control of the control of the con **and lowercase without additional hardware.** 

> Braderbund's Bank Street Br0derbund's Bank Street Writer comes complete with **Writer comes complete with**  Tutorial and Utility programs, Tutorial and Utility programs, a comprehensive reference man-**comprehensive reference** man~

Student approved, the en Student approved, the entire system has been exten **tire system has been exten**sively tested by Bank Street sively tested by Bank Street ual and a free back-up disk.

College of Education and Intentional Educations.

Bank Street Writer. The ground-breaking, sensible combi Bank Street Writer. The ground-breaking, sensible combination of word processing power, thoughtful design, and **nation of word processing power, thoughtful design, and**  exceptional value. **exceptional value.** 

# The First Word Processor For The Entire Family. **The First Word Processor For The Entire Family.**

Hardware **requirements:** Apple version requires Apple II or Apple II with 48K and Applesoft in ROM of language card. DOS **Apple II + with 48K and Applesoft in ROM of language card. DOS** 

3.3. Atari 400/800 version requires 48K and BASIC cartridge. Both 3.3. **Atari 400/800 version requires 48K and BASIC cartridge . Both**  versions require only one disk drive. **versions require only one disk drive.** 

### <sup>~</sup>**8«Jderbund Software**

<sup>1938</sup> Fourth Street, San Rafael, California 94901, Telephone (415) 456-6424 1938 Fourth Street, San Rafael, California 94901, Telephone (415) 456-6424 Apple is registered trademark of Apple Computer, Inc. Atari is registered trademark of Atari, Inc. **Apple is a registered trademark of Apple Compute r. Inc. Atari is a registered trademark of Atari, Inc.** 

bank Street and Street and Street and Street and Street and Street and Street and Street and Street and Street EXTREM TO THE MANUSE OF THE REAL ANDREW TO THE REAL AND THE REAL AND THE REAL AND THE REAL AND THE REAL AND CONTROLLED THE STANDARD STUDENTHE REAL AND STUDENTHE STANDARD STUDENTHE REAL AND STUDENTHE STANDARD STUDENTHE STA yet purposefully simple, Bank Street Writer has no complex and lowercase without addicodes to memorize. The screen<br>guides you every step of the B k state and B k state and B k state and B k state and B k state and B k stat way. It's everything you're ever **Rank** Kinghaft

parentage to text editors, there is still some family parentage to text editors, there is still some family resemblance. For example, some word processors resemblance. For example, some· word processors are line-oriented. Generally, the editing is done on are *line-oriented.* Genera lly, the editing is done on lines of text, rather than on words. Often the edit lines of text, rather than on words. Often the editing in line-oriented word processor is done in <sup>a</sup> ing in a line-oriented word processor is done in a different mode, apart from the writing. This is different mode, apart from the writing. This is a holdover from the days of text editors, since pro holdover from the days of text editors, since programs are written in distinct lines of code. Many grams are written in distinct lines of code. Many writers find word-oriented word processors more writers find word-oriented word processors more natural, because individual words not lines. The control words not lines in the control words not lines in the are the building blocks of English. are the building blocks of English. natural, because individual words - not lines -

> The ability to translate **The ability to translate**  thoughts into words **thoughts into words**  without irretrievably **without irretrievably**  committing them to paper **committing them to paper**  is great psychological **is a great psychological**  advantage tor writer. **advantage for a writer.**

The most basic feature of all word processors The most basic feature of all word processors is that they let you type on a TV screen or monitor rather than on paper. If you make a mistake, you don't have to back up and strike it out with xxxxx's, don't have to back up and strike it out with xxxxx's, or try to hide it with messy chalk correction sheets or try to hide it with messy chalk correction sheets or white fluid. Usually you just backspace the or white fluid. Usua lly you just backspace the cursor, erasing what you mistyped, and then cursor, era sing what you mistyped, and then type it again. type it again.

But this is more than merely a way to banish errors. The ability to translate thoughts into words errors. The ability to translate thoughts into words without irretrievably committing them to paper is great psychological advantage for <sup>a</sup> writer. a great psychological advantage for a writer. A sentence can be experimentally worded several sentence can be experimentally worded several different ways, and the awkward versions different ways, and the awkward versions discarded.

The results is minus side to the top the top the top the this feature. Since the this feature is the top that the top the top that is a set of the top that is a set of the top that is a set of the top that is a set of the the words on the screen are not permanent, the words on the screen are not permanent, a sudden power failure (or even split-second sudden power failure (or even a split-second "wink") can wipe out everything you've written. "wink") can wipe out everything you've written. The solution is to occasionally save your text to The solution is to occasionally save your text to disk or tape, especially if it's important or hard to disk or tape, especially if it's important or hard to reconstruct. reconstruct. There is a minus side to this feature. Since

Another universal feature of word processors is the ability to go back in your text and insert is the ability to go back in your text and insert words, and even whole sentences or paragraphs, words, and even whole sentences or paragraphs, if you have second thoughts. Transitions can be if you have second thoughts. Transitions can be smoothed, ambiguities clarified, rough edges smoothed, ambiguities clarified, rough edges polished. You can also go back and delete words, polished. You can also go back and delete words, sentences, and paragraphs. To do these things on sentences, and paragraphs. To do these things on typewriter, or when composing text longhand, a typewriter, or when composing text longhand, you'd have to resort to striking over, crossing you'd ha ve to resort to striking over, crossing out, jotting in margins, and recopying the whole out, jotting in margins, and recopying the whole page to get a neat finished product. With a word processor, you do all your tinkering on the screen, processor, you do all your tinkering on the screen,

and simply print out a neat copy when you're done.

#### Advanced Features **Advanced Features**

You can, of course, do very crude word processing You can, of course, do very crude word processing without buying word processing program at all. without buying a word processing program at all. Using the built-in screen-editing functions found Using the built-in screen-editing functions found on nearly all home computers, you can write your text in series of PRINT statements in BASIC, get text in a series of PRINT statements in BASIC, get everything just right, and then print it out. everything just right, and then print it out.

You could also try programming a simple word processor in BASIC, perhaps storing the input in strings which are then PRINTed out. input in strings which are then PRINTed out. Program listings for BASIC word processors Program listings for BASIC word processors also have appeared in magazines, including also have appeared in maga zines, including COMPUTE! **COMPUTE!.** 

But for lots of writing, there are definite ad But for lots of writing, there a re definite advantages to commercial word processors (when vantages to commercial word processors (when we say "word processors," we're speaking here we say "word processors," we're speaking here of word processing programs for home/personal of word processing programs for home/pe rsonal computers, not the dedicated, or single-purpose, computers, not the *dedicated,* or single-purpose, word processing machines found in many offices). word processing machines found in many offices). The best commercial software is in fast, efficient The best commercial software is in fast, efficient machine language and offers many advanced features. Some features to look for:

**•** *Block Move.* What if a sentence, paragraph, or even group of paragraphs somewhere in your document would work better somewhere else? document would work better somewhere else? Such as at the top, or maybe the end? A block move function replaces old-fashioned cutting and pasting. You can define a "block" of text and move it anywhere you want. Usually there is a limit on how much you can move, but you can move large how much you can move, but you can move large. sections in smaller chunks. Journalists like this feature because it lets them juggle the elements of their articles. their articles.

• *Headers/Footers*. A header is a short line of text which is automatically printed at the top of text which is automatically printed at the top of each page, and a footer is automatically printed at the bottom. For example, articles submitted to **COMPUTE!** for publication require a header atop each page that includes the author's last name, each page that includes the author's last name, a one- or two-word article title, and the page one- or two-word article title, and the page number, such as "Smith/Memory Map/4." Most number, such as "Smith/Memory Map/4." Most word processors allow you to define such a header (or a footer) once at the beginning of the document, and then automatically print it on each ment, and then automahcally print it on each page. page.

• *Page-Numbering.* Sometimes this is called *pagination,* a term which more properly means something else (see below). Page-numbering something else (see below). Page-numbering means simply that pages will be automatically means simply that pages will be automatically numbered if you wish. Often you can place the numbered if you wish. Often you can place the page number in <sup>a</sup> header or footer, or start from page number in a header or footer, or start from a number other than one (handy when adding number other than one (handy when adding something to an existing document). something to an existing document).

• *Pagination*. Some people need to know exactly how the text will appear on paper. Perhaps exactly how the text will appear on paper. Perhaps

### **PET/CBM**

# Professional Word Processor at a Breakthrough Price

 $\mathsf{PaperClip}^{\mathsf{m}}$  performs all the advanced features found in Word Processors costing features found in Word Processors costing much more ...

Paroe

1) Full screen editing. 2) Copy/Transfer sentences and paragraphs. 3) Insert/ sentences and paragraphs. 3) Insert/ Delete sentences and paragraphs. 4) Headers/Footers/Automatic page numbering. 5) Justification/Centering. numbering. 5) Justification/Centering. 6) User defineable keyphrases. 6) User defineable keyphrases. 7) Supports both cassette and disk. 7) Supports both cassette and disk. 8) Variable data Form letters. 8) Variable data - Form letters. I) Full screen editing. 2) Copy/Transfer Delete sentences and paragraphs. 4) Headers/Footers/Automatic page

- 9) Horizontal scrolling up to 9) Horizontal scrolling up to 126 characters.
- 10) Insert/transfer/erase 10) Insert/transfer/erase

Also available for Commodore <sup>64</sup> **Also avallable for Commodore 64**  Requires **Requires** 

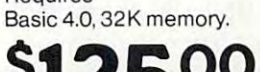

Dealer enquiries welcome **Dealer enquiri es welcome**  S1259. September 1989. September 1989. September 1989. September 1989. September 1999. September 1999. September 1999. September 1999. September 1999. September 1999. September 1999. September 1999. September 1999. Septemb

### BATTERkES **BATTERIES InCLUDED**

<sup>71</sup> McCaul Street Toronto, Ontario **Toronto, Ontario**  Canada M5T 2X1 (416) 596-1405 71 McCaul Sireet

columns of numbers. 11) Add/subtract columns of numbers. 12) Supports most columns of numbers. 12) Supports most dot matrix and letter quality printers. In fact, dot matrix and letter quality printers. In fact, printer set-up routine is supplied to a printer set-up routine is supplied to  $t$  the best advantage of the printer at  $\alpha$ hand. 13) French and Math technical columns of numbers. II) Add/subtract take the best advantage of the printer at hand. 13) French and Math technical

character sets available.

the document contains columnar charts, or sub the document contains columnar charts, or subheadings, or footnotes, or figures, which cannot be broken across two pages. Usually only expen be broken across two pages. Usually only expensive, dedicated word processing machines have sive, dedicated word processing machines have screens which exactly simulate a sheet of typing paper. On other systems, especially home com paper. On other systems, especially home computers with less than 80-column wide screens, puters with less than 80-column wide screens, some advanced word processors allow the docu some advanced word processors allow the document to be "printed" to the screen, just as if the ment to be "printed" to the screen, just as if the TV were a printer. This gives a preview of how the paper will appear. A word processor with pagination shows exactly where each page pagination shows exactly where each page "breaks." If the break is undesirable, you can re " breaks." If the break is undesirable, you can reformat the document, perhaps by changing the format the document, perhaps by changing the margins, and try again. If the format of documents is important to you, these features will save lots of paper. of paper.

• *Text Buffer*. This is a section of memory in which you can temporarily store a block of text. When you need it, you can recall the block and When you need it, you can recall the block and insert it anywhere in the document. Often this is insert it anywhere in the document. Often this is separate from the buffer which handles block separate from the buffer which handles block moves, but some word processors use one buffer moves, but some word processors use one buffer for both functions. Sometimes buffers are used to for both functions. Sometimes buffers are used to rapidly delete large sections of text; the text is stored in the buffer and erased with a "block delete" or "erase buffer" command.

• Chained Files. Sometimes a document will be too large to fit into the computer at once. The be too large to fit into the compute r at once. The solution is to write the document in several parts, solution is to write the document in several parts, saving each one to disk or tape separately. A word processor with file-chaining allows you to print processor with file-chaining allows you to print the entire document as if it were one piece. Some the entire document as if it were one piece. Some programs do this automatically; when the end of programs do this automatically; when the end of one part is reached, they load the next part and continue printing. Others require you to supervise the operation and issue commands yourself. the operation and issue commands yourself.

Merged Files. This powerful feature lets you *• Merged Files.* This powerful feature lets you assemble a document on the screen from several parts stored separately on disks or tapes. You parts stored separately on disks or tapes. You could write something in bits and pieces, as the could write something in bits and pieces, as the mood strikes you, and fit it together later. Or you mood strikes you, and fit it together later. Or you could create form letters, storing frequently used could create form letters, storing frequently used paragraphs and merging them as needed with paragraphs and merging them as needed with whatever's on the screen. This is real labor-saver whatever's on the screen. This is a real labor-saver for lawyers and businesses. On some word processors, it's as easy as positioning the cursor at cessors, it's as easy as positioning the cursor at the bottom of the screen text and loading the next the bottom of the screen text and loading the next file as usual. file as usual.

**•** *Justification*. Although your printer automatically lines up the left margin, the right margin is ica lly lines up the left margin, the right margin is generally left "ragged," or staggered. Most word generally left "ragged," or stagge red. Most word processors allow you to automatically "justify," or processors allow you to automatica lly " justify," or line up, the right margin also. This can present line up, the right margin also. This can present a neater appearance. However, some people find unjustified text easier to read (the typesetting in unjustifi ed text easier to read (the typesetting in COMPUTE! is unjustified, or "ragged right"). **COMPUTE!** is unjustified, or "ragged right").

Global Search. With this powerful feature, *• Global Search.* With this powerful feature, you can give the word processor a word or phrase, <sup>28</sup> COMPUTE! April <sup>1983</sup> **28 COMPUTE! Apri11983** 

and it will search through all the text and find every occurrence. What is this good for? Authors every occurrence. What is this good for? Authors love it for indexing their books. Or, if you want to love it for indexing their books. Or, if you want to locate particular sentence or section in <sup>a</sup> very locate a particular sentence or section in a very long document, you can use the search function to find a word which you know appears there. In combination with the Replace function described combination with the *Replace* function described below, you can make quick, repetitive changes to long documents. long documents.

Search And Replace. Let's say you've written *• Search Alld Replace.* Let's say you've written a long document in which you refer dozens of times to someone named "Smith." Then you dis times to someone named "Smith ." Then you discover that Smith spells his name "Smythe." You cover that Smith spells his name "Smythe." You could spend an hour trying to track down every could spend an hour trying to track down eve ry Smith yourself, and you'd probably miss a few. But with Search And Replace, the word processor But with Search And Replace, the word processor does it for you, in seconds. It automatically does it for you, in seconds. It automatically changes every "Smith" to "Smythe." Some word changes every "Smith" to "Smythe." Some word processors pause each time they find the target processors pause each time they find the target word and ask if you're sure you want it replaced. That way, somebody else referred to in your docu That way, somebody else referred to in your document who really does spell his name "Smith" ment who rea lly does spell his name "Smith" won't have his name misspelled, either. won't have his name misspelled, either.

• *Horizontal Scrolling*. Because the typical TV cannot clearly display more than 40 characters across a screen, virtually all home computers designed to work with TVs are limited to <sup>40</sup> columns signed to work with TVs a re limited to 40 columns or less. (There are 80-column adapters available or less. (There are 80-column adapters ava ilable for some computers, but they require a special computer monitor.) Since a standard sheet of typing paper accommodates up to <sup>80</sup> characters typing paper accommodates up to 80 cha racters per line, what you see on the screen is not what you get on paper. To get around this, some word you get on paper. To get around this, some word processors offer horizontal scrolling. The entire processors offer *horizol1/lll scrol/illg.* The entire screen moves horizontally, right to left, as the screen moves horizontally, right to left, as the cursor bumps against the right screen margin. In effect, the screen is moving "window" looking effect, the screen is a moving "window" looking onto a wider document. Some word processors scroll up to <sup>140</sup> columns horizontally, which is scroll up to 140 columns horizontally, which is useful for business charts. The Atari Word Processor useful for business charts. The *A/ari Word Processor*  uses horizontal scrolling, and Commodore plans to uses horizontal scrolling, and Commodore plans to market something similar for the Commodore 64. market something similar for the Commodore 64.

Parsing. Also known as word wrapping. On *• Parsing.* Also known as *word wrapping.* On word processors, unlike typewriters, you can't hit word processors, unlike ty pewriters, you can't hit carriage return key at he end of each line. In a carriage return key at the end of each line. Instead, you just type continuously, pressing RE stead, you just type continuously, pressing RE-TURN only at the end of paragraphs. When you TURN only at the end of paragraphs. When you reach the end of a screen line, some word processors break the last word wherever it happens to sors break the last word wherever it happens to bump against the right screen margin. This leaves random word fragments at the beginning and random word fragments at the beginning and end of each screen line. (The printer, of course, end of each screen Line. (The printer, of course, ignores this and prints the word whole.) ignores this and prints the word whole.)

However, they instantly "jump" the word However, they instantly "jump" the word down to the next line as you type. The text appears on the screen "ragged-right." This is highly on the screen " ragged-right. " This is a highly personal feature. Some people say that parsing is personal feature. Some people say that parsing is distracting and wastes screen space; others believe distracting and wastes screen space; others believe that parsed, unbroken words are easier to proof-that parsed, unbroken words are easier to proof-

## You need more **You need more**  than ABC, BPI, MAS, **than ABC, BPI, MAS,**  BEC, EBS, XYZ... **BEC, EBS, XYZ ...**

#### for tough questions. **for tough questions. Workhorse solutions**

 $\sim$  so the solution of  $\sim$ 

oirthen

*Software* 

There are lots of bookkeeping and business systems for your Commodore computer Maybe they all seem about the same. Commodore computer. Maybe they all seem about the same.

 $\sim$  0.0  $\mu$  , while  $\sim$  real business some for real part of real solutions so  $\mu$ computers, with capabilities you need, at price you computers. with capabilities you need. at a price you OUrs is different: real business software for real can afford.

When professional computer dealers who were dissatisified with their current accounting software were dissatisified with their current accoonting software were allowed to trade it in for our System III. we were aliONed to trade tt in for oor System III. we were inundated. We got practically everything — BPI, EBS, MAS — just about everyones.

We have general ledger, accounts receivable, accounts payable, payroll, inventory, mail list management and much more. mail list management and much more. There are special packages for oil accounting, church records, accounting. churtll records. encumbrance accounting, pharmacy management, etc.

management, etc. You will like our user-defined Yoo will like our user-defined reports. You decide what your reports. You dedde what your Balance Sheet, P&L, Budget Analysis, etc.. will look like. Analysis. etc.. will look like.

If you have purchased <sup>a</sup> Commodore 64\*, you will be If you have purchased a pleased when you see our complete line of business complete line of business software for the '64. This software is no rinky-dink, ripoff software that is an upgrade from the VIC. These are real from the VIC. These are real workhorse programs that use file structures developed for the big boys. Commodore 64'. you will be

You have purchased the right You have purchased the right computer when you bought computer when you bought Commodore. Now do it again. Buy Commodore. Now do It again. Buy the right software. Buy it from the right place: your professional computer dealer. Thats where you'll get the help you need That5 where you'lI get the help you need as you start as you start.

Call or write for the name of the Call or write for the name of the dealer nearest you. dealer nearest you.

Dealer Hotline: 1-800-527-4548 Dealer Hotline: 1-800-527-4548

•Commodore <sup>64</sup> is registered **'Commodore 64 is a registered**  trademark of Commodore **trademark of Commodore** 

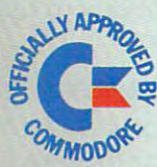

CMS ACCOUNTIN  $\sim$   $\sim$   $\sim$   $\sim$   $\sim$   $\sim$   $\sim$ 

RDI

P.O. Box P, M<sup>c</sup>Kinney, Texas 75069 - (214) 542-0278

Cwww.commodore.ca

read on the screen. Try both methods before de read on the screen . Try both methods before deciding which you prefer. ciding which you prefer.

Superscripts, Subscripts. These are the tiny *• Superscripts, Subscripts.* These are the tiny numbers printed slightly above or below the nor numbers printed slightly above or below the normal line of copy. For instance, the exponent in  $10<sup>2</sup>$ is a superscript;  $H_2O$  has a subscript. Not all word processors can handle these.

Superscripts and subscripts are examples of Superscripts and subscripts are examples of special printing functions. Others may include special printing functi ons. Others may include boldfacing (printing in darker type), elongating *buldfacillg* (printing in darker type), *elongating*  (printing in larger, stretched-out type), condensing (printing in large r, stretched-out type), *condensing*  (printing in smaller type), underlining, *proportional* spacing (the printer uses less space to print an I than a W), and *italics*. Word processors vary in the number of special printing functions they support. support.

The important thing to remember is that the The important thing to remember is that the word processor must be matched to the printer word processor must be matched to the printer you're using. Special printing functions are acti you're using. Special printing functions are activated by sending *control codes* to the printer – usually by embedding special characters in your text -and not all printers use the same control codes. - and not all printers use the same control codes. So it's quite possible that your word processor So it's quite possible that your word processor allows underlining, but your printer does not. allows underlining, but your printer does not. Likewise, your printer might allow italics, but Likewise, your printe r might allow italics, but your word processor might not. your word processor might not.

This means you should carefully consider not This means you should carefully consider not only the word processor's features, but also how only the word processor's features, but also how it works with your particular printer. If you're it works with your particular printer. If you're planning to buy a printer and a word processor at about the same time, decide which purchase will about the same time, decide which purchase will influence the other. Buying a certain printer will limit you to certain word processors; buying limit you to certain word processors; buying a certain word processor will limit you to certain certam word processor will limit you to certain printers. Some word processors get around this problem by being extremely flexible. They can be configured (modified) to match almost any printer *configured* (modified) to match almost any printer on the market. on the market.

#### Enhancements **Enhancements**

Since word processors are becoming extremely Since word processors are becoming extremely popular in business, a number of enhancements, or add-on programs, are being designed to work or add-on programs, are being designed to work with them. Word processing is only one part of with them. Word processing is only one part of today's "automated office." Microcomputers also are used to maintain data bases, files, and mailing lists. Some word processors for home/personal computers also are made to work with companion computers also are made to work with companion programs. programs.

For instance, if you must regularly send out form letters to addresses on a mailing list, why bother to retype the addresses each time? Some bother to retype the addresses each time? Some mailing list programs are designed to work with mailing list programs are designed to work with compatible word processors. With only a few keystrokes, you can recall addresses from the keystrokes, you can recall add resses from the mailing list and merge them with your form mailing list and merge them with your form letters. letters.

The same thing is possible with some data The same thing is possible with some data base managers. The files can be transferred to base managers. The files can be transferred to a <sup>30</sup> COMPITO! April <sup>1983</sup> **30 COMPtJTI! April 1983** 

word processor and merged with letters or other word processor and me rged with le tters or other documents.

If you think you might need these features, If you think you might need these features, consider them carefully when choosing a word processor. Almost always, the various programs processor. Almost alwa ys, the va rious programs must be specially designed to work together. must be specially designed to work toge ther.

Another interesting enhancement is Another interesting enhancement is a spelling-checker program. This program links up spelling-checker program. This program links up with your word processor, compares your spelling to its own dictionary, and corrects any errors. to its own dictiona ry, and corrects any errors. Some programs even allow you to add your own words to the dictionary – those that you find especially troublesome, or technical words unique to your field. Only a few spelling checkers are available for home/personal computers, but more are able for home/personal qompu ters, but more a re becoming available. becoming ava ilable.

And as if that weren't enough, Beli Laborato And as if that weren't enough, Bell Labora tories – the research arm of American Telephone & Telegraph – is perfecting a program called *Writer's* Workbench. This program detects and corrects all *Workbeuch.* This program detects and corrects all kinds of writing errors – grammatical as well as spelling. A companion program, diplomatically dubbed Suggest, recommends changes. dubbed *Suggest,* recommends changes.

Even more amazing, Writer's Workbench can Even more amazing, *Writer's Workbench* can actually rewrite text to remove gobbledygook. actually rewrite text to remove gobbledygook. Conceivably, it could be applied to everything Conceivably, it could be applied to everything from business letters to legal documents to federal regulations. regulations.

Will this super-sophisticated copy editor-on-Will this super-sopllisticated copy editor-on-

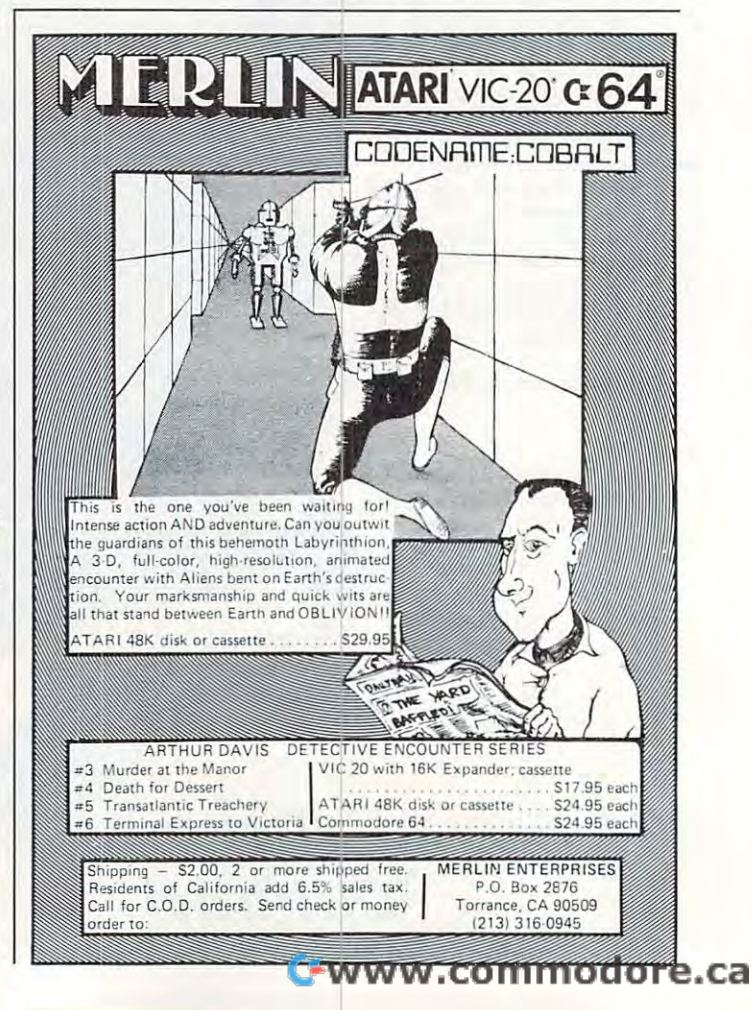

a-disk forever solve everybody's writing prob a-disk forever solve everybody's writing problems? Probably not. As an experiment, Bell scien lems? Probably not. As an experiment, Bell scientists fed Abraham Lincoln's Gettysburg Address tists fed Abraham Lincoln's Gettysburg Address through Writer's Workbench. First, here's part of through *Writer's Workbench.* First, here's part of the familiar original: the familiar original:

Fourscore and seven years ago our fathers *Fourscore and seven years ago* Ollr *fathers brought forth on this continent, a new nation,* conceived in liberty, and dedicated to the prop *conceived in liberty, and dedicated to the prop*osition that all men arc created equal. Nozv we *osition that all men are created equal. Now we*  are engaged in great civil war, testing whether *are engaged in agreal civil war, testing whether*  that nation or any nation so conceived and so *that* Hatioll *or any* Hnlion so *conceived and* so dedicated can long endure. We are met on *dedicated can long endure. We are met on a*  great battlefield of that war. We have come to *great battlefield of that war. We have cOllie to*  dedicate portion of that field, as final resting *dedicate a portioll of that field, as a final restillg*  place for those who here gave their lives that *place for those who here gave their lives that that nation might live. It is altogether fitting* and proper that we should do this. *nlld proper that we shollid do this.* 

#### And now the computer's version: And now the computer's version:

Eighty-seven years ago, our grandfathers *Eighty-seven years ago, ollr gmlldfathers*  created <sup>a</sup> free nation here. They based it on the *crented a free nation here. They based it all the*  idea that everybody is created equal. We are *idea Ihat everybody* is *created eqlla/. We are*  now fighting civil war to see if this or any *II OW fighlillg a civil war* 10 *see if Ihis or allY*  similar nation can survive. On this battlefield *similar "aliotl can survive.* 011 *this battlefield*  we are dedicating a cemetery to those who died *for their country. It is only right.* 

That's pretty fancy work for a computer program. But most would agree that something was gram. But most would agree that something was lost in the translation. It will probably be a long while before writers are laid off by their word while before writers are laid off by their word processors. processors. ©

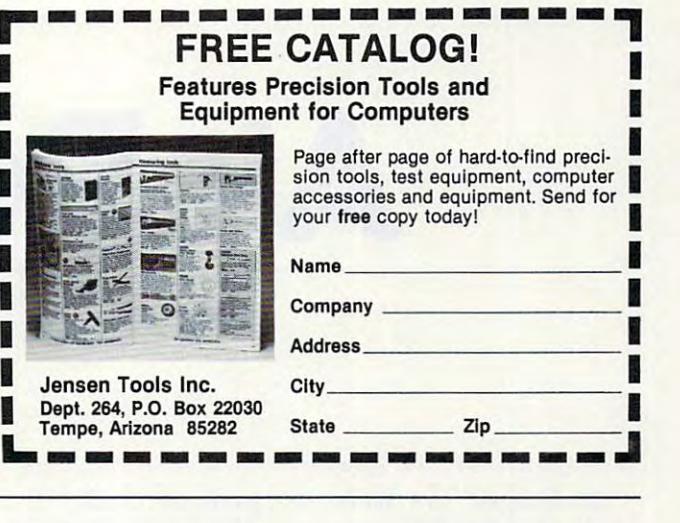

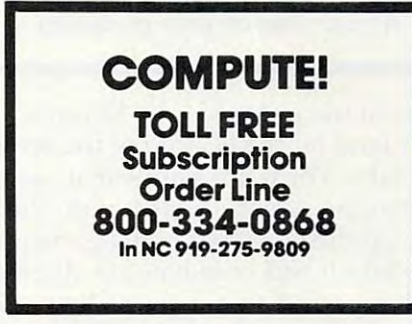

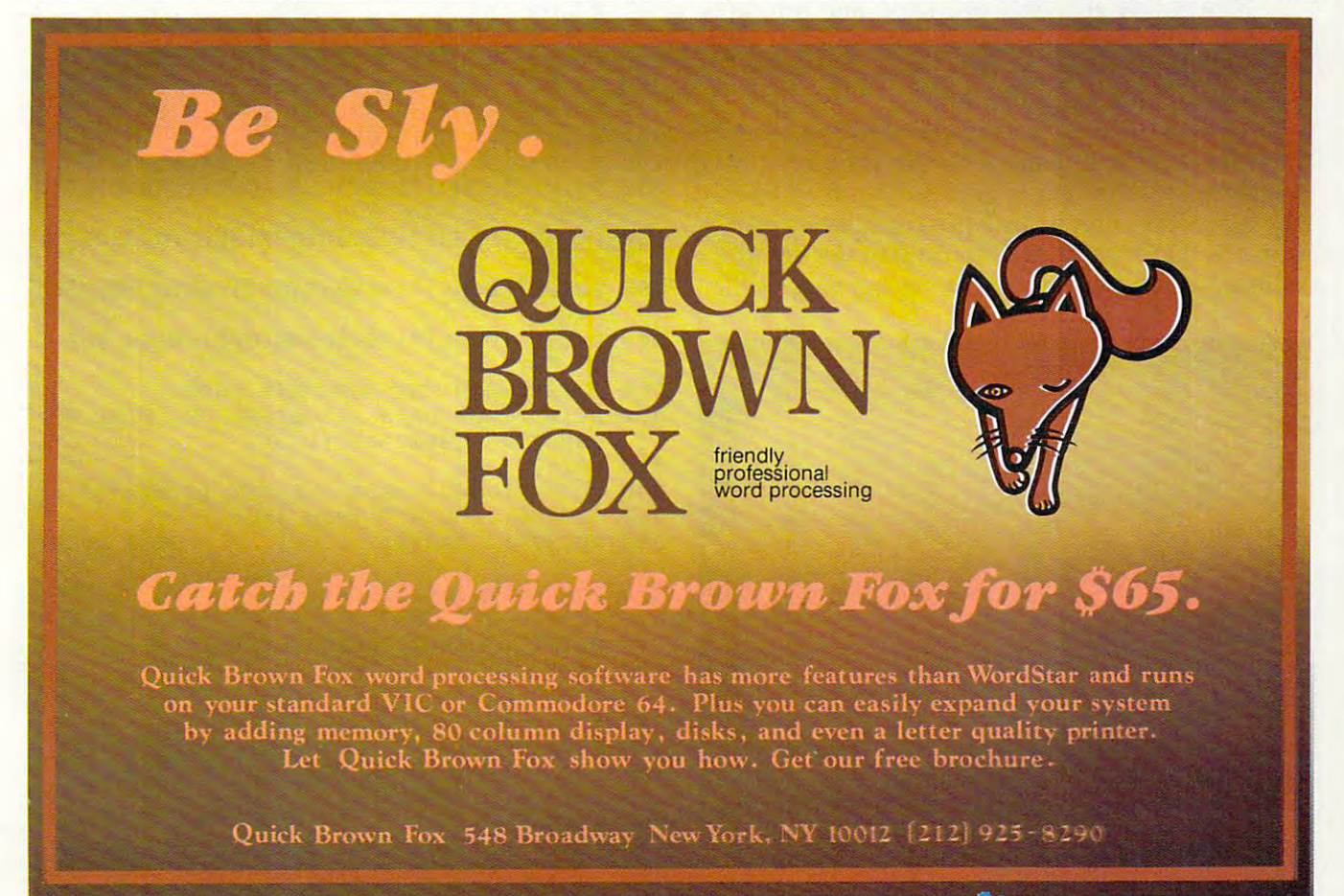

# **Air Defense**

T L.Wohl

"Air Defense" is challenging game for the 5K VIC-20, *"Air Defense"* is *a challenging game for Ihe* SK *VIC-20,*  16K Atari 400/800, unexpanded TRS-80 Color Com *16K Alari 4001S00, unexpallded TRS-SO Color COlll*puter, Apple II, TI-99/4A, and PET/CBM. Look in the *puter, Apple II, TJ-9914A, and PETICBM. Look in the*  article for special notes on your particular machine. *article for special notes on your particlIlar llIach ine.* 

The object of the game of "Air Defense" is to de The object of the game of "Air Defense" is to defend your land (at the bottom of the screen) from fend your land (at the bottom of the screen) from falling bombs. The bombs appear at various places falling bombs. The bombs appear at va rious places at the top of the screen. As they fall, the player at the top of the screen . As they fall, the player must line up the crosshair of his gunsight and fire must line up the crosshair of his gunsight and fire when the bomb and crosshair are aligned. On the when the bomb and crosshair are aligned . On the VIC version press S to move up,  $X$  to move down, <cursor down> to move left, and <cursor up> to <cursor down > to move left, and <cursor up> to move right. Press SPACE to fire. move right. Press SPACE to fire.

The player gets only one shot, and timing is critical. After <sup>20</sup> bombs have appeared, the game critical. After 20 bombs have appeared, the game ends, and the player is given a score showing hits and misses and point score. and misses and a point score.

One of the unique features of the game is the One of the unique features of the game is the increasing difficulty factor: as the player improves increa sing difficulty factor: as the player improves his skill, the crosshair is gradually moved toward his skill, the cross hair is grad ually moved toward the top of the screen, and quicker reflexes and the top of the screen, and quicker reflexes and improved technique are required to destroy the improved technique are required to destroy the falling bombs. As a reward for increasing skill,

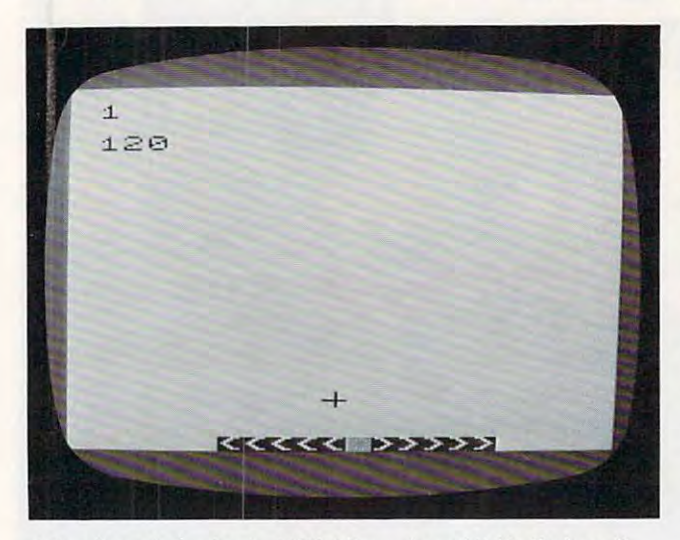

bomb explodes in the VIC-20 version of "Air Defense" *A bomb explodes in the* VTC-20 *version of "Air Defense"*  (PET/CBM and Apple versions are similar).

the player earns higher point values for successive hits. In addition, the player receives a higher score the sooner the falling bomb is destroyed. the sooner the falling bomb is destroyed.

#### Program 1: vie version **Program 1: VIC Version**

- 100 X=RND(0)
- <sup>110</sup> A=8152:B=38872iP=0:M=0:T=0:Q=0 11~ =8152:B=38872: =~ :M=~:T=~:Q=~
- 120 PRINT" {CLEAR} { 07 DOWN } AIR DEFENSE
	- "
- 130 PRINT" [02 DOWN] DO YOU NEED" 140 PRINT" [DOWN] INSTRUCTIONS?"
- <sup>150</sup> PRINT"{DOWN} TYPE 'Y' OR 'N1" **1 50 PRINT"{OOWN} 'l'YPE 'y' OR IN'"**
- 
- 160 FOR H=1TO1000:GETD\$
- $170$  IF  $D$="N"$  THEN 380
- <sup>180</sup> IF D\$="Y" THEN <sup>220</sup> 180 IF D\$="Y" THEN 220
- 190 NEXT
- 200 PRINT" {CLEAR} {DOWN}YOU DID NOT PRESS Y1 OR 'N' **y ' OR IN' ,"**
- 210 FOR K=1T05000:NEXT:GOT0120
- <sup>220</sup> PRINT"{CLEAR) YOU MUST STOP THE" 220 PRINT"[CLEAR) YOU MUST STOP THE"
- <sup>230</sup> PRINT" FALLING BOMB BY" 230 PRINT" FALLING BOMB BY"
- <sup>240</sup> PRINT" EXPLOD'NG IT IN" 240 PRINT " EXPLODI NG IT IN"
- 250 PRINT" MID-AIR."
- 260 PRINT" [DOWN] MOVE THE CROSSHAIR"
- <sup>270</sup> PRINT"{DOWN}\*{REV}LEFT{OFF}iCURSOR U/D 270 PRINT"[DOWN)\*[REV)LEFT[OFF):CURSOR U/ D  $KEY'$
- 280 PRINT"{DOWN}\*{REV}RIGHT{OFF}:CURSOR L/ KEY" **R KEY "**
- KEY" **KEY"**  290 PRINT" {DOWN}\* {REV}UP {OFF}: WITH THE 'S'
- <sup>300</sup> PRINT"{DOWN)\*{REV}DOWN{OFF}:WITH THE 300 PRINT"[DOWN)\*[REV) DOWN[OFF ):WITH THE' X' KEY" **X l KEytl**
- 310 PRINT"WHEN THE BOMB AND THE"
- 320 PRINT"CROSSHAIR ARE LINED UP, FIRE BY PRESSING THESPACE"; PRESSING THESPACE",
- <sup>330</sup> PRINT" BAR." 330 PRINT" BAR."
- 340 PRINT"{DOWN}PRESS ANY KEY TO START"
- <sup>350</sup> GET D?;IF D\$="" THEN <sup>350</sup> 350 GET D\$:IF D\$="" THEN 350
- <sup>360</sup> PRINT"{CLEAR}{10 DOWN) GOOD LUCK 360 PRINT" [CLEAR) [10 DOWN) ' GOOD LUCK I
	- "
- <sup>370</sup> FOR I=1TO2500 :NEXT 370 FOR I=lT02500 : NEXT
- 380 IFT=20 THEN 860
- <sup>90</sup> PRINT"{CLEAR}":D=INT(RND(1)\*10) 390 PRINT"[CLEARJ":J)=INT(RND(l)\*l~) 400 T=T+l
- <sup>410</sup> E=D+7685 410 E=D+7685
- <sup>420</sup> F=D+38405 420 F=D+38405
- <sup>430</sup> PRINTP\*Q\*10 430 PRINTP\*Q\*10
- <sup>440</sup> FOR 1=1 TO 200:NEXTI 44~ FOR I=l TO 200:NEXTI
- <sup>450</sup> POKE A,91:POKE 3,0 450 POKE A,91:POKE B,0
- <sup>460</sup> GET A\$ 460 GET A\$
- <sup>470</sup> IFA\$="S"THENA=A-22:B=B-22 470 IFA\$="S"THENA=A-22:B=B-22
- 480 IF A\$="X"THEN B=B+22:A=A+22

C www.commodore.ca

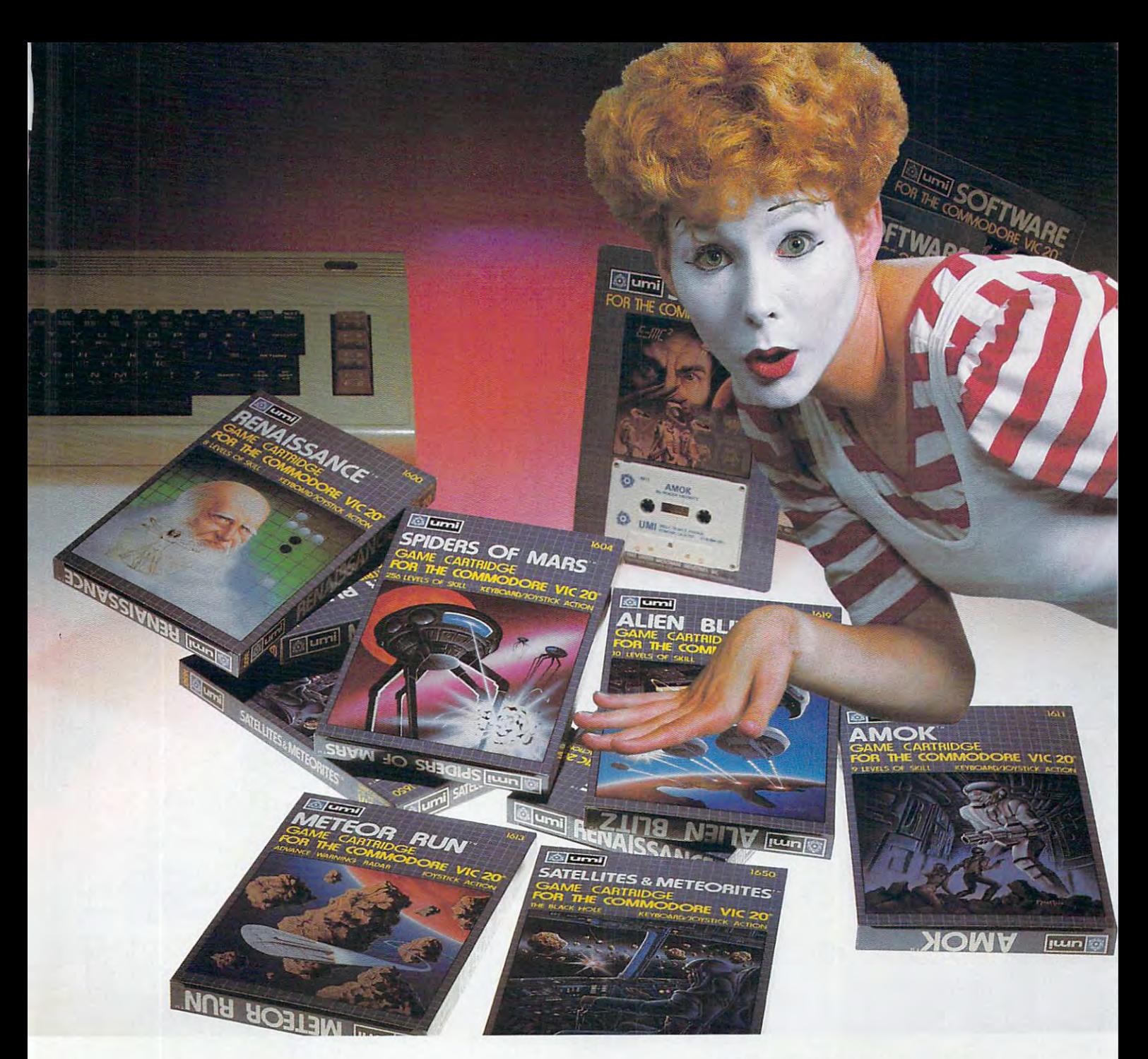

# UMI software...a world of choices **UMI software ... a world of choices**

World of Fun! They're hot! They're new! The **A World of Fun!** They're hot! They're new! The exceptional graphics and challenging play of UMI's exceptional graphics and challenging play of UMl's games have made United Microware the leader in games have made United Microware the leader in arcade-quality recreational software. arcade-quality recreational software.

World of Help! UMI has created programs to **A World of Help!** UMI has created programs to help professionals and homeowners "take care of help professionals and homeowners "take care of business." UMI can make your life a little easier with word processing, information storage, finan with word processing, information storage, financial management, hobbyist programs, utilities and cial management, hobbyist programs, utilities and communication programs - all with easy-tounderstand instructions. understand instructions.

World of Choices! All programs come on cas **A World of** Choices! All programs come on cas-

settes or UMI's own durable cartridges, depending settes or UMl's own durable cartridges, depending on your selection. If you're looking for fun, or for on your selection. If you're looking for fun, or for an easier way to manage your personal business, an easier way to manage your personal business, look to UMI ... the leader you can trust. UMI look to UMI . .. the leader you can trust. UMI products are available at your favorite computer products are available at your favorite computer products store. products store.

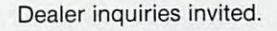

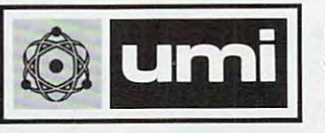

United Microware Industries, Inc. **United Microware Industries. Inc.**  3503-C Temple Avenue 3503-C Temple Avenue Pomona, California <sup>91768</sup> **Pomona, California 91768**  (714) 594-1351 (714) 594-1351

Data 20, the company that took the VIC-20® to the max, has now expanded their line of peripherals to max, has now expanded their line of peripherals to include both the VIC-20 and the new Commodore 64®. include both the VIC-20 and the new Commodore 64'. Peripherals that will give you more power, more Peripherals that will give you more power, more solve and all are solved capabilities and all are still equipment of the area of the still easy to buy, and all are still easy to buy, and all a easy to install, and easy to use. Just look easy to install, and easy to use. Just look .. ... ... . . VIDEO PAK—Our VIC-20 original. Pick our PAK VIDEO PAK-Our VIC-20 original. Pick our PAK to give you computer that outperforms systems to give you a computer that outperforms systems costing twice as much. Plug our cartridge into your costing twice as much. Plug our cartridge into your expansion port, and your display instantly goes to the expansion port, and your display instantly goes to the Data 20, the company that took the VIC-20 $^{\circ}$  to the sophisticated capabilities and all are still easy to buy,

> industry-standard industry-standard ~^\ <sup>24</sup> lines, with ory to 20K or 70K ory to 20K or 70K to handle more to handle more sophisticated sophisticated 24 lines, with a choice of 40 or 80 characters in the full Commodore character set. You also increase memfunctions-including

functions—including constructions—including to the construction and the construction and  $\mathcal{C}$ most 8032 software. Our package includes a terminal emulator and a screen print emulator and screen print feature. And now with our **WORD MASTER** 

**AZA** 

ummmmm

lets you take advantage of the ter lets you take advantage of the terminal emulator minal emulator mode and screen printer manager manager and screen production and screening advertising feature through software we include. And it's feature through software we include. And it's great with word processing—see our new WORD MASTER. Suggested retail: S179.95 WORD MASTER. Suggested retail: \$179.95 New Z-80 VIDEO PAK brings CP/M® com New z.sO VIDEO PAK brings *CPIM®* compatibility to your 64. This exciting package gives patibility to your 64. This exciting package gives you all the VIDEO PAK <sup>80</sup> features described above. you all the VIDEO PAK 80 features described above. minal emulator mode and screen print

Equally important, our Equally important. our built-in microprocessor built-in microprocessor and software give you and software give you CP/M compatibility for CP/M compatibility for any programs formatted any programs formatted for the Commodore 1541<sup>®</sup>

possibilities are possibilities are truly awesome! truly awesome! Suggested retail: The control of the control of the control of the control of the control of the control of the control of the control of the control of the control of the control of the control of the control of the contr Disk Drive. The Suggested retail: \$299.95

CABLE completes CABLE completes New VIDEO the installation.

FREE with any complete the control of the control of the control of the control of the control of the control of 16 or 64 Oktober 16 Oktober 16 Oktober 16 Oktober 16 Oktober 16 Oktober 16 Oktober 16 Oktober 16 Oktober 16 Ok The 16K VIDEO PAK makes The 16K VIDEO PAK makes your VIC the most cost-effective your VIC the most cost-effective system: £299.95 including 16K system: \$299.95 including 16K software-FREE with any 16 or 64K VIDEO PAR. or \$399.95 for 64K.

industry-standard 80-column industry-standard 80-column format on your CBM. Software format on your CBM. Software New VIDEO PAK 80 for Commodore 64. Use the control switches from 40 to 80 characters in black and whiteand back to 40 characters in color. VIDEO PAK 80 also

Here's the easy way Here's the easy way to connect the moni-

tor on your VIC-20 or CBM <sup>64</sup> system to our VIDEO or CBM 64 system to our VIDEO PAK. must for <sup>80</sup> column use! Sug PAK. A must for 80 column use! Suggested retail: S12.95 gested retail: \$12.95

New WORD MASTER-most cost-New WORD MASTER-most costeffective software system going. effective software system going.

+www.commodore.ca
# ;--

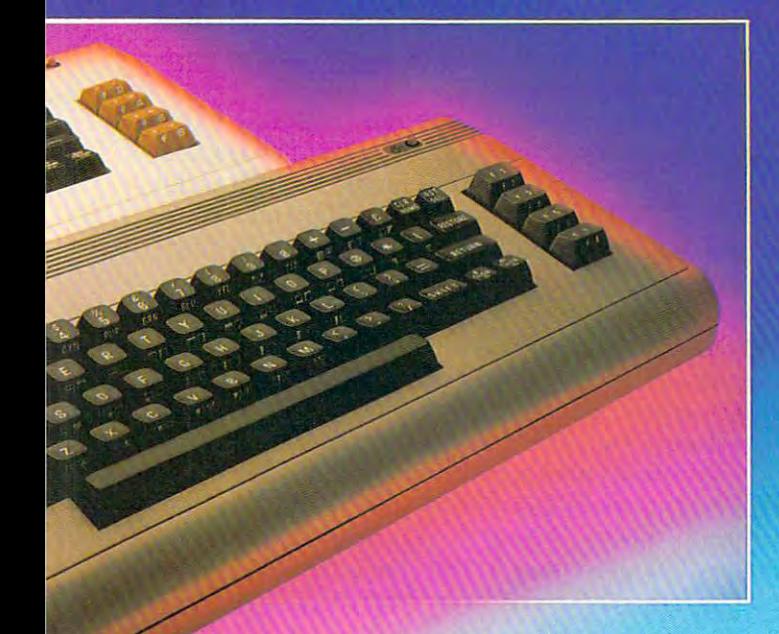

any cartridge with the standard 22-pin edge connec any cartridge with the standard 22·pin edge connector. And don't worry about your computer's power tor. And don't worry about your computer's power supply—we protect it with a built-in 500ma fuse. Suggested retail: \$49.95 Suggested retail: \$49.95

New MICRO EXPANSION CHASSIS for New MICRO EXPANSION CHASSIS for VIC-20. Team this with our video expansion products VIC·20. Team this with our video expansion products and software cartridges. It's and software cartridges. It's a

neat two-slot board with one neat two-slot board with one 22-pin edge connector in the 22-pin edge connector in the normal vertical configura normal vertical configuration and another at a right angle. This design keeps the angle. This design keeps the

Use WORD MASTER Use WORD MASTER with our VIDEO PAKS to give with our VIDEO PAKS to give your VIC-20 features found only in your VIC-20 features found only in the most expensive systems. These the most expensive systems. These include full-featured word proces include a full-featured word proces-<u>' in the second second in the second second second in the second second second in the second second second second second second second second second second second second second second second second second second second se</u> sor, time manager, and mailing list sor, time manager, and mailing list programs. The WORD MASTER is pro-**LERGE** 

vided on tape, and can be loaded to disk. vided on tape, and can be loaded to disk. Best of all-it's FREE with any <sup>16</sup> or 64K Best of all- it's FREE with any 16 or 64K VIDEOPAK! SERIAL PRINTER INTERFACE is

SERIAL PRINTER INTERFACE is simple, yet sophisticated. Flexibility, contin simple, yet sophisticated\_ Flexibility, continuous visual monitoring of data transfer func uous visual monitoring of data transfer functions, and easy installation make this a smart buy for your VIC-20 or Commodore 64. buy for your VIC-20 or Commodore 64. A glance at the status lights tells if the printer glance at the status lights tells if the printer is hooked up, if the data buffer is full, and if data is hooked up, if the data buffer is full, and if data is being transmitted. Easily configured DIP is being transmitted. Easily configured DIP switches match your computer to most popular switches match your computer to most popular printers. Our interface comes with cable and connec printers. Our interface comes with cable and connec-

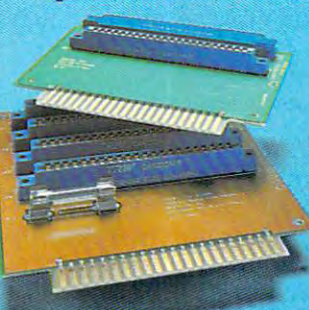

tor, needs no assembly, and tor, needs no assembly, and virtually troubleshoots its own virtually troubleshoots its own installation. Suggested retail: installation. Suggested retail: \$69.95 \$69.95

#### expansion discussion of the state of the state of the state of the state of the state of the state of the state of the EXPANSION CHASSIS

lets you use 4 cartridges at once. Run a series of compatible memory, software or patible memory, software or game cartridges of any make game cartridges of any make on your VIC-20. Just pop in on your VIC-20. Just pop in

VIDEO PAK in its VIDEO PAK in its normal position and normal posi tion and gives clean, functional gives a clean, functional layout for your hardware. Sug layout for your hardware. Suggested retail: S34.95 gested retail: \$34.95

MEMORY CARTRIDGE MEMORY CARTRIDGE boosts VIC-20 brainpower to boosts VIC·20 brainpower to 20K. Here's an ideal first add 20K. Here's an ideal first addon. And when we give you on. And when we give you more memory, you can forget more memory, you can forget about headaches. Our cartridge is about headaches. Our cartridge is

housed in rugged plastic case and features housed in a rugged plastic case and features the finest quality components for reliability. Sug the finest quality components for reliability. Suggested retails and retail and retailed retail and retailing and retail and retail and retail and retail and re gested retail: \$79.95

Check out our AWESOME peripherals. Ask your Check out our AWESOME peripherals\_ Ask your computer dealer for a first-hand look at our extensive capabilities, high quality, and very reasonable prices. capabilities, high quality, and very reasonable pnces. Or send \$3.50 for a copy of our current catalog of Commodore compatibles. DATA <sup>20</sup> CORPORATION, Commodore compatibles. DATA 20 CORPORATION, <sup>23011</sup> Moulton Parkway, Suite BIO, Laguna Hills, 23011 Moulton Parkway, Suite BI0, Laguna Hills,  $\rm CA$   $92653$ <br>Commodore 64, Commodore 1541, and VIC-20 are registered trademarks of

CP/M is a registered trademark of Digital Research, Inc. Commodore Electronics, Ltd.<br>CP/M is a registered trademark of Digital Research, Inc.

CORPORATION **CORP O RATION** 

Price/Performance Peripherals *Price/Performance Peripherals*  NOW WITH FREE SOFTWARE! NOW WITH FREE SOFTWARE!

Fwww.commodore.ca

```
490 IF A$="{RIGHT} "THEN A=A+1: B=B+1
500 IF A$="{DOWN}"THEN A=A-1:B=B-1
510 IF A<7680 THEN A=A+22:B=B+22
520 IF A>8163 THEN A=A-22:B=B-22
530 POKE E, 42: POKE F, Ø
540 FOR I=1 TO 50:NEXT
550 IF E>8163 THEN GOTO 760
560 IF A=ETHEN 580
570 E=E+22:F=F+22:PRINT"{CLEAR}":GOTO450
580 GET B$
590 IFBS=" "THEN 620
600 GOTO 570
610 REM BOMB IS DESTROYED
620 X=100: FORI=1TO10: POKEE, X
630 POKE F, Ø
640 POKEE+21, X
650 POKEF+21,0
660 POKEE+24, X
670 POKEF+24,0
680 X=X+1
690 NEXT
700 NO=210:S1 =- 3:DU=60:GOSUB 960
710 P = P + 1720 0=0+22-INT((A-7680)/22)
730 A=A-22:B=B-22
740 GOTO380
750 REM BOMB GETS YOU!
760 POKE E, 32: FOR I=1TO5
770 POKEE-I, 188
780 POKEF-I, Ø
790 POKEE+I, 190
800 POKEF+I, Ø
810 FOR S=1 TO 50:NEXT
820 NEXT
830 M=M+1
840 NO=135:S1 =- 2:DU=100:GOSUB 960
850 GOTO380
                               GAME OVER"
860 PRINT" {CLEAR} {DOWN}
870 PRINT" [03 DOWN] DESTROYED"P
880 PRINT" [02 DOWN MISSED" M
890 PRINT" [02 DOWN] TOTAL POINTS" P*Q*10
900 FOR I=1 TO 30:GET D$:NEXT I
910 PRINT" [04 DOWN] PRESS {REV}P{OFF} TO PL
   AY AGAIN"
920 GET D$: IF D$="" THEN 920
930 IF D$="P" THEN 110
940 END
950 REM EXPLOSIONS
960 POKE 36877, NO
970 FOR I=15 TO 1 STEP S1
980 POKE 36878, I
990 FOR DELAY=1TODU: NEXTDELAY: NEXTI
1000 POKE 36877, Ø: POKE 36878, Ø
1010 RETURN
```
## **Atari Notes**

Program 2 will run on any 16K Atari 400/800. Protect your multicolored city (designed by Harry Blair, **COMPUTE!'**s illustrator) from falling bombs. Move the crosshair with your joystick to intercept the bomb before it lands. You receive more points the higher up on the screen you intercept the bomb. The game ends when the city is finally pulverized.

### **A Velocity Stick**

You'll probably notice that joystick response is a 36 COMPUTE! April 1983

little odd. When you move it just a bit, your crosshair moves finely. But when you continue pressing it in a certain direction, the crosshair really takes off. This type of joystick response is called a *velocity* stick, or more accurately, an *acceleration* stick.

A velocity stick lets the player have fine control over his marker, but automatically speeds up response when the stick is pushed long enough. It's like the gas pedal in a car. A true acceleration stick would also coast a while when you let go, but not in Air Defense.

This game was an experiment of sorts. Among the novelties are realistic multicolored characters in IRG mode 5 (see the Atari Notes for "Thunderbird," **COMPUTE!**, January 1983, #32), and a multicolor player (the airplane) formed by overlaying two players to get three colors.

Of course, some machine language is necessary to move player/missile graphics (unless you use strings). A small routine moves players zero and one (the airplane) in tandem. BASIC is too slow to use two POKEs without some flicker. The other routines are more interesting. QUIKMOVE moves a series of bytes from one position to another. It is used here to move the shapes for the explosion (stored in the character set) into player four. It can only move up to 255 bytes.

### **PMG ML Routine**

PMOVE is responsible for moving a player any number of spaces up or down. It does this by "scrolling" the player memory strip the number of specified times. It can move the player down the screen as many as 127 times, and move it up by adding 128 to the number of moves you want to go up (it makes more sense in machine language). It will only move the player vertically; and, if you move too much, the player will disappear (a good way to clear out a player is to move it 0 bytes, which is really 128 bytes). It's used in Air Defense to move the crosshair.

The syntax for SPOKE (Simultaneous POKE) is:

 $XX = USR(1719, N)$ 

N is the new horizontal position of players zero and one.

The syntax for QUIKMOVE is:

 $XX = USR(1729, FROM, TO, LENGTH)$ FROM = source address, TO = destination address, and LENGTH = number of bytes to move.

The syntax for PMOVE is:

 $XX = USR(1664, ADR, N)$ 

N is either 1-127 to move the player down, or 129-255 ( $(1 - 127) + 128$ ) to move the player up. ADR is the address of the player's first byte (player zero would be PMBASE + 512 in double-resolution).

### C-www.commodore.ca

# Products for VIC <sup>20</sup> and CBNI64 **Products for VIC 20®and CBM** 64®

# That are Out of This World.

# **SOFTWARE**

# HARDWARE

#### SOFTWARE **SOFTWARE**

Word Wizard For The Vic 20<sup>®</sup>-(Requires at least 8K memory expansion) A user friendly WORD PROCESSOR with optional joystick control. Easy edit and string friendly WORD PROCESSOR with optional joystick control. Easy edit and string manipulation commands that follow the standard format. Full use of function keys for ease of use. 100% machine language with Delete Word, Search functions and Full Justification. Use VIC Graphic printer, or any centronics compatible printer connected ease of use. 100% machine language with Delete Word, Search functions and Full to the user port. On Tape (supports disk). S34.95.

ZAP!-Climbing the corporate ladder could be fun except for all that falling paperwork. 2AP1—Climbing ttie corporate ladder could be fun except for all that falling paperwork. This Hires arcade type game allows up to 4 players to advance through each floor and change levels to scale the corporate ranks. Be careful, it's easy to be ZAPPED! change levels to scale the corporate ranks. Be careful. it's easy to be ZAPPED! CARTRIDGE for VIC 20/ S29.95 CARTRIDGE for VIC 20.<sup>8</sup> S29.95

Bomber Word-A unique graphic word game on cartridge that provides the full thrill of Bomber Word-A unique graphic word game on cartridge that provides the full thrill of arcade action. Complete with six modes of play options for added enjoyment. Play against the computer or another player. 6 to adult. For VIC 20<sup>°</sup>. **S29.95.** 

Tic Attack-A fast action arcade game on Cartridge that challenges ai! of your Tic Allack-A fast action arcade game on Cartridge that challenges all of your dexterity. Written in machine language for special audio & visual effects. Over 100 levels of play. High score indication. For VIC  $20^\circ$ . S29.95

Dot-A-Lot-As you wander through the maze of life collecting Berries, you happen upon some magical fruit. Pick one and the treasures appear, but the Meanies are out today some magical fruit Pick one and the treasures appear, but the Meanies are out today looking to spoil your fun. Defeat them and continue on to higher level. An ever changing maze plus arcade type animation and sound will provide a real winning CARTRIDGE for the VIC 20'-. S29.95 Dot-A-Lot-As you wander through the maze of life collecting Berries, you happen upon looking to spoil your fun Defeat them and continue on to a higher level. An ever CARTRIDGE for the VIC 20<sup>°</sup>. S29.95

Triple Play-Three word games that are both fun and educational. The games that are Triple Play- Three word games that are both fun and educational. The games that are included are CROSSWORDS (requires at least 8K expansion). Five complete puzzles included are CAOSSWORDS (requires at leasl8K expansion). Five complete puzzles are included and each puzzle hasup to <sup>100</sup> different words. CRYPTO-SOLVE will help are included and each puzzle has up to 1 00 different words. CAYPTO-SOLVE will help you solve those cryptic messages found in newspapers, books, and magazines with <sup>a</sup> you solve those cryptic messages found in newspapers, books, and magazines with a

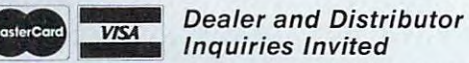

Inquiries Invited **VISA** Dealer and District

can be negotiated. CBM 64 & VIC 20<sup>°</sup> are Registered Trademarks of Commodore Business Machines Inc. NOTE: We solicit hardware and software items for the VIC 20<sup>\*</sup> and CBM 64<sup>\*</sup>. Royalties, license fees, or outright purchases can be negotiated. CBM 64<sup>\*</sup> & VIC 20<sup>\*</sup> are Registered Trademarks of Commodore Business Machines

systematic computer technique. Included are approximately 50 different area and approximately 50 different area puzzles. You can even enter your own cryptic messages. HIDDEN WORDS will puzzles, Yoo can even enter your own cryptic messages. HIDDEN WORDS will display a matrix of seemingly random letters on the screen. Upon closer inspection, you will be able to find many words. Included are approximately <sup>25</sup> different puzzles. you will be able to lind many words. Included are approximately 25 different puzzles. For VIC 20' ONLY \$29.95 for all systematic computer technique. Included are approximately 50 different For VIC 20<sup>®</sup> 0NLY \$29.95 for all 3

Sketch Pad Char-Gen-This hi-resolution drawing program will allow you to draw Sketch Pad & Char-Gen-This hi· resolution drawing program will allow you to draw pictures in detail. Use either the keyboard or optional joystick. fill command will pictures in detail. Use either the keyboard or optional joystick. A fill command will allow you to fill a block and other commands allow you to easily clear the screen. You can also save and load pictures. Char-Gen is simple to use custom character can also save and load pictures. Chal-Gen is a simple 10 use custom character generator that will allow you to design different characters for each printable key on generator that Will allow you to deSign different characters for each printable key on the computer. This program is an excellent device to design game creatures, foreign the computer. This program is an excellent device to deSign game creatures, foreign alphabets, secret symbols, or other special characters. One set is included and you alphabets, secret symbols, or other speCial characters. One set is included and you can make and store others quite easily. Both for VIC  $20^{\circ}$  ONLY \$24.95

#### HARDWARE **HARDWARE**

Expand-0-Ram-16K Expansion Board for the VIC 20° with reset, memory write protect, full memory allocation, plus TWO expansion slots. Like having 2 products in 1. Can even be used as cartridge development system. SI 19.00 Universal Tape Interface & Duplicator–(Use on the CBM 64 $^\circ$  and VIC 20 $^\circ$ ). With this device, you can easily load, save or even duplicate tapes easily with your recorder. Full LED indication of Data transfer makes this the most reliable way to Load, Save Full 3 LEO indication of Data transfer makes this the most reliable way to Load, Save and Duplicate complete I/O device with extras. NOTE: Duplication requires and Duplicate. A complete 1/0 device with extras. NOTE: Duplication requires 2 recorders. On the corders of the corders of the corders of the corders of the corders of the corders of the cord 1. Can even be used as a cartridge development system. S119.00

Universal Parallel Interfaces-Now you can use most any parallel Centronics' type recorders. Only S49.95 Universal Parallel Interlaces-Now you can use most any parallel Centronicss type printer with your VIC  $20^{\circ}/\text{CBM}$  64 $^{\circ}$ . The inexpensive model will allow you to access your printer through the user port. This cable and driver is your printer through the user port. This cable and driver IS

ories S19.95. Our other model is model is model in model in model in the model is model in the model in the model is model in the model in the model in the model in the model in the model in the model in the model in the m extensive with graphic capabilities. Call or extensive With graphic capabilities. Call or write for more information and **write for more information and** prices. The state of the state of the state of the state of the state of the state of the state of the state of the state of the state of the state of the state of the state of the state of the state of the state of the st only SI9.95. Our other model from TYMAC is more prices.

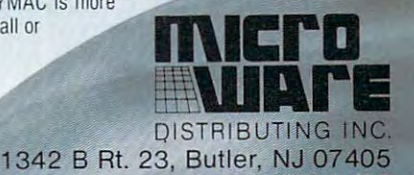

 $201 - 838 - 9027$ 

### **Program 2: Atari Version**

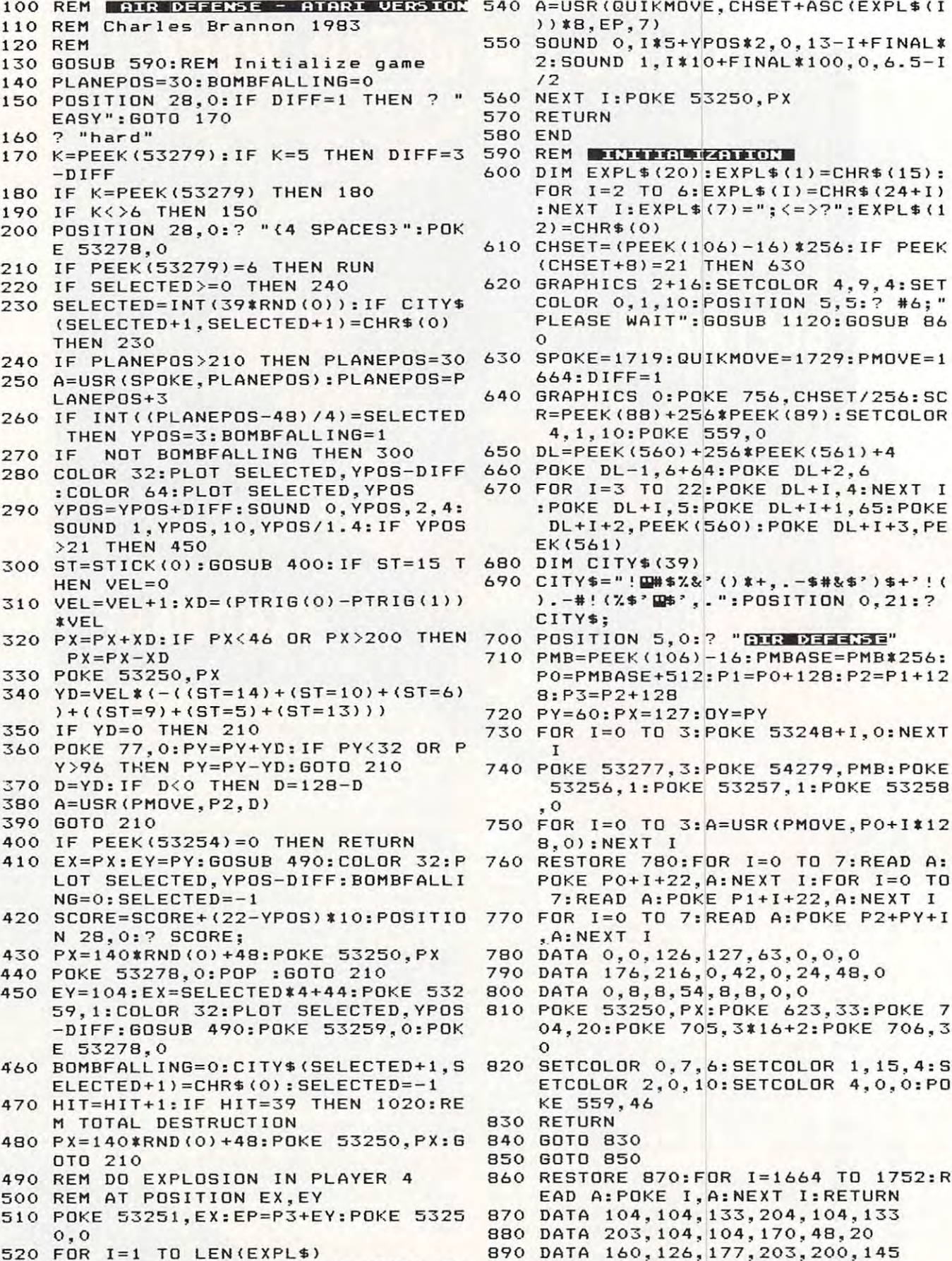

#### **Program 2: Atari Version** EN POKE 5 <sup>3</sup> 251,EX:EX=EX+4.(EX C250

- \*B, EP,7) **»\*8,EP,7)**
- 550 SOUND 0,I\*5+YPOS\*2,0,13-I+FINAL\* 2:SOUND 1,I\*10+FINAL\*100,0,6.5-I *12*
- <sup>560</sup> NEXT I:POKE 53250,PX 560 NEXT I:POKE 53250,PX

```
570 
RETURN 
5BO 
END
```
- <sup>590</sup> REM mi 590 REM **•• •••• :I\_if .. · ••• .,:**
- <sup>600</sup> 600 DIM EXPUH20) :EXPLS(!)=CHRS(15): DIM EXPLORATION CONTINUES INTO A REPORT OF THE CHRY INTERFERING INTO A REPORT OF THE CHRY INTERFERING INTO A REPORT OF THE CHRY INTO A REPORT OF THE CHRY INTO A REPORT OF THE CHRY INTO A REPORT OF THE CHRY INTO A REPORT OF FOR 1=2 TO 6:EXPL\* )= CHR\*(24+1) :NEXT IsEXPL\*<7)=";<=>?":EXPL\*(1 :NEXT I:EXPLS(7)="; <= >7 ":EXPLS(1 2)= CHR\*(O) 2)=CHRS(0) FOR 1=2 TO 6:EXPLS(I)=CHRS(24+1)
- <sup>610</sup> CHSET=(PEEK(106)-16)4256:IF PEEK 610 CHSET=(PEEK(106)-16).256:IF PEEK (CHSET+8)=21 THEN <sup>630</sup> (CHSET+B)=21 THEN 630
- <sup>620</sup> GRAPHICS 2+16:SETCOLOR 4,9.4:SET 620 GRAPHICS 2+16:SETCOLOR 4,9,4:SET COLOR O, 10:POSITION 5,5: #6;" **COLOR O,i,lO:POSITION 5,5:7 :16;"**  PLEASE WAS CONSTRUCTED AND RELEASED TO A CONSTRUCTION OF CONSTRUCTION CONSTRUCTIONS CONSTRUCTION COMPANY WAS CONSTRUCTED AND RELEASED FOR PLEASE WAIT":GOSUB 1120:GOSUB B6 o
- <sup>630</sup> SPOKE=1719:GUIKMOVE=17 29:PMOVE=1 630 SPOKE=1719:QUIKMOVE=1729:PMOVE=1 664:DIFF=1
- <sup>640</sup> GRAPHICS O:POKE 756,CHSET/256:SC 640 GRAPHICS O:POKE 756,CHSET/256:SC <sup>R</sup> <sup>=</sup> PEEK (88)+256\*PEEK(89):SETCOLOR R=PEEK(BB)+256.PEEK(B9):SETCOLOR 4,1,10:POKE 559,0 **4,1,lO:POKE 559,0**
- <sup>650</sup> DL=PEEK(560>+256\*PEEK(561)+4 650 DL=PEEK(560)+256.PEEK(561)+4
- <sup>660</sup> POKE DL-1,6+64:POKE DL+2,6 **660 POKE DL-l,6+64:POKE DL+2,6**
- 67O FDR 1=3 TO 22:P0KE DL+I,4:NEXT 670 FOR 1=3 TO 22:POKE DL+I,4:NEXT I :POKE DL+I,5:P0KE DL+I+1,65:POKE **;POKE DL+I,5:POKE DL+I+l,6S:POKE**  DL+I+2,PEEK(560):POKE DL+I+3,PE DL+I+2,PEEK(560):POKE DL+I+3,PE EK(56!)
- <sup>680</sup> DIM CITY\*(39) 6BO DIM CITYS(39)
- <sup>690</sup> CITY\* HBRSZfe' (>\* ,. -\*#&\*' )\*+'!< 690 **CITY\$="!** W1\$%&~ **() \*+,.** -\$tt&:\$~) \$+~ ! ( ) . -# <■/.\*' Ht' ": POSITION O, <sup>21</sup> **).-:tt!** (;.\$~a', .. ":POSITION **0,21:?**  CITY\*; **CITYS;**
- 
- P0=PMBASE+512:P1=PO+128:P2=P1+12 PO=PMBASE+512:Pl=PO+12B:P2=Pl+12 **8:P3=P2+128**
- <sup>720</sup> PY=60:PX=127:OY=PY 720 PY=60:PX=127:0Y=PY
- FOR 1=0 TO 3:POKE 53248+I,O:NEXT 730 FOR 1=0 TO 3:POKE 5324B+I,0:NEXT I
- <sup>740</sup> POKE 53277,3:POKE 54279,PMB:POKE 740 POKE 53277,3:POKE 54279,PMB:POKE 53256,1iPOKE 53257,1:POKE <sup>53258</sup> **5325b,!:POKE 53257,1:POKE 53258**  ,0
- 750 FOR I=0 TO 3:A=USR(PMOVE, PO+I\*12 8.0):NEXT B,O) :NEXT I
- <sup>60</sup> RESTORE 780:F0R 1=0 TO 7:READ A: 760 RESTORE 7BO:FOR 1=0 TO 7:READ A: POKE PO+I+22,A:NEXT I:FOR 1=0 TO POKE PO+I+22,A:NEXT I:FOR 1=0 TO 7:READ A:POKE P1+I+22,A:NEXT 7:READ A:POKE Pl+I+22,A:NEXT I
- <sup>770</sup> FOR 1=0 TO 7:READ A:POKE P2+PY+I 770 FOR 1=0 TO 7:READ A:POKE P2+PY+I ,A:NEXT ,.A:NEXT I
- <sup>780</sup> DATA 0,0,126,127.63,0,0,0 7BO **DATA** O,O,126,127~63,O~0,0
- <sup>790</sup> DATA 176,216,0,42,O,24,48,0 790 **DATA 176,216,0,42,0,24,48,0**
- <sup>800</sup> DATA 0,8,8,54,8,8,0,0 BOO **DATA 0,8,8,54,8,8,0,0**
- <sup>810</sup> POKE 53250,PX:POKE 623,33:P0KE Bl0 POKE 53250,PX:POKE 623,33 :POKE 7 04,20:POKE 705.3\*16+2:POKE 7O6.3 04,20:POKE 705,3.16+2:POKE 706,3 o
- <sup>820</sup> SETCOLOR 0,7,6:SETCOLOR 1,15,4:S B20 SETCOLOR 0,7,6:SETCOLOR 1,15,4:S ETCOLOR 2,O,10:SETCOLOR 4,0,0:P0 ETCOLOR 2,0,10:SETCOLOR 4,0,0:PO KE 559,46 KE 559,46
- 830 RETURN
- 84O GOTO <sup>830</sup> B40 GOTO B30
- <sup>850</sup> GOTO <sup>850</sup> B50 GOTO B50
- <sup>860</sup> RESTORE 870:F0R 1=1664 TO 1752:R B60 RESTORE B70:FOR 1=1664 TO 1752:R EAD A:POKE I,A:NEXT I:RETURN EAD A:POKE I,A:NEXT I:RETURN
- <sup>870</sup> DATA 104,104,133,204,104,133 B70 **DATA 104,104,133,204,104,133**
- <sup>880</sup> DATA 203,104,104,170,48,20 BBO **DATA 203,104,104,170,48,20**
- <sup>890</sup> DATA 160,126,177,203,200,145 B90 DATA 160,126,177,203,200,145
- <sup>530</sup> POKE 707,PEEK(53770):IF FINAL TH <sup>900</sup> DATA 203,136,136,16,247,169 **530**  POKE 707,PEEK(53770}:IF FINAL TH 900 **DATA 203,** 136~ **136, 16,247, 169**

Exterminator By Ken Grant Exterminator By Ken Grant Just a control of the packed and packed and packed and packed and packed and packed and packed and packed and complex as is nufisically possible in complex as is nufi sically possible in  $t = t$  , we are also written, we are also written, we are also written, we are also written, we are also written,  $t = t$ game is invariable to invariable the customer of the customer of the customer of the customer of the customer of the customer of the customer of the customer of the customer of the customer of the customer of the customer ond best tape game made for the VIC ond best tape game made for the VIC of <sup>1982</sup> (oh, no, not by us, we don't of 1982 (oh, no, not by us, we don't agree with that opinion), Rapidfire agree with that opinion). Rapidfire from the bottom of the screen at from the bottom of the screen at moving insects and creatures and creatures and creatures. thing that moves, and even anything that doesn't. Just doesn't be only and the overall be over the overall be over the overall be over the second any or all the hundred function of the hundred states and the hundred function of the hundred states and hundred function of the hundred states of the hundred states and the hundred states of the hundred states of the hund dredth time  $\mathcal{L}$  is as it was the signal in the signal in the signal in the signal in the signal in the signal in the signal in the signal in the signal in the signal in the signal in the signal in the signal in the s first. This game plays stick or the stick or key and the stick or key and the stick or key and the stick of the stick of the stick of the stick of the stick of the stick of the stick of the stick of the stick of the stick Just about as action-packed and your standard 5K VIC 20. This extremely well-written, machine code game is invariably praised by customers and has been called the secmoving insects and creatures ... any· that doesn 't. Just don't be overrun by any or all. It's as much fun the hun· dredth time you play it as it was the first. This game plays stick or key and runs in standard 5K VIC 20.

3-D Man Not just another eat-the-3·0 Man Not just another eat· thedots-in-a-maze game, this! Though dots-in-a-maze game, this! Though you find yourself in an edible dotlittered floor plan that may seem littered floor plan that may seem vaguely familiar, we guarantee you vag uely familiar, we guarantee you have never looked at it from this per have never looked at it from this perspectrum (eye level) before (eye level) before the dots of the dots of the dots of the dots of the dots of the diminish into the diminish into the diminish into the distance as you as you as you as you as you as you as you race down a hallway eating them one after the other. The dot-remaining after the other. The dot-remaining counter on the right clicks downward. The right clicks downward counter on the right clicks downward. The right click Race through a 4-way intersection and who has a second with one with one with our with our with our with our with our with our with our with our of the ghosts that haunt these halls! of the ghosts that haunt these halls! Back quickly on the stick puts you Back quickly on the stick puts you facing the dotless hall you just cleaned out when .. another ghost! cleaned out when ... another ghost! quick left turn into that junction A quick left turn into that junction saves you, but in the confusion saves you, but in the confusion you are a second to look the control of the control of the control of the control of the control of the control of the control of the control of the control of the control of the control of the control of the control of th and must check the miniature radar and must check the miniature radar plotting screen to set things straight. ... Definitely, an ordinary maze game ... Definitely, an ordinary maze game this one is not. 3-D Man requires th is one is *not.* 3-D Man requires a joystick and at least 3K extra mem joystick and at least 3K extra memory. ory. spective (eye level) before. The dots diminish into the distance as you counter on the right clicks downward. and whoops! Head to head with one you've lost direction momentarily plotting screen to set things straight.

color character graphic capabilities color character graphic capabilities of the VIC make the VIC make the VIC make the VIC make the VIC make the VIC make the VIC make the VIC make the pealing to the eye. Fast all-machine peallnq to the eye. Fast all-machine anguage action, quick response to the stick or keyboard-controlled by the stick or keyboard-controlled by the stick or keyboard-controlled by the through the combine with the challenge with the challenge with the challenge with the challenge with the challenge of the challenge of the challenge of the challenge of the challenge of the challenge of the challenge of th of driving in ever-faster traffic to of driving in ever-faster traffic to make it appeal to the rest of the body. make it appeal to the rest of the body. Plays joystick or keyboard. Plays joystick or keyboard. Racefun Extensive use of multiof the VIC make this game very ap· the stick or keyboard-controlled throttle, combine with the challenge

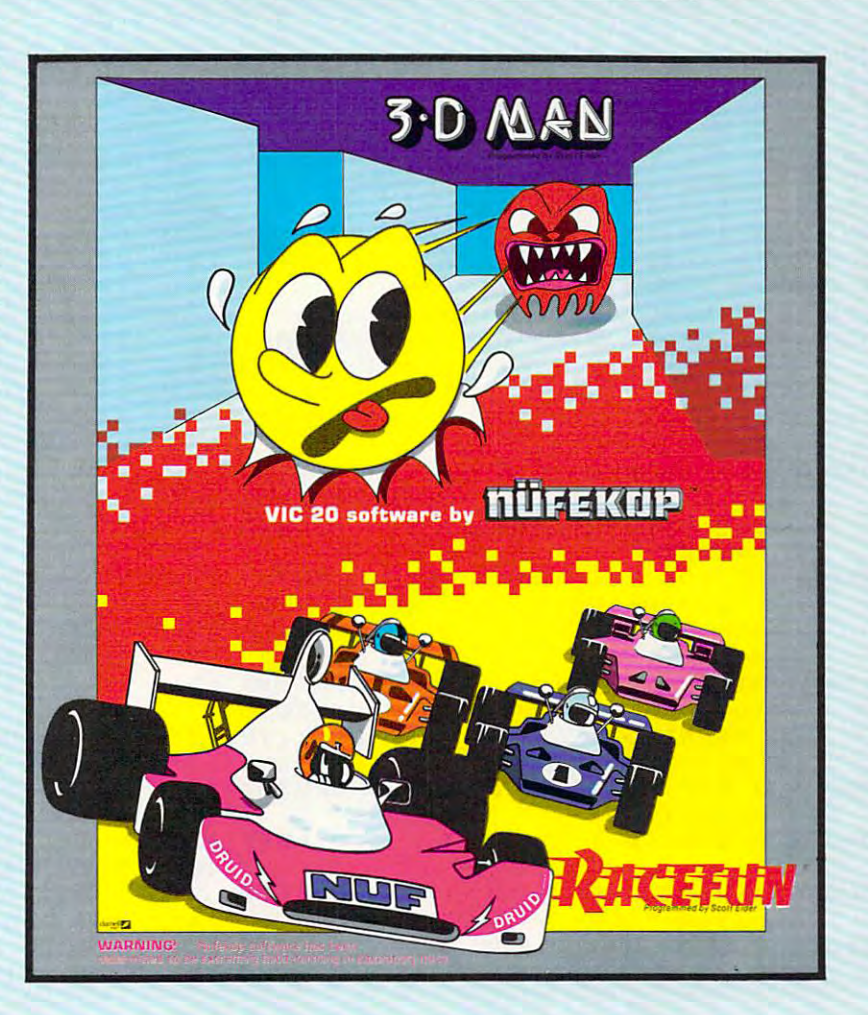

Antimatter Splatter! more dastardly alien could scarcely be dastardly alien could scarcely be found than one who would wipe out found than one who would wipe out an entire civilization by dropping anti an entire civilization by dropping anti· matter anti-canisters, right? If your matter anti-canisters, right ? If your opinion of this alien troublemaker is opinion of this alien troublemaker is the same as ours, probably your first the same as ours, probably your first thought was, get some matter! We thought was, get some matter! We say calm down! All is not lost. say calm down! All is not lost. A mobile rapid splatter cannon capable mobile rapid splatter cannon capable of both breaking through his standard of both breaking through his standard alien moving force and laying and laying the laying was the ever-increasing numbers and the everof anti-canisters is even now hovering above us. If one cannon above us. If one can not consider the cannon cannon above us. If one can not cannon be hadn't called in sick...say, what are hadn 't cal led in sick ... say, what are you doing today? Anti-Matter Splat you doing today? Anti·Matter Splatter is 100% machine language and Antimatter Splatter! A more alien moving force fields and laying waste to the ever-increasing number of anti·canisters is even now hovering above us. If only our cannoneer runs in standard 5K VIC.

Defender on Tri As pilot of the Associated Control of the Associated Control of the Associated Control of the Associated Control of the Associated Control of the Associated Control of the Associated Control of the Associat experimental Defender-style ship "Skyes Limited," you are the only " Skyes Limited ," you are the only hope for an advance party of science party of science party of science party of science and advance party of science tists trapped in ancient alien sphere tists trapped in ancient alien sphere which suddenly {heat from collision which sudden ly (heat from collision course with sun presumably-G.E.) came to life. Four screens worth of came to life. Four screens worth of unique defenses, on-off shields, fuel un ique defenses, on·off shields, fuel deposits, alien treasures, running deposits, alien treasures , runn ing timer, energy, score and very nice timer. energy. score and very nice graphics display make this one that graphics display make this one that does not quickly wax old. Defender does not quickly wax old. Defender on TRI requires at least 3K memory *on* TRI requires at least 3K memory expander, but will run with any ex pander, but will run with any memory add-on (8K, 16K, etc.) we have a set of the control of the control of the control of the control of the Defender on Tri As pilot of the experimental Defender-style ship hope for an advance party of scienmemory add-on (8K, 16K, 24K, etc.) we have come across.

Alien Panic Standard 5K VIC Standard 5K VIC Standard 5K VIC Standard 5K VIC Standard 5K VIC Standard 5K VIC S 20/combination stick & keyboard. This arcade-type game pits you Th is arcade-type game pits you against time and an alien on a six level construction sight with ladders level construction sight with ladders and pitfalls, but *not to worry!* You have a shovel. Alien Panic Standard 5K VIC

### And there's more...

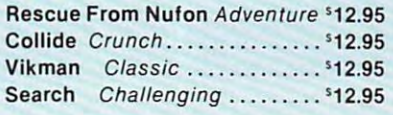

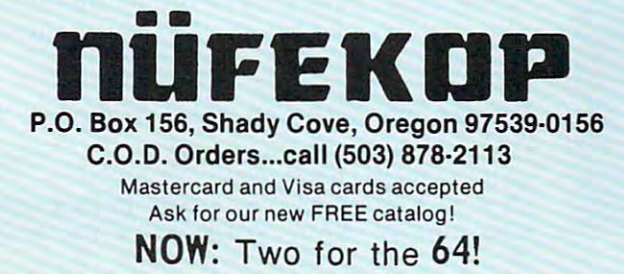

Call, mite, cneck your stores and watch our ads! Call, write, cneck YOUI stores and watch our ads!

VIC II liadsmark of Commodore Business Machines, including Machines, including Machines, including Machines, including Machines, VIC is a trademark of Commodore Business Machines. Inc. 91O DATA 0,168,145,203,202,208 **910 DATA** O~168,145~20 ,202,208 DATA 237,96,41,127,170,160 **9 20 DATA 237,96,41,1 27, 170,160**  DATA 1,177,203,136,145,203 930 DATA 1,177,203 ,1 36 ,145,203 DATA 200,200,16,247,136,169 **940 DATA** 200,200,16,247,136~169 DATA 0,145,203,202,208,237 **95 0 DATA** 0,145~203,202,208,237 DATA 96,104,104,104,141,0 960 DATA 96,104,104,104,141,0 97O DATA 208,14 1,1,208,96,104 **970 DATA 208,141,1,208,96,104**  DATA 104,133,204,104,133,203 **980 DATA 104,1 33,204,104,133,203**  99O DATA 104,133,206,104,133,2O5 **990 DATA 104,1 33 ,206,1 0 4,1 33 ,205**  DATA 104,104,16B,177,203,145 1000 DATA 104,104,168,1 77,203, 145 DATA 205,136,16,249,96 **1010 DATA 205,136,16,249,96**  102O REM TOTAL DESTRUCTION 1020 REM TOTAL DESTRUCTION

- <sup>1030</sup> POKE 53259,3:PX=0:EY=104:FINAL= **1 030 POKE 5 3259,3 : PX=0 : EY=104:FINAL= 2 3 8,170**  :GOSUB 490:NEXT L 1270
- <sup>1040</sup> POKE 53277,O:FOR 1=0 TO 2:POKE 1040 POKE 53277, 0 :FOR 1=0 TO 2:POKE 73 53261+1,0:NEXT **53261+I,0:NEXT I**
- <sup>1050</sup> GRAPHICS 3+16:FOR 1=0 TO 3:X=19 1 050 GRAPHICS 3 +16:FOR 1=0 TO 3 : X=19 R 3 \*RND(0)
- 1O60 POKE 708,PEEK(53770):POKE 709,P <sup>1320</sup> DATA 15,0,0,0,24,60,24,0,0 1060 POKE 708,PEEK(53770):POKE 709,P **1 320 DATA 15,0, 0,0,24,60,2 4, 0,0**  00+1\*10,0,15-Y/2 **00+I\*10,0,15-Y/2**
- 1070 PLOT 19+X\*RND(0),12-Y:COLOR 3\*R 1360 DATA 29,24,60,126,255,255,126,6 ND<O):PLOT 19-X\*RND(0),12+Y:C0L **ND(O):PLOT 19 - X\*RND(0), 1 2+Y:C OL**  +Y:NEXT Y:NEXT +Y:NEXT Y:NE XT I
- <sup>1080</sup> FOR W=l TO 100:P0KE 12,PEEK(53 <sup>1380</sup> DATA 31,126,255,255,255,255,255 **1080 FOR W=1 TO 100:POKE 712,PEEK(53 1 3 80 DATA 3 1,126,255,255,255, 2 55,255 770} :NEXT W , 255 ,1 2 6**
- 1O90 FOR 1=0 TO is SOUND I,O,O,O:NEXT <sup>1390</sup> **1 0 9 0 FOR 1=0 TO 1:S0UND** I,O,O~O:NEXT **1 3 90 DATA 32 ,0,195,235,40,4 0,20,0, 0**
- <sup>1100</sup> GRAPHICS O:POKE DL+1O,7:POSITIO 1100 GRAPHICS O:POKE DL+IO,7:POSITIO ,255,126 5,9:7 "SCORE:";SCORE;
- <sup>1110</sup> SETCOLOR 2,4,O:FOR W=l TO 100:P 1110 SETCOLOR 2 ,4, 0 :FOR W= I TO 100:P 126 , 6 0
- <sup>1120</sup> FOR 1=128 TO 207:P0KE CHSET+I,P <sup>1430</sup> DATA 62,66,153,36,66,66,36,153, 1120 FOR 1=1 2 8 TO 207 :POKE CHSET+I,P 1430 **DATA** 62~66,153,36,66,66~ 6,153, EEK(57344+1):NEXT I:FOR 1=264 EEK(57344+1):NEXT I:FOR 1=264 T ):NEXT ):NEXT I
- 113O RESTORE <sup>1170</sup> 11 30 RESTORE 1170
- <sup>1140</sup> READ A:IF A=-l THEN RETURN 1140 READ A:IF A=- I THEN RETURN
- <sup>1150</sup> FOR J=0 TO 7:READ B:POKE CHSET+ 1150 FOR J=O TO 7 :READ B:POKE CHSET+ A\*a+J,B:NEXT Al8+J,B:NEXT J
- <sup>1160</sup> GOTO <sup>1140</sup> 1160 GOTO 1140
- <sup>1170</sup> DATA 0,0,0,0,0,0,0,0,0 11 70 DATA 0,0,0,0,0,0,0,0,0
- <sup>1180</sup> DATA 1,21,21,55,21,183,149,183, **1180 DATA 1, 2 1,21 , 55, 2 1,183,149,183,**

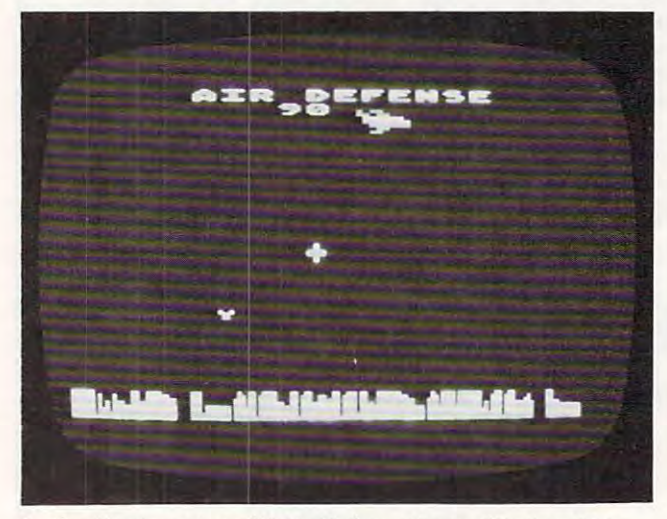

In the Atari version of "Air Defense," a multicolored jet drops bombs as you maneuver your defending crosshair.

1:FOR L=l TO 4:EX=100\*RND<O>+32 <sup>1260</sup> DATA 9,O,80,90,90,95,95,127,127 I:FOR L=I TO 4:E X= IOOtRND(0)+32 1260 **DATA 9,0,80,90,90,95,95,127,127**  :FOR Y=0 TO 11:X=X-1:COLOR 3\*RN 1290 DATA 12,0,0,0,0,85,170,187,170 D(0):PLOT 19-X\*RND(0),12-Y:COLO 1300 DATA 13,16,20,92,84,94,85,93,85 EEK (53770) POKE 710,PEEK(5377O> <sup>1330</sup> DATA 26,0,0,24,60,60,24,0,0 EEK(53770):POKE 710,PEEK(53770) **1 330 DATA 26,0,0,24,60,60,24,0,0**  :POKE 712,PEEK(53770):SOUND I,1 1340 DATA 27,0,0,60,126,126,60,0,0 OR 3\*RND(O):PLOT 19+X\*RND(0),12 <sup>1370</sup> DATA 30,60,126,255,255,255,255, **OR 3tRND(0):PLOT 19+X\*RND(0},12 1370 DATA 3 0 , 60,126,255,255, 2 55,255 ,**  OKE 712,48+14\*RND(0):NEXT W:RUN <sup>1420</sup> DATA 61,60,102,219,189,189,219, **OKE 712,48+14\*RND(0) :NEXT W:RUN 14 20 DATA 61,60,102,219,189 , 189 ,2 19,**  471sP0KE CHSET+I,PEEK(57344+1 <sup>1440</sup> DATA 63,60,102,195,129,129,195, o 471:POKE CHSET+I,PEEK(57344+1 **1440 DATA 6 3, 60,102,195,129,129,195,**  <sup>190</sup> DATA 2,0,8,40, 170, 170, 170, 166, **1190 DATA 2 , 0, 8,40,170,170,1 70, 166,1**  12OO 85,85,125,85,125,85,125, DATA **1200 DATA** ,85~85, **125,85, 125,85, 125,**  <sup>1210</sup> 80,82,242,82,242,82,242, DATA **1210 DATA 4,80,82 ,242,82,242,82 ,242,**  <sup>1220</sup> DATA 5,0,1,1,17,17,81,101,105 **1220 DATA 5,0,1,1,17,17,81,101,105**  123O DATA 6,0,0,0,80,234,234,234,2 <sup>38</sup> **12 30 DATA 6,0,0,0,80,234,234,23 4,238**  124O DATA 7,80,SO,80,89,189,189,189, **1240 DATA 7,80,80,80,89,189,189,189,**  <sup>1250</sup> DATA B,170,186,238,186,238,lB6, **1250 DATA 8,170,186,238,186,23 8,186,**  <sup>1270</sup> DATA 10,10,138,139,74,75,74,75, **DATA 10,10,1 3 8,139,74,75,74,75,**  <sup>1280</sup> DATA 11,168,168,184.168,184,168 1280 DATA 11,168,168,184,168,184,168 <sup>1310</sup> DATA 14,0,0,0,0,168,84,116,84 **1310 DATA 14,0, 0 , 0 ,0,168,84,116,84**  <sup>1350</sup> DATA 28,0,56,124,254,124,56,0,0 **1 3 50 DATA 28,0,56,124,254,124,56,0,0**  <sup>1400</sup> DATA 59,126,255,255,231,231,255 **I 1400 DATA 59,126 ,255,255,231, 23 1,255**  <sup>14</sup> <sup>10</sup> DATA 60,60,126,247,199,227,2 39, **N 5,9:? " SCORE: ";SCORE; 141 0 DATA 60,60,1 2 6,247,199,227,239,**  <sup>1450</sup> DATA 64,8,8,20,99,20,8,8,O **1450 DATA 64,8,8,20,99,20,8,8,0**  <sup>1460</sup> DATA 65,0,0,126,127,63,0,0,0 **1460 DATA** 65,0,0,126,127~63,0,0,0 <sup>1470</sup> <sup>1480</sup> DATA <sup>12</sup> 7,16,24.28,3O,30,28,24,1 **1480 DATA 127,16,24,28,30,30,28,24,1**  <sup>1490</sup> DATA -1 1490 DATA -I 238,170 ,186,170 **, 1 86,170**  O, <sup>24</sup> **0,24**  126,60 1 2 6,60 ,255,126 DATA 2,0,195,235,40,40,20,O,O ,255,126 126,6O 102,6O **1 02,60**  102,60 102,60 DATA 66,176,216,0,42,0,24,48,0 1470 DATA 66,176,216,0,42,0,24,48,0 149 66 85 90 189 66 6

### TRS-80 Color **Computer Notes TRS-80 Color**

Program 3 will run on unexpanded Color BASIC. Instructions are displayed when you RUN the game. Try to intercept the falling bombs with your crosshair cursor, and press the red fire button yo ur crosshair cursor, and press the red fire bu tton when they intersect. The higher up on the screen when they intersect. The higher up on the screen you detonate the bomb, the more points you yo u detonate the bomb, the more points you receive. receive .

### Program 3: TRS-80 Color Computer Version **Program 3: TRS·SO Color Computer Version**

- $100$   $*$ **<sup>100</sup>,!tu •• ):. , .. ,,:,:;& ... #11:.**
- 110 ' **110 DEFENSE**
- 120 CLS: PRINT@10, "**ENE DEFENSE"**: PRINT
- <sup>130</sup> PRINT"SAVE YOUR CITY FROM FALLING 130 PRINT"SAVE YOUR CITY FROM FALLING
- <sup>140</sup> PRINT "BOMBS. USE THE RIGHT JOYS 140 PRINT "BOMBS. USE THE RIGHT JOYS

-10 COMPUTE! April <sup>1983</sup> **40 COMPUTE! Apn11983** 

Cwww.commodore.ca

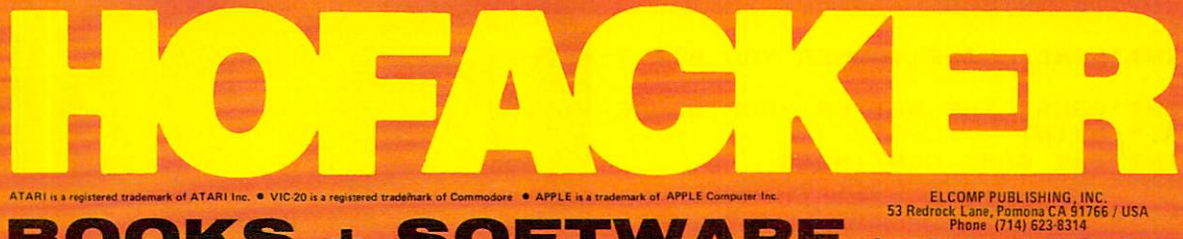

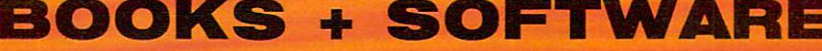

FOR ATARI 400/800<sup>®</sup> · VIC-20<sup>®</sup> · SINCLAIR/TIMEX<sup>®</sup> · OSI · APPLE<sup>®</sup> PET/CBM

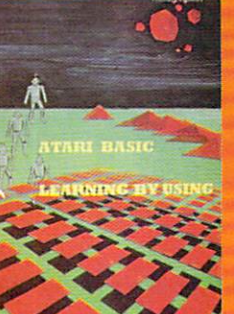

ATARI BASIC - Learning by Using<br>An excellent EASIC - Learning by Using<br>An excellent Exposure the compare many exercises.<br>One No. 1544 The ATARI Computer that is a constrained proposition<br>Cannas for the ATARI Computer This Order-No. 192<br>How to program your ATARI in 6502<br>meetings any our ATARI in 6502<br>The subject of this book is to teach you<br>in 6502<br>in 6502<br>many to program your ATARI computer

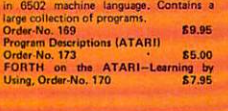

SAM D. ROBERTS

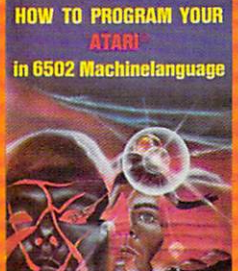

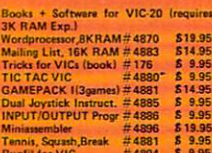

Universal Experiments Board for the<br>Universal Experiments Board for the<br>board). This board plugs right into the<br>experiments board). This board plugs right into the<br>experiment of the VIC-20. The board contribution at<br>the co **HOM-board.**<br>Order-No. 4844 818.95

Software for SINCLAIR ZX-81 and Machine Language Monitor<br>
Order-No. 2399<br>
Mailing List #2398 \$19.95

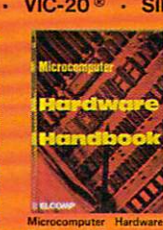

Handbook (845 pages) Descriptions, pinouts and<br>specifications of the most

 $$7,95$ 

ing of the Commodore PET<br>exploring PET hardwate,<br>and interfacing information<br>licks and schematics,<br>\$9.95  $\frac{100}{150}$ nd Generation nex Sound Generation<br>
Elised applications manual for the<br>
Elistruments SN 76477 Complex<br>
d Generator ok for 6502 and 6 6802<br>\$9.95 Order-No. 152

Order No. 152<br>
The First Books for OSI<br>
The Secord Books of OHIO # 157 \$7.95<br>
The Secord Book of OHIO # 158 \$7.95<br>
The Finith Book of OHIO # 159 \$7.95<br>
The Fourth Book of OHIO # 161 \$7.95<br>
The Firth Book of OHIO # 161 \$7.

spectrum of the most than book of OHIO #161 by and to contoming the appearance memperature interpretations of the most of the contomination and the control and the most and the most capacity of the most control and apply t

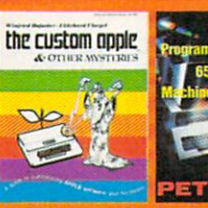

A complete quide<br>no the Angle Soft

**EDITOR/ASSEMBLER** 

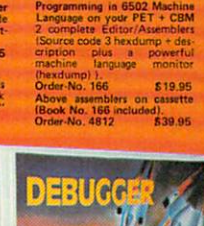

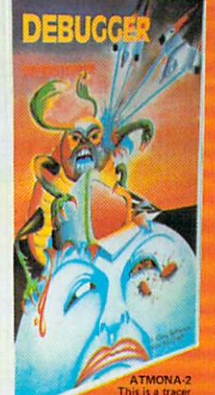

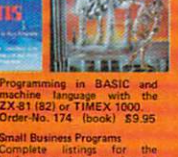

Payment: Check, money order, VISA, Master Charge,<br>Eurocheck<br>Orders from outside USA: add 15 % shipping.<br>CA-residents add 6.5 % tax.

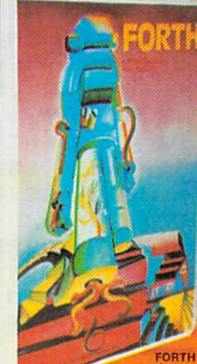

55 disk \$39.95<br>at package with trigono-No. 7230 disk \$29.95<br>FORTH from Elcomp Publi t of Fig-Forth for the beginner.<br>K. (32K. RAM) or on cassette

 $\frac{(M)}{2.7053}$ \$19.95

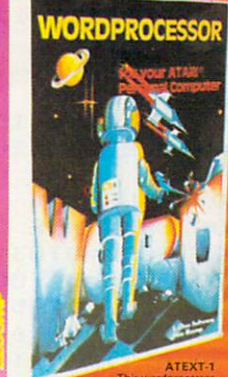

, string search leven neste<br>sht margin justification. O<br>ids. Text can be saved on aver 31<br>Disk 0

carette.<br>Order-No. 7210 casette version 529.95<br>Order-No. 7216 disk version 534.95<br>Order-No. 7217 cartridge version 569.00<br>A version for the 817390 col. card is avail.<br>ATCASH-1 – Cash regular for ATARI<br>Order-No. 7307 disk o Card ATARI

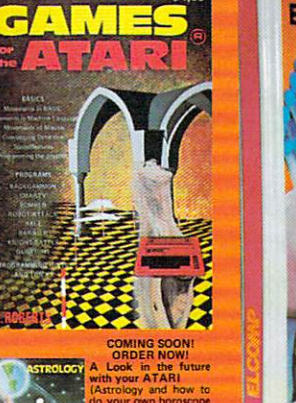

300)<br>69.95<br>4 Bio-<br>ATARI r disk).<br>No. 7223 \$29.95 æ

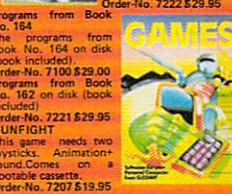

Formation and the formation of the state of the state of the state of the state of the state of the state of the state of the state of the state of the state of the state of the state of the state of the state of the state EPROM BOARD KIT

EPHOM BOAHD K11<br>Same as above but bare board only with<br>description, 7224 614, 1958

Strainform and the control of the control of the contribution of the contribution of the ESON prime without the ATARI contribution of the ESON prime with the ESON prime in the Contribution of the contribution of the contr

ATA-H-BUD/ABR. One of<br>the most powerful editor assembles<br>the mixtel. Versatile editor with<br>respect to the state of the state of the state of the<br>states Sk source code in about 5<br>is. Source code can be sweet on disk<br>ette (I Vo. 7099 disk version \$89.00<br>Vo. 7999 cartridge version \$129.00

as ATMAS but without macro-32K RAM \$49.95

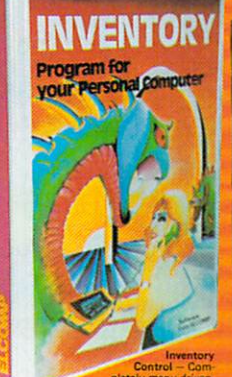

Control<br>Order-No. 7214 case<br>Invoice with the disk of the case Order-No. 7215<br>Invoice writing for Small Business<br>This program makes writing

easy.<br>Order-No. 7201 cassette version \$29.95<br>Order-No. 7200 disk version \$39.95<br>ATAMEMO – This is the date-block you<br>always wanted. Makes effective time planing easy! disk only \$29.95 Order No. 7212 cassette version \$19.95<br>Order-No. 7310 disk only \$29.95 Order-No. 7213 disk version \$24.95

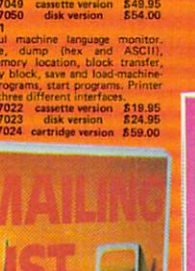

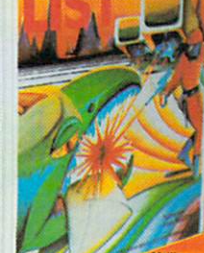

town or for an address with a<br>note. 50 addresses are put into

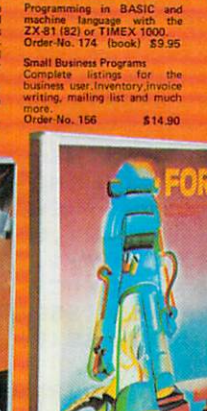

Cwww.commodore.ca

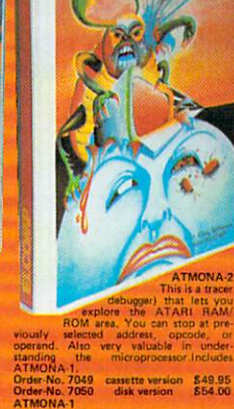

```
150 PRINT"TO INTERCEPT BOMBS BEFORE T
155 PRINT"LAND. THE SOONER YOU HIT T
155 PRINT"LAND.
157 PRINTS & R. P. LEWIS CO., LANSING, MICH. 49-14039-1-120-2
          IS.": PRINT
160 PRINT"THE GAME CONTINUES
160 PRINT"THE GAME CONTINUES 
170 PRINT"UNTIL YOUR CITY IS GONE."
170 PRINT"UNTIL YOUR CITY IS GONE." 
ISO PRINTED BUTTON IS A RED BUT TO PRINT THE RED BUTTON AND RED BUTTON AND RED BUT TO PRINT THE RED BUT TO PRINT THE
190 GOSUB 500:IF FIRE=O THEN 190
190 GoSUB 500:IF F IRE=O THEN 190 
195 CITY*="CGKO"
195 CITY$="CGKO" 
200 CLS0: PRINT@481, "";
210 F0RI lT030:PRINTCHR* <ASC(MID* (CIT
210 FORI=IT030:PRINTCHRS(ASC(MIDS(CIT 
       Y*,RND<4>))+64+8*RND<7));:NEXT:PR
V'S, RND (4) ) ) +64+8 $: RND (7) ) ; : NE X T: PR 
220 DIM CITY(63>:FORI=1T063:CITY(I)=1
220 DIM CITY(631:FoRI=IT063:CITY(II=1 
240 CX=31:CY=15:0X=CX:OY=CY
240 CX=31:CY=15:OX=CX:OY=CY 
25O BX=RND(6O>+1:IFCITY(BX>=0THEN250
250 BX=RND(60)+I:IFCITY(BX)=OTHEN250 
260 FOR B=l TO 28STEP2
260 FOR B=l TO 2SSTEP2 
280 RESET(OX,OY):RESET(OX-1,OY+1):RES
2S0 RESET(oX,oYI:RESET(oX-I,oY+ll:RES 
       ET(0X+1,0Y+1):RESET(0X,0Y+2)
300 IFCX<1THENCX=1
300 IFCX ( ITHENCX = l 
305 IFCX>62THENCX=62
305 IFCX >62THENCX=62 
310 IFCY<1THENCY=1
310 IFCY ( lTHENCY=1 
320 IFCY>25THENCY=25
320 IFCY >25THENCY=25 
322 SET(CX,CY,5):SET(CX 1,CY+1.,5):SET
322SETCCX,CY,S):SET(CX+l,CY+l,S):SET 
        (CX-1,CY+1,5): SET(CX,CY+2,5)
325 OX=CX:OY=CY
325 oX =CX :oY=CY 
327 IF (PEEK(65280)=1260RPEEK(65280)=2
327 IF(PEEK(652S01=126oRPEE K (652S01=2 
        54) ANDABS(CX-BX)<1ANDABS(CY-B)<1T
        HEN15OO
HEN1500 
330 SET(BX,B,RND(S>)
330 SET(SX,B,RND(S)1 
340 NEXT
340 NEXT B 
341 CITY(BX)=0
341 CITY(BX)=O 
342 CITIES=CITIES+1:IFCITI£S=60THEN10
342 CITIES=CITIES+I:IFCITIES=60THENIO 
350 REM EXPLOSION
350 REM EXPLOSION 
351 G0SUB2000:S0UND250, 1:S0UND251,
351 
GoSUB2000:SoUND250,I:SoUND251,I:S 
        0UND253,l:S0UND255,1
oUND253 , I:SoUND255,1 
355 FORI=1TO5
355 
FoRI=lT05 
360 SET(BX-2,B-2.8):SET(BX,B-2,2):SET
360 
SETCBX-2,B-2,8):SETCBX,B- 2,2):SET 
        (BX+2,B-2,8):SET(BX-1,B-1,2>:SET(
(BX+2, B-2, 8): SET (BX-l, 8-1,2): SET ( 
        BX+1,B-1,2):SET(BX,B,4>
BX+l,B-l,2):SETCBX,B,4) 
370 RESET(BX-2,B-2>:RESET(BX,B-2):RES
370 
RESET(BX-2,B- 2):RESETCBX,B-2):RES 
        ET(BX 2,B-2) :RESET(BX-1.,B-1) :RESE
ET (B X + 2, B- 2 I : RESET ( B X- I, B-1 I : RESE 
        (BX+1,B-l):RESET(BX,B>
T(BX+I,B-ll: RESET(BX,B) 
500 REM JOYSTICK FIRE BUTTON ROUTINE
510 Z=PEEK(65280):FIRE=(Z=126)0R(Z=25
510 
Z=PEEK(652S 01 :FIRE=(Z=126IoR(Z=25 
        4)
4) 
520 RETURN
RETURN 
520 
 1000 REM GAME OVER
REM GAME OVER 
1000 
 1010 F0RI=0T031
FoRI=OT031 
1010 
 1O2O FORI=31TOOSTEP-l
FoRI=3IToOSTEP-I 
1020 
 1O3O F0RJ=lT05
FoRJ=IT05 
1030 
 1040 SET(RND(63), I, RND(8))
 1050 NEXT:NEXT
NEXT:NEXT 
1050 
 1060 PRINT30, "PRESS FILE TO PLAY AGAI <sub>260</sub>
          N":G0TO19O
N":GoTo190 
 1500 GOSUB2000:SOUND240,5
 1510 SCR=SCR+lOO-B*100/31
1510 
SCR= SCR+I00-B*1 00/3 1 
 1520 PRINT@490, INT(SCR);
 1530 G0T0250
1530 
GoT0250 
 2000 FORI=B TD STEP-2:RESET(BX,I>:N
2000 
FoRI=B TO 0 STEP-2: RESET(BX,II:N 
          EXT:RETURN
EXT:RETURN 
       TICK 
       HEY
       HE
157 PRINT"BoMB, THE BETTER YOUR SCORE 
180 PRINT: PRINT"PRESS THE RED BUTTON
       TO BEGIN " 
       INT 
       :NEXT 
290 CX=JoYSTK(01:CY=JoYSTK(11/2 
       0<sub>0</sub>3S0 
NEXTI 
390 
GoT0250 
499 
END 
500 
REM JOYSTICK FIRE BUTTON ROUTINE 
                                                                       2BO
```
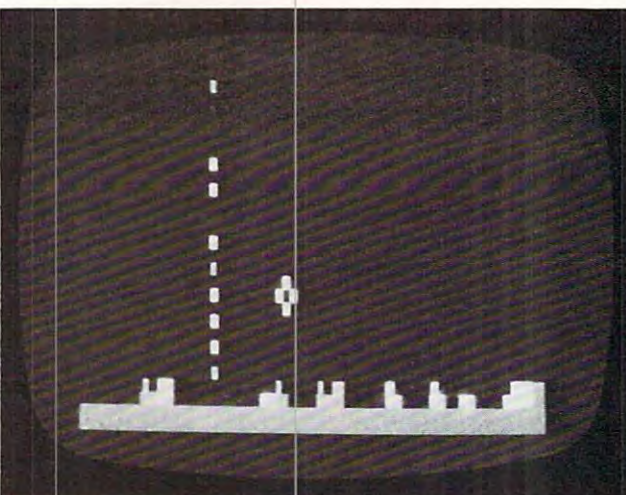

Falling bombs leave trails in the TRS-80 Color Computer version of "Air Defense," which also features a joystick*controlled crosshair.* 

## Apple II Notes **Apple II Notes**

The instructions for Program 4 are given when the program is run. You will find that the REPEAT the program is run. You will find that the REPEAT key, along with the necessary crosshair controls key, a long with the necessa ry crosshair controls and fire button (the space bar), can greatly improve and fire button (the space ba r), can g rea tly improve your scores. The bomb number and score are dis your scores. The bomb number and score a re displayed in the upper left corner. played in the upper left corner.

### Program 4: Apple Version Program 4: Apple Version

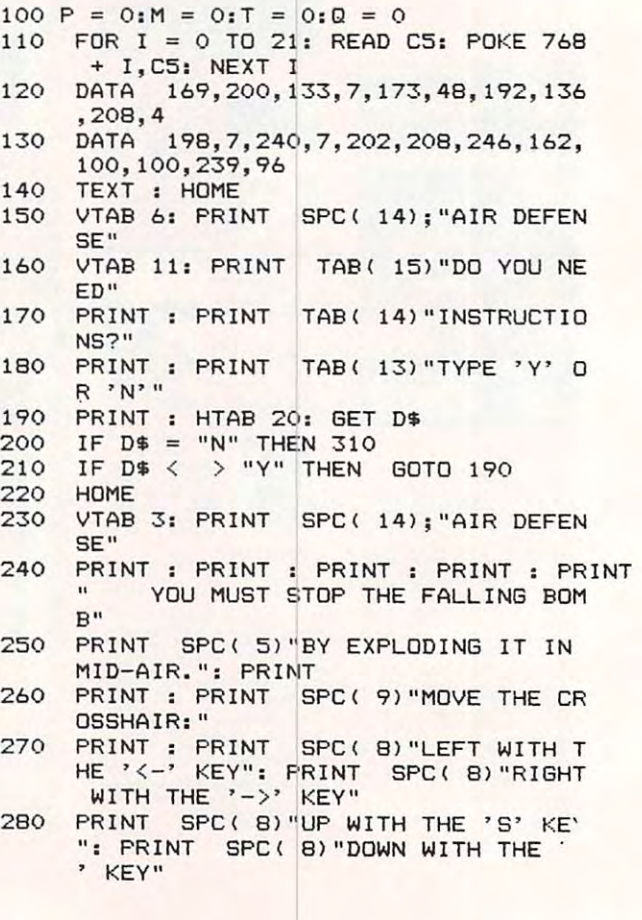

### diskettes **I** low diskettes as a series as a series as a series of the series of the series of the series of the series of the s **\*** 1.39 each company of the second company of the second company of the second company of the second company of the second company of the second company of the second company of the second company of the second company of **wabasH .39 eac**

### Now...Get High Quality at Low Price Now ... Get High Quality at a Low Price

Wabash means quality products that you can depend on. Wabash means quality products that you can depend on. For over <sup>16</sup> years, Wabash has been making high quality For over 16 years, Wabash has been making high quality computer products. Wabash diskettes are made to provide computer products. Wabash diskettes are made to provide error-free performance on your computer system. Every error-free performance on your computer system. Every Wabash diskette is individually tested and is 100% certified Wabash diskette is individually tested and is 1 00% certified to insure premium performance. to insure premium performance.

### Why Wabash is Special Why Wabash is Special

The quality of Wabash diskettes is stressed throughout The quality of Wabash diskettes is stressed throughout the entire manufacturing process. After coating, all Wabash the entire manufacturing process. Altercoating, all Wabash diskettes go through a unique burnishing process that gives each diskette a mirror-smooth appearance. Wabash then carefully applies a lubricant that is specially formulated to increase diskette life. This saves you money, since your discs may last longer. It also assists your disk since your discs may last longer. It also assists your disk drives in maintaining constant speed which can reduce drives in maintaining constant speed which can reduce read and write errors.

### Special Seal...Helps Prevent Contamination Special Seal... Helps Prevent Contamination

To keep out foreign particles, a unique heat seal bonds the jacket and liner together. A special thermal seal which avoids contamination from adhesives, is then used to fold avoids contamination from adhesives, is then used to fold and seal the jacket. This results in outstanding performance and true reliability. Wabash then packages each mance and true reliability. Wabash then packages each diskette, (except bulk pack) in a super strong and tear resistant Tyvek® evelope. The final Wabash product is then shrink-wrapped to insure cleanliness and reduce then shrink-wrapped to insure cleanliness and reduce contamination during shipment. contamination during shipment.

### Each Diskette is 100% Critically Tested Each Diskette is 100% Criticalty Tested

Since each step in the Wabash diskette manufacturing Since each step in the Wabash diskette manufacturing process is subject to strict quality control procedures, you process is subject to strict quality control procedures, you can be sure Wabash diskettes will perform for you. And can be sure Wabash diskettes will perform for you. And every Wabash diskette meets the ultra-high standards of every Wabash diskette meets the ultra-high standards of ANSI, ECMA, IBM and ISO in addition to the many critical ANSI, ECMA, IBM and ISO in addition to the many critical quality control tests performed by Wabash. Wabash does quality control tests performed by Wabash. Wabash does all of this testing to provide you with consistently high all of this testing to provide you with consistently high quality diskettes. Reliability and data integrity - that's what Wabash quality is all about. what Wabash quality is all about.

### Flexible Disc Quantity Discounts Available Flexible Disc Quantity Discounts Available

Wabash diskettes are packed <sup>10</sup> discs to <sup>a</sup> carton and <sup>10</sup> Wabash diskettes are packed 10 discs to a carton and 10 cartons to a case. The economy bulk pack is packaged 100 discs to a case without envelopes or labels. Please order only in increments of <sup>100</sup> units for quantity <sup>100</sup> order only in increments of 100 units for quantity 100 pricing. With the exception of bulk pack, we are also pricing. With the exception of bulk pack, we are also willing to accommodate your smaller orders. Quantities will ing to accommodate your smaller orders. Quantities less than <sup>100</sup> units are available in increments of <sup>10</sup> units less than 100 units are available in increments of 10 units at a 10% surcharge. Quantity discounts are also available. Order <sup>500</sup> or more discs at the same time and deduct able. Order500 or more discs at the same time and deduct %; 1,000 or more saves you 2%; 2,000 or more saves you 1 %; 1,000 or more saves you 2%; 2,000 or more saves you 3%; 5,000 or more saves you 4%; 10,000 or more saves 3%; 5,000 or more saves you 4%; 10,000 or more saves you 5%; 25,000 or more saves you 6%; 50,000 or more you 5%; 25,000 or more saves you 6%; 50,000 or more saves you 7% and 100,000 or more discs earns you an 8% saves you 7% and 100,000 or more discs earns you an 8% discount off our super low quantity <sup>100</sup> price. Almost all discount off our super low quantity 100 price. Almost all Wabash diskettes are immediately available from CE. Our warehouse facilities are equipped to help us get you the warehouse facilities are equipped to help us get you the quality product you need, when you need it. If you need quality product you need, when you need it. If you need further assistance to find the flexible disc that's right for further assistance to find the flexible disc that's right for you, call the Wabash diskette compatibility hotline. Dial you, call the Wabash diskette compatibility hotline. Dial toll-free 800-323-9868 and ask for your compatibility toll-free 800-323-9868 and ask for 'your compatibility representative. In Illinois or outside the United States dial 312-593-6363 between 9 AM to 4 PM Central Time.

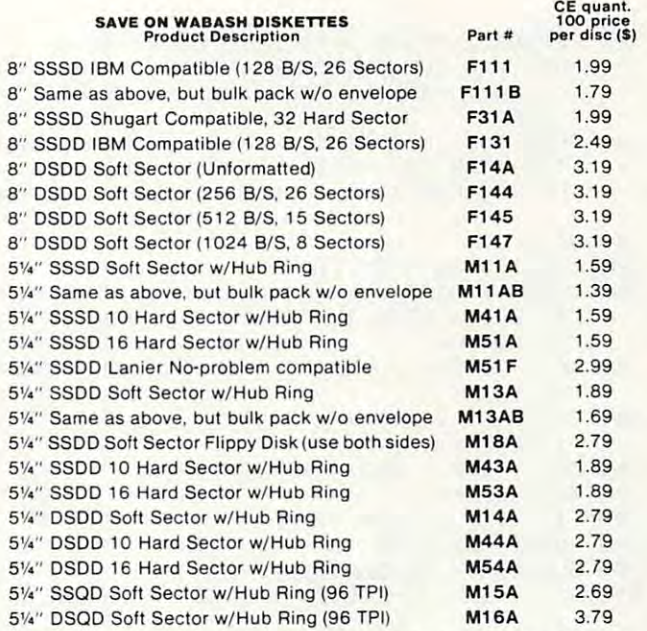

SSSD = Single Sided Single Density; SSDD = Single Sided Double Density; DSDD Double Sided Double Density; SSQD Single Sided Quad Density; DSDD = Double Sided Double Density; SSQD= Single Sided Quad Density; DSQD = Double Sided Quad Density: TPI = Tracks per inch.

### Buy with Confidence

To get the fastest delivery from CE of your Wabash computer products, send or phone your order directly to our Computer products, send or phone your order directly to our Computer Products Division. Be sure to calculate your price using the CE prices in this ad. Michigan residents please add 4% sales tax or prices in this ad. Michigan residents please add 4% sales tax or supply your tax I.D. number. Written purchase orders are accep supply your tax 1.0, number. Written purchase orders are accepted from approved government agencies and most well rated ted from approved government agencies and most well rated firms at 30% surcharge for net <sup>30</sup> billing. All sales are subject to firms at a *30%* surcharge for net 30 billing. All sales are subject to availability, acceptance and verification. All sales are final. Prices, availability, acceptance and verification. Alt sales are final. Prices, terms and specifications are subject to change without notice. All terms and specifications are subject to change without notice. All prices are in U.S. dollars. Out of stock items will be placed on backorder automatically unless CE is instructed differently. Min backorder automatically unless CE is instructed differently. Minimum *prepaid* order \$50.00. Minimum *purchase order* \$200.00. International orders are invited with a \$20.00 surcharge for special handling in addition to shipping charges. All shipments speCial handling in addition to shipping charges, All shipments are F.O.B. Ann Arbor, Michigan. No COD'S please. Non-certified are FO.B. Ann Arbor, Michigan. No COD's please. Non-certified and foreign checks require bank compared containing containing and containing containing and containing containing and containing and containing and containing and containing and containing and containing and containing an and foreign checks require bank clearance.

For shipping charges add \$8.00 per case or partial-case of For shipping charges add \$8.00 per case or partial-case of <sup>100</sup> 8-inch discs or S6.00 per case or partial-case of <sup>100</sup> 5V4-inch 100 8-inch discs or \$6.00 per case or partial-case of 100 5V,-inch mini-discs for U.P.S. ground shipping and handling in the con mini-discs for U.P.S, ground shipping and handling in the continental United States. tinental United States.

Mail orders to: Communications Electronics, Box 1002, Ann Arbor, Michigan 48106 U.S.A. If you have a Master Card or Visa card, you may call and place a credit card order. Order toll-free in the U.S. Dial 800-521-4414. If you are outside the toll-free in the U.S. Dial 800-521-44 14. If you are outside the U.S. or in Michigan, dial 313-994-4444. Order your Wabash U.S. or in Michigan, dial3 1 3-994-4444. Order your Wabash diskettes from Communications Electronics today. diskett es from Comm unications Electronics today, Mail orders to: Communications Electronics, Box 1002,

Copyright '1982 Communications Electronics" Ad #110582

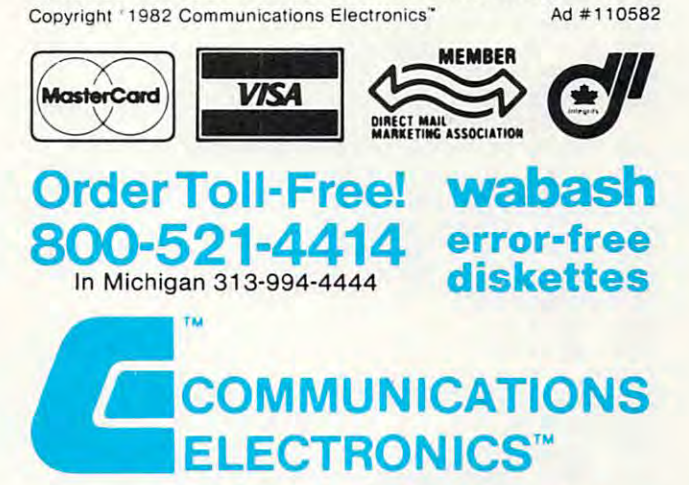

**Computer Products Division** 

854 Phoenix □ Box 1002 □ Ann Arbor, Michigan 48106 U.S.A. Call TOLL-FREE (800) 521-4414 or outside U.S.A. (313) 994-4444

```
PRINT : PRINT : PRINT " WHEN THE B
290
     OMB AND THE CROSSHAIR ARE IN": PRINT
     " LINE, FIRE BY PRESSING THE SPACE
      BAR."
300 FOR I = 1 TO 10000: NEXT : HOME : VTAB
     10: HTAB 15: FLASH : PRINT "GOOD L
     UCK!": FOR I = 1 TO 5000: NEXT : NORMAL
310 \text{ VC} = 22IF T = 20 THEN 780
320
    HOME : VTAB 24: INVERSE : FOR I =
330
     2 TO 39: HTAB I: PRINT " ";: NEXT
     I: NORMAL
340 HC = 21:T = T + 1:VB = 0: VTAB 2: HTAB
     3: PRINT T
    VTAB 4: INVERSE : PRINT P * Q * 10
350
     : NORMAL
360 HB = INT (RND (1) * 29) + 6
370 \text{ VB} = \text{VB} + 1380 IF VB = 1 THEN 400
390 HTAB HB: VTAB VB - 1: PRINT "
400 OVCROSS = VC: OHCROSS = HC
        PEEK ( - 16384): POKE
410 A =-16368, 0IF A - 128 = ASC ("S") THEN VC =
420
     VC - SGN (VC - 1)IF A - 128 = ASC ("X") THEN VC =
430
     VC
       +SGN (22 - VC)
440
     IF A = 136 THEN HC = HC -
                                 SGN (HC
      -2)450
     IF A = 149 THEN HC = HC +
                                 SGN (39
      - HC)
460
     IF VC = OVCROSS AND HC = OHCROSS THEN
     480
470
     HTAB OHCROSS: VTAB OVCROSS: PRINT
     \mathbf{u} \mathbf{u}480
    HTAB HC: VTAB VC: PRINT "+"
    HTAB HB: VTAB VB: PRINT "*"
490
     FOR I = 1 TO 50: NEXT I
500
510
     IF VB = 23 THEN 560
520
     IF VB = VC AND HB = HC THEN 540
     GOTO 370
530
540
    IF A - 128 = ASC (" ") THEN 650
550
     GOTO 370
560
     REM MISS
     VTAB VB: HTAB HB: PRINT " "
570
     VTAB 24: INVERSE : FOR I = 1 TO 5:
580
      HTAB HB - I: PRINT "<";: HTAB HB +
     I: PRINT ">":: NEXT I
590
     FOR K = 1 TO 100
     CALL 768
600
610
     NEXT K
     FOR I = 1 TO 100: NEXT I
620
630 M = M + 1: GOTO 320
    REM HIT
640
650
     HTAB HC - 1: VTAB VC - 1: PRINT
                                      CHR$
     (220); " 'HTAB HC - 1: VTAB VC: PRINT "- -"
660
670
     HTAB HC - 1: VTAB VC + 1: PRINT "/
      "; CHR$ (220)
680
     REM SOUND ROUTINE
690
     FOR K = 1 TO 20
700 FOR I = 1 TO K
710
     CALL 768
720
     NFXT T
730
     NEXT K
740 Q = Q + 23 - VC750 P = P + 1760 VC = VC -
770
     GOTO 320
780
     REM
          GAME OVER
790
     HOME
800
     VTAB 8: HTAB 15: FLASH : PRINT "GA
     ME OVER": NORMAL
```

```
810
     VTAB 12: PRINT
                      TAB(12) "DESTROYED
      n_{\rm P}820
     VTAB 14: PRINT
                      TAB(15) "MISSED "M
                      TAB( 11) "YOUR SCOR
     VTAB 17: PRINT
830
     E "P * Q * 10VTAB 20: HTAB 10: INPUT "ANOTHER G
840
     AME (Y/N) "; AN$
     IF AN$ = "N" THEN 880
850
               > "Y" THEN
860
     IF AN$ <VTAB 20: HTAB
     29: PRINT "
                      ": GOTO 840
870
     RUN
880
     END
```
### TI-99/4A Notes

The TI-99/4A version of Air Defense is similar to the VIC-20 version. In fact, scoring is calculated in the same manner: the sooner the bombs are destroyed, the higher the score. However, the TI-99/4A version's graphics are drawn with custom characters.

Most of the shapes in the game are custom characters that were designed with the aid of the character definition program in the TI-99/4A User's Reference Guide (pages III-26 and III-27). Custom characters created in this manner were then assigned ASCII code numbers in the range 122-136, which correspond to character sets 12, 13, and 14. Since no character set higher than 14 is referenced in the program, the Extended BASIC mode can be used for a faster, more challenging game.

### **Program 5: TI Version**

```
100 DIM BLOCK$(2), PLACE(2), BUILDING(
    32, 2)110 RANDOMIZE
120 REM BOMB CHARACTER
130 CALL CHAR(129, "001CBEFFFFBE1C00"
140 REM CROSSHAIR CHARACTER
150 CALL CHAR(130, "181818FFFF181818"
160 CALL CLEAR
170 CALL SCREEN(12)
180 FOR J=5 TO 8
190 CALL COLOR(J, 5, 16)
200 NEXT J
210 FOR J=9 TO 12
220 CALL COLOR(J, 2, 14)
230 NEXT J
240 T = = 0250 P=0260 Q=0
270 M=0280 CALL CLEAR
290 PRINT
           "(8 SPACES) AIR DEFENSE"
300 PRINT
310 PRINT
320 PRINT
330 PRINT
           \mathbf ndo you need instructions
    2<sub>n</sub>340 PRINT
```
960 ROW=2 350 PRINT "{8 SPACES}type Y or N"  $970$   $CDL = 3$ 360 FOR I=1 TO 7 980 GOSUB 2520 370 PRINT 990 SCORE=P\*0\*10 380 NEXT I<br>390 CALL KEY(3,Y,STATUS) 1000 H\$=STR\$(SCORE) 1010 ROW=5 400 IF STATUS=0 THEN 390 1010 NUM-2<br>1020 60508 2520 410 IF Y=ASC("N") THEN 750 1030 FOR I=1 TO 70 420 IF Y=ASC("Y") THEN 520 430 CALL CLEAR 1040 NEXT I 440 PRINT 1050 FOR I=2 TO 5 STEP 3 450 PRINT " you did not press Y or 1060 CALL HCHAR(I, 3, 32, 6) 1070 NEXT I  $N<sup>h</sup>$ 460 FOR I=1 TO 13 1080 OLDRCROSS=RCROSS 1090 OLDCCROSS=CCROSS 470 PRINT 1100 CALL KEY(0, A, STATUS) 480 NEXT I 1110 IF A<>ASC("E")THEN 1130 490 FOR DELAY=1 TO 500 1120 RCROSS=RCROSS-SGN(RCROSS-1) 500 NEXT DELAY 1130 IF A<>ASC("X") THEN 1150 510 GOTO 280 1140 RCROSS=RCROSS+SGN(22-RCROSS) 520 CALL CLEAR 530 PRINT "(3 SPACES) YOU MUST STOP T 1150 IF A<>ASC("D") THEN 1170 1160 CCROSS=CCROSS+SGN(31-CCROSS) HE FALLING" 540 PRINT "BOMB BY EXPLODING IT IN M 1170 IF A<>ASC("S")THEN 1190 1180 CCROSS=CCROSS-SGN(CCROSS-2)  $ID-AIR.$ " 1190 IF RBOMB=1 THEN 1210 550 PRINT 1200 CALL VCHAR(RBOMB-1, CBOMB, 32) 560 PRINT 570 PRINT "{3 SPACES}-MOVE THE CROSS 1210 IF (RCROSS=OLDRCROSS) \*(CCROSS=0  $HAIR - "$ LDCCROSS) THEN 1230 1220 CALL VCHAR (OLDRCROSS, OLDCCROSS, 580 PRINT left : HOLD THE s KEY" 590 PRINT " 32) 600 PRINT " right: HOLD THE d KEY" 1230 CALL VCHAR(RCROSS, CCROSS, 130) 610 PRINT " up(3 SPACES): HOLD THE e 1240 CALL VCHAR(RBOMB, CBOMB, 129) 1250 RBOMB=RBOMB+1 KEY" 1260 IF RBOMB=23 THEN 1540 620 PRINT " down : HOLD THE x KEY" 1270 IF (RCROSS=RBOMB-1) \*(CCROSS=CBO 630 PRINT 640 PRINT "(3 SPACES) WHEN THE BOMB A **MB) THEN 1290** 1280 GOTO 1080 ND THE" 650 PRINT "CROSSHAIR ARE LINED UP," 1290 CALL KEY(0, B, STATUS) 660 PRINT "FIRE BY PRESSING THE SPAC 1300 IF B=32 THEN 1330 1310 GOTO 1080  $F''$ 670 PRINT "BAR. THE SOONER YOU GET T 1320 REM BOMB DESTROYED HF" 1330 RBOMB=RBOMB-1 680 PRINT "BOMB, THE HIGHER YOUR SCO 1340 CALL SCREEN(10) 1350 CALL VCHAR (RBOMB, CBOMB, 32) RE." 1360 CNT=0 690 PRINT 1370  $C1 = 92$ 700 PRINT 710 PRINT 1380 C2=47 720 PRINT "{3 SPACES}PRESS any key T 1390 FOR I=-1 TO 1 STEP 2 O START" 1400 CALL VCHAR (RBOMB+I, CBOMB+I, C1) 730 CALL KEY(0, S, STATUS) 1410 CALL VCHAR (RBOMB+I, CBOMB-I, C2) 1420 NEXT I 740 IF STATUS=0 THEN 730 1430  $C1 = 32$ 750 CALL CLEAR 760 CALL COLOR(8, 2, 1) 1440 C2=32 770 PRINT "{7 SPACES}GOOD LUCK!!!" 1450 IF CNT=1 THEN 1510 780 FOR I=1 TO 10  $1460$  CNT=1 1470 FOR VOL=10 TO 30 STEP 5 790 PRINT 1480 CALL SOUND(100,-6,VOL)<br>1490 NEXT VOL 800 NEXT I 810 IF R=ASC("R") THEN 840 1500 GOTO 1390 820 GOSUB 2090 830 GOTO 860  $1510 P = P + 1$ 840 FOR I=1 TO 250  $1520 \tQ=Q+(23-RB0MB)$ 850 NEXT I 1530 GOTO 880 860 CALL CLEAR 1540 REM BOMB HITS THE CITY 1550 CALL VCHAR(22, CBOMB, 32) 870 GOSUB 2300 880 IF T=20 THEN 1860 1560 CALL SCREEN(9) 890  $T = T + 1$ 1570 CALL COLOR(12, 11, 1) 900 CCROSS=16 1580 CALL VCHAR(23, CBOMB-1, 122) 1590 CALL VCHAR(23, CBOMB, 32) 910 RCROSS=21 920 RBOMB=1 1600 CALL VCHAR(23, CBOMB+1, 123) 930 CALL SCREEN(6)<br>940 CBOMB=INT(RND\*29)+2<br>950 H\*=STR\*(T)<br>950 H\*=STR\*(T) 950 H\$=STR\$(T) 1630 CALL VCHAR (24, CBOMB+1, 126)

<sup>1640</sup> FOR 1=1 TO <sup>20</sup> 1640 FOR 1=1 TO 20 165O NEXT **1650 NEXT I**  166O CALL COLOR (12,7, **1660 CALL COLOR(12,7,1)**  167O 1670 CALL SCREEN(12) <sup>1680</sup> FOR 1=1 TO 2O 1680 FOR 1=1 TO 20 <sup>1690</sup> NEXT 1690 NE XT I <sup>1700</sup> CALL SCREEN(7) 1700 CALL SCREEN(7) <sup>1710</sup> FOR V0L=24 TO STEP **1710 FOR VDL=24 TO 1 STEP 4**  172O CALL SOUND(2OO,-7,VOL) 1720 CALL SOUND(200, -7 ,VOL) 173O NEXT VOL 1730 NEXT VOL 1740 FOR DVOL=1 TO 24 STEP 4 <sup>1750</sup> CALL S0UND(200.,-7,DV0L) 1750 CALL SOUND(200 , -7 ,DVOL) <sup>1760</sup> NEXT DVOL 1760 NEXT DVOL <sup>1770</sup> FOR J=23 TO <sup>24</sup> 1770 FOR J=23 TO 24 17SO FOR I=CBOMB-1 TO CBOMB+1 1780 FOR I-C80M8-1 TO C80M8+1 <sup>1790</sup> CALL VCHAR(J,I,32) 1790 CALL VCHAR(J,I,32) <sup>184</sup> 1840 M=M+l <sup>1850</sup> 1850 GOTO 8BO 188O CALL COLOR(8,5,16) IBBO CALL COLOR ( B,5,16) 1890 PRINT "(9 SPACES)GAME OVER" <sup>1900</sup> FOR 1=1 TO 1900 FOR 1=1 TO 4 <sup>1910</sup> PRINT 1910 PRINT <sup>1930</sup> PRINT "£3 SPACES!DESTROYED 1930 PRINT "( 3 SPACES}DESTROYED <sup>1940</sup> PRINT 1940 PRINT <sup>1950</sup> FCO<5>!1{5 r5"lZ- SPACES3MISSED **1950** F[O{,}~1{5 **,} " {3 SPACES}MISSED**  <sup>1960</sup> PRINT 1960 PRINT <sup>1970</sup> PRINT "C3 SPACESJTOTAL POINTS"; 1970 PRINT "{ 3 SPACES}TOTAL POINTS"; <sup>1990</sup> PRINT 1990 PRINT <sup>2000</sup> NEXT 2000 NEXT I <sup>2010</sup> PRINT "C3 SPACES>PRESS TO PLA 2010 PRINT "(3 SPACES}PRESS r TO PLA <sup>2020</sup> PRINT 2020 PRINT <sup>2030</sup> PRINT 2030 PRINT <sup>2040</sup> CALL KEY(0,R,STATUS) 2040 CALL KEY(O,R,STATUS) ---2060 IF R=ASC("R")THEN 160 <sup>2070</sup> END 2070 END <sup>2080</sup> REM READ CITY DATA 20BO REM READ CITY DATA <sup>2090</sup> FOR R0W=2 TO STEP -1 2090 FOR ROW= 2 TO 1 STEP -1 <sup>2100</sup> FOR COL=1 TO <sup>32</sup> 2100 FOR COL=l TO 32 <sup>2110</sup> READ BUILDING(COL,ROW) 2110 READ BUILDING(COL,ROW) 2120 NEXT COL <sup>2130</sup> NEXT ROW 2130 NEXT ROW <sup>2150</sup> CALL CHAR(136,"FFABFFABFFABFFFF 2150 CALL CHAR(136,"FFABFFA8FFABFFFF CALL VCHAR(RCROSS,CCROSS,32) CALL COMPANY CALL COMPANY COMPANY CALL COMPANY CALL COMPANY CALL COMPANY CALL COMPANY CALL COMPANY CALL COMPANY CALL COMPANY CALL COMPANY CALL COMPANY CALL COMPANY CALL COMPANY CALL COMPANY CALL COMPANY CALL COMPANY CALL C 1920 NEXT I C3 SPACES\*":P **(3 SPACES}";P**  {6 SPACES!";M (6 SPACES}";M AGAIN'1 Y AGAIN" IF STATUS=O THEN <sup>2040</sup> 2050 IF STATUS=O THEN 2040 2140 REM CUSTOM CHAR & COLORS <sup>2160</sup> CALL CHAR(128,"003C7EFFFFFF7E42 2160 CALL CHAR(12B."003C7EFFFFFF7E42 <sup>2170</sup> CALL CHAR(131,"42665A6642427E66 2170 CALL CHAR(131,"42665A6642427E66 2180 CALL CHAR(132, "606060606060606060 <sup>2190</sup> CALL CHAR( 133, ■'60785BF8DSF8D3F8 2190 CALL CHAR(133,"607B58FBD8FBDBFB <sup>2200</sup> CALL CHAR(134,"F8A8F8A8F8A8F8F8 2200 CALL CHAR(134,"FBABFBABFBABF8FB <sup>2210</sup> CALL CHAR(135,"C3C3FFABFFABFFFF **2210 CALL CHAR(1354"C3C3FFABFFABFFFF 12220 Call COLOR (14.7,12)** toward multicolored buildings in the TI version of "Air 2230 CALL CHAR(122, "8040201008040201 Defense." 1800 NEXT I IBI0 NEXT J IB20 CALL VCHAR(RCROSS,CCROSS,32) 1 B30 CALL COLOR ( 12,2, 14) 1860 CALL CLEAR 1870 CALL SCREEN(4)  $P$  $Q$  $I$ 0 1980 FOR  $I = 1$  TO 4 " ) " ) " " ) " ) " ) " ) **2220 CALL COLOR(14,7,12)** 

<sup>2250</sup> CALL CHAR(124,"80E0F8FEFFFFFFFF 2250 CALL CHAR(124,"BOEOFBFEFFFFFFFF <sup>2260</sup> 2260 CALL CHAR(125,"B14224180081C3E7 <sup>2270</sup> CALL CHAR(126,"0107 1F7FFFFFFFFF 2270 CALL CHAR(126,"01071F7FFFFFFFFF <sup>2290</sup> REM SET UP CITY 2290 REM SET UP CITY 2300 FOR ROW=2 TO 1 STEP -1 <sup>2310</sup> FOR COL=1 TO <sup>32</sup> **2310 FOR COL <sup>=</sup> ! TO 32**  <sup>2320</sup> BLOCK\*(ROW)=BLOCK\*(ROW)&CHR\$(BU 2320 8LOCK\$(ROW)=8LOCK\$(ROW)~CHR\$(8U <sup>2330</sup> NEXT COL **2330 NEXT COL**  234O **23 4 0 NEXT ROW**  <sup>2350</sup> FOR RDW=2 TO STEP -1 **2350 FOR RDW =2 TO 1 STEP -1**  <sup>2360</sup> FOR COL=1 TO <sup>32</sup> 2360 FOR COL - I TO 32 <sup>2370</sup> PLACE(ROW)=ASC(SEG\*(BLOCK\*(ROW) 2370 PLACE(ROW) - ASC(SEG\$(8LOC K\$( ROW) <sup>2380</sup> CALL HCHAR(ROW+22,COL,PLACE(ROW 23BO CALL HCHAR(ROW+ 22 ,COL,PLACE(ROW <sup>2390</sup> NEXT COL 2390 NEXT COL <sup>2400</sup> NEXT ROW 2400 NEXT ROW 242O REM CITY DATA 2420 REM CITY DATA <sup>2430</sup> DATA 136, 134, 131, 135, 133', 136, <sup>13</sup> **2430 DATA 136,134,131,135,1 33',136,13**  <sup>2440</sup> DATA 135,136,136,136,13 3,136,13 **2 44 0 DATA 135,136 , 1 36, 136,1 33,136 ,13**  <sup>2450</sup> DATA 135, 136, 136, 134, <sup>13</sup> 3, 136. <sup>13</sup> **2450 DATA 135,136,1 36, 1 3 4,133, 136,13**  <sup>2460</sup> DATA 135, 132, 136,32, 135,, <sup>132</sup> **2460 DATA 135,132,136,32,131,135,132**  247O DATA 134,133,128,32,132,32,135, **2 47 0 DATA 1 3 4,1 33, 128,32,1 32,32 ,135,**  <sup>2480</sup> DATA 32,32, <sup>13</sup> 4, 132, 132,32, 133, **2480 DATA 32,32, 1 3 4,1 32, 132, 32, 1 33 ,3**  <sup>2490</sup> 32,32,128,32,132,32,133 <sup>13</sup> **2490 DATA** 32,32,128,32~132, <sup>32</sup> ~133,13 <sup>2500</sup> **2500 DATA 32,132,132,32, 1 28,32,** 132~3 <sup>2510</sup> REM HORIZONTAL PRINTER 2510 REM HORIZONTAL # PRINTER ~> r\ FOR TO LEN (H\*) **2520 FOR 1=1 TO LEN(H\$)**  <sup>2530</sup> DIGIT=ASC(SEG\*(H\*,I,1)) 2530 DIGIT=ASC(SEG\$ (H\$, 1,1» <sup>2540</sup> CALL HCHAR(ROW,COL+I,DIGIT) 2540 CALL HCHAR(ROW,COL+I,DIGIT) ""> J~\ NEXT **2 550 NEXT I**  CALL CHARGE CALL CHARGE CHARGE CALL CHARGE CALL CHARGE CALL CHARGE CALL CHARGE CALL CHARGE CALL CHARGE CALL CHARGE CALL CHARGE CALL CHARGE CALL CHARGE CALL CHARGE CALL CHARGE CALL CHARGE CALL CHARGE CALL CHARGE CALL CHARGE CALL <sup>C</sup> <sup>H</sup> <sup>A</sup> <sup>R</sup> <sup>2</sup> <sup>5</sup> "81422418 <sup>00</sup> 81C3E7 ILDING(COL,ROW)) ILDING(COL,R OW» ,COL,1)) **,COL,!»** 6, <sup>135</sup> **6,135**  <sup>135</sup> **, 135**  <sup>3</sup> <sup>2</sup> **32**   $"$ **22 40 CA LL CHAR(12 3,"Ol020 4 08 1 0204080**  " ) " ) " ) " **2280 RETURN**  ) ) 2410 RETURN **6,133 6,136**  2 5 2

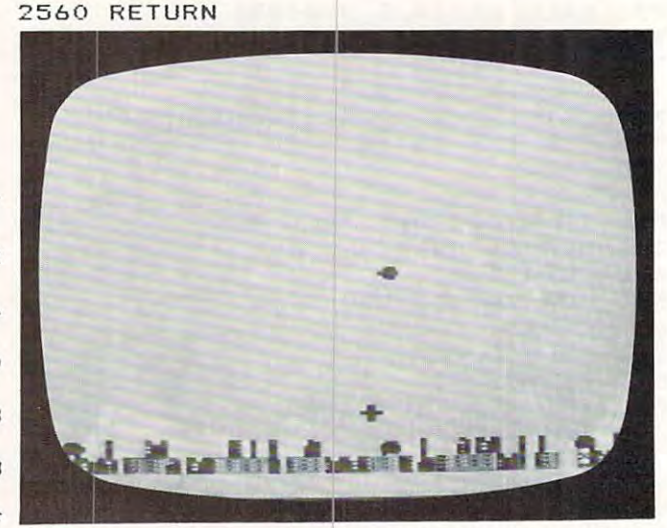

*The crosshair stands ready to intercept a bomb descending* 

### PET/CBM Notes **PET/CBM Notes**

The program, as given, will run successfully on The program, as given, will run successfu lly on the 40-column PET. If you have an 80-column the 40-column PET. If you have an 80-column screen, simply remove the word "REM" at the screen, simply remove the word "REM" at the beginning of line <sup>120</sup> and delete line 130. The 80- beginning of line 120 and delete line 130. The 80 column screen requires you to cover greater column screen requires you to cover a grea ter range of positions than does the 40-column screen, range of positions than does the 40-column screen, however, and you may find the wider screen somewhat difficult to maneuver on initially. somewhat difficult to maneuver on initially. The PET/CBM version of Air Defense was written for machines with either 40- or 3D-column screens.

Instructions for the game are displayed when Instructions for the game are displayed when the program is run. The main principle to bear in the program is run. The main principle to bear in mind while playing is that the more bombs which mind while playing is that the more bombs which are picked off (and the quicker they are destroyed) are picked off (and the quicker they a re destroyed) the higher the score. Press the REPEAT key along with the crosshair controls or the fire button (the with the crosshair controls or the fire button (the SPACE bar) to achieve much higher scores.

If either the 40- or 80-column version becomes If eithe r the 40- or 3D-column ve rsion becomes to a sy, the level of the level of difficulty can be increased as you be increased and the increased a second control of the increased by modifying line 600. In line 600, the variable by modifying line 600. In line 600, the va riable "A" refers to the screen memory location of the "A" refers to the screen memory loca tion of the crosshair, "E" defines the position of the bomb, crosshair, "E" defines the position of the bomb, and "LL" is the screen width (line length). As and "LL" is the screen width (line length). As written, this statement allows the bomb to be written, this statement allows the bomb to be destroyed when the gun is fired within one space destroyed when the gun is fired within one space above or below or to the left or right of the above or below or to the left or right of the positioned gunsight. By removing one or more of the conditional expressions in line <sup>600</sup> (starting the conditional expressions in line 600 (starting with the second expression), you can significantly with the second expression), you can significantly increase the challenge of the game. increase the cha llenge of the game. too easy, the level of difficulty can be increased

### **Program 6: PET/CBM Version**

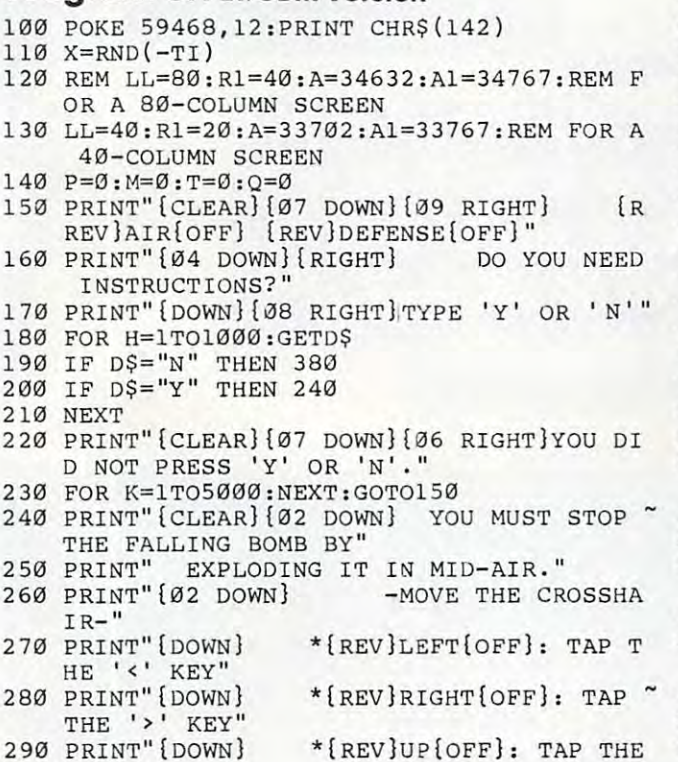

'S' KEY" <sup>I</sup>S **I KEY "** 

- <sup>300</sup> PRINT"[DOWN} \*{rEV)D0WN{0FF): TAP **HE 'x ' KEY"**  300 PRINT" {DOWN} \* {REV}DOWN {OFF}: TAP T
- <sup>310</sup> PRINT"{02 DOWN}{02 RIGHTjWHEN THE BOMB 310 PRINT" (02 DOWN] (02 RIGHT]WHEN THE BOHB AND THE CROSSHAIR ARE" AND THE CROSSHAIR ARE"
- <sup>320</sup> PRINT"{02 RIGHT}LINED UP, FIRE BY PRES 320 PRINT"(02 RIGHT]LINED UP , FIRE BY PRES SING THE "
- 330 PRINT" [02 RIGHT] SPACE BAR."
- <sup>340</sup> PRINT"{02 DOWN}{07 RIGHT}{REVjPRESS AN 340 PRINT"(02 DOWN] (07 RIGHT ]( REV]PRESS AN <sup>Y</sup> KEY TO STARTIoFF)" Y KEY TO START(OFF] "
- <sup>350</sup> GET D\$:IF D\$="" THEN <sup>350</sup> 350 GET D\$ :IF D\$ <sup>=</sup>" " THEN 350
- <sup>360</sup> PRINT"{CLEAR}{10 DOWN) GOO 360 PRINT" (CLEAR] (10 DOWN] GOO LUCK **DLUCKI"**
- <sup>370</sup> FOR I=1TO2500 :NEXT 370 FOR I=lT02500 :NEXT
- <sup>380</sup> A=(A1-LL\*1.5)-P\*LL:IF T=20 GOTO <sup>820</sup> 380 A=(Al-LL\*1.5)-P\*LL:IF T=20 GOTO 820 390 T=T+l
- <sup>400</sup> PRINT"{CLEAR)":D=INT(RND(l)\*Rl)+LL/4 400 PRINT " (CLEAR] " : D=INT(RND(1) \*Rl)+LL/4
- <sup>410</sup> E=D+32768 410 E=D+32768
- 420 PRINTER (1990) 12:25 **4211' PRINT" u iT**
- <sup>430</sup> FOR 1=1 TO 100:NEXT 430 FOR 1=1 TO 100:NEXT I
- <sup>440</sup> PRINT"{02 DOWN){RIGHT)";P\*Q\*10 440 PRINT " (02 DOWN)(RIGHT]",P\*Q\*10
- <sup>450</sup> FOR 1=1 TO 200:NEXTI 450 FOR 1=1 TO 200:NEXTI
- <sup>460</sup> POKE A,91 460 POKE A,91
- <sup>470</sup> GET A\$ 470 GET A\$
- **480 IFA\$="S"THENA=A- LL**
- <sup>480</sup> IFA\$="S"THENA=A-LL **4913 IF A\$= "x ll 'rH.l::H A= A+LL**  <sup>490</sup> IF A?="X"THEN A=A+LL **51313 IF AS=". "THEN A= A+l**
- <sup>500</sup> IF A\$="."THEN A=A+1 **510 IF A\$=" , "THEN A=A-l**
- <sup>510</sup> IF A\$=","THEN A=A-1 <sup>520</sup> IF A>A1 THEN A=A-LL 520 IF A>Al THEN A=A- LL
- <sup>530</sup> IF A<32768 THEN A=A+LL 530 IF A<32768 THEN A=A+LL
- 
- <sup>540</sup> POKE E,42 540 POKE E, 42
- 550 FOR I=1 TO 50:NEXT
- <sup>560</sup> IF E>A1-LL THEN GOTO <sup>750</sup> 560 IF E>Al-LL THEN GOTO 750 <sup>570</sup> REM ADJUST DIFFICULTY LEVEL BY ELIMINA 570 REM ADJUST DI FFICULTY LEVEL BY ELIHINA TING
- <sup>580</sup> REM CONDITIONS IN LINE <sup>600</sup> 580 REM CONDITIONS IN LINE 600
- 590 REM LINE 600 ALLOWS A HIT WITHIN ONE S PACE OF MISSILE
- <sup>600</sup> IF A=E OR A=E-1 OR A=E+1 OR A=E-LL OR 600 IF A=E OR A=E-l OR A=E+l OR A=E- LL OR A=E+LL THEN <sup>620</sup> A=E+LL THEN 620
- <sup>610</sup> E=E+LL:PRINT"{CLEAR}":GOTO460 610 E=E+LL : PRINT " (CLEAR] ": GOT0460
- <sup>620</sup> GET B\$ 620 GET B\$ 630 IFB\$=" "THEN 660
- 630 IFB 1200 IFB 1200 IFB 1200 IFB 1200 IFB 1200 IFB 1200 IFB 1200 IFB 1200 IFB 1200 IFB 1200 IFB 1200 IFB 120
- <sup>640</sup> GOTO <sup>610</sup> 640 GOTO 610 650 REM BOMB IS DESTROYED
- <sup>660</sup> X=100:FORI=1TO10:POKEE,X 660 X=100:FORI=lT010:POKEE,X
- <sup>670</sup> POKE E+LL-1,X 670 POKE E+LL- l,X
- <sup>680</sup> POKE E+LL+2,X 680 POKE E+LL+2,X
- 690 X=X+l
- <sup>700</sup> NEXT 700 NEXT
- <sup>710</sup> P=P+1 710 P=P+l
- 720 Q=Q+24-INT((A-32768)/LL)
- <sup>730</sup> GOTO380 730 GOT0380
- 740 REM BOMB GETS YOU!
- <sup>750</sup> POKE E,32:FOR 1=1 TO 750 POKE E,32:FOR 1=1 TO 5
- <sup>760</sup> POKEE-1,188 760 POKEE- 1,188 <sup>770</sup> POKEE+1,190 770 POKEE+I , 190
	- <sup>780</sup> FOR S=l TO 20:NEXT 7B0 FOR S=l TO 20:NEXT
- <sup>90</sup> NEXT 790 NEXT
- <sup>800</sup> M=M+1 800 M=M+l

<sup>900</sup> END 900

- <sup>810</sup> GOTO380 B10 GOT0380
- <sup>820</sup> print"{clear}{02 down}{10 right) B20 PRINT" (CLEAR] (02 DOWN] (10 RIGHT] REV}GAME{OFF} {REV}OVER{OFF}"
- 830 PRINT" (03 DOWN] (03 RIGHT]DESTROYED"P
- 830 print "\$03 down \$03 print" (\$03 down \$1.00 print \$1.00 print \$1.00 print \$1.00 print \$1.00 print \$1.00 print \$1.00 print \$1.00 print \$1.00 print \$1.00 print \$1.00 print \$1.00 print \$1.00 print \$1.00 print \$1.00 print \$ <sup>840</sup> print"{02 down)[03 right}missed"m 840 PRINT" (02 DOWN)(03 RIGHT]MISSED"~I
- <sup>850</sup> print"{02 down}{03 right}total points" 850 PRINT" (02 DOWN] (03 RIGHT]TOTAL POI NTS "

END ©

P\*Q\*10 **p\*a\*H'J**  860 FOR 1=1 TO 30: GET D\$ : NEXT I

<sup>880</sup> get d\$:if d\$="" then <sup>880</sup> 880 <sup>890</sup> if d?="p" then <sup>120</sup> 890 IF D\$="P" THEN 120

GET D\$:IF D\$=" " THEN 880

- 860 for 100 for 100 for 100 for 100 for 100 for 100 for 100 for 100 for 100 for 100 for 100 for 100 for 100 for 870 PRINT"{04 DOWN}{08 RIGHT}PRESS '{REV}P {off)1 to play again" (OFF] ' TO PLAY AGAIN"
	- Aonl <sup>1983</sup> COMPUTI! <sup>47</sup> **Aofil 1983 COMPtITtl 47**

 $\{$ 

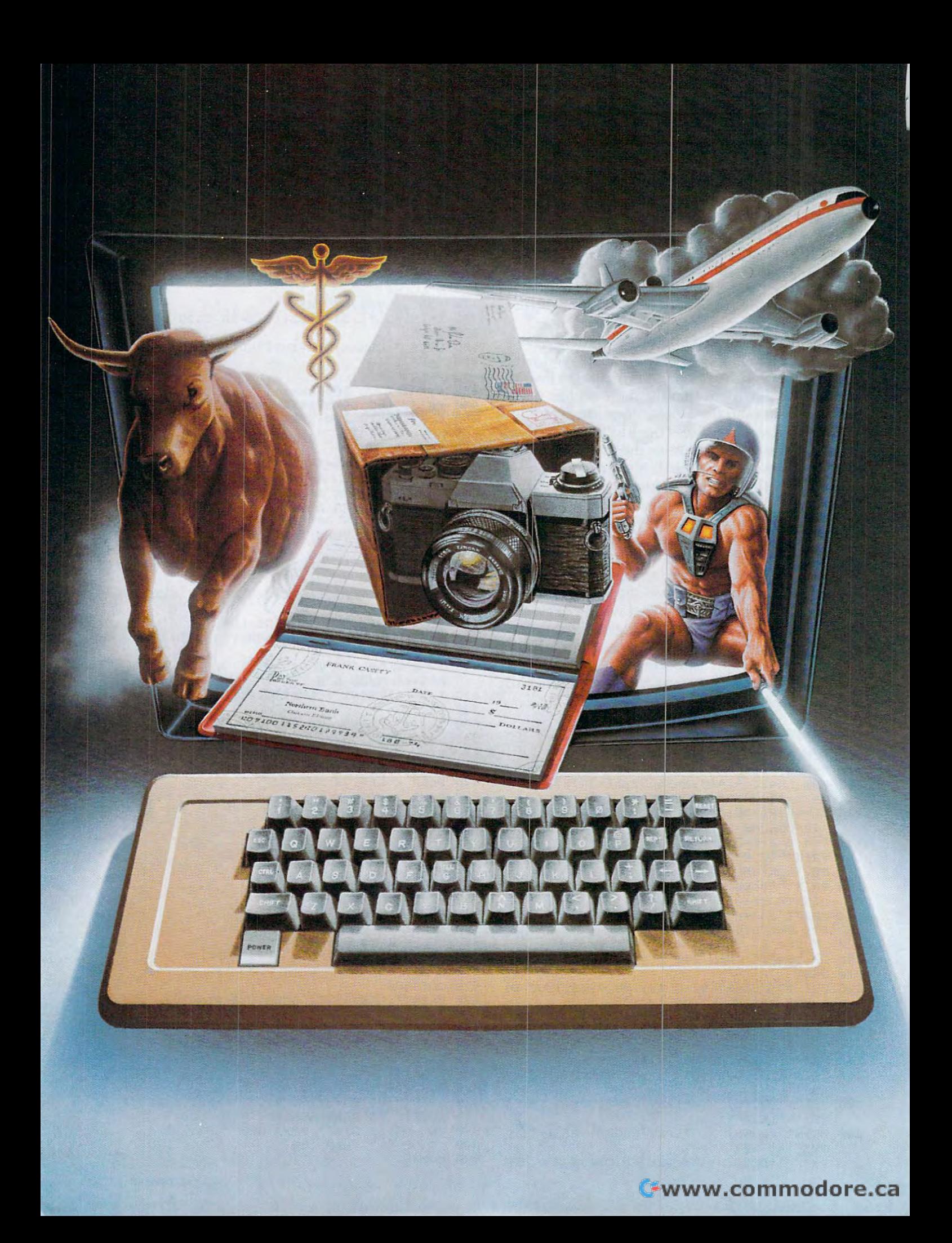

# We don't care which computer you own, **We'll help you**  $\overline{\phantom{a}}$  the most out of  $\overline{\phantom{a}}$  is the most out of it. It is in the most out of it. It is in the most out of it. It is in the most of  $\overline{\phantom{a}}$ **which computer you own. get the most out of it.**

CompuServe puts **CompuServe puts**  world of information, **a world of information,**  communications, and **communications, and**  entertainment at your **entertainment at your**  fingertips. **fingertips.** 

CompuServe is the versatile, easy to use **CompuServe is** the versatile, easy to use interactive videotex service designed especially interactive videotex service designed especially for the personal computer user. It's dynamic,

growing and changing daily to satisfy growing and changing daily to satisfy its subscribers' needs. It's an industry its subscribers' needs. It's an industry leader, created and managed by leader, created and managed by the same communications pro the same communications professionals who provide busi fessionals who provide business information and network services to over one fourth of  $\cdots$ companies. compames. ness information and network services to over one fourth of the FORTUNE 500

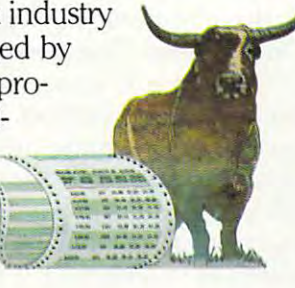

From current events to current assets, **From current events to current assets,**  CompuServe offers a wealth of useful, profitable

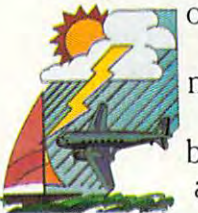

or just plain interesting information. or just plain interesting information. Electronic magazines and national Electronic magazines and national news wires plus worldwide weather, news wires plus worldwide weather, current movie reviews, electronic current movie reviews, electronic banking and show provided at the services, and the services of  $\mathcal{L}$ and some of the most sophisticated financial information available are financial information available are **banking and shop at home services, and some of the most sophisticated** 

all offered to current subscribers. all offered to current subscribers.

From words to music. CompuServe offers **From words to music.** CompuServe offers communications network that gives special a communications network that gives special interest groups from hardware enthusiasts to interest groups from hardware enthusiasts to computer composers a chance to get

together. There's <sup>a</sup> bulletin board together. There's a bulletin board for selling, swapping, and for selling, swapping, and personal notices and CB personal notices and a CB munications between substance and contract the substance of the substance of the substance of the substance of simulator for real-time com munications between subscribers. There's electronic

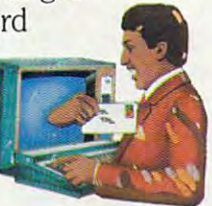

mail, the fastest, surest, way to mail, the fastest, surest, way to communicate with other users across the street the street the street the street of the street the street of the street of the street of the street of the street of the street of the street of the street of the street of th or across the country, plus file retention and or across the country, plus file retention and editing, and lots, lots more. editing, and lots, lots more. communicate with other users across the street

Fun and games are expected whenever **Fun and games** are expected whenever computer users interact, and CompuServe has computer users interact, and CompuServe has the best. Games you can play alone or with the best. Games you can play alone or with

other CompuServe subscribers other CompuServe subscribers anywhere in the country. Classic anywhere in the country. Classic puzzlers, sports and adventure puzzlers, sports and adventure games, and fantastic space games games, and fantastic space games featuring MegaWars, the "ultimate featuring MegaWars, the "ultimate computer conflict." computer conflict:'

But, that's just the tip of But, that's just the tip of the chip. CompuServe offers the chip. CompuServe offers a menu of the menu of the interest that make subscribe the subscribed of the subscribed entry of the subscribed entry of the subscribed entry and  $\sim$ menu of thousands of items that make subscribing edu-

cational, fun and sometimes downright profitable. cational, fun and sometimes downright profitable. If you'd like to know more about CompuServe, call toll free, 800-848-8199 to receive an illus If you'd like to know more about CompuServe, call toll free, 800-848-8199 to receive an illustrated guide to the CompuServe Information trated guide to the CompuServe Information Service. A videotex service for you no matter which computer you own. which computer you own.

### CompuServe **CompuServe**

2180 Wilson Rd., Columbus, Ohio 43228 **Consumer Information Service 2180 Wilson Rd., Columbus, Ohio 43228** 

In Ohio Call 614-457-8650 **In Ohio** Gall 614-457-8650 An H&R Block Company **An H&R Block Company 800-848-8199** 

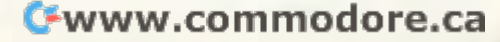

# VICE A REPORT OF REAL PROPERTY CONTINUES INTO A REPORT OF REAL PROPERTY OF REAL PROPERTY OF REAL PROPERTY OF REAL PROPERTY OF REAL PROPERTY OF REAL PROPERTY OF REAL PROPERTY OF REAL PROPERTY OF REAL PROPERTY OF REAL PROPER Text Editing **A Text Editing**  And Storage Program **And Storage Program VICEDITYPE**

Paul Bishop Paul Bishop

*This mini word processor for the VIC lets you enter,* edit, and save text to tape. It works with the VIC 1515 printer and 3K memory expansion. *prinler and 3K lIlemory expansion.* 

If you are at all like me, the minute you saw the If you are at all like me, the minute you saw the VIC-20 sitting there on the showroom table flash VIC-20 sitting there on the showroom table flashing its upper-lowercase mode, you smiled to yourself and said what a wonderful text storage and manipulation device it would make. Wonderful in manipulation device it would make. *Wonderful* in this context means inexpensive, and Commodore this context means inexpensive, and Commodore promised us no less in its literature. promised us no less in its literature.

This program is a miniature word processor. It will allow the user to input text, edit it (with It will allow the user to input text, edit it (with certain limitations), and save it to tape. The text certain limitations), and save it to tape. The text may be printed on any line length specified, may be printed on any line length specified, though it will not right justify. The program uses though it will not right justify . The program uses a word wrapping scheme to minimize the VIC's limited display size and is meant to be used with limited display size and is meant to be used with the VIC <sup>1515</sup> printer and 3K memory expansion. the VIC 1515 printer and a 3K memory expansion.

### Entering Text **Entering Text**

The program is menu driven, and we will discuss The program is menu driven, and we will discuss the options in detail. New mode is used for en the options in detail. New mode is used for entering text. It is also the mode in which the formatting features are selected. Centering is done matting features are selected. Centering is done by pressing the up-arrow (next to the restore key) by pressing the up-a rrow (next to the restore key) at the beginning of the line that is to be centered. at the beginning of the line that is to be centered. Remember to use the carriage return at the end of Remember to use the ca rriage return at the end of the line, and note that the line may not exceed the the line, and note that the line may not exceed the line length you intend to print. line length you intend to print.

The second function is an inset line length. The second function is an inset line length. This is selected by pressing the first bracket This is selected by pressing the first bracket (shifted colon) at the start of the text to be inset. (shifted colon) at the start of the text to be inset. All text before the next return character will be All text before the next return character will be printed on the alternate line length, which will be printed on the alternate line length, which will be specified during printing. Line numbering is specified during printing. Line numbering is something that I use frequently. It is selected with the second bracket, and the line will be printed the second bracket, and the line will be printed with a number (numbered sequentially by the computer) before and after the line. Examples of computer) before and after the line. Examples of all the formatting options are represented in the demo text. demo text.

Backspacing in the New mode may only be Backspacing in the New mode may only be done with the DEL key, and may only continue to done with the DEL key, and may only continue to 50 **COMPUTE!** April 1983

the first character of the line on which the cursor the first character of the line on which the cursor rests. Any further DELeting will result in an Illegal rests. Any further DELeting will result in an Illegal Quantity error. If a boo-boo is in an earlier line, it must be corrected in the edit mode. All keys re must be corrected in the edit mode. All keys repeat, and the pound symbol (next to CLR HOME) is used to return to the menu. Once the menu is is used to return to the menu . Once the menu is chosen, no further text mav be entered in the New chosen, no further text may be entered in the New mode. (This is something the user could change.) mode. (This is something the user cou ld change.)

final note: text entry becomes progressively A final note: text entry becomes progressively slower as memory fills, and subsequent printing is also adversely affected by large quantities (relatively speaking) of text. So, although the low mem ti vely speaking) of text. 50, although the low memory warning should keep you from overtyping the machine's capacity, it is best to save the text the machine's capacity, it is best to save the text and then continue when the word-wrap starts to slow down. slow down.

viewed and model in the Edit model in the model in the model in the model in the model in the model in the model in the model in has three options: Forward, Correct, and Return has three options: Forward, Correct, and Return to Main Menu. The Forward option scrolls through to Main Menu. The Forward option scrolls th rough changes in entered text, use the Correct option. You will be given the prompt "error:", at which You will be given the prompt "error: ", at which point you enter the characters you wish to change point you enter the characters you wish to change *as they appear in the text.* End your entry with the up-arrow (↑) key*, not* the RETURN key. The next prompt is "correction:". Enter the text as you wish it to appear in the corrected version. Again follow your input with the up-arrow key rather than RETURN. The computer will then search the than RETURN. The computer will then search the text for the "error" and replace it with the text for the "erro <sup>r</sup>" and replace it with the "correction." If the search characters are not found "correction. " If the search characters are not fou nd in the text, the program will provide an error in the text, the program will provide an error message. message. Text entered in the New mode can be reviewed and modified in the Edit mode. The mode the text one VIC screen line at a time. To make

### Saving And Printing **Saving And Printing**

The save mode is straightforward in operation: The save mode is straightforwa rd in opera tion: simply press the key and RETURN and the text simply press the 5 key and RETURN and the text will be stored under the title you entered in the New mode. Load is just like it. If you include New mode. Load is just like it. If you indude a file name, the cassette drive will search for that file name, the cassette drive will sea rch for that file; otherwise it will load the first file it comes to. file; otherwise it will load the first file it comes to. The Load and Print mode is for files too long to be The Load and Print mode is for fil es too long to be contained in memory and is fairly automatic. You contained in memory and is fa irly automatic. You

### C-www.commodore.ca

# COMM\*DATA SOFTWARE FOR THE COMMODORE 64°, PET; AND VIC 20°

### **TAKE AN EXCITING TRIP DOWN AVENUES OF ADVENTURE WITH:**

- $\bullet$  Pakacuda\*
- $\bullet$  Escape<sup>\*</sup> Escape to the control of the control of the control of the control of the control of the control of the control of the control of the control of the control of the control of the control of the control of the control of th
- $\bullet$  Logger\* Logger\*
- Application of the Craze of the Craze and Craze and Craze and Craze and Craze and Craze and Craze and Craze and
- Centropods\*
- Supercuda\* Supercurrence and the first supercurrence of the control of the control of the control of the
- Street Maze
- Caves of Annod
- Capture the Beast Capture the Beast of the Beast of the Beast of the Beast of the Beast of the Beast of the Beast of the Beast
- · Market

### **THROUGH TRAILS OF CREATIVITY WITH:**

- Sketch and Paint
- Music Mentor

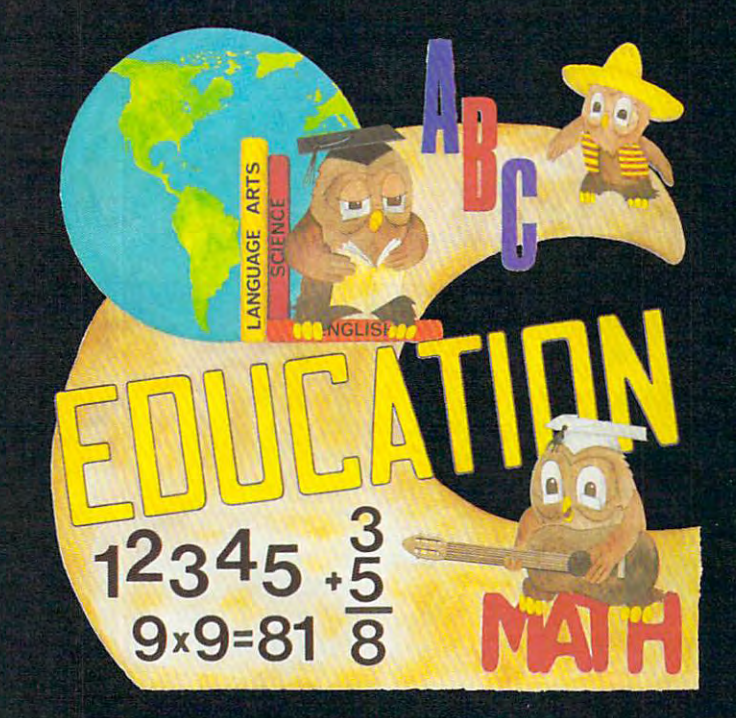

### ARRANGEMENT PASSAGE TODAY! A START AND THE RESIDENCE OF THE RESIDENCE OF THE RESIDENCE OF THE RESIDENCE OF THE

### **ALONG THE PATH TO KNOWLEDGE WITH:**

- Wordspot
- 
- Alphabet Tutor Alphabet Tutor and Tutor and Tutor and Tutor and Tutor and Tutor and Tutor and Tutor and Tutor and Tutor and
- **•** Geography Smash
- Gotcha Math
- **English Invaders** English Invaders
- Math Invaders Series

### **COMPUTER HOUSE SOFTWARE AT YOUR LOCAL DEALER.**

Or Send for FREE Complete Catalog: **COMM\*DATA COMPUTER HOUSE** COMPUTER IN THE USE OF THE USE OF THE USE OF THE USE OF THE USE OF THE USE OF THE USE OF THE USE OF THE USE OF THE USE OF THE USE OF THE USE OF THE USE OF THE USE OF THE USE OF THE USE OF THE USE OF THE USE OF THE USE OF T <sup>320</sup> Summit Avenue

Milford. Michigan <sup>48042</sup> (313) 685-0113

Dealer Inquiries Welcome.

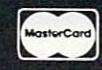

Commodore 64, PET, and VIC <sup>20</sup> are Registered Trademarks of Commodore Business Machines, Inc. 'High Res Full Machine Code Arcade Style Games.Cherwy do min

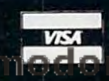

e.ca

simply set the formatting in the print mode, and simply set the formatting in the print mode, and let the computer do the rest. let the computer do the rest.

The Print mode is also straightforward. First The Print mode is also straightforward . First it asks for the normal line length. This may be it asks for the normal line length. This may be any value up to 80, but between <sup>40</sup> and <sup>70</sup> are any val ue up to 80, but between 40 and 70 are recommended. Next you are asked for the inset line length. Again, this should be between 40 and 70. Next you are asked for s for single or d for double spacing. Finally, the computer asks for double spacing. Finally, the computer asks for the number at which it will begin the sequential the number at which it will begin the sequential line numbering. This may be set at any value, but usually will be one. usually will be one.

Obviously, this program will not meet every Obviously, this program will not meet everyone's writing needs. I am looking forward to further memory expansion which will allow me further memory expansion which will allow me to implement further editing functions, as well as to implement further editing functions, as well as longer text entry. And you may wish to delete longer text entry. And you may wish to delete functions which you will not use and add others. functions which you will not use and add others. That is the beauty of a word processor written in BASIC.

Before we consider the program in detail, a few comments about operation will be in order few comments about operation will be in order here. First, the cursor does not function as well as it should. I am searching for a cure. In the meantime, if you find it more distracting than helpful, you may get rid of it by deleting POKE 204,0 from you may get rid of it by deleting POKE 204,0 from line 120. Also, from time to time, errors will hap line 120. Also, from time to time, errors will happen which will cause the machine to default to pen which will cause the machine to defa ult to BASIC. This is no cause for alarm. A few moments studying the program listing and GOTO in the studying the program listing and a GOTO in the immediate mode will get you out of all but the immediate mode will get you out of all but the worst spots. If in doubt, GOTO <sup>51</sup> (the menu). worst spots. If in doubt, GOTO 51 (the menu).

### Program Structure **Program Structure**

Since I have included no documentation in the body of the program, I will list the various parts of it here. You will want to keep this handy for of it here. You will want to keep this handy for reference, since every REM you add will cost you reference, since every REM you add will cost you valuable memory space. valuable memory space.

Line <sup>42</sup> is initial housekeeping, setting vari Line 42 is initial housekeeping, setting variables and DIMing the text string array. ables and DlMing the text string array.

Lines 51-67 are the menu. Lines 51-67 a re the menu .

Lines 100-280 are the text entry and word Lines 100-280 are the text entry and word wrapping routine, including the delete routine in wrappi ng routine, including the delete routine in line 200.

Lines 3000-3350 are the string search and Li nes 3000-3350 are the string search and replace, the "Edit Mode." replace, the "Edit Mode. "

Lines 3800-4710 are the print routine. Lines Lines 3800-4710 are the print routine. Lines 4060-4095 are for getting string of printing 4060-4095 are for getting a string of printing length. Lines 4200-4240 are used in the centering length . Lines 4200-4240 are used in the centering function. 4300-4710 are for tidying up the print function . 4300-4710 are for tidyi ng up the print strings and sending them to the printer. strings and sending them to the printer.

Lines 5000-5080 are the load routine. Lines 5000-5080 are the load routine.

Lines 6000-6080 are for saving text. Lines 6000-6080 are for saving text.

Lines 7000-7009 are for the page numbering Lines 7000-7009 are for the page numbering function.

### Variable List

- is the actual text string (1 to 200). **AS is the actua l text string (1 to 200).**  A\$
- is the get character string in the new mode. **CS is the get character string in the new mode.**  C\$
- is the error string in the edit mode. C4S **C4S is the** error string **in** the edit **mode.**
- is the correction string in the edit mode. C5S **C5S is** the correction **string in** the edit **mode.**
- is the right remainder of the string being searched for **C6S is the right re mainder o f the string being searched for**  the error in the edit mode. **the error in the edit mode.**  C6S
- is the string of the variable SL. **DES is** the string **of the variable SL.**
- is the get character string for the correction string in **J\$ is the get character string for the correction string in**  edit mode. **edit mode.**
- **M\$** is the string for the mode selection in the menu. M\$
- is the print string. **PS is the print string.**   $-$
- is the leftover from PS after searching for <sup>a</sup> space at **Tl\$ is the leftover from PS** after sea rching **fo r a space at**  the end of the line. **the end of the line.**  Tl\$
- is the working string of AS in the print mode. **T2S is the working string of AS in the print mode.**
- is the get string in the edit mode. **WS is the get string in** the ed it **mode.**  W<sub>\$</sub>
- is the working character in getting an 80-character line **X\$ is the working character in getting an SO-character line**  for PS. for PS. x\$
- is the get string for the load mode. **ZS is the get string for the load mode.**  z\$
- LA **LA** is the normal line length.
- is the inset line length. **LB is the inset line length .**
- is the line count. **LC is the line count.**
- PC is the page count. **PC is the pagecount.**
- is the line numbering counter. **SL is the line numbering counter.**

Sample Text **Sample Text**  This is a page of demo text for "Editype." This is the normal line length- Note that there is no hyphenation of words in the **line length. Note that there is no hyphenation of words in the**  print routine, so the edges may be somewhat ragged. Resetting the line length may help. **the line length may help.**  This is an inset line. Insets may be set to **This is an inset line. Insets may be set to**  any length and may be longer than the normal **any length and may be longer than the normal**  line length if necessary. **line length if necessary.**  This line is autocentered. **This line is autocentered.**  1. This is an example of a numbered line. Note that the computer track of line numbers track of line numbers. The line numbers is a second of line numbers of line numbers of line  $\mathcal{L}_1$ above could have been given any number and the could point any number and the could point any number and any number and any number of the country of the country of the country of the country of the country of the country o subsequent numbered in the renumbered from the renumbered from the renumbered from the renumbered from the renumbered from the renumbered from the renumbered from the renumbered from the renumbered from the renumbered from **Note that the computer keeps track of line numbers. The line**  above could have been given any number as a starting point and **subsequent numbered lines would be renumbered from there .**  1.

### Cwww.commodore.ca

### WHEN THE SMALLER SMALLER SMALLER SMALLER SMALLER SMALLER SMALLER SMALLER SMALLER SMALLER SMALLER SMALLER SMALLER SMALLER SMALLER SMALLER SMALLER SMALLER SMALLER SMALLER SMALLER SMALLER SMALLER SMALLER SMALLER SMALLER SMALL The second control of the second control of the second control of the second control of the second control of the second control of the second control of the second control of the second control of the second control of th FASTER THAN CASSETTE CASSETTE CASSETTE CASSETTE CASSETTE CASSETTE CASSETTE CASSETTE CASSETTE CASSETTE CASSETTE CASSETTE CASSETTE **WHAT'S SMALLER THAN A BUSINESS CARD? FASTER THAN CASSETTES?**

### AND FAR LESS EXPENSIVE **AND FAR LESS EXPENSIVE**  The contract of the contract of the contract of the contract of the contract of the contract of the contract of the contract of the contract of the contract of the contract of the contract of the contract of the contract o **THAN DISKS?**

Why the ESF-20/64 Stringy Floppy Why the ESF-20/64 Stringy Floppy from Exatron, of course. Our exciting little from Exatron, of course. Our exciting little storage alternative gives you near floppy disk speed and reliability at budget-disk speed and reliability at a budgetminded price. Our high quality digital minded price. Our high quality digital mass storage system is the perfect product mass storage system is the perfect product to fill the gap between cassettes and floppy to fill the gap between cassettes and floppy disks. And that's especially true in the disks. And that's especially true in the Commodore 64<sup>®</sup> microcomputers. Commodore 645 microcomputers. Commodore 645 microcomputers. Commodore 645 microcomputers. Commodore 645 microcomputers. Commodore 645 microcomputers. Commodore 645 microcomputers. Commodore 645 microcomputers. Commodore 64 storage alternative gives you near floppy case of the Commodore VIC-20<sup>®</sup> and

The Exatron Stringy Floppy system is The Exatron Stringy Floppy system is based on small endless loop tape car based on a small endless loop tape cartridge we call "The Wafer". This wafer tridge we call "The Wafer". This wafer measures only 2 3/4"  $\times$  1"  $\times$  3/16"  $-$  or about the dimensions of a standard business card. Wafer was born to ness card. Wafer was born to  $run fast - at$ 

around 7200 baud, or 14 times faster than 1200 based for 14 times faster than 1200 based faster than 1200 based faster than 1200 based for 14 times faster than 1200 based for 14 times faster than 1200 based for 14 times fa standard cassette and has a memory capacity of 64K bytes. The ESF-20/64 system pacity of 64K bytes. The ESF-20/64 system costs less than \$200 and wafers are less costs less than \$200 and wafers are less than \$3.00 each. No wonder computer than \$3.00 each. No wonder computer people call us the "poor man's disk people call us the "poor man's disk system". around 7200 baud, or 14 times faster than a system".

If you'd like to get the world on If you'd like to get the world on a string, and bring your VIC-20® or string, and bring your VIC-20® or Commodore 64s into the 20th Century, into the 20th Century, into the 20th Century, including the 20th Century, fill out the coupon below and mail it to fill out the coupon below and mail it to EXATRON, 181 Commercial Street, Sunnyvale, CA 94086. If you need to place an order call (408) 737-7111, outside an order call (408) 737-7I 11, outside Commodore 64<sup>®</sup> into the 20th Century, just Sunnyvale, CA 94086. If you need to place

California (800) 538-8559 and ask for Christian Christian Christian Christian Christian Christian Christian Christian Christian Christian Christian Christian Christian Christian Christian Christian Christian Christian Christian Christian Christian Christian Ch California (800) 538-8559 and ask for Chrissy or Natalie.

I

**The ESF-20/64 Stringy** Floppy System from Exatron for use with the Commodore VIC-20® and Commodore 64® microcomputer. **and Commodore 64® microcomputer. Floppy System from Exatron for use with the Commodore VIC-20®** 

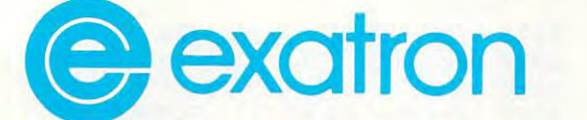

For exciting alternatives **For exciting alternatives**  in mass storage. **in mass storage.** 

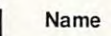

Address states and the set of the set of the set of the set of the set of the set of the set of the set of the set of the set of the set of the set of the set of the set of the set of the set of the set of the set of the s

I

City/State/Zip : City/State/Zip \_\_\_\_\_\_\_\_\_\_ <sup>~</sup>

Mail today for information on the ESF-20/64 from EXATRON, <sup>181</sup> Commercial St., Sunnyvale, CA <sup>94086</sup> EXATRON. 181 Commercial Sl., Sunnyvale. CA 94086

**r-------------------**

<sup>42</sup> PC=1:LC=1:F=0:PRINTCHR5(14):DIMA?(200) 42 PC=1: LC=1 : F=0:PRINTCHR\$(14 ) :DIMA\$(200) :PRINT"{CLEAR)":POKE650,128 : PRINT " (CLEAR] " :POKE650 , 128  $51 M$ = <sup>11</sup>"$ 53 PRINT"{CLEAR} MODE SELECTION":PRINT: PRINT:PRINT"LP=LOAD AND PRINT":PR PRINT:PRINT"LP LOAD AND PRINT " :PR <sup>55</sup> PRINT"N=NEW":PRINT:PRINT"E=EDIT":PRINT 55 PRINT"N=NEW " : PRINT : PRINT"E=EDIT": PRINT :PRINT"P=PRINT **: PRINT"P=PRINT** - -- <sup>58</sup> PRINT:PRINT"S=SAVE":PRINT:PRINT"L=LOAD 58 PRINT: PRINT "S=SAVE ": PRINT : PRINT"L=LOAD ":PRINT:PRINT"C=CONTINUE" **<sup>u</sup> :PRINT : PRINT "C=CONTlNUE "** --- <sup>60</sup> PRINT:INPUT"SELECT MODE: "; M? 60 PRINT : INPUT "SELECT MODE: " , M\$ 62 IFM\$ = "P "THEN3800 62 IFM \$200,000 IFM \$200,000 IFM \$200,000 IFM \$200,000 IFM \$200,000 IFM \$200,000 IFM \$200,000 IFM \$200,000 IFM \$200,000 IFM \$200,000 IFM \$200,000 IFM \$200,000 IFM \$200,000 IFM \$200,000 IFM \$200,000 IFM \$200,000 IFM \$200,00 63 IFM\$="N"THEN100 <sup>64</sup> IFM\$="L"THEN5000 64 I FM\$ <sup>=</sup>"L"THEN5000 <sup>65</sup> IFM\$="S"THEN6000 65 IFM\$ <sup>=</sup>"S "THEN6000 <sup>66</sup> IFM?="LP"THEN3800 66 IFM\$= "LP "THEN3800 <sup>67</sup> IFM?="C"THENFORB=1TOK-1:PRINTA?(B):NEX 67 IFM\$ <sup>=</sup>"C "THENFORB=l TOK- l: PRINTA\$ (B) : NEX TB:PRINTA\$(K);:GOTO120 TB:PRINTA\$(K) , :GOT0120 68 GOTOS CONTRACTOR CONTRACTOR CONTRACTOR <sup>100</sup> FORA=1TO200:A?(A)="":NEXTA 100 FORA=lT0200 : A\$(A) <sup>=</sup>" ": NEXTA 103 INPUT "TYPE FILE NAME"; V\$ 105 PRINT"{CLEAR} NEW MODE":K=1 <sup>120</sup> POKE204,0:POKE207,0:GETC\$:IFC\$=""THENl 120 POKE204 , 0 : POKE207 , 0 :GETC\$ :IFC\$ <sup>=</sup>""THENl 130 IFC 200 IFC 200 IFC 200 IFC 200 IFC 200 IFC 200 IFC 200 IFC 200 IFC 200 IFC 200 IFC 200 IFC 200 IFC 200 IFC 200 IFC 200 IFC 200 IFC 200 IFC 200 IFC 200 IFC 200 IFC 200 IFC 200 IFC 200 IFC 200 IFC 200 IFC 200 IFC 200 IF  $-14$ <sup>150</sup> IFC\$="{RIGHT}"THEN120 160 IFC\$="{LEFT}"THEN120 170 IFC 270 IFC 270 IFC 270 IFC 270 IFC 270 IFC 270 IFC 270 IFC 270 IFC 270 IFC 270 IFC 270 IFC 270 IFC 270 IFC 270 IFC 270 IFC 270 IFC 270 IFC 270 IFC 270 IFC 270 IFC 270 IFC 270 IFC 270 IFC 270 IFC 270 IFC 270 IFC 270 IF <sup>171</sup> IFC\$="lHOME}"THEN120 171 IFC\$= " (HOME ]"THEN120 <sup>172</sup> IFC\$="{CLEAR}"THEN120 1 72 IFC\$ <sup>=</sup>" (CLEAR} "THEN120 175 IFC\$=CHR\$(20)AND LEN(A\$(K))=0THEN120 180 PRINTCHES (180 PRINTCHES ) 200 PRINTCHES (180 PRINTCHES ) 200 PRINTCHES (180 PRINTCHES ) 200 PRINTCHES (180 PRINTCHES ) 200 PRINTCHES (180 PRINTCHES ) 200 PRINTCHES (180 PRINTCHES ) 200 PRINTCHES (180 PRINTCHES ) 200 P <sup>190</sup> IFC\$=CHR\$(13)THENK=K+1:A\$(K)=A\${K)+C\$: 190 IFC\$=CHR\$(13)THENK=K+l :A\$(K) =A\$(K)+C\$ : GOTO120 GOT0120 <sup>00</sup> IFC?=CHR\$(20)THENA\$(K)=LEFT\$(A\$(K),LEN 200 IFC\$=CHR\$(20)THENA\$(K)=LEFT\$(A\$(K),LEN 3904 INPUTSD\$  $(A$(K))-1):GOTO120$ <sup>210</sup> A\$(K)=A\$(K)+C\$:C?="":IFLEN(A\$(K))<22TH 2 10 A\$(K)=A\$(K)+C\$:C\$="" :IFLEN(A\$(K » <22TH 4000 Tl\$= "" :N-l:LL- LA <sup>20</sup> IFRIGHT5(A?(K),1)=CHR\$(32)THEN24W 2 20 IFRIGHT\$(A\$(K) , l) =CHR\$(32)THEN24" 4003 T\$=" ": T2\$= " " : P\$="":LC=1 <sup>21</sup> IFRIGHT\$(A\$ Ck),1)=CHR\$(160)THEN240 221 IFRIGHT\$(A\$(K) , l)=CHR\$(160)THEN240 40 10 PRINT#4 : PRINT#4:PRINT#4 <sup>30</sup> A\$(K+l)=RIGHT§(A?(K),1)+A?(K+l):A\$ Ck) 230 A\$(K+l)=RIGHT\$(A\$(K),l)+A\$(K+l):A\$(K) = 40 16 LC=3  $\mathcal{L}$  as  $\mathcal{L}$  , and  $\mathcal{L}$  as  $\mathcal{L}$  , and  $\mathcal{L}$  . Let  $\mathcal{L}$  be a set of  $\mathcal{L}$  , and  $\mathcal{L}$  , and  $\mathcal{L}$  , and  $\mathcal{L}$  , and  $\mathcal{L}$  , and  $\mathcal{L}$  , and  $\mathcal{L}$  , and  $\mathcal{L}$  , and  $\mathcal{L}$  , 240 FORU=1TO22-LEN(A\$(K)):PRINTCHR\$(20);:N 4051 IFA\$(N)=""THEN4660 250 IFLEN(A\$(K))<11THENPRINT,, 4060 FORA=1TOLL-LEN(P\$) <sup>260</sup> IFLEN(A\$(k))>10THENPRINT, 260 IFLEN(A\$(K»> 10THENPRINT , 4061 IFT2\$= ""THEN4094  $264$  IFA\$ $(K)$ =""THENA\$ $(K)$ ="" <sup>265</sup> IFFRE(O)<600THENPRINT"{REVJMEMORY LOW{ 265 I FFRE(O) <600THENPRINT " (REV]MEMORY LOW( ) **-1 )**  OFF}":PRINT <sup>266</sup> IFFRE(O)<500THEN51 270 K=K+1:PRINTA\$(K);:GOTO120 4080 IFX\$="↑"THEN4200 280 GOTO 51 GOTO51 GOTO51 GOTO51 GOTO51 GOTO51 GOTO51 GOTO51 GOTO51 GOTO51 GOTO51 GOTO51 GOTO51 GOTO51 GOTO51 <sup>3010</sup> C4\$="":C5?="" 3010 C4\$= "": C5\$= "" 4090 p\$=P\$+X\$ <sup>3015</sup> PRINT"{CLEAR} EDIT MODE":Q=1 <sup>3025</sup> PRINT:PRINT"F=FORWARD":PRINT"£=RETURN 302 5 PRINT : PRINT "F=FORWARD " : PRINT"£=RETURN 4095 NEXTA TO MENU":PRINT"C=CORRECT" <sup>3026</sup> PRINT"S\_ELECTION? <sup>3030</sup> GETW\$:IFW\$=""THEN3030 <sup>040</sup> IFW\$="F"THENPRINTA?(Q):Q=Q+1:IFQ>199TH 3040 IFW\$="F"THENPRINTA\$(Q) : Q=Q+1:IFQ>199TH )- 1)  $-$ 305 ST LEATHERT HOMES 3060 IFW\$="C"THEN3200 TO4660 <sup>3061</sup> GOTO3030 <sup>3200</sup> PRINT"ERROR:" 3200 PRINT "ERROR:" 4230 P\$=P\$ +X\$ <sup>3210</sup> FORA=1TO80 <sup>3220</sup> GETJ\$:IFJ\$=""THEN3220 <sup>3225</sup> IFJ\$="T"THEN3250 3225 IFJ\$="↑"THEN3250<br>3225 IFJ\$=CHR\$(20)THENC4\$=LEFT\$(C4\$,LEN(C4\$ 4620 IFRIGHT\$(P\$,1)=CHR\$(32)THEN4660 (A\$(K))-1):GOTO120 3905 INPUT"LINE NUMBERING #"; SL <sup>4002</sup> 0PEN4,4 EN120 4002 OPEN4,4  $4059 \text{ T2} = A\$  (N) <sup>4065</sup> X?=LEFT\$(T2\$,1):T2\$=RIGHT\$(T2\$,LEN(T2\$ 264 I FA\$(K)=''''THENA\$(K)=" " 4065 X\$=LEFT\$(T2\$ , l):T2\$=RIGHT\$(T2\$,LEN(T2\$ <sup>4075</sup> IFX?="["THENLL=LB:GOTO4060 OFF] ": PRINT 4075 IFX\$= " [ "THENLL=LB:GOT04060 266 IFFRE(0)<500THEN51 4076 1FX\$="]"THENFL=1:GOTO4060 <sup>4085</sup> IFX\$=CHR\$(13)TKEN4660 280 GOT051 4085 IFX\$=CHR\$(13)THEN4660 <sup>4094</sup> IFLEN(T2\$)=0THENN=N+1:GOTO4050 3015 PRINT " (CLEAR] EDIT MODE ": Q=l 4094 IFLEN(T2\$ )=0THENN=N+l : GOT04050 3030 GETW\$:1FW\$=""THEN3030 4210 X\$=LEFT\$(T2\$,1):T2\$=RIGHT\$(T2\$,LEN(T2\$ <sup>4211</sup> IFLEN(T2\$)=0THENN=N+1:T2\$=A\$(N) EN51:GOT03030 4211 IFLEN(T2\$)=0THENN=N+l :T2\$=A\$(N) <sup>4214</sup> IFA\$(N)=""ANDLEN(T2?)=0THENP?=P\$+XS:GO 3055 IFW\$= "£"THEN51 4214 IFA\$ (N) =" "ANDLEN(T2\$) =0THENP\$=P\$+X\$ :GO <sup>4220</sup> IFX\$=CHRS(13)THEN4300 3061 GOT03030 4220 IFX\$=CHR\$(13)THEN4300 <sup>4300</sup> IN=(80-LEN(P5))/2:GOTO4670 3220 GETJ\$:IFJ\$=""THEN3220 4300IN=(80- LEN(P\$» / 2:GOT04670 <sup>4610</sup> FORA=1TOLEN(P\$)  $INT$ 61 IFM\$= "E"THEN3010 68 GOTOS I 20 : POKE204 : 2 130 I FC\$=" (DOWN] "THEN120 140 IFC\$=" (UP] "THEN120 150 IFC\$=" (RIGHT) "THEN120 170 IFC\$="£ "THEN51 180 PRINTCS: LEFTS(AS(K), LEN(AS(K)) - 1): GOTO220 TO MENU":PRINT"C=CORRECT" 4100 GOT04610 3026 PRINT"SELECTION? " 4200 FORA=1TOLA 3210 FORA=1T080

3226 IFJ\$=CHR\$(20)THENC4\$=LEFT\$(C4\$, LEN(C4\$ 4620 IFRIGHT\$ ( P\$ , l)=CHR\$(32)THEN4660

)-l):GOTO3235 <sup>3230</sup> C4\$=C4\$+J\$ 3230 C4\$=C4\$+J\$ 3235 PRINTFORM COMPANY AND DESCRIPTION OF A STRUCK COMPANY AND DESCRIPTION OF A STRUCK COMPANY AND RELEASED AT 3250 PRINT: PRINT "CORRECTION: 260 FOR 260 FOR 260 FOR 260 FOR <sup>3270</sup> GETJ\$:IFJ\$=""THEN3270 3270 GETJ \$: IFJ\$ <sup>=</sup>" "THEN3270 <sup>3280</sup> IFJ?="T"THEN3310 3280 IFJ\$=" f "THEN3310 <sup>281</sup> IFJ\$=CHR\$(20)THENC5?=LEFT?(C5\$,LEN(C5\$ <sup>3285</sup> C5\$=C5\$+J? 3285 C5\$=C5\$+J\$ <sup>3290</sup> PRINTJ\$; 3290 PRINTJ\$ , 3310 PRINT" {CLEAR} 3310 PRINT"{CLEAR} {REV}CORRECTING{OFF}" <sup>3320</sup> FORA=1TO200 3320 FORA=lT0200 <sup>3325</sup> FORB=1TOLEN(A\$(A)) 3325 FORB=lTOLEN(A\$(A» <sup>3327</sup> O=LEN(C4\$) 3327 0=LEN(C4\$) 3329 IFMID\$(A\$(A),B,O)=C4\$THENOO=LEN(A\$(A)<br>-p+1-IFM(C4\$) -B+1-LEN(C4\$) B+l-LEN(C4\$) 330 IFM ID\$(A\$), B,O,O)=C4?The RIGHT\$(A\$)=C4?The RIGHT\$(A),B,O)=C4?The RIGHT\$(A?)=C4?The RIGHT\$(A?)=C4?The RIGHT\$(A?)=C4?The RIGHT\$(A),B,O,O)=C4?The RIGHT\$(A),B,O,O)=C4?The RIGHT\$(A),B,O,O)=C4?The RIGHT\$(A),B,O,O)=C4?The R (A),00) (A),OO) <sup>340</sup> IFMID\$(A\$(A),B,0)=C4\$THENA?(A)=LEFT?(A 3340 IFMID\$(A\$(A) , B, O) =C4\$THENA\$(A)=LEFT\$(A \$(A),B-1):GOTO3344 \$(A) , B- l) : GOT03344 <sup>3341</sup> GOTO3346 3341 GOT03346 <sup>344</sup> A?(A)=A?(A)+C5\$+C6?:C4\$="":C5\$="" 3344 A\$(A)=A\$(A)+C5\$+C6\$ : C4\$= "": C5 \$="" <sup>345</sup> PRINT"{CLEAR}":FORH=lTOA:PRINTA\$(H):NE XTH:Q=H::GOTO3025 <sup>3348</sup> PRINT"{CLEAR}{RED}{REVJERROR NOT FOUND 3348 PRINT " (CLEAR) (RED) (REV]ERROR NOT FOUND {BLU}{OFF}":PRINT:GOTO3025 . {BLU] (OFF] " : PRI NT: GOT03025 s a s c a primeira e mais a provinciam momentos momentos para p 3810 PRINT: INSET LINE LENGTH "INSET LINE LENGTH"; LB . INSET LINE LENGTH "INSET LINE LENGTH"; LB . INSET LINE <sup>3903</sup> PRINT"SINGLE OR DOUBLE SPACE? S/D 3903 PRINT "SI NGLE OR DOUBLE 3904 INPUTS DESCRIPTION OF REAL PROPERTY. <sup>4000</sup> T1\$="":N=1:LL=LA <sup>4003</sup> T\$="":T2\$="":P?="":LC=1 <sup>4010</sup> PRINT#4:PRINT#4:PRINT#4  $-1$ <sup>4050</sup> IFA\$(N)=""ANDM\$="LP"THEN5002 4050 IFA\$(N) <sup>=</sup>" "ANDM\$= "LP "THEN5002 <sup>4051</sup> IFA\$(N)=""THEN4660 <sup>4060</sup> FORA=1TOLL-LEN(P\$) 4061 IFT2: THE REAL PROPERTY AND RELEASED FOR A RELEASED FOR A RELEASED FOR A RELEASED FOR A RELEASED FOR A RELEASED FOR A RELEASED FOR A RELEASED FOR A RELEASED FOR A RELEASED FOR A RELEASED FOR A RELEASED FOR A RELEASED <sup>4080</sup> IFX5="T"THEN4200 <sup>4090</sup> P\$=P\$+X\$ <sup>4095</sup> NEXTA <sup>4200</sup> FORA=1TOLA TO4660 <sup>4230</sup> P\$=P\$+X\$ <sup>240</sup> NEXTA  $) - 1$ ): GOTO3235 3235 PRINTJ\$, 3240 NEXTA 3260 FORA=lT080 3281 IFJ\$=CHR\$(20)THENC5\$=LEFT\$(C5\$,LEN(C5\$  $(-1)$ : GOTO3290 3300 NEXTA 3330 IFMID\$(A\$(A) , B,O)=C4\$THENC6\$=RIGHT\$(A\$ 3 345 PRINT " (CLEAR] ": FORH=l TOA : PRINTA\$ (H) : NE XTH:Q=H: :GOT03025 3346 NEXTB 3347 NEXTA 3350 GOT03010 3800 PRINT : INPUT"NORMAL LINE 3810 PRINT : INPUT "INSET LINE LENGTH ", LA  $\tt LENGTH"$ **;**  $LB$  $SPACE$ ?  $S/D$ 

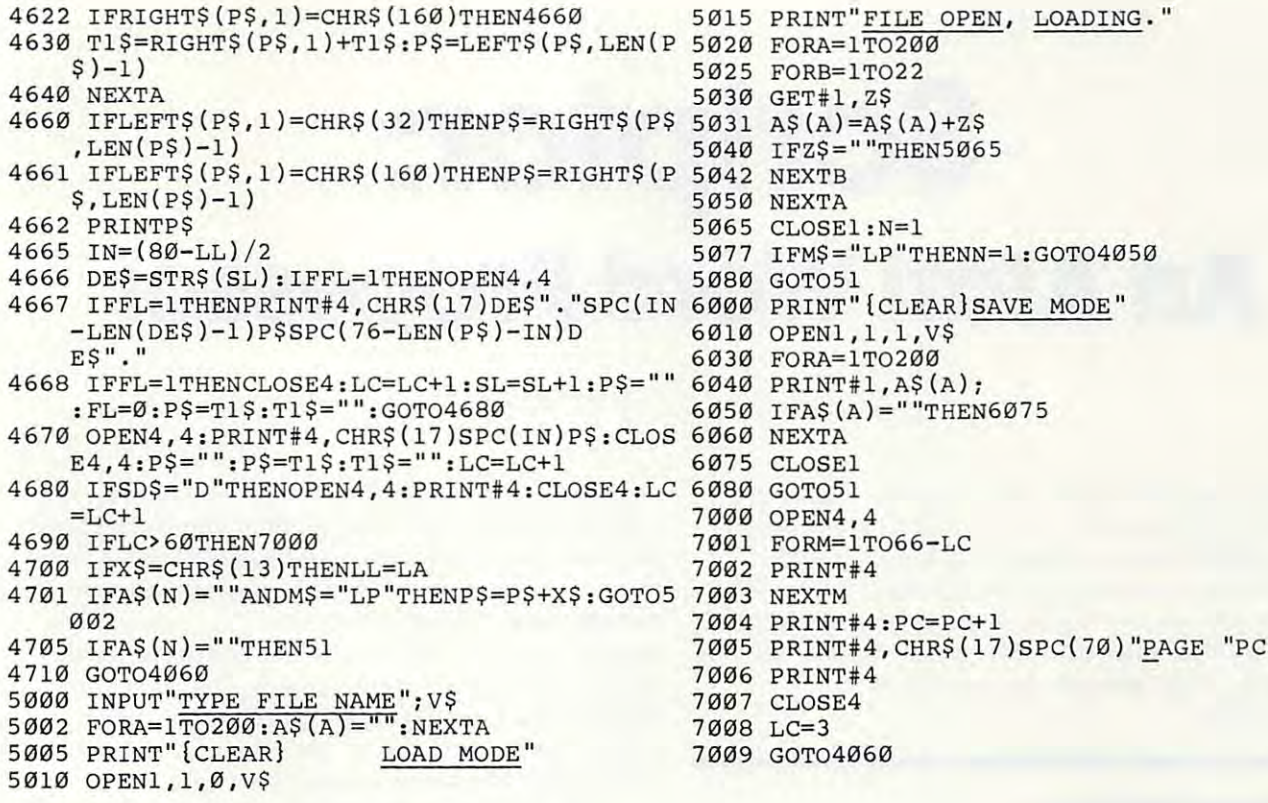

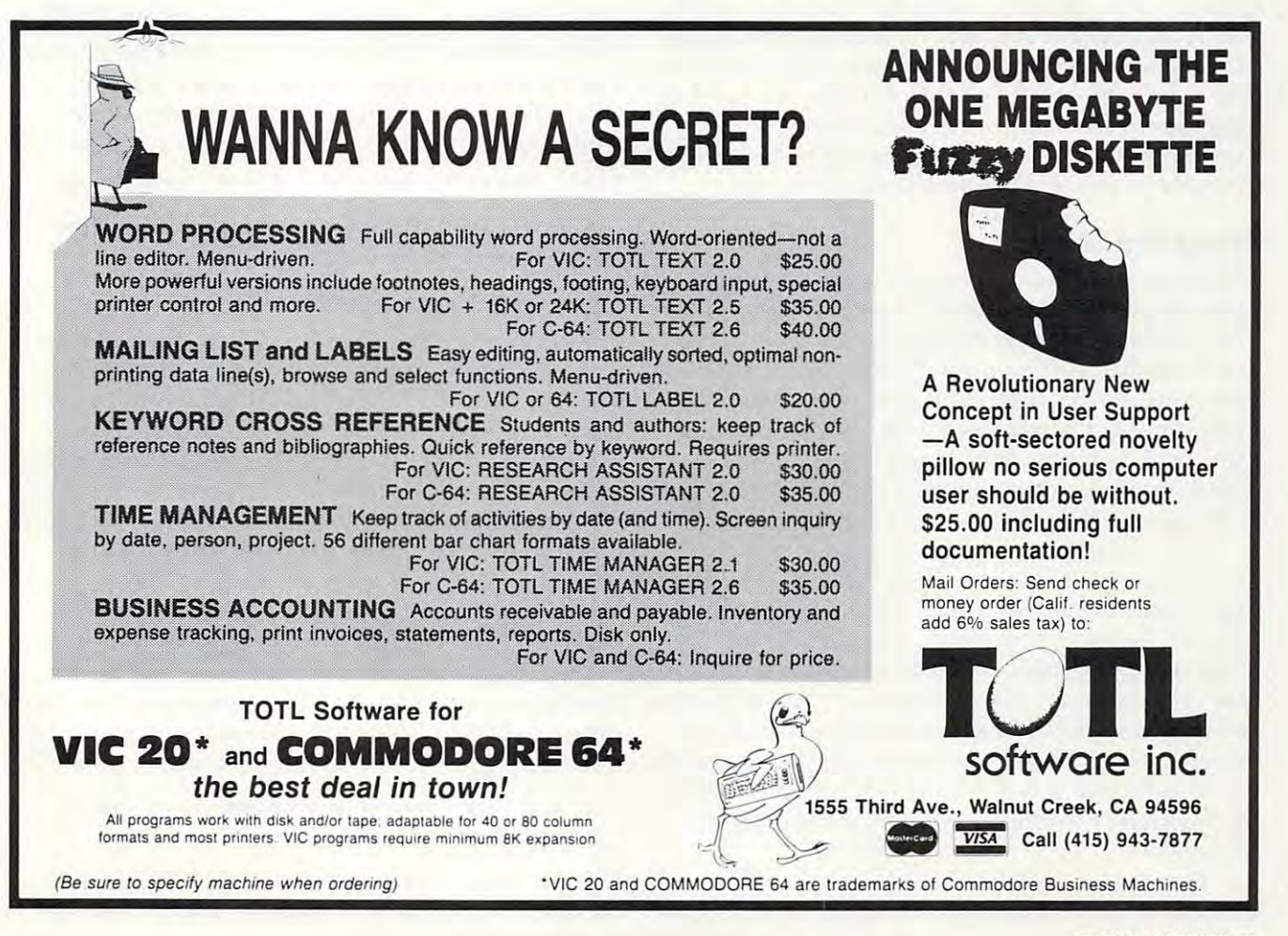

O.

# Scriptor: Scriptor: Scriptor: Scriptor: Scriptor: Scriptor: Scriptor: Scriptor: Scriptor: Scriptor: Scriptor: S An Atari Word Processor **An Atari Word Processor Scriptor:**

Charles Brannon Editorial Assistant

Scriptor is an easy-to-use, full-scriptor is an easy-to-use, full-scriptor is a series of the character-based on the characteroriented, multifunction word processor, requiring an *oriented,* **11I1111ljll1/ction** *word processor,* **reqlliring** *nil*  Atari 400/800 with a minimum of 32K of memory (40K per second and an Epson MX-80 or Atari 825 or Atari 825 or Atari 825 or Atari 825 or Atari 825 or Atari 825 or Atari 825 or Atari 825 or Atari 825 or Atari 825 or Atari 825 or Atari 825 or Atari 825 or Atari 825 or At printer, and an Atari <sup>810</sup> disk drive. It is programmed *prillter, alld all Atari 810 disk drive.* It is *progmlllllled*  in both *BASIC* and machine language. For instructions on typing in the program, see the section under: Typing It In. *Scriptor is an easy-to-use, full-scrolling, character-(40K recommended), an Epson MX-80 or Atari 825* 

### Through The Ruby **Through The Ruby**

Computers don't just calculate with numbers – they can also work with text. Five inch disks can replace stacks of files. Computers can sort, search, select, and update any kind of information. They can focus information. In this sense, the computer can *foClls* information. In this sense, the compute <sup>r</sup> is like the ruby crystal in a laser. Ordinary random light waves are transformed and concentrated light waves are transfo rmed and concentrated through the ruby into a tight, powerful beam. Computers can do the same for information.

### Word Processing **Word Processing**

Electronic text is more "liquid," easier to work Electronic text is more "Hquid," easie r to work with, than words solidified on paper (hardcopy). with, than words solidified on paper *(hardcopy).*  This is what makes word processing special: the This is what makes word processing spec ial: the extraordinary editing power it gives you. Distinctions between a rough draft and a final draft are meaningless; the work is typed, changed dynami mea ningless; the work is ty ped, changed dynamically, and stored to disk. It can then later be re cally, and stored to disk. It can then later be recalled, revised, and printed out. Very little retyping ca lled, revised, and printed out. Very little retyping is necessary. What a boon for anyone who writes.

Converts to word processing immediately notice an improvement in their writing. The entire notice an improvemen t in their writing. The entire manuscript becomes "alive," not committed to manuscri pt becomes "alive," not committed to paper. Changing a word or a sentence, inserting a line or a paragraph are all accomplished with ease. For example, take just one key, the backspace key (called RUBOUT on some computers or terminals). When this key is struck, the last character minals). When this key is struck, the last chara cter typed is erased from the screen. Compare this to the frequently elaborate typewriter correction schemes. schemes.

Besides the disk file, which has already been mentioned and which will be explained in greater mentioned and which will be explained in grea ter

detail later, an important concept in word pro de tail la ter, an important concept in word processing is the cursor. Named after the clear plastic cessing is the *cllrsor.* Named after the *clear* plastic slide on a slide rule, the cursor shows you where the next character you type is going to appear. It the next character you type is going to appear. It usually looks like an underline, "\_\_", or a solid square. Users familiar with any computer have squa re. Use rs fami liar wi th any computer have already encountered the cursor. The computer <sup>a</sup> lready encountered the cursor. The computer itself doesn't need a cursor; but since you can type anywhere on the screen, the cursor is vital so that you can know where you "are."

The cursor can be moved up, down, left, and right with special keys, usually with arrows on them. To correct the following line: them. To correct the following line:

### The quick brown dox jumped

you would either press backspace ten times, eras yo u would either press bac kspace ten times, erasing the text as you go, or press cursor-left ten times. The cursor moves "over" the characters without erasing them. It is then resting on the "d":

The quick brown [Tlox **The quick brown mox JUMped** 

You can correct the error by typing "f," which overstrikes (replaces) the "d." overstrikes (replaces) the "d. "

#### The quick brown  $f(x)$ Fund Castra and T

The cursor can then be moved to the end of the The cursor can then be moved to the end of the line (ten cursor-rights), and typing resumed. line (ten cursor-rights), and typing resumed.

This sounds harder than it really is. Cursor This sounds harder than it really is. Cursor editing becomes second nature after only hours editing becomes second nature after only hours of use. The cursor UP/DOWN keys can reach lines of use. The cursor UP/DOWN keys can reach lines of text above and below the current line. It is like of text above and below the current line. It is like rolling typewriter's platen up or down, but with rolling a typewriter's platen up or down, but with one important difference – the "paper" is one continuous, long sheet. continuous, long sheet.

### Getting Specific **Getting Specific**

Two very special functions are *insert* and *delete*. Insert lets you add text in the middle of a line, by pressing INSERT to insert spaces in the text, and then typing in the word. For example: then typing in the word. For example:

To he on to be.thst is the **To be or** ~o be.~ha~ **i s.** ~he question, **que s-t i on . •** 

The cursor is placed on the second "to," and The cursor is placed on the second " to," and INSERT is pressed four times (three for "n-o-t," INSERT is pressed four times (three for " n-o-t,"

### C-www.commodore.ca

### Fantastic action game for Atari\*

The elite corps known as the Nightraiders are trying to bring freedom to a conquered earth. Since they are few in number, compared to the enemy, they must operate under the cloak of darkness. As the group's leader, your mission is to fly over enemy strongholds... identify targets of opportunity and destroy them thoroughly.

mount an air attack after the sun has set they do have weapons of awesome power... weapons which relentlesly track your flightpath and anticipate your movements.

Success does not come easy. You must be able to maneuver like the crack of whip ... accelerate and decelerate in and out of hyperdrive ... while carefully lining up rhe targets for your twin ion bombs. And always keep an eye on the special radar screen which spots enemy action for you.

Become a Nightraider and meet the most fascinating challenge of your space care care

### \$29.95/Atarl\*

400/800 with **Disk Drive** and Joystick At your computer store, or from:

#### **ODATAMOST** <u>Daiamosta artista artista artista artista artista artista artista artista artista artista artista artista arti</u>

8943 Fullbright Ave., Chatsworth, CA <sup>91311</sup>

VISA/MASTERCARD accepted. S2.00 shipping/handling charge. (California residents add 6%% sales tax.)

'Atari is a registered trademark of Atari. Inc.

C-Waterway of the immediate news that

DAY MUST TURN TO NIGHT DARES TO FIC

and one for space and one for space  $\alpha$  space  $\alpha$  space  $\alpha$  space  $\alpha$  space  $\alpha$  space  $\alpha$  space  $\alpha$ and one for a space):

"t lii question. **"the ques'"t:ion. To be or \$** to be, that is

The word "not" is then typed: The word "not" is then typed:

To t>e on not!Hto be,thaT is **To be or 00-':."'1:0 be ."'t:ha-r: is "t:he ques"t: i on .** 

Delete is used to erase text. As distinguished Delete is used to erase text. As distinguished from mere backspacing or spacing over a word, delete closes up the space after the deleted word: delete closes up the space after the deleted word:

Take out a word

1. Take **Out** a word **(cursor is moved to "0" )** 

2. Take dlt word **2. T ake m-.: a W Or.d**  (DELETE typed; "o" disappears, "ut a word" moves left.)

```
Take ET! word
Take ~ word 
(DELETE is typed four times.)
(DELETE is typed four times.)
```
Insert and delete can also act on words, sentences, lines, or entire paragraphs in <sup>a</sup> similar way. **lines, or entire paragraphs in a similar way.** 

### **Disk Files**

A "file" is simply a permanent record of your text. When the computer's power is turned off, it text. When the compute <sup>r</sup>'s power is turned off, it forgets everything except what is "burned" (in forgets everything except what is " burned" (in ROM memory) into it permanently. Your text is obviously not ''burned in,'' or you couldn't ever change it. If you have a blackout, or a fuse blows, say good-bye to your text. say good-bye to your text.

Catastrophes aside, you certainly don't want Ca tastro phes aside, you certainly don' t want to leave your computer on all the time, or keep to leave your computer on all the time, or keep the computer tied up with your text forever. For the computer tied up with your text forever. Fortunately, you can save your text on disk, ready for any later revisions. You can type it one time, for any later revisions. You can type it one time, save your text, and print it out when convenient. save your text, and print it out when convenient.

Since disk can store more than one docu Since a disk can store more than one document (unless it's very long), you and the computer ment (unless it's ve ry long), you and the computer must have some way to distinguish and separate must have some way to distinguish and separate one file from another. This is usually done via a *directory,* a list of file names. You access a file by giving the computer the file's name. giving the computer the file's name.

"Scriptor," the word processor program at "Scriptor," the word processor program at the end of this article, has many features usually found only in professional word processors, but found only in professiona l word processors, but it lacks a few features such as search and replace, justification, data base merge, etc. Also, it is writ justification, data base merge, etc. Also, it is written in BASIC, so it can be rather slow at times. It is, however, aided by several machine language is, however, aided by several machine language subroutines for time-critical situations such as subroutines for time-critical situations such as disk input/output and some editing features. disk input/output and some editing fea tures.

### Typing It In **Typing It In**

Program 1 is the Scriptor program itself. Type it carefully, since it contains many critical machine ca re fully, since it contains many critical ma chine language DATA statements. Extra time spent in language DATA statements. Extra time spent in typing it in will reward you with a smoother, bug-free word processor. Remember to use the bug-free word processor. Remember to use the

COMPUTE! Listing Conventions (see Typing In **COMPUTE!** Listing Conventions (see Typing In COMPUTEI's Programs, published every issue). **COMPUTE!' <sup>s</sup>**Programs, published *eve ry* issue). Use the Atari logo key to enter inverse video. Use the Atari logo key to enter inverse *video.* 

To give you more memory for text, Scriptor To give you more memory for text, Scriptor deletes a substantial portion of itself after it initializes (sets up). Don't worry – the program is busy running while the screen flashes; it just takes awhile. The set-up lines from 5000-6999 are auto awhile. The set-up lines from 5000-6999 are automatically erased. busy running while the screen flashes; it just takes

If you quit the program and try to run it again, If you quit the program and try to run it again, the program will automatically try to re-RUN itself the program will automatica ll y try to re-RUN itself anew from disk. If you've changed disks, you'll anew from disk. If you've changed disks, you' ll need to reload it yourself. You should SAVE the need to reload it yourself. You should SA VE the program with the filence of the filence of the filence of the filence of the filence of the filence of the filence of the filence of the filence of the filence of the filence of the filence of the filence of the filence of change line <sup>110</sup> appropriately. Be sure to SAVE change line 110 appropriately. Be sure to SAVE Scriptor after you've typed it, before you run it, Scriptor after you've typed it, before you run it, or you will find sizeable chunk of your typing or you will find a sizeable chunk of yo ur typing erased when you exit. You can free up more mem erased when you exit. You can free up more memory for text by deleting the "help" function. Take ory fo r text by deleting the " help" function . Take out all lines from <sup>1570</sup> to <sup>1700</sup> and remove line out all lines from 1570 to 1700 and *remove* line 775. If you'd rather keep this handy aid, leave 775. If you'd rather keep this handy a id, *leave*  program with the filename "D:SCRIPTOR" or these lines alone.

If you get the message ''Error in DATA statements" when you run the program, you need to ments" when you run the program, you need to check your typing on the bank of machine language DATA statements at the end of the pro guage DATA sta tement a t the end of the program. Also make sure you haven't typed a letter "O" for a zero (the zero is thinner than the "O").

It you have an Atari <sup>825</sup> printer, you will need If you *have* an Atari 825 printer, you will need to type in the lines in Program 2. This will replace to type in the lines in Program 2. This will replace the lines used for the MX-80 with lines applicable the lines used for the MX-80 with lines applicable to the <sup>825</sup> <sup>80</sup> Column Printer. If you have another to the 825 80 Column Printer. If you have another printer, refrain from using special characters such printer, refrain from using special characters such as underlining, and you will probably be able to as underlining, and you will probably be able to get one of the sets of lines to work.

### Getting Started **GeHing Started**

The Scriptor is a full-scrolling, character-oriented word processor. Usage of cursor control keys is word processor. Usage of cursor control keys is similar to normal Atari editor functions, with these exceptions:

1.  $\langle \text{RETURN} \rangle$  is used only to force a carriage return, as at the end of a paragraph, or to print a blank line. The computer will format your line blank li ne. The computer will format your line when you print it out, so just type continuously. when you print it out, so just type conti nuously. Do not press <RETURN> at the end of each line. Do not press <RETURN> at the end of each line. Pressing <RETURN> prints a back-arrow at the end of the line, and erases all text to the end of end of the line, and erases all text to the end of that line.

2. Insert and Delete character (CTRL-INSERT/ CTRL-DELETE) work on whole "paragraphs." CTRL-DELETE) work on whole " paragraphs." A paragraph is block of lines from the cursor to paragraph is a block of lines from the cursor to a "back-arrow." If there is no back-arrow, one is " back-arrow." If there is no back-arrow, one is assumed at the end of text. Therefore, insert and assumed at the end of text. Therefore, insert and delete can be quite slow if you don't have a backarrow somewhere. **arrow sOin ewhere.** 

3. Insert and Delete line work on the entire 3. Insert and Delete line work on the entire document. The screen will blank during this op-document. The screen will blank during this op-

# RETURN THE SCROLL and claim Camelot's Crown! King Arthur has made you his heir. King Arthur has made you his heir. But, gallant knight, to prove But, gallant knight, to prove **Larthurs**

 $\mathbf{r}$ 

your worth, you must first your worth, you must first journey forth journey forth AND DEFINITION TO A REPORT OF A REPORT OF A REPORT OF A REPORT OF A REPORT OF A REPORT OF A REPORT OF A REPORT OF A REPORT OF A REPORT OF A REPORT OF A REPORT OF A REPORT OF A REPORT OF A REPORT OF A REPORT OF A REPORT OF Slay dragons; bargain Slay dragons; bargain with wizards; explore magic kingdoms explore magic kingdoms and enchanted forests; and enchanted forests; defeat the evil of Mordred... defeat the evil of Mordred ... FIND AND RETURN AND RESIDENCE AND RETURN AND RETURN AND RETURN AND RETURN AND RETURN AND RETURN AND RETURN AND AND DEFY All PERilS! with wizards: FIND AND RETURN TO ARTHUR THE SCROLL OF TRUTH!

KING ARTHUR'S HEIR, designed by KING ARTHUR'S HEIR, designed by Marc Russell Benioff, Marc Russell Benioff, Offers...

- Offers... Both Puzzle-Solving • 80th Puzzle-Solving Role-Playing Intrigue! & Role-Playing Intrigue!
	- Superb Graphics, Sound, Superb Graphics, Sound, Color Animation! & Color Animation!

Hours of Challenging Heroics • Hours of Challenging Heroics Requires...

- ATARI 400/800 with 40K & Disk Drive or with 16K& Cassette Recorder Recorder Recorder Recorder Recorder Recorder Recorder Recorder Recorder Recorder or with 16K & Cassette Recorder
- One Player & Joystick Controller Comes with... Comes with ...
	- **Game Program & Complete Instructions**
	- $\bullet$  EPYX 30/FOREVER WARRANTY  $\bullet$

Now Available At Your Favorite Dealer Now Available At Your Favorite Dealer . .... • For the name of your nearest EPYX dealer write For the name of your nearest EPYX dealer write: "KING ARTHUR'S HEIR" "KING ARTHUR'S HEIR" EPYX/Automated Simulations, Inc. EPYXIAutomated Simulations, Inc. <sup>1043</sup> Kiel Court, Sunnyvale, CA <sup>94086</sup> 1043 Kiel Court, Sunnyvale, CA 94086

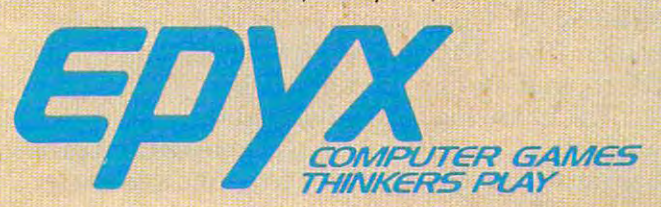

EPYX Temple of Apshai was the very first computer game EPYX Temple of Apshai was the very first computer game ever to win the Hobby Industry award for excellence. EPYX ever to win the Hobby Industry award for excellence. EPYX pledges you that same excellence in every game you purchase from us...the VERY BEST in entertainment! from us ... the VERY BEST in entertainment!

### EPYX 30/FOREVER WARRANTY EPYX 30/FOREVER WARRANTY

Our 30-day Unconditional Guarantee: If your EPYX Our 30-day Unconditional Guarantee: If your EPYX Game has any defect whatsoever within <sup>30</sup> days of Game has any defect whatsoever within 30 days of purchase, return it to us or your dealer and we will purchase, return it to us or your dealer and we will replace it free. replace it free.

Our Forever Warranty: If anything happens to your Our Forever Warranty: If anything happens to your disk or cassette tape at any time after <sup>30</sup> days, for disk or cassette tape at any time after 30 days, for any reason, just send it back with \$5.00 for shipping any reason, just send it back with \$5.00 for shipping and we will send you a replacement.

eration. This is normal and speeds up the process, eration. This is normal and speeds up the process, as it can be slow on long documents. as it can be slow on long documents.

4. All TAB controls work normally, just 4. All TAB controls work normally, just a little slower. <CTRL-K> will clear all tab settings. little slower. <CTRL-K> will clear all tab settings.

used to erase all or part of the text. Press <CLEAR> used to erase all or part of the text. Press <CLEAR> <A> to erase all text. Press the Atari logo key to <A> to erase all text. Press the Atari logo key to 5. <CLEAR> will not clear the screen. It is abort the erase function.

**6.** The break key is disabled. Use  $\langle \text{CTRL-Q} \rangle$ to exit the program. to exit the program.

7. The ESC key enters the "mini-DOS." (See 7. The ESC key enters the " mini-DOS. " (See below.) below.)

8. The console keys are "live"; see descrip 8. The console keys are " li ve"; see a description of their functions later. tion of their functions later.

9. The Atari logo key is disabled for normal 9. The Atari logo key is disabled for norma l typing. Within prompts, it acts as an "abort" key. typing. Within prompts, it acts as an "abort" key.

### Getting Control **Getting Control**

Since the Atari is not a dedicated word processor (that means it's just not a "word processing machine'' like a Lanier, but is, rather, a generalpurpose computer), it does not have special keys purpose computer), it does not have special keys to activate word processing functions. Instead, to activate word processing functions. Instead, the <CTRL-key> combination is used. For example, the <CTRL-key> combination is used . For example, to quit the program, you would hold down <CTRL> to quit the program, you would hold down <CTRL> and press <Q>. The CTRL key stands for "Control" and press <Q >. The CTRL key stands for "Control" – it is like a special shift key. The keys are linked mnemonically (easy to remember) to the commands *I/memonically* (easy to remember) to the commands they stand for, such as ‹P› for Print Text. To get a list of the commands and what they stand for at list of the commands and what they stand for at any time, just press <CTRL-?> (hold down CTRL any time, just press <CTRL-?> (hold down CTRL and press the question mark) for <sup>a</sup> HELP menu. and press the question mark) for a HELP menu . See Table 1 for a quick-reference chart of the commands.

### Going Around The Block **Going Around The Block**

An important feature in a word processor is block move and delete. Scriptor lets you "define" move and delete. Scriptor lets you " define" a series of up to <sup>23</sup> lines. You can then move these series of up to 23 lines. You can then move these lines to another place in the text with Line Dupli lines to another place in the text with Line Duplicate, or delete the defined lines with ‹CLEAR/D› $\,$ (Erase: Defined lines). To define a block of lines, just place the cursor on the first line and press just place the cursor on the first line and press <CTRL-D>. flashing arrow will appear to the <CTRL-D>. A fla shing arrow will appear to the left of the line. Press cursor-down, and another left of the line. Press cursor-down, and another symbol will appear underneath. Press cursor-symbol will appear undernea th . Press cursordown until all the desired lines have an arrow to down until a ll the desired lines have an arrow to their left. Then press <RETURN>. If you make their left. Then press <RETURN>. If you make a mistake, just try again, or press cursor-up while mistake, just try again, or press cursor-up while defining. defining.

To copy these lines to another place, position To copy these lines to another place, position the cursor at the place you want the lines to ap the cursor at the place you want the lines to appear, and press <CTRL-L>. If you haven't defined any lines, this command will be ignored. Note any lines, this command will be ignored. Note that you can press this key more than once to that you can press this key more than once to make many copies of the lines. You may want to make many copies of the lines. You may want to delete the defined lines after you move them. delete the defined lines after you move them. Press <CLEAR>. You will see the prompt Press <CLEAR>. You will see the prompt

"ERASE:". Press <D>. The lines will be deleted, "ERASE:". Press <D>. The lines will be deleted, just as if you used Delete line multiple times. just as if you used Delete line multiple times.

### Mini-DOS **AMini-DOS**

The ESC key activates the "mini-DOS." It lets The ESC key activates the " mini-DOS." It le ts you look at the directory and scratch, rename, you look at the directory and scratch, rename, lock, or unlock files. When you press <ESC>, you lock, or unlock files. When you press <ESC>, you will see:

Evidence Hockey Hoc Is and Hockey Hockey Hockey Hockey Hockey Hockey Hockey Hockey Hockey Hockey Hockey Hockey Hockey Hockey Hockey Hockey Hockey Hockey Hockey Hockey Hockey Hockey Hockey Hockey Hockey Hockey Hockey Hockey **0c r ,a-t:c h?** 

Press the appropriate key. For all except the directory, you will need to enter a file name. The cursor, a half box, will be at the top of the screen. The only editing key you can use here is backspace. backspace.

Remember that you can abort any time before Remember that you can abort any time before pressing <RETURN> by pressing the logo key. pressing <RETURN> by pressing the logo key. While the directory is listed, you can press <ESC> While the directory is listed, you can press <ESC> again to keep the directory on the screen while you use one of the other functions. You can also you use one of the othe r functions. You can also press [SELECT] (see later) to save or recall a file while looking at the directory. If you get an error message at the top of the screen, check the disk message at the top of the screen, check the disk and your entry and try again.

#### For The Record... **For The Record...**

To save or recall a document, press [SELECT]. The screen will display: The screen will display:

fiSave or iilec <sup>I</sup> <sup>1</sup> *0ave* **or· mec Ell 1 1** 

Press the appropriate key, enter the file name, and the document will either be stored or re and the document will either be stored or retrieved. If you Recall a document, it loads starting at the line the cursor is on. This lets you add text at the line the cursor is on. This lets you add text to a document. Press START twice to home the cursor to the start of the text. If you get an error cursor to the start of the text. If you get an error message, check to see you have the right disk, consult the DOS Manual, and try again. Remember consult the *DOS Mal1l1al,* and try again . Remember that your file name must start with a capital letter and be followed by up to seven capital letters or numbers. You can optionally put a three-character "extension" on the file if you separate it with "extension" on the file if you separa te it with a period, e.g., EDITOR.DOC, DRAFT3.CGB, period, e.g., EDITOR. DOC, DRAFT3.CGB, DUNGEON.MAP, etc. You should not enter the DUNGEON. MAP, etc. YOII *shollid* 110/ *ellier Ihe*  "D:" prefix. " 0:" *prefix.* 

### Printer La Mode **Printer A La Mode**

Different printers offer special print densities and Different printers offer special print densities and formats such as boldface, underlining, super- and subscripts, double-width, condensed, propor subscripts, double-width, condensed, proportional spacing, etc. To underline a word or phrase, enclose it in <CTRL-brackets>. In other words,  $\langle \text{CTRL-}, \rangle$  is underlining on, and  $\langle \text{CTRL-}, \rangle$  is underlining off. Underlining works only on the <sup>825</sup> derlining off. Underlini ng works only on the 825 printer. If you have GRAFTRAX installed in your printer. If you have GRAFTRAX insta ll ed in your MX-80, underlining produces italics. MX-80, underlining prod uces ita lics.

The following is an advanced technique. You The following is an ad va nced technique. You can "define" up to ten special characters and print can "define" up to ten special characters and print them at any spot in your text. To define a character,

The Official

by

The game that puts space games in perspective. Zaxxon<sup>18</sup>, one of the most popular arcade games of 1982. In the 1982 state games of 1982. In the 1982 state and 1982. In the 1982 state of able for use with your home computer and the second computer of the second computer of the second computer of system.

Zaxxon technology and creativity present

flight, and players can some to new levels of the players can some levels of the players can some levels of the

data at the energy of the energy of the energy of the energy of the energy of the energy of the energy of the energy of the energy of the energy of the energy of the energy of the energy of the energy of the energy of the tress and the blazing battle against the end of the blazing battle against the end of the end of the end of the emy's fighter fleet to the final showdown with the deadly armored robot, Zaxxon" chal lenges the skill and imagination of every player at every level of skill.

Imagine yourself the pilot, attacking the enemy fortress-climbing, diving, strafing to score points and extra fuel. The enemy fights back with a barrage of missiles and gunding the new face fleet of energy fight in the new face fleet of energy face fleet of energy fight in the set ers in gripping dog fight of altitude strategy and altitude strategy of altitude strategy of altitude strategy of altitude strategy of altitude strategy of altitude strategy of altitude strategy of altitude strategy of alt enemy's fortress, defended with laser bar riers, then you've earned the ultimate chal lenge; a blazing confrontation with the pow-

erful robot, armed with a lethal homing missile.

**TM** 

Zaxxon'" is the one game that you must see to believe. You have to play it to feel its impact. If you're ready to face the challenge. pact. If you ready to face the challenge, and the challenge, and the challenge, and the challenge, and the challenge, and check with your local software dealer or send check or money order with S2.00 post age'handling. California residents add 61/2% sales tax. Available on cassette or diskette. Suggested retail price S39.95.

Available in January on Atari<sup>®</sup>, February on Apple® and Radio Shack® Color, and April on TI 99/4A<sup>T</sup> and NEC 6000<sup>T</sup>.

> **COMPUTER SOFTWARE** <sup>9421</sup> Winnetka Avenue

Chatsworth, CA <sup>91311</sup> (213)701-5161 @1982 Datasoft<sup>\*</sup> Inc.

### $\langle \mathbb{G}^{\mathbb{Z}}$  is soft is set of the edge comparison Dalasoft Inc.''  $\langle \mathbb{Z}_n | \mathbb{G} \rangle$

Sega<sup>®</sup> and Zaxxon<sup>®</sup> \* are registered trademarks of Sega Enterprises Inc

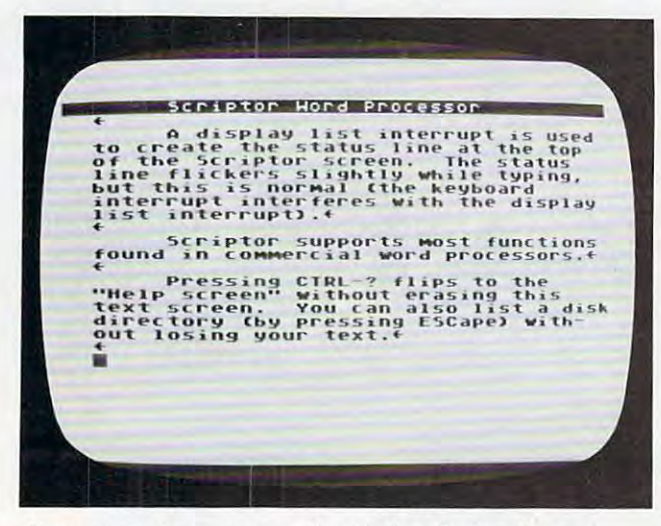

sample text screen created with the "Scriptor" word *A sn11lple text screell crented wit* It *lite "Scriptor" word*  processor. *processor.* 

set up format line (see the discussion of format set up a format line (see the discussion of format lines, below) with  $\langle \text{CTRL-F} \rangle$  and enter your definitions such as "1 123:2 125:3 27", etc. You nitions such as "1 = 123:2= 125:3 = 27" , etc. You can then output the CHRS code of the defined can then output the CHR\$ code of the defined characters by embedding a caret (''''') in your text, followed by the number (e.g., ^4). If you don't put a number after it, a caret will print; otherwise, the character associated with the number wise, the cha racter associated with the number (0-9) will be output. You can also output ASCII (0-9) will be output. You can also output ASCII characters from within a format line with the "as" format command. For example, "as27:asl8" will format command . For example, "as27:as18" will activate proportional spacing on the <sup>825</sup> printer. activate proportiona l spacing on the 825 printer. Use "as27:as69" for emphasized mode on the Use "as27:as69" for emphasized mode on the MX-80.

### Formatting Text **Formatting Text**

Since you are typing in the raw text, with no mar Since you are typing in the raw text, with no margins or line breaks, how does the computer print gins or li ne breaks, how does the computer print nice formatted page? The computer assumes a nice formatted page? The computer assumes a left margin of five, a right margin of 75, single spacing, page length of 66, and <sup>50</sup> lines to be spacing, a page length of 66, and 50 lines to be printed per page. You can change these "default" printed per page. You can change these "default" values with a format line.

format line is like an embedded command line. The line starts with a ''format character'' to prevent the line from being printed out. To get the format character, press <CTRL-F>. You should get a right-pointed ''wedge.'' Then type in your commands. All commands are two lowercase commands. All commands are two lowercase letters, usually followed by a number. You can put multiple commands on the same line if you put multiple commands on the same line if you separate them with colons. For example, the separate them with colons. For example, the following line: following line: A format line is like an embedded command

### MlO H76 :sp2 \*■ **"1. <sup>M</sup> <sup>j</sup> \_O :** .-,~70: **sp2. of-**

will set the left margin to ten, the right margin to will set the left margin to ten, the ri ght margin to 70, and line spacing to two. Here is an explanation 70, and line spacing to two. Here is an explanation of each formatting command. Also see Table 2 for quick reference. quick reference.

Note that  $n$  represents a number, with no space checking is performed on the number. between the command and the number. No real error-

as  $n$  Send byte  $n$  to printer.

cm: Comment line. You can type one screen cm: Comment line. You can type one screen line of comments. They will not be printed line of comments. They will not be printed to the printer. Thev are just for your to the printe r. They a re just for yo ur **convenience.** 

cn *n* Centering. If  $n = 1$ , then centering will be ON, and all following lines will be centered be ON, and all following lines will be cen te red until reset by cn0. If  $n = 0$ , then centering is turned OFF. turned OFF.

fp Forced paging. Normally, the printer will fp Forced paging. Normally, the printer wi ll "page," or go on to the next page, when the "page," or go on to the next page, when the number of lines printed equals your lines per numbe r of lines printed eq ua ls yo ur lines per page (lp), which defaults to 50. Forced paging page (Ip), which defaults to 50. Forced paging pages to the next page, regardless. pages to the next page, rega rdl ess.

 $\text{Im } n$  n = left margin, which should be less than the right margin. than the right margin .

In *n* Print *n* blank lines.

Ip *n* Sets lines per page to  $n - n$  should be less than the page length, to allow some blank than the page length, to allow some blank space at the bottom of each page.

nf: *filename* Will "chain" to next specified file, permitting document to be split up into permitting a document to be split up into many parts. The  $n$  finsures that they will all print as one big file. The formatting com print as one big fil <sup>e</sup> . The formatting commands carry over to each file.

 $p$ l *n* Sets the page length, which is almost always (and defaults to) 66. always (and defa ults to) 66.

 $\mathbf{r}$ m  $n = \text{right margin}$ , which should be less than the maximum width and greater than than the maximum width and grea ter than the left margin. the left margin.

sp  $n \neq 1$  single spacing,  $n = 2$  double spacing,  $n = 3$  triple spacing, etc.

### Start The Presses **Start The Presses**

To print your document, press <CTRL-P>. You should see: should see:

PHTMT: PI~X:NT : **C C./F:l** 

To start printing, just press <RETURN>. The To start printing, just press <RETURN>. The printer head should be positioned at about the printer head should be positioned at about the start of the page. The "C/F" indicates any selected option. "C" stands for Continuous Print. You option. "C" stands for Continuous Print. You would use this option with pinfeed or roll paper. would use this option with pinfeed or roll paper. It will automatically page to the start of each sheet. It will automa tically page to the start of each sheet. If you do not select continuous print, the computer I f you do not select continuous print, the computer will beep at the end of each page and pause. You will beep at the end of each page and pause. You should put in another sheet of paper and press should put in another sheet of paper and press <RETURN> to continue printing. <RETURN> to continue printing.

Note that pressing a key any other time during printing will abort the printout. The "F" option printing will abort the printout. The " F" option stands for Fast Printout. It will blank the screen stands for Fast Printout. It will blank the screen during the printing, increasing printing speed during the printing, increasing printing speed better than 30%. Some people, however, find better than 30% . Some people, howeve r, find a

### Cwww.commodore.ca

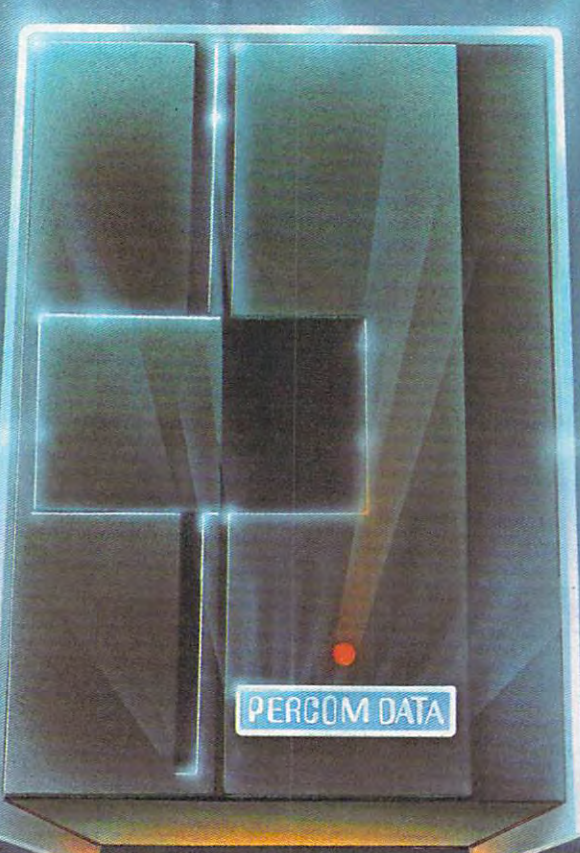

### We've Got Disk Drive For \$488. The School and Charles Drive For \$488. The School and Charles Drive For \$488. The School and Charles Drive Constitution of the Got Disk Drive Constitution of the Got Disk Drive Constitution o

Percom Data Corporation believes your Atari" home computer is more than just system for your Atari 400 or 800 at a price that will take you into the future without knocking you into the next galaxy.

Percom Data has been manufacturing disk-drive systems, and other accessories follow when it comes to data separation and system compatibility.

that is not a budget-buster.

in ease of attachment to your Atari. The AT-88 has integral power supply, "nopatches and critical constant speed regulation and constant speed regulation and constant speed regulations are constant speed regulation

Take advantage of this low introductory price of \$488 by calling Percom Data now to get more information, or the name of a second call to a second call to a second dealer nearby. Call to a second to a second to a second to a second to a second to a second to a second to a second to a second to a second

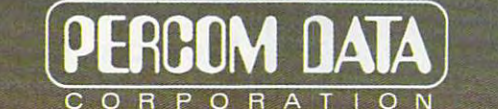

Expanding Your Peripheral Vision

DRIVES . NETWORKS . SOFTWARE <sup>11220</sup> Pagemill Road Dallas. Texas <sup>75243</sup> {214) 340-7081 1-800-527-1222

'Atari 400 800 is a trademark of ATARI. INC

C www.commodore.ca

blank screen disconcerting. To select one of the blank screen disconce rting. To select one of the options, press either "C" or "F." The appropriate options, press either "C" or "F." The appropria te letter will light up and flash. To reset the option le tter will light up and flash. To reset the option (cancel it), press the key again. Press <RETURN> (cancel it), press the key again. Press <RETURN> when you are ready to print the text. when .you are ready to print the text.

### Customizing Scriptor **Customizing Scriptor**

The program is fairly well-structured, with sepa The program is fairly well-structured, with separate sections for all functions. The control keys rate sections for all functions. The control keys are executed via branching IF/THEN "bucket are executed via a branching IFITHEN " bucket brigade." Just patch in your own command where brigade." Just pa tch in your own command where desired. Some functions you may want to add desired. Some functions you may want to add are: block transfer (performs both block insert are: block transfer (performs both block insert and block delete), Search and Replace, Insert from and block delete), Search and Replace, Insert from Disk, simple data merge, etc. Machine language Disk, simple data merge, etc. Machine language programmers may want to try their hand at speeding up certain aspects of the program, such as ing up certain aspects of the program, such as Insert Line, Delete Line, and even Print Text. Insert Line, Delete Line, and even Print Text.

Some useful subroutines are: GOSUB <sup>540</sup> Some useful subroutines are: GOSUB 540

#### <u>quick references and the property of the contract of the contract of the contract of the contract of the contract of the contract of the contract of the contract of the contract of the contract of the contract of the cont</u> **Quick Reference**

### Table 1: Editing Commands **Table 1: Editing Commands**

Control Keys **Control Keys** 

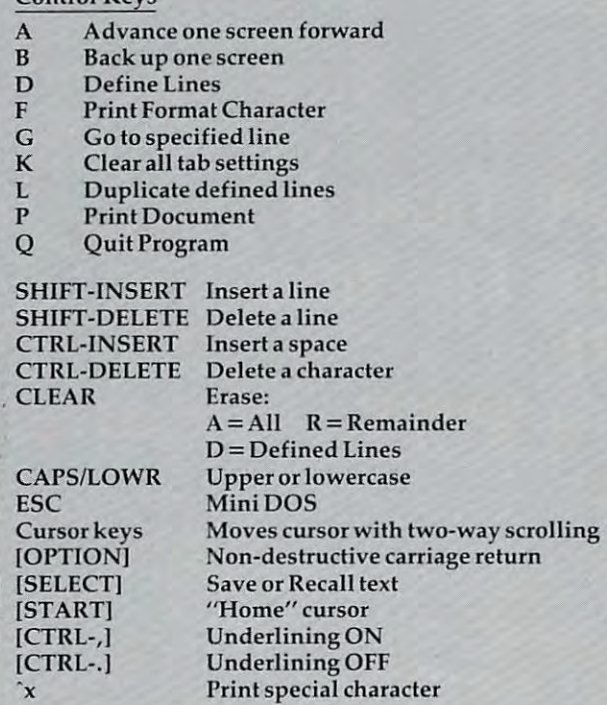

### Table 2: Formatting Commands **Table 2: Formatting Commands**

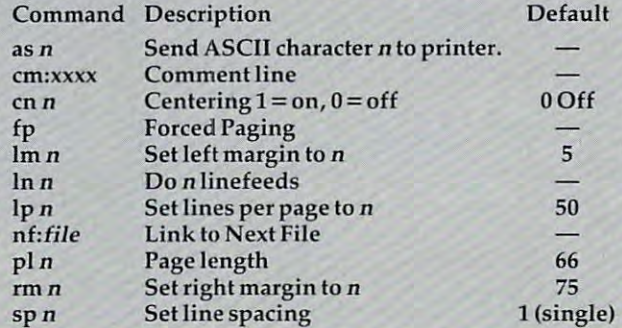

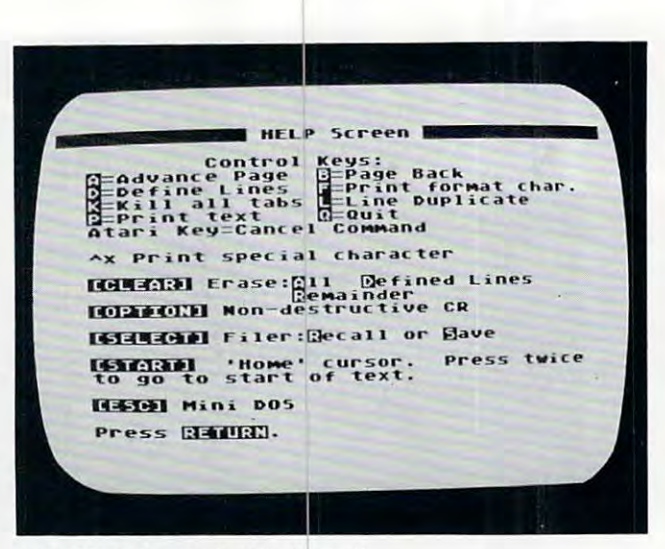

The HELP Screen in "Scriptor." *The HELP Screell ill "Script* Dr. "

returns the number of lines the user has typed returns the number of lines the user has typed (not necessarily the maximum number of lines) in (not necessa rily the maximum number of lines) in EOT. GOSUB 600 clears the top line of the screen and positions the cursor at the first character, and positions the cursor at the first character, ready for message. GOSUB <sup>460</sup> performs error-ready for a message. GOSUB 460 performs errorchecking and adjustments on the X-Y position of the cursor. GOSUB 2650 returns an adjusted (uppercase if AL= 1, no cursor controls, etc.) character percase if AL = 1, no cu rsor controls, etc.) character in A. GOSUB <sup>2730</sup> is pseudo-INPUT routine in A. GOSUB 2730 is a pseudo-INPUT routine  $t_{\rm max}$  returns Institution Institution in the maximum maximum maximum maximum maximum maximum maximum maximum maximum maximum maximum maximum maximum maximum maximum maximum maximum maximum maximum maximum maximum maxim mum number of characters. The characters of characters is the characters of characters in the characters of characters. that returns IN\$. Variable MX controls the maximum number of characters.

TRAP <sup>2170</sup> will vector errors to an "I/O Error" TRAP 21 70 will vector errors to an "I/O Error" message. There are two re-entry points for the message. There are two re-entry points for the editor proper: GOTO <sup>650</sup> which clears and "re editor proper: GOTO 650 which clears and " refreshes" the screen, and GOTO <sup>680</sup> which just freshes" the screen, and GOTO 680 which just adjusts the cursor and continues keyboard entry adjusts the cursor and continues keyboard entry (faster). (faster).

Primary variables are: CL – the pointer to the top line (from  $0$ -#lines) of the screen;  $X$  – the horizontal position of the cursor 2-39; Y – the vertical position of the cursor on the screen, 1-23; tical position of the cursor on the screen, 1-23; TX\$ – the string that contains all the text and is organized in <sup>38</sup> character substrings, one for each organized in 38 character substrings, one for each line; T\$ and T – "temporary variables"; A – usually a keystroke typed; SCR – the address of the screen memory origin; NL – number of defined lines; FRL – the starting line in text of the defined lines; RL the starting line in TX\$ for reserved lines RL - the sta rting line in *TX\$* for reserved lines (the buffer). Several constants are Q0, Ql, Q23- (the buffer). Several constants a re QO, Q1 , Q23 which return  $0, 1$ , or 23 (saves memory);  $L2 = 38$ ;  $L = 40$ ; B\$ is 38 null (CHR\$(0)) characters.

### Program 1. **Program 1.**

```
100 REM SCRIPTOR WORD PROCESSOR
10 GOTO 5000
110 GOTO 5000 
455 RUN "D:SCRIPTOR"
455 RUN " O:SCRIPTOR" 
460 PF=GO:IF X<2 THEN X=39:Y=Y-Q1
460 PF=OO:IF X< 2 THEN X=39:V=V - Ql 
47O IF X>39 THEN X=2:Y=Y+Q1
470 IF X)39 THEN X=2:Y=Y+Ql 
48O IF Y<Q1 THEN Y=Q1:CL=CL-Q1:PF=Q1
480 IF V( QI THEN V=Ql:CL=CL-Ql : PF=Ql 
490 IF Y>Q23 THEN Y=Q23:CL=CL+Q1:PF=
490 IF Y>Q23 THEN Y=D23:CL=CL+Ql : PF= 
        Di
       Q<sub>1</sub>
```
C-www.commodore.ca

# **ZELIMNATOR**

You're the pilot of The pilot of The pilot of The Pilot of The Pilot of The Pilot of The Pilot of The Pilot of The Pilot of The Pilot of The Pilot of The Pilot of The Pilot of The Pilot of The Pilot of The Pilot of The Pil Eliminator, space fighter in the control of the control of the control of the control of the control of the control of the control of the control of the control of the control of the control of the control of the control o of the Defender Class. Your ship can respond with lightning speed, and it's armed to the teeth with awesome firepower.

NOW JORNEO

But you're outnumbered! And your attackers are^ relentless. Your only options are victory or a grave in space.

#### **FEATURING** FEATURE IS a series of the contract of the contract of the contract of the contract of the contract of the contract of the contract of the contract of the contract of the contract of the contract of the contract of the con **SPECTACULAR** SPECTACULAR SPECTACULAR SPECTACULAR SPECTACULAR SPECTACULAR SPECTACULAR SPECTACULAR SPECTACULAR SPECTACULAR SPECTACULAR SPECTACULAR SPECTACULAR SPECTACULAR SPECTACULAR SPECTACULAR SPECTACULAR SPECTACULAR SPECTACULAR SPECTA

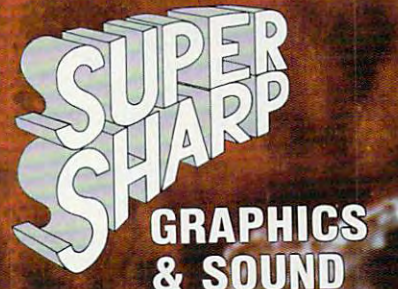

"THE BEST ARCADE-TYPE GAME I'VE SEEN . . . GREAT FIRE POWER!"

ROB MCCONNELL. ARCADER

"NOTHING MATCHES ELIMINATOR<br>FOR SHEER FUN. I CAN'T STOP PLAYING!"

PAT HENDERSON, ARCADER

APPLE VERSION BY JOHN ANDERSON **ATARI VERSION BY STEVE COLEMAN** TRS-80 VERSION BY WAYNE WESTMORELAND & TERRY GILMAN

>■ APPLE 2-48K DISK (DOS 3.3 REQ'D.) 042-0134 \$29.95 ATARI - 16K TAPE ATARI - 32K DISK TRS-80 - 16K TAPE MODEL 1 OR 3 TRS-80 - 32K DISK MODEL 1 OR 3

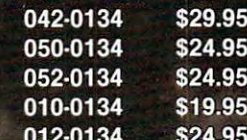

1981 INTERNATIONAL

A DIVISION OF SCOTT ADAMS. INC. BOX 3435, LONGWOOD FL <sup>32750</sup> (305) 8^2-6917 (QUESTIONS) jbER FROM YOUR FAVORITE DEALER

iSHIP.PJNGrS HANDLING AHE.EXTRA. PRICES SUBJECT TO CHANGE WITHOUT NOTICE WRITE FOR OUR FREE 150 PROGRAM CATALOG

Chevrolet a to minimidate new car ART @ 1981 - DON DIXON

500 IF  $CL < 00$  THEN  $CL = 00$ 1050 A=USR (EDCOM, ADR (TX\$ ((CL+Y-01) \*L 510 IF CL>(MXL-023) THEN CL=MXL-023  $2+X-Q1$ )), ADR(TX\$(MXL\*L2+37)), QO 520 IF PF=00 THEN RETURN 530 LOC=CL\*L2+01:T=USR(SCRZAP, ADR(TX 1060 GOTO 650 \$(LOC))):RETURN 1070 IF A<>254 THEN 1100 540 REM \*\*\* FIND END OF TEXT 1080 A=USR(EDCOM, ADR(TX\$((CL+Y-Q1) \*L 550 P=ADR(TX\$): T=P+RL \*L2-01  $2+X-Q1)$ , ADR(TX\$(MXL\*L2+37)), Q1 560 A=USR (EDCOM, T, P, 2): A=A-P  $\lambda$ 570  $LC=A:ECT=INT(A/L2)$ 1090 GOTO 650 580 RETURN 1100 IF A<>157 THEN 1160 590 REM \*\*\* ERASE TOP LINE 1110 GOSUB 590:? "Insert Line": 600 COLOR 32: PLOT 01,00: DRAWTO L2,00 1120 GOSUB 540: POKE 559,00 :PLOT 01,00:RETURN 1130 FOR I=EOT+(EOT<MXL) TO CL+Y STE 510 REM \*\*\* START OF EDITOR  $P - Q1$ : T\$=TX\$ ((I-Q1) \*L2+Q1, I\*L2) 611 MXL=INT(FRE(Q0)/40)-25:RL=MXL+1 :  $TX$$  (  $IXL$  2 + Q1,  $IXL$  2 + L 2) = T\$: NEXT I 612 DIM TX\$((MXL+Q23) \*L2):? CHR\$(125 1140 T=(CL+Y-Q1) \*L2:TX\$(T+Q1, T+L2)=B  $)$ :  $\ddot{\textbf{r}}$ 613 TX\$=CHR\$(00):TX\$((MXL+023)\*L2)=T 1150 X=2:POKE 559.46:60TO 650  $X $ : T X $ (7) = T X $$ 1160 IF A=159 THEN GOSUB 590:? "Tab SCR=PEEK(88)+256\*PEEK(89):POKE 5 620 set at "; X-Q1: TF=Q1: TB\$ (X-Q1, X-59.46:POKE 842.12  $Q1) = "$ \*": GOTO 740 630 X=2: Y=01: CL=00: POKE 702.00 1170 IF A=158 THEN GOSUB 590:? "Tab 640 REM \*\*\* ENTRY FOR EACH PAGE cleared at "; X-Q1: TF=01: TB\$ (X-Q 650 POKE 54286, 192  $1, X-01$ ) = CHR\$ (00) : GOTO 740 655 POSITION 00,00:? "{7 SPACES}Scri 1180 IF A<>127 THEN 1230 ptor Word Processor";: COLOR 32: D 1190 IF TB\$=B\$ THEN GOSUB 590: ? "No RAWTO L2, 00: PLOT 32,00 tabs set": TF=01: GOTO 740 660 LOC=CL\*L2+Q1:T=USR(SCRZAP, ADR(TX 1200 FOR I=X TO L2:IF TB\$(I, I)=CHR\$(  $$(LOC))$ Q0) THEN NEXT I: T=L2: X=2: Y=Y+01 670 IF TF THEN TF=00:60TO 810 :GOSUB 460:GOTO 1200 675 IF FIRST=00 THEN POSITION 31.00: 1210 T=I: I=L2: NEXT I ? MXL;" Free";: TF=Q1:FIRST=Q1 1220 X=T+01:GOTO 680 680 POKE 53248, X\*4+44 1230 IF A<>156 THEN 1290 690 IF Y=OY THEN 740 1240 GOSUB 590:? "Delete Line"; 710 ADJOY=0Y\*4+16: ADJY=Y\*4+16 1250 GOSUB 540:POKE 559,00 720 A=USR(CURSOR, PMB+ADJOY, QO): A=USR 1260 FOR I=CL+Y-01 TO EOT: T\$=TX\$((I+ (CURSOR, PMB+ADJY, 15): OY=Y  $Q1$ ) \*L2+ $Q1$ , (I+2) \*L2): TX\$ (I\*L2+ $Q1$ 740 K=PEEK(53279): IF K<7 THEN 2570  $,I * L 2 + L 2$ ) = T\$: NEXT I 770 T=PEEK(764): IF T=255 OR T=39 OR 1270 T=EOT\*L2:TX\$(T+Q1,T+L2)=B\$  $T=154$  THEN 740 1280 X=2:POKE 559,46:GOTO 650 775 IF T=166 THEN POKE 764, 255: GOTO 1290 IF A=11 THEN GOSUB 590: TF=01:? 1570 "Clear all tabs": TB\$=B\$: GOTO 74 790 POKE 694, 00: A=USR (GCHAR)  $\Omega$ 800 IF TF THEN 650 1320 IF A<>125 THEN 1450 810 IF A<32 OR A>122 OR A=96 THEN 88 1330 GOSUB 590:? "Erase: 1340 GOSUB 2650  $\Omega$  $B20 A=A-32*(A(96))$ 1350 IF A=155 THEN 650 830 POKE SCR+X+L\*Y.A 1355 IF A<>65 THEN 1370 1360 ? "HIL - ";: GOSUB 2540 840 LOC=(CL+Y-01) \*L2+X-01 1365 GOTO 613  $B50$  TX\$(LOC, LOC)=CHR\$(A) 1370 IF A<>B2 THEN 1380 860 X=X+Q1-BF:GOSUB 460 1372 ? "Remainder - ":: GOSUB 2540: GO 870 BF=00:60T0 680 SUB 2640 880 IF A<>155 THEN 910 890 GOSUB 2640: POKE SCR+X+L\*Y, 94: TX\$ 1375 TX\$ (LOC)=CHR\$ (00): TX\$ ((MXL+023) \*L2)=CHR\$(Q0):TX\$(LOC+Q1)=TX\$(L  $(LOC, LOC+L2-X+Q1)=B$ \$:  $X=2:Y=Y+1$ OC): GOTO 650 900 TX\$(LOC.LOC)=CHR\$(94):GOSUB 460: 1380 IF A<>68 OR NL =- 01 THEN 650 GOTO 650 1400 ? "Defined Lines - "; 910 IF A=6 THEN A=127:60TO 830 920 IF A=28 THEN Y=Y-01:GOSUB 460:GO 1410 GOSUB 2540:POKE 559,00:GOSUB 54  $\Omega$ TO 680 930 IF A=29 THEN Y=Y+01: GOSUB 460: GO 1420 FOR I=FRL-01 TO EOT: T\$=TX\$ ((I+N TO 680  $L+Q1$ ) \* $L2+Q1$ , (I+NL+2) \* $L2$ ) : TX\$ (I\* 940 IF A=30 THEN X=X-01:GOSUB 460:GO  $L2+Q1$ ,  $I*L2+L2)=T$$EXT I$ 1430 FOR I=EOT-NL TO EOT: TX\$(I\*L2+01 TO 680 , I \*L 2 + L 2 ) = B \$ : NE X T I : N L = - 0 1 950 IF A=96 THEN A=74: GOTO 830 960 IF A=31 THEN X=X+01: GOSUB 460: GO 1440 POKE 559, 46: GOTO 650 1450 IF A<>4 THEN 1810 TO 680 1460 GOSUB 590:? "Define Lines"; 970 IF A=QO THEN A=72:60TO 830 980 IF A=126 THEN X=X-01:GOSUB 460:A 1470 FL=CL:FR=Y:FRL=FL+FR:NL=00 1480 POKE SCR+1+L\*(FR+NL), 223  $= QQ$ : BF=01: GOTO 830 1490 LOC=CL\*L2+(FR+NL-Q1)\*L2:T=RL\*L2 1040 IF A<>255 THEN 1070 C www.commodore.ca 66 COMPUTE! April 1983

+NL \*L2: T\$=TX\$(LOC+Q1, LOC+L2): TX 2080 MX=12: AL=Q1: GOSUB 2720  $$(T+Q1, T+L2)=T$$ 2090 T\$(3)=IN\$:T\$(1,2)="D:":POSITION 1500 GOSUB 2650 10.00:? DEL\$(1.15); 1510 IF A=29 AND FR+NL<22 THEN NL=NL 2100 TRAP 2170: IF J=33 THEN POSITION  $+01:60T0 1480$ 24,00:60SUB 2540:COLOR 32:PLOT 1520 IF A=28 AND FR+NL>FR THEN POKE 24.00: DRAWTO 38.00  $SCR+1+L*(FR+NL)$ , QO: NL=NL-Q1 2110 TRAP 2170:XIO J, #2,00,00, T\$:TRA 1530 IF A=155 THEN 1550 P 40000 1540 GOTO 1500 2120 TRAP 40000:60TO 650 1550 FOR I=00 TO NL: POKE SCR+1+L\*(FR 2130 GOSUB 590:? "RENDERE) Current nam +1).00:NEXT I:60TO 650 e? ";: MX=12: GOSUB 2720: T\$ (3)=IN  $\frac{1}{2}$ : T $\frac{1}{2}$  (1, 2) = "D: " 1570 POKE 53248, 00: PRINT CHR\$ (125): P OSITION 13,00:? " HELP SCreen" 2140 GOSUB 590:? "RENDED>New name? " :: MX=12: GOSUB 2720: T\$ (LEN(T\$) +0 1580 ? "(DOWN)(TAB)(3 SPACES)Control  $1) = "$ , ": T\$ (LEN (T\$) +01) = IN\$ Keys:" 1590 ? "E=Advance Page E=Page Back" 2150 TRAP 2170:XIO 32,#2,00,00,T\$:TR 1595 ? "D=Define Lines AP 40000 FPrint form 2160 GOTO 650 at char." 1610 ? "DEKill all tabs DELine Dupli 2170 TRAP 2170: POKE 559, 46: CLOSE #2: CLOSE #3:GOSUB 590:? CHR\$(253): cate" "I/O Error #"; PEEK(195); : TF=01: ? "E=Print text{4 SPACES} @=Quit 1620 GOTO 740 2180 GOSUB 590:? "Fave or Fecall": 1630 ? "Atari Key=Cancel Command":? 2190 ICCOM=834+48: ICBAL=ICCOM+2: ICBL 1635 ? "^\* Print special character" 1640 ? "(DOWN) HERRICH Erase: [1] L=ICBAL+4:ICSTAT=835+48:REM IOC  $Eef$  $R#3$ ined Lines": POKE 85, 16:? "Femai nder" 2200 GOSUB 2650: IF A=155 THEN 1380 2210 IF A<>ASC("S") THEN 2290 1650 ? "**RUBBON Non-destructive CR"** 2220 GOSUB 600:? "SAVE: {3 SPACES}Fil 1660 ? "{DOWN} [613] Eiler: [ecall e name? ":: MX=12: GOSUB 2720: T\$( or Bave" ? "(DOWN) GENERAL 'Home' cursor  $3) = IN$: T$(1, 2) = "D:": GOSUB 550$ 1670 2230 POSITION 5, 0:? DEL\$(1,12); "ING" Press twice to go to start of text." 2232 TRAP 2238: OPEN #3, 4, 00, T\$: CLOSE ? "{DOWN} FERED Mini DOS" 1680 #3:60SUB 600:? "REPRIE: 1700 ? "(DOWN)Press Randrat. ": A=USR(G \$;" - ";:GOSUB 2540 CHAR): GOTO 650 2233 GOSUB 600:? "REPLACING "; IN\$:GO 1810 IF A<>12 THEN 1910 TO 2240 1820 GOSUB 590:? "Duplicate defined 2238 CLOSE #3: IF PEEK(195)<>170 THEN lines": 1830 IF NL<00 THEN 650 2170 1840 FOR I=QO TO NL 2240 TRAP 2170: OPEN #3.8.00. T\$ 1850 IF CL+Y+I-Q1>MXL THEN I=NL:GOTO 2250 POKE ICCOM, 11:P=ADR(TX\$):POKE I CBAL+Q1, INT(P/256): POKE ICBAL, P 1900 1860 T=RL\*L2+I\*L2  $-(INT (P/256) * 256)$ 2260 LN=(CL+EOT+Q1) \*L2: POKE ICBLL+Q1 1870 T2=CL\*L2+(Y+I-Q1)\*L2 , INT(LN/256): POKE ICBLL, LN-(INT 1880 T\$=TX\$(T+01.T+L2) 1890 TX\$(T2+Q1,T2+L2)=T\$  $(LN/256)$  \*256) 1900 NEXT I: Y=Y+NL+Q1: GOSUB 460: GOTO 2270 A=USR(ADR(CIO\$), 48): ERR=PEEK(IC 650 STAT): POKE 195, ERR: IF ERR>1 THE 1910 IF A<>27 THEN 2400 N 2170 1920 POSITION 2,00:? "Eirectory, Mock 2280 CLOSE #3:TRAP 40000:POKE 53279, , Unlock, Fename, Beratch?" Q0:GOTO 650 1930 GOSUB 2650: J=A 2290 IF A<>ASC("R") THEN 650 1940 IF J<>76 AND J<>85 AND J<>83 AN  $2300 \text{ k} = 00$ D J<>68 AND J<>82 THEN 1930 2310 GOSUB 590:? "RECALL: Filename? 1950 IF J<>ASC("D") THEN 2020 ";: MX=12: GOSUB 2720: T\$(3)=IN\$: T 1960 ? CHR\$(125): POKE 53248, 00  $$(1, 2) = "D: "$ 1970 TRAP 2170: OPEN #2,6,00, "D: \*. \*" 2315 LOC=(CL+Y-Q1) \*L2+Q1: TX\$(LOC)=CH 1980 INPUT #2, T\$: ? T\$: IF LEN(T\$)<17 R\$(Q0):TX\$((MXL+Q23)\*L2)=CHR\$(Q **THEN 2000**  $0$ ): TX\$(LOC+Q1)=TX\$(LOC) 1990 GOTO 1980 2320 TRAP 2170:POSITION 8,0:? DEL\$(1 2000 CLOSE #2: TRAP 40000: GOSUB 590:? .8) : "ING" ; : OPEN #3, 4, 00, T\$ "Press a key.. 團"; : OK=1: GOSUB 2 2330 ICCOM=834+48: ICBAL=ICCOM+2: ICBL 650: IF A=27 THEN 1920  $I = TCRAI + 4$ 2340 POKE ICCOM, 5: P=ADR(TX\$((CL+Y-Q1 2010 GOTO 650 ) \*L2+Q1) ) : POKE ICBAL+Q1, INT(P/2 2020 GOSUB 590:J=A 2030 IF J=76 THEN ? "LOCK >":: J=35 56) : POKE ICBAL, P-(INT(P/256) \*25 2040 IF J=83 THEN ? "EDERINGI>": J=33  $6)$ IF J=85 THEN ? " UNIMITY";: J=36 2350 LN=(MXL-(CL+Y-01)) \*L2:POKE ICBL 2050 L+01, INT(LN/256): POKE ICBLL, LN-2060 IF J=ASC("R") THEN 2130 2070 ? "Enter Filename:";  $(INT (LN/256) * 256)$ 

**C-WWW.commodore.ca** 

 $" : IN$ 

2360 A=USR(ADR(CIO\$), 48): ERR=PEEK(IC 2840 REM \*\*\* Printer Output STAT):POKE 195, ERR: IF ERR>1 AND 2850 GOSUB 590:? "PRINT: (C/F)" 2860 CON=Q0:F=Q0:FOR I=Q0 TO 9:PC(I) ERR<>136 THEN 2170 2370 CLOSE #3:POKE 53279,00:TRAP 400  $=48+I:NEXT$  I 2870 GOSUB 2650: IF A=155 THEN 2910 00: IF LK=00 THEN 650 2880 IF A=67 THEN CON=1-CON: POSITION 2380 CL=Q0:Y=Q1:X=2:T=USR(SCRZAP, ADR 10,00:? CHR\$(67+128\*CON);:GOTO  $(TX$))$ 2870 2390 GOTO 2950 2890 IF A=70 THEN F=1-F:POSITION 12, 2400 IF A<>17 THEN 2410 2403 GOSUB 600:? "RUNN: ";:GOSUB 254 Q0:? CHR\$(70+128\*F):GOTO 2870 2900 GOTO 2870  $\Omega$ 2405 POKE 53277, QO: POKE 53248, QO: POK 2910 TRAP 2170: OPEN #2, 8, QO, "P: " 2920 GOSUB 590:? "Printing..." E 53774, 192: POKE 16, 192: GRAPHIC 2930 LM=5:RM=75:CN=00:NL=00 S QO: POKE 702, 64: END 2410 IF A=16 THEN 2840 2940 SP=1:PL=66:LP=50:C=LM 2420 IF A=01 THEN CL=CL+023:Y=01:G0S 2950 GOSUB 540: IF F=1 THEN POKE 559, UB 460: GOTO 650  $QQ$ 2430 IF A=2 THEN CL=CL-023:Y=01:GOSU 2960 FOR P=01 TO LC 2970 IF PEEK(764)<255 THEN GOSUB 265 B 460:60TO 650 2500 GOTO 640 0:POP : GOTO 3140 2540 ? "Are you sure?";: GOSUB 2650: I 2980 Z=ASC(TX\$(P)) F 1-(A=121 OR A=89) THEN POP : G 2990 IF CN=01 AND Z<>127 THEN 3460 0TO 650 3000 IF Z<62 OR (Z>96 AND Z<123) THE N 3070 2550 RETURN 2570 REM \*\*\* Handle console keys 3010 IF Z=94 THEN GOSUB 3210: GOSUB 3 2580 POKE 764, 130: A=USR (GCHAR) : POKE 150:60TO 3120 3020 IF Z=72 THEN UL=01:PUT #2,27:PU 77,00 T #2,52:GOTO 3120 2590 IF K=5 THEN 2180 2600 IF K=3 THEN X=2:Y=Y+Q1:GOSUB 46 3030 IF Z=74 THEN UL=00:PUT #2,27:PU T #2,53:60TO 3120  $0:60T0.680$ 3040 T=ASC(TX\$(P+Q1)): IF Z=62 AND T> 2610 IF K=6 AND Y=01 AND X=2 THEN CL 15 AND T<26 THEN PUT #2, PC(T-16  $= Q0$ : X=2: GOTO 650 ):P=P+1:GOTO 3120 2620 IF K=6 THEN Y=01:X=2:GOTO 650 3060 IF Z=127 THEN 3230 2630 GOTO 740 3070 IF C=LM THEN FOR I=01 TO LM: PUT 2640 LOC=(CL+Y-Q1) \*L2+X-Q1: RETURN #2,32:NEXT I 2650 T=Q0:REM GET A KEY  $3080$   $C = C + 1$ 2660 IF PEEK(20)>20 THEN T=01-T:POKE 3090 PUT #2, Z+32\* (Z<64) 20.00:POKE 755.T\*2 3100 T=Q0: IF RM-C>=10 THEN 3110 2665 IF OK THEN IF PEEK(53279)=5 THE 3105 FOR I=1 TO LEN(BRK\$): IF Z+32<>A N POKE 755, 2: POKE 559, 46: POP : P SC(BRK\$(I, I)) THEN NEXT I: GOTO OKE 764, 130: A=USR (GCHAR) : OK=0: G 3110 OTO 2180 TT=ASC(TX\$(P+Q1)):IF TT=Q0 OR T 3107 2670 IF PEEK(764)=255 THEN 2660  $T=94$  OR  $Z=Q0$  OR  $Z=13$  THEN  $I=LEN$ 2680 IF PEEK(764)=154 THEN 2660 (BRK\$): NEXT I: GOSUB 3150: T=01 2690 IF PEEK(764)=39 THEN POKE 764.2 3110 IF T=01 AND ASC(TX\$(P+01))=00 T 55: SOUND 00.5.12.4: POP : FOR T=1 HEN P=P+Q1: IF P<LC THEN 3110 TO 5:NEXT T:SOUND 00,00,00,00: 3120 NEXT P GOSUB 2710: GOTO 650 3130 GOSUB 3150 2700 TRAP 2700: A=USR (GCHAR): TRAP 400 3140 PRINT #2: CLOSE #2: POKE 559, 46: T 00: IF A>96 AND A<123 THEN A=A-3 RAP 40000:60TO 650  $2*AL$ 3150 FOR I=01 TO SP: PRINT #2:NEXT I 2710 POKE 755, 2: POKE 559, 46: RETURN 3160 C=LM: NL=NL+SP: IF CN<00 THEN CN= 2720 REM \*\*\* PSEUDO-INPUT  $Q1$ 3170 IF NL<LP THEN RETURN 2740 ? CHR\$(21); CHR\$(30); : GOSUB 2650 3180 IF CON=00 THEN FOR I=00 TO 255 :? CHR\$(32); CHR\$(30); STEP 17:SOUND 00, 255-I, 10, 15-IN 2750 IF A=155 THEN 2820 T(I/17): NEXT I: T=USR(GCHAR): GOT 2760 IF A=126 AND LEN(IN\$)>1 THEN IN 0 3200  $$=IN$(1,LEN(IN$)-Q1):? CHR$(A);$ 3190 FOR I=01 TO PL-LP: PRINT #2: NEXT :GOTO 2740 I 2770 IF A=126 AND LEN(IN\$)=01 THEN ? 3200 NL=QO: RETURN CHR\$(A):: GOTO 2730 3210 REM \*\*\* SKIP TRAILING BLANKS 2780 IF LEN(IN\$)=MX THEN 2740 3220 T=INT(P/L2): P=(T+Q1-(P/L2=T)) \*L 2790 IF (A<32 OR A>90) AND A<96 OR A 2: RETURN >122 THEN 2740 2800 ? CHR\$(A);: IN\$(LEN(IN\$)+01)=CHR 3230 REM Handle special formatting  $f(A)$ 3240 P=P+Q1 2810 GOTO 2740 3250 CM\$=TX\$(P, P+Q1): T\$="" 2820 AL=Q1: IF IN\$="" THEN POP : GOTO 3260 FOR I=P+2 TO LC 650 3270 IF TX\$(I, I) >= CHR\$(16) AND TX\$(I 2830 RETURN , I) <CHR\$(26) THEN T\$(LEN(T\$) +Q1 68 **COMPUTE!** April 1983

3280 V=00: P=I: TRAP 3290: V=VAL (T\$) 3290 TRAP 2170: IF CM\$="cn" THEN CN=V 3300 IF CM\$="1n" THEN FOR J=01 TO V: GOSUB 3150:NEXT J THEN SP=V 3310 IF CM\$="sp" 3320 IF CM\$="pl" THEN PL=V 3330 IF CM\$="1p" THEN LP=V 3340 IF CM\$="1m" AND V>0 THEN LM=V:C 5180 SETCOLOR 4,8,2  $=$   $\cup$ 3350 IF CM\$="rm" AND V>0 THEN RM=V 3360 IF CM\$="fp" THEN GOSUB 3180:POK  $E$  559.46-46\*F 3370 IF CM\$="as" THEN PUT #2, V 3380 IF CM\$="cm" THEN FOR I=P TO P+7 9: IF TX\$(I, I) <> "^" THEN NEXT I:  $I = I - Q1$ 3390 IF CM\$="cm" THEN P=I+01:60TO 34 50 3400 IF CM\$<>"nf" THEN 3430 3410 T\$="D:":FOR I=Q0 TO 11:Z=ASC(TX \$(P+I, P+I)): IF Z<>94 AND P+I<=L C THEN T\$(3+I)=CHR\$(Z+32\*(Z<63) I . NEXT I 3415 TX\$(Q1)=CHR\$(Q0):TX\$((MXL+Q23)\*  $L2$ ) = CHR\$ (QO) : TX\$ (2) = TX\$ 3420 POKE 559, 46: GOSUB 590:? "Printi ng "; T\$: LK=01: CL=00: Y=01: GOTO 2 320 3430 IF ASC(CM\$)>15 AND ASC(CM\$)<26 THEN PC(ASC(CM\$)-16)=V 3440 IF TX\$(P, P)<>"^" AND P<LC THEN 3240 3450 GOSUB 3220: P=P+Q1: GOTO 2970 CENTER STRING 3460 REM \*\*\* 3470 LN=QO: FOR I=P TO P+79: IF TX\$(I, I) <>"^" THEN LN=LN+Q1:NEXT I 3480 WIDTH=RM-LM: UL=QO: IF TX\$ (P, P) = C HR\$(72) THEN UL=01 3490 FOR I=01 TO (WIDTH-LN)/2+LM: PUT #2,32:NEXT I 3500 C=C+I: CN=-Q1: GOTO 2990 5000 REM INITIALIZATION 5010 GRAPHICS 17: SETCOLOR 4, 1, 10 5020 DL=PEEK(560)+256\*PEEK(561)+4:PO KE DL+5, 7: POKE DL+10, 7: POKE DL+ 14,7 5030 POSITION 6,4:? #6; "ECHRICH": PO 5530 DATA 213, 133, 206.160.0.177 SITION 3,7:? #6; "EORD PROCESSOR 5540 DATA 205, 201, 94, 240, 18, 230 5040 ? #6:? #6;" "; CHR\$(136); CHR\$(22 5560 DATA 206, 197, 204, 208, 238, 165 7); CHR\$(137); " CO2012(5), "'; CHR\$ 5570 DATA 205, 197, 203, 208, 232, 96 (145); CHR\$(153); CHR\$(152); CHR\$( 5580 DATA 165, 88, 133, 203, 165, 89  $147)$ 5045 ? #6:? #6:" small systems svcs"  $;$  CHR\$ $(14);$ ? #6:? #6; "{3 SPACES}CHARLES BR 5620 DATA 200, 200, 145, 203, 136, 192 5050 ANNON" 5070 Q0=0:Q1=1:Q23=23:RL=MXL+Q1:SCRZ 5640 DATA 101,205,133,205,144,2 AP=1680: CURSOR=1739: EDCOM=1536: AL=1:L2=38:GCHAR=1303:SND=1331 5080 DIM T\$(79), IN\$(20), B\$(L2), TB\$(L 2), CM\$(2), BRK\$(8), PC(9), DEL\$(20 5680 DATA 104, 133, 204, 104, 133, 203  $, CIO$ \$(7) 5090 B\$=CHR\$(Q0):B\$(L2)=B\$:B\$(2)=B\$: DEL\$=CHR\$(254): DEL\$(20)=DEL\$: DE 5710 DATA 0, 177, 212, 208, 20, 198  $L$ (2) = DEL$$ 5100 TB\$=B\$:BRK\$=",.!?;:-":CIO\$="hh 5730 DATA 2,198,213,197,203,208 h": CIO\$(4)=CHR\$(170): CIO\$(5)="L 5740 DATA 238, 165, 213, 197, 204, 208  $V''$ : CIO\$(7)=CHR\$(228) 5110 OPEN #1, 4, 00, "K: "

)=CHR\$(ASC(TX\$(I,I))+32):NEXT I 5120 T=Q0:0Y=Q0:CL=Q0:L=40:NL=-Q1 5130 PMB=PEEK(106)-8:POKE 559,46:POK E 53248.00 5140 POKE 54279, PMB: POKE 53277, 3 5150 PMB=PMB\*256+512:POKE 704,56 5160 FOR I=00 TO 255: POKE PMB+I, 00: P OKE 708+3\*RND (Q0), PEEK (53770) : N EXT I 5250 FOR I=0 TO 70:READ A:POKE 1280+ I.A:CHECKSUM=CHECKSUM+A:POKE 70 8+3\*RND(Q0), PEEK(53770): NEXT I 5290 FOR I=0 TO 247:READ A:POKE 1536 +I, A: CHECKSUM=CHECKSUM+A: POKE 7 08+3\*RND(00), PEEK(53770): NEXT I 5300 IF CHECKSUM<>47765 THEN PRINT C HR\$(253); "Error in DATA stateme nts...":END 5310 DATA 72, 138, 72, 169, 10, 162, 2, 141 , 10, 212, 141, 24, 208, 141, 26, 208, 1 42, 23, 208, 104, 170, 104, 64 5320 DATA 104, 173, 252, 2, 201, 255, 240, 249, 133, 124, 162, 255, 142, 252, 2, 3 2, 51, 5, 32, 254, 246, 133, 212, 169, 0 , 133, 213, 96 5330 DATA 162, 0, 142, 0, 210, 162, 15, 142 , 1, 210, 160, 0, 234, 200, 208, 252, 20 2.16.244.96 5340 DATA 216, 104, 104, 133, 213, 104 5350 DATA 133, 212, 104, 133, 204, 104 5360 DATA 133, 203, 104, 104, 208, 47 5370 DATA 32, 109, 6, 165, 205, 76 5380 DATA 43, 6, 160, 0, 177, 205 5390 DATA 200, 145, 205, 198, 205, 165 5400 DATA 205, 201, 255, 208, 2, 198 5410 DATA 206, 197, 212, 208, 235, 165 5420 DATA 206, 197, 213, 208, 229, 160 5430 DATA 0.177.205.200.145.205 5440 DATA 136, 152, 145, 205, 96, 201 5450 DATA 1, 240, 3, 76, 221, 6 5460 DATA 32, 109, 6, 76, 91, 6 5470 DATA 160, 1, 177, 212, 136, 145 5480 DATA 212, 230, 212, 208, 2, 230 5490 DATA 213, 165, 213, 197, 206, 208 5500 DATA 237, 165, 212, 197, 205, 208 5510 DATA 231, 169, 0, 168, 145, 212 5520 DATA 96, 165, 212, 133, 205, 165 5550 DATA 205, 208, 2, 230, 206, 165 5590 DATA 133, 204, 104, 104, 133, 206 5600 DATA 104, 133, 205, 162, 24, 76 5610 DATA 188, 6, 160, 0, 177, 205 5630 DATA 38, 208, 245, 24, 169, 38 5650 DATA 230, 206, 24, 169, 40, 101 5660 DATA 203, 133, 203, 144, 2, 230 5670 DATA 204, 202, 208, 218, 96, 104 5690 DATA 104, 168, 104, 145, 203, 200 5700 DATA 192, 4, 208, 249, 96, 160 5720 DATA 212, 165, 212, 201, 255, 208

### 5750 DATA 232,96 6000 GRAPHICS 0: POKE 559, QO: POKE 16.

**Gwww.commadore.ca** 

64: POKE 53774, 64

- 6010 FOR I=5000 TO 5900 STEP 100:7 C HR\$(125): POSITION 2, 3: FOR J=I+9 0 TO I STEP -10: ? J: NEXT J: ? 11 0: ? "CONT"
- 6020 POKE 712, PEEK (53770) : POKE 842, 1 3: POSITION 0, 0: STOP
- 
- 6030 POKE 842,12:NEXT I<br>6040 SETCOLOR 2,12,00:SETCOLOR 4,8,1<br>0:SETCOLOR 01,00,12:POKE 752,01 6050 POKE PEEK(560)+256\*PEEK(561)+3, 194: POKE 512, 0: POKE 513, 5
- 6060 ? CHR\$(125):? :? :FOR I=6000 TO 0610":POSITION 0.0:POKE 842.13: STOP

### Program 2: Change these lines of Program 1 if you have an 825 Printer.

- 3020 IF Z=72 THEN UL=01:PUT #2.15:GOT  $0, 3120$
- 3030 IF Z=74 THEN UL=00:PUT #2,14:60T  $0 \, 3120$
- 3070 IF C=LM THEN PUT #2, 14: FOR I=01 TO LM: PUT #2, 32: NEXT I: PUT #2, 15  $x111$ O,

### ATARI<sup>®</sup>800® **OWNERS** with 3 16K Memory Boards

# Question:

How do you squeeze 2 Atari memory boards into one memory slot to have an open slot?

- A. Use a hammer.
- B. Pliers

**NOW AVAILABLE** FOR THE

- C. The Mosaic Adapter.
- D. Weld them together.
- E. None of the above.

An State MAR MOSAIC ADAIT E<sup>ra A</sup> The RAM drips and the proper particles of the Mosaic adapter board.<br>This gives you 48K RAM with an open slot 3. Call now for the Mosaic adapter board.<br>This gives you 48K RAM with a hopen s

### **Features:**

- o 10 selectable modes of play, including Easy, Competition, High Speed, and Cosmic.
- · 40 user-adjustable parameters: create and save your own custom games.
- · an instruction card, a hi-score disk label, and a 16-page manual explaining all of the variations available.
- o all for only \$29.95 (for the Apple, \$34.95)

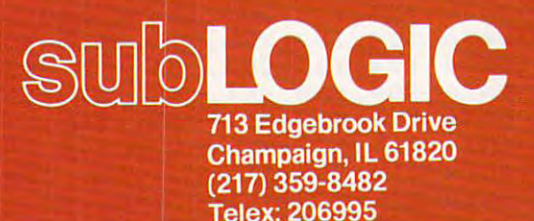

"Apple" is the registered trademark of Apple Computer Inc

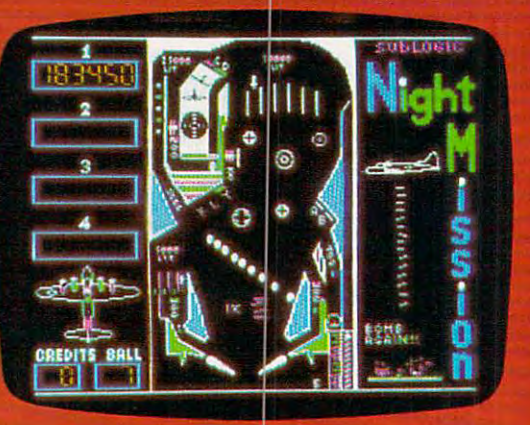

### See your dealer.

or for direct orders, specify ATARI 400/800 (32K) cassette or disk. APPLE II (48K) disk. Add \$1.5() and indicate UPS or first class mall. Illinois residents add 5% sales tax. Visa and MasterCard accepted.
# Retirement Planner **Retirement Planner**

Steve Hamilton

*There are versions here for VIC (any memory size),* Apple, Atari, TI-99, and TRS-80 Color Computer. This program asks you for an estimate of future interest *This progralll asks you for a'·, estill/ate of fu ture interest*  rates, your current financial situation, and your age at *rates, your current financial situation, and your age at*  retirement. It then assists you in determining how *retirement.* It *then assists you in detenninil1g how*  much you should invest each year towards retirement *lIluch YOIl should invest each year towards a retirelnent*  nest egg so that you can maintain your present standard *lIest egg* so *that you can ,nailltaill your presellt standard*  of living. *of living.* 

Trying to plan for financial requirements at retire Trying to plan for financial requirements at retirement is a little like entering a contest at a local candy store and trying to guess the number of candy store and trying to guess the number of jelly beans in that five gallon jar behind the jelly beans in that five gallon jar behind the counter. Fortunately, there are some tools avail counter. Fortunately, there are some tools available to aid in retirement planning. If we are able to anticipate the future based on what has happened in the past, we can at least begin to make a reasonable estimate of our needs. reasonable estimate of our needs.

This program is one tool for retirement plan This program is one tool for retirement planning and is designed to help determine how much ning and is designed to help determine how much you should invest each year from now until re you should invest each year from now until retirement. The program assumes two critical fac tirement. The program assumes two critical factors: the first is that you can estimate the average tors: the first is that you can estimate the average inflation rate from now until retirement, and the infla tion rate from now until retirement, and the second is that you can predict the average earning rate of investment over that time frame. Although rate of investment over that time frame. Although these figures will be highly speculative, we can these figures will be highly specula ti ve, we can still use available information to make the best still use available information to make the best judgment possible. judgment possible.

The program begins by asking for the antici The program begins by asking for the anticipated average inflation rate until retirement, your pated average inflation rate until retirement, your current age, and your expected age at retirement. A series of questions follows concerning current monthly expenses. Using answers to these ques monthly expenses. Using answers to these questions, a subroutine at line 580 figures what these expenses will be at retirement. The prompts are self-explanatory. When asked for the anticipated self-explanatory. When asked for the anticipated inflation and interest rates, remember to use the infla tion and interest rates, remember to use the decimal form of these figures. For example, if the decimal form of these figures. For example, if the expected interest rate is 12%, enter it as: .12. expected interest rate is 12%, enter it as: .12.

The total savings required will be displayed The total savings required will be displayed following the command at line 320. The next following the command at line 320. The next prompt will be for the number of years until retirement: be sure to enter only 10, 15, 20, 25, 30, tirement: be sure to enter only 10, 15, 20, 25, 30, or 35. The input from this prompt is used to de or 35. The input from this prompt is used to determine which factor will figure the amount you termine which factor will figure the amount you must invest each year until retirement. I obtained the factors from my local banker. the factors from my local banker.

When the program is finished, a figure will

be displayed representing the amount you must be displayed representing the amount you must invest each year – at the anticipated earning rate in order to reach the total savings figure specified in order to reach the total savings figure specified from line 320. from line 320.

# Program 1: vie version **Program 1: VIC Version**

```
100 PRINTED {CLEARS PRINT
110 PRINT"{REV}RETIREMENT NEEDS"
110 PRINT"{REV}RETIREMENT NEEDS" 
120 FOR YR=1TO6:READ F(YR):NEXT YR
120 FOR YR=lT06:READ F(YR):NEXT YR 
130 INPUT"AVE.INFL.RATE";I
130 INPUT"AVE.INFL.RATE".,I 
140 INPUT"YOUR AGE";A
140 INPUT"YOUR AGE ", A 
150 INPUT"RETIREMENT AGE";R
150 INPUT"RETIREMENT AGE",R 
160 Y=R-A
160 Y=R-A 
170 PRINT"MONTHLY UTILITIES COST"
170 PRINT"MONTHLY UTILITIES COST " 
180 GOSUB 580
190 PRINT"MONTHLY FOOD COSTS"
190 PRINT"MONTHLY FOOD COSTS " 
200 GOSUB580
200 GOSUB580 
210 PRINT"MONTHLY HOUSING COSTS"
220 GOSUB580
220 GOSUB580 
230 PRINT"MONTHLY TRANSPORTATION"
230 PRINT"MONTHLY TRANSPORTATION" 
<u>240 St</u>
250 PRINT"MONTHLY MEDICAL COSTS"
250 PRINT " MONTHLY MEDICAL COSTS" 
260 GOSUB 580
260 GOSUB 580 
270 PRINT"MONTHLY TAXES & INSUR."
280 GOSUB580
280 GOSUB580 
290 PRINT"MONTHLY MISC."
290 PRINT"MONTHLY MISC." 
300 GOSUB580
300 GOSUB580 
310 PRINT"{CLEAR}"
310 PRINT"{CLEAR}" 
320 PRINT"ANTICIPATED MONTHLY"
320 PRINT "ANTICIPATED MONTHLY" 
330 PRINT"EXPENSES=$";INT(LE)
340 PRINTER PRINTER PRINTER PRINTER
350 PRINT"SOCIAL SECURITY"
350 PRINT"SOCIAL SECURITY" 
360 INPUT"INCOME";SS
360 INPUT"INCOME",SS 
70 REM LINE 280 FIGURES ANNUAL
370 REM LINE 280 FIGURES ANNUAL 
380 REM LIVING EXPENSES.
380 REM LIVING EXPENSES. 
390 AL=LE*12
390 AL=LE*12 
410 INPUT"INTEREST RATE";AI
41121 INPUT"INTEREST RATE";AI 
420 PRINT"{CLEAR}"
420 PRINT" {CLEAR}" 
430 PRINT"TOTAL SAVINGS REQ.="
430 PRINT"TOTAL SAVINGS REO.=" 
440 SR=INT((AL-SS)/AI)
450 PRINT"?"rSR
450 PRINTII$ ";SR 
460 PRINT"NO. OF YEARS TO"
460 PRINT "NO. OF YEARS TO" 
470 PRINT"RETIREMENT?(ENTER"
470 PRINT"RETIREMENT?(ENTER" 
480 PRINT"ONLY 10,15,20,25"
480 PRINT"ONLY 10,15,20,25" 
490 PRINT"30 OR 35)"
490 PRINT"30 OR 35)" 
500 INPUTYR:YR=YR/5-l
500 INPUTYR:YR=YR/ 5-1 
510 Q=(F(YR)*AI)/.12
510 O=(F(YR)*AI) / .12 
520 PRINT"SAVINGS ALREADY"
520 PRINT"SAVINGS ALREADY" 
530 INPUT"ACCUMULATED";S1
530 INPUT"ACCUMULATED",Sl 
540 W=(SR-S1)/Q
540 W=(SR-S1)/O 
550 PRINT"ANNUAL SAVINGS REQ.="
550 PRINT"ANNUAL SAVINGS REO.=" 
560 PRINT"?";INT(W)
560 PRINT"$",INT(W) 
570 END
570 END 
580 INPUTX:Z=X*(1+I)TY:LE=LE+Z:RETURN:REM
580 INPUTX:Z=X*(l+I) TY:LE=LE+Z:RETURN:REM -
       LE=MONTHLY RETIREMENT EXPENSES
LE=MONTHLY RETIREMENT EXPENSES 
590 DATA 20.28498,43.86578,86.45534
590 DATA 20.28498,43.86578,86.45534 
600 DATA 163.37683,302.30558,553.22637
600 DATA 163.37683,302.30558,553.22637 
100 PRINT" {CLEAR}"
180 GOSUB 580 
240 GOSUB580 
330 PRINT"EXPENSES=$",INT(LE) 
340 PRINT "ANTICIPATED YEARLY"
400 PRINT "ANTICIPATED AVE."
```
# Program 2: Apple Version **Program 2: Apple Version**

<sup>190</sup> 6DSUB <sup>460</sup> A\* "MONTHLY HOUSING COSTS": 190 A\$ = "MONTHLY HOUSING COSTS": GOSUB 460 <sup>230</sup> A\* "MONTHLY MEDICAL COSTS": GOSUB <sup>460</sup> 230 A\$ = "MONTHLY MEDICAL COSTS", GOSUB 460 <sup>290</sup>  $320$  AL = LE  $*$  12: REM CALCULATES ANNUAL LIV  $340$  SR = INT ((AL - SS) / AI) --<sup>370</sup> INPUT ONLY 10,15,20,25,30, OR 35)?";Y **370 INPUT" ONLY 10,15,20,25,30, OR 3S)?";Y**   $380 \text{ Q} = (F(YR) * AI) / .12$ <sup>390</sup> PRINT INPUT SAVINGS ALREADY ACCUMUL 390 PRINT: INPUT " SAVINGS ALREADY ACCUMUL  $-1$ -------<sup>460</sup> "RETIREMENT NEEDS": NORMAL 120 VTAB 6: INPUT "AVE. INFLATION RATE? "; I 140 INPUT "RETIREMENT AGE? ";R INPUT AGE? "INPUT A CONTROL COMPANY OF THE CONTROL CONTROL CONTROL CONTROL CONTROL CONTROL CONTROL CONTROL CONTROL CONTROL CONTROL CONTROL CONTROL CONTROL CONTROL CONTROL CONTROL CONTROL CONTROL CONTROL CONTROL CONTROL CON 300 PRINT : HTAB 5: PRINT "--PRESS ANY KEY  $150$  Y = R - A; PRINT : PRINT :A\$ = "MONTHLY UTILITIES COSTS": GOSUB <sup>460</sup> UTILITIES COSTS", GOSUB 460 70 INPUT "MONTHLY FOOD COSTS=\$";X IBO GOSUB 430 GOSUB <sup>430</sup> 200 GOSUB 430 INPUT "MONTHLY TRANSPORTATION COSTS=»"; 210 INPUT "MONTHLY TRANSPORTATION COSTS=\$"; BOSUB <sup>430</sup> 240 GOSUB 430 250 INPUT "MONTHLY TAXES AND INSURANCE=\$";X A\* "MONTHLY MISCELLANEOUS": GOSUB <sup>460</sup> 270 A\$ = "MONTHLY MISCELLANEOUS": GOSUB 460 GOSUB <sup>430</sup> 280 GOSUB 430 290 VTAB 20: PRINT "\*\* ANTICIPATED MONTHLY EXPENSES=";i INVERSE PRINT "\*") INT **EXPENSES="; I INVERSE I PRINT ".". INT (**  LE);: NORMAL PRINT **LE);= NORMAL: PRINT" .\*"**  TO CONTINUE—": GET B\* TO CONTINUE--": GET B\$ 310 HOME: PRINT : PRINT " ANTICIPATED YEAR LY SOCIAL SECURITY": INPUT " INCOME=\$ " ss **; 55**  ING EXPENSES 330 PRINT: INPUT " ANTICIPATED AVE. INTERE ST RATE? ";AI **ST RATE? "jA!**  350 PRINT : PRINT : PRINT : PRINT " \*\* ";: INVERSE PRINT "TOTAL SAVINGS REQUIRE INVERSE : PRINT "TOTAL SAVINGS REQUIRE D="j: NORMAL PRINT "\*";SR;" \*\*" **0=";: NORMAL; PRINT "\$";SRj" •• "**  360 PRINT: PRINT: PRINT " NUMBER OF YEARS UNTIL RETIREMENT(ENTER" UNTIL RETIREMENT (ENTER"  $R: YR = YR / 5 - 1$ ATED=» ";S1 **ATED=\$ ";S1**  (SR SI) PRINT PRINT PRINT PRINT #\* ";i INVERSE PRINT "ANNUAL SAVINGS REQUIR ED=";: NORMAL PRINT "\*"; INT <W) **ED=" j: NORMAL : PRINT "\$"; INT (W);:**  PRINT \*\*" **PRINT" .a"**   $430$  Z = X  $*$  (1 + I)  $\land$  Y:LE = LE + Z: RETURN REM LE=MONTHLY RETIREMENT EXPENSES : REM LE=MONTHLY RETIREMENT EXPENSES DATA 20.28498,43.86578,86.45534 440 DATA 20.28498,43.86578,86.45534 DATA 163.37683,302.30558,553.22637 450 DATA 163.37683,302.30558,553.22637 460 INVERSE : PRINT A\$; : NORMAL : INPUT "=\$ ";X: RETURN **uiX: RETURN**  Program 3: Tl Version **Program 3: TI Version**  <sup>100</sup> DIM <6> 100 DIM F(6) <sup>110</sup> GOSUB <sup>710</sup> 110 GOSUB 710 <sup>120</sup> FOR YR=1 TO 120 FOR YR=l TO 6 100 HOME, VTAB 2. HTAB 14. INVERSE , PRINT 110 FOR YR = 1 TO 6: READ F(YR): NEXT YR INPUT "YOUR AGE? "IA 160 GOSUB 430 X 220 GOSUB 430 260 GOSUB 430 ING EXPENSES 400  $W = (SR - S1) / Q$ 410 PRINT: PRINT: PRINT: PRINT" \*\* ";. INVERSE : PRINT "ANNUAL SAVINGS REQUIR 420 END

 READ (YR) 130 READ F(YR) NEXT YR 140 NEXT YR 150 INPUT "AVE. INFLATION RATE?": I INPUT "YOUR AGE?":A **160 INPUT "YOUR AGE?":A**  17O INPUT "RETIREMENT AGE?":R 170 INPUT "'RETIREMENT AGE?":R PRINT 180 PRINT PRINT **190 PRINT**   $200$  Y=R-A PRINT "MONTHLY UTILITIES COSTS 210 PRINT "'MONTHLY UTILITIES COSTS" BOSUB <sup>650</sup> 220 GOSUB 650 PRINT "MONTHLY FOOD COSTS" 230 PRINT "'MONTHLY FOOD COSTS"' GOSUB <sup>650</sup> 240 GOSUB 650

<sup>250</sup> PRINT "MONTHLY HOUSING COSTS" 250 PRINT "'MONTHLY HOUSING COSTS" <sup>310</sup> PRINT "MONTHLY TAXES AND INSURANC **310 PRINT "MONTHLY TAXES AND INSURANC**  <sup>330</sup> PRINT 330 PRINT "MONTHLY MISCELLANEOUS"' <sup>340</sup> GOSUB <sup>650</sup> 340 GOSUs 650 <sup>350</sup> PRINT 350 PRINT <sup>380</sup> GOSUB <sup>710</sup> **380 GOSUB 710**  <sup>390</sup> PRINT "ANTICIPATED YEARLY SOCIAL" 3 90 PRINT "'ANTICIPATED YEARLY SOCIAL"' <sup>400</sup> INPUT "SECURITY INCOME?":SS **400 INPUT "SECURITY INCOME ? ":SS**  <sup>410</sup> REM<3 SPACES>LINE <sup>430</sup> FIGURES ANN 410 REM(3 SPACES}LINE 4 30 FIGURES ANN <sup>30</sup> AL=LE\* 430 AL=LE\*12 <sup>440</sup> PRINT 440 PRINT <sup>490</sup> SR=INT ((AL-SS)/AI) 490 SR=INT( (AL-SS)/AI) <sup>500</sup> PRINT "\*";SR **500 PRINT "\$";SR**  <sup>510</sup> PRINT **510 PRINT**  <sup>520</sup> PRINT "NO. OF YEARS TO RETIREMENT 520 PRINT "'NO. OF YEARS TO RETIREMENT GOSUB <sup>650</sup> 320 GOSUB 650 ES=\*"s UALC4 UAL(4 SPACES} PRINT "TOTAL SAVINGS REOUIRED=" 480 PRINT "TOTAL SAVINGS REQUIRED=" 270 PRINT "MONTHLY TRANSPORTATION COS 290 PRINT "MONTHLY MEDICAL COSTS" IVING EXPENSES **420 REM LIVING EXPENSES**  450 PRINT "ANTICIPATED AVE. INTEREST" "RATE?":AI **460 INPUT "RATE?":AI**  53O PRINT "(ENTER DNLY 10,15,20,25,30 530 PRINT "(ENTER ONL Y 10,15,20,25,30 <sup>540</sup> INPUT "OR 35)":YR <sup>550</sup> YR=YR/5-l 550 YR=YR/5-1 <sup>560</sup> Q=(F(YR)\*AI)/.12 560 Q=(F(YR)\*AI)/.12 <sup>570</sup> PRINT 570 PRINT <sup>580</sup> INPUT "SAVINGS ALREADY ACCUMULATE 580 INPUT "'SAVINGS ALREADY ACCUMULATE D?":S1 **D?": 51**  <sup>590</sup> W= <SR-S1) /Q 590 W=(SR-Sl) / Q 6OO PRINT <sup>610</sup> PRINT "ANNUAL SAVINGS REQUIRED=" 610 PRINT "'ANNUAL SAVINGS REQUIRED=" <sup>620</sup> PRINT "\*";INT(W) **620 PRINT t'S";INT(W)**  640 REM LE=MONTHLY RETIREMENT EXPENS ES ES <sup>650</sup> INPUT **650 INPUT X**  <sup>660</sup> X\* "Y **660 Z=X\*(I+I) "' Y**  <sup>670</sup> LE=LE+Z **670 LE=LE+Z**  <sup>680</sup> RETURN 68 0 RETURN <sup>690</sup> DATA 2O.2S49S,4 3.8 6578,86.45534 **690 DATA 20.28499,43.86578,86.45534**  7O0 DATA 163.37683,302.30558,553.2263 **700 DATA 16 3 . 37 683 ,302.30558 , 553.2263**  <sup>710</sup> CALL CLEAR 710 CALL CLEAR <sup>720</sup> FOR J=9 TO <sup>11</sup> **720 FOR J <sup>=</sup> 9 TO 11**  73O CALL COLOR <J,2. 7) **730 CALL COLOR(J,2 , 7)**  <sup>740</sup> NEXT **740 NEXT J**  75O PRINT "C5 SPACESJretirement needs **750 PRINT "(5 SPACES } retirement needs**  <sup>760</sup> FOR 1=1 TO **760 FOR 1=1 TO 15**  <sup>770</sup> PRINT 770 PRINT <sup>780</sup> NEXT 780 NEXT I <sup>790</sup> RETURN 790 RETURN Program 4: trs-80 version **Program 4: TRS-80 Version**  <sup>10</sup> DIM <6) 10 DIM F(6) 260 GOSUB 650 TS"' 280 GOSUB 650 300 GOSUs 650 E"' 360 PRINT "ANTICIPATED MONTHLY EXPENS **E5=\$"; INT(LE} 370 INPUT "PRESS enter TO CONTINUE":G**  \$ 470 PRINT **? "**  540 INPUT "OR 35)": YR 600 PRINT **630 END**  7

- <sup>20</sup> CLS 20 CLS 30 PRINT2200 <sup>40</sup> PRINT"C7 SPACES>l **40 PRINT" {7 SPACES } I·'#I.'·I#\_:I#\_:i, 1:13::: .. \$-,"**
- <sup>50</sup> FOR 1=1 TO 1000=NEXTI:CLS 50 FOR 1=1 TO 1000 : NEXTI,CLS
- <sup>60</sup> FOR YR=1TO6:READ F<YR):NEXT YR 60 FOR YR=lT06,READ F(YR),NEXT YR

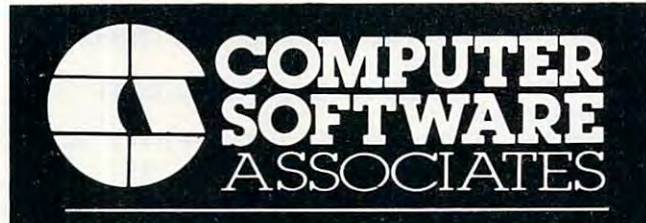

# **PRODUCTS**

 ${\rm program}$  has been overwhelming. With PractiCalc, features once only associated with much larger computers are now available on the VIC-20 (16K) computers are now available on the VIC-20 (16K) and VIC-20 (16K) and VIC-20 (16K) and VIC-20 (16K) (16K) (16K) (16K) (16K) (16K) (16K) (16K) (16K) (16K) (16K) (16K) (16K) (16K) (16K) (16K) (16K) (16K) (16K) (16K) (16K) (16 Ram) and 64. PRACTICALC<sup>®</sup>:The response to this Ram) and 64.

> Over <sup>20</sup> Mathematical Functions. Over 20 Mathematical Functions.

- $\bullet$  Alpha/numeric sorting  $\bullet$  Variable column width **• Saves and stores spreadsheet**
- Available in both disc and cassette versions.

# \$39.95

find yourself in enemy airspace. To avoid being picked find yourself in enemy airspace. To avoid being picked up by radar, you must fly at low altitudes. You now have up by fgdal, you must fly at low altitudes. You now have an opportunity to play havoc with their oil supply and airfields. (VIC-20) S14.95 airfields. (VIC-20) . . S14.95 SKRAMBLE: Your aircraft is lost. To your surprise, you

### Games for Timex

have you surrounded with unlimited supply of ammunition. You, however, have only one shoi left. Aiter you have Hon. You, however, have only one shol leh. After you have Your only source of defense is to lure your enemies into shooting one another. Good luck! Save your last shot to shooting one another. Good luck! Save your last shot to win! S14.95 win!. .. \$14.95 **ROBOT** TANKS: The Battle has gone poorly. Enemy tanks fired your final round, your tank will become immobilized.

(1975-2000). Provides you with all the information required for planetary, solar, and lunar observation. Input date, ior planetary, solar, and lunar observation. Input date, time, longitude, and latitude. Then select one of the heavenly bodies from the menu and EPHEMERIS computes and prints local sidereal time, right ascension and declination, altitude and azimuth, distance from earth declination, altitude and azimuth, distance from earth and planets), parallax (moon), rise and set times (sun EPHEMERIS: An observer's guide to the solar system (sun and planets), angular diameter and phase (moon and planets) .. .......... . ..... 514.95

#### and planets and and planets. In this is the complete organization of the second and and and and and and and the Order direct by calling 1-800-343-1078 Order direct by calling 1-800·343·1078

Computer Software Associates products come from around the world and are priced for exceptional value. We offer a complete selection of software to meet your most demanding needs. Ask your local retailer for catalog of over sixty programs or write us directly for more information.

CSA is searching for programmers who are creating software lor Commodore and Timex. We offer world-wide distribution network as well as well as well as well as well as well as well as well as well as well as well as well as well as well as well as well as well as well as well as well as well as well as well as wel royalties. Contact us in care of the address below,.

Micro Software International, Inc. is the exclusive world wide distributor of CSA products.

Micro Software International, Inc. <sup>50</sup> Teed Drive Randolph, MA <sup>02368</sup>

Abbots Mead, Framsden Road Pettaugh, Stowmarket, IP14 6DU Suffolk, England

DEALER INQUIRIES WELCOME DEALER INQUIRIES WELCOME

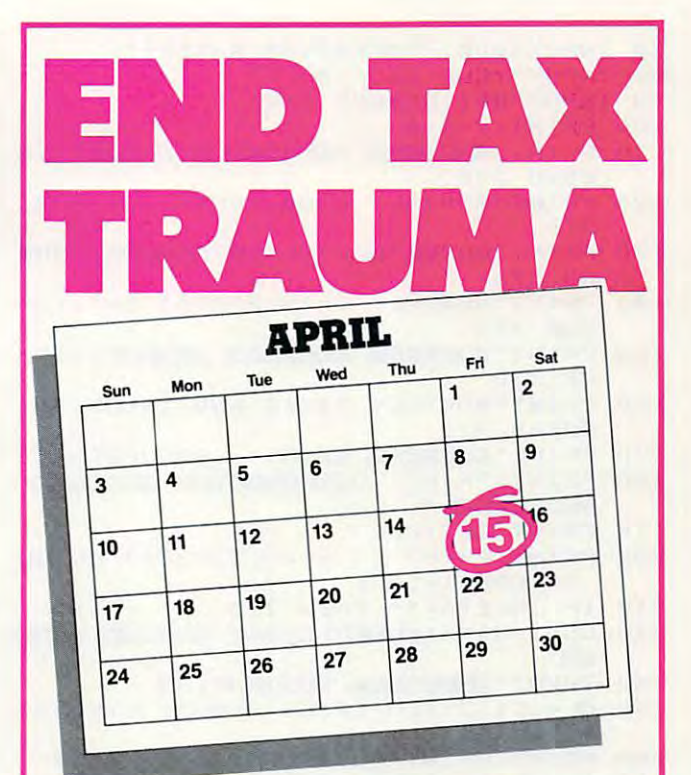

We have the perfect way to We have the perfect way to breeze through the most breeze through the most dreaded task of the year of the year. The year of the year of the year of the year of the year. The year of the And you can do it on your And you can do it on your computer – even if you're a complete novice. dreaded task of the year. complete novice.

Advantage™ It's fast and It's called The Tax it's a cinch to use.

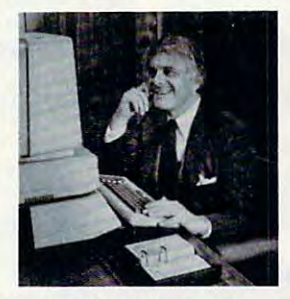

The program takes you The program takes you line-by-line-by-line-by-line-by-line-by-line-by-line-by-line-by-line-by-line-by-line-by-line-by-line-by-line-bycommon tax forms. It asks you for information in plain common tax forms. It asks you for information in plain English, and you type in the numbers.That's all there English, and you type in the numbers. That's all there line-by-Iine through Form 1040 and the other most is to it.

 $\text{The Tax Advantage}^{\text{m}}$  does complex operations like income averaging with few simple commands. Not only that, but as tax laws change, you can easily update only that, but as tax laws change, you can easily update income averaging with a few simple commands. Not the tax rabies for a nominal sum.

Another terrific feature is that it automatically computes your taxes with each entry you make. So you putes your taxes with each entry you make. So you know exactly how each line affects your overall tax know exactly how each line affects your overall tax picture. picture.

Pick upTheTax Advan Pick upTheTax Advantage™ Simply stated, it's the state of the state development of the state of the state of the state of the state of the state of the state of the state of the state of the state of the state of the state of the state of t best way to do your taxes. best way to do your taxes. tage<sup>™</sup> Simply stated, it's the

But hurry. Apply the control of the control of the control of the control of the control of the control of the But hurry. April's almost here.

The Tax Advantage™ is available for the Apple II and available for the Apple II and Atari 400 Anii 400 Anii 400 Anii 400 Anii 400 Anii 400 Anii 400 Anii 400 Anii 400 Anii 400 Anii 400 Anii 400 A Atari 400/800. Price \$59.95 .

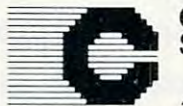

Software **Continental** 

Division of Arrays, Inc. A Division of Arrays, Inc.

Continental Software Continental Software Continental Software Co., 11233 South Hindred South Hindred South Hindred South Hindred Software Co., 11233 South Hindred South Hindred Society and Avenue, 1123 South Hindred Socie Los Angeles, California <sup>90045</sup> Telephone (213) 417-8031 Los Angeles, California 90045 Telephone (213) 417·8031 Continental Software Co., 11223 South Hindry Avenue,

Apple II is a registered trademark of Apple Computer, Inc. Atari 400/800 are registered trademarks of At an. Inc., division of Warner Communications, Inc., Inc., and Warner Communications, Inc., Inc., Inc., trademarks of Atari. Inc., a division of Warner Communications, Inc.

The Tax Advantage

70 INPUT"AVE. INFLATION RATE"; I 80 INPUT"YOUR AGE":A 90 INPUT"RETIREMENT AGE";R 100 PRINT: Y=R-A 110 PRINT" MONTHLES UNDERLESS GOSTS"; : G **05UR 370** 120 PRINT"MONTHLY FOOD COSTS":: GOSUB 370 130 PRINT" MONTHLY HOUSENT GOSTS"; : GOS 260 GET #1, A **UB 370** 280 140 PRINT"MONTHLY TRANSPORTATION":: GO SUB 370 150 PRINT" MONTHLY MEDICAL COSTS"; : GOS **UB 370** 160 PRINT"MONTHLY TAXES AND INSUR.":: **GOSUB 370** 170 PRINT"EQUILIES ENSE."; : GOSUB370 180 PRINT: PRINT" ENDIQUEDIEE MONDHEY EXPENSES = " 190 PRINT INT(LE) 200 PRINT: PRINT" (3 SPACES) PRESS EXTER TO CONTINUE": 210 IF INKEY\$="" THEN 210 220 CLS: PRINT" ENTERTAINED WEERLY STORE  $EIE''$ 230 INPUT SECURITY EXECUTIVE 240 AL=LE\*12:REM CALCS ANNUAL LIVING **FXPENSES** 250 PRINT: PRINT" ANTICIPATED AVERAGE" 260 INPUT"INTEREST RATE"; AI 390 END 270 SR=INT((AL-SS)/AI) 280 PRINT: PRINT" TOTAL STUDENS REC. = \$"  $;$  SR 290 PRINT: PRINT"NO. OF YEARS TO RETIR EMENT?' 300 PRINT" (ENTER ONLY 10, 15, 20, 25, 30 **NSES** 310 INPUT" OR 35) "; YR: YR=YR/5-1 320 Q=F(YR) \*AI/.12 330 PRINT: PRINT "STUDENS DEREDDY COULD **ULTREE": INPUT S1** 340 W=(SR-S1)/Q 350 PRINT: PRINT "ENNIUSE SHUTTES REE. = \$  $" : INT (W)$ 360 FND 370 INPUT X: Z=X\*(1+I)^Y:LE=LE+Z:RETUR N: REM LE=MONTHLY RETIREMENT EXPEN **SES** 

380 DATA 20.28498, 43.86578, 86.45534

390 DATA 163.37683.302.30558.553.2263

# **Program 5: Atari Version**

- 90 DIM F(6): OPEN #1, 4, 0, "K:"
- 100 GRAPHICS 2+16
- 110 POSITION 2,5:? #6; "RETIREMENT NEE DS"
- 120 FOR I=1 TO 1000:NEXT I
- 130 FOR YR=1 TO 6:READ F:F(YR)=F:NEXT **YR**
- 140 PRINT "(3 DOWN) AVE. INFLATION RAT E";:INPUT I
- 150 PRINT "YOUR AGE"; : INPUT A 160 PRINT "RETIREMENT AGE"; : INPUT R
- 170 Y=R-A: PRINT "(DOWN) CONNING UNITED **HEB BUSHS ";: GOSUB 650**
- 180 PRINT "MONTHLY FOOD COSTS ";: GOSU B 650
- 190 PRINT "EDITIENS HOUSEINE BOSTS "; : 6 **OSUB 650**
- 200 PRINT "MONTHLY TRANSPORTATION ";: **GOSUB 650**
- 210 PRINT "MONTHLY MEDICAL GOSTS "; : 6 **OSUB 650**
- 220 PRINT "MONTHLY TAXES AND INSUR. " :: GOSUB 650
- 230 PRINT "EDITING ENSCHLINIFOUR ":: G **OSUB 650**
- 240 PRINT "(3 DOWN) \*\* ANTICIPATED MONT HLY EXPENSES=\$"; INT(LE); "\*\*"
- 250 PRINT "(2 DOWN) PRESS ANY KEY TO CONTINUE:";
- 
- GRAPHICS O: PRINT "(2 DOWN) ANTICI PATED YEARLY SOCIAL SECURITY": PRI NT " INCOME=\$ "; : INPUT SS
- 290 AL=LE\*12:REM CALCULATES ANNUAL LI VING EXPENSES
- 300 PRINT "(DOWN) ANTICIPATED AVE. INT EREST RATE"; : INPUT AI
- 310 SR=INT((AL-SS)/AI)
- 320 PRINT "{2 DOWN} \* DOUGH BRUNKS R **EQUIDENT**: \$"; SR; " \*"
- 330 PRINT "(3 DOWN) NUMBER OF YEARS U NTIL RETIREMENT"
- 340 PRINT " (ENTER ONLY 10, 15, 20, 25, 3 0, OR 35) ";: INPUT YR: YR=YR/5-1 350 Q=F(YR) \*AI/0.12
- 360 PRINT "(DOWN) SAVINGS ALREADY ACC UMULATED=\$";: INPUT S1
- $370 W = (SR-S1)/R$
- 380 PRINT "(2 DOWN) \*\* ENNING SHUTHES  $M = 4$
- 440 DATA 20.28498.43.86578.86.45534
- 450 DATA 163.37683.302.30558.553.2263
- 650 INPUT X: Z=X\*(I+1)^Y:LE=LE+Z:RETUR N : REM LE=MONTHLY RETIREMENT EXPE  $\circledcirc$

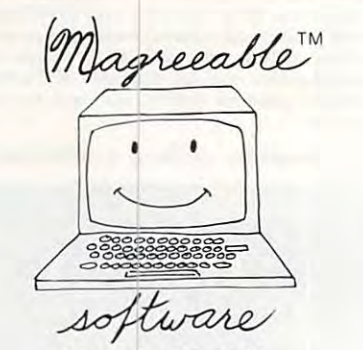

### List HELPER<sup>®</sup>

Allows you to enter, edit, and sort lists by fields which you define.

#### **Stock HELPER**

Using the Sunday paper, you can track and analyze several stocks. Stock HELPER calculates several popular technical analysis measures.

#### **Check HELPER**

Helps you balance your checkbook and provides a limited double-entry bookkeeping system. Check HELPER produces a cassette or diskette file acceptable by Tax HELPER for the 1983 Federal Income Tax.

> Available from your dealer for Commodore VIC-20 and 64 Atari 400/800

### (M)agreeable software, inc.

5925 Magnolia Lane . Plymouth, MN 55442  $(612) 559 - 1108$ Computer names are generally trademarks of the Manufacturing Company

# PROTECT YOUR INVESTMENT Hitcher QUALITY. **WITH**

**11===================================::.============::===:::::==:** 

DOUBLE-STITCHED SEAMS **CUT-OUTS FOR WIRING NYLON THREAD** SOFT, STRONG, 27 OZ, VINYL ■SOFT, STRONG, <sup>27</sup> OZ. VINYL **ECUSTOM STITCHER FIT 100% WORKMANSHIP**<br>WARRANTY **THOUSANDS SOLD WITHOUT** A RETURN

 $\overline{\mathbf{u}}$  $^{\prime}$  $\blacksquare$  $\blacksquare$  $\blacksquare$  $^{\rm{II}}$  $\blacksquare$  $^{\prime}$  $\blacksquare$  $^{\rm{1}}$  $^{\prime}$  $\overline{1}$  $^{\prime}$  $^{\prime}$ " "<br>" " "  $\overline{\mathbf{r}}$  $\blacksquare$ 

п

ū

 $\blacksquare$ 

п

 $\blacksquare$ 

 $\blacksquare$ 

 $\blacksquare$ 

ū

ū  $\mathbf{u}$  $\blacksquare$  $\mathbf{H}$  $\blacksquare$ ū  $\overline{11}$  $\blacksquare$  $\blacksquare$  $\blacksquare$  $\blacksquare$  $\blacksquare$  $\blacksquare$ 

 $\blacksquare$ 

 $\blacksquare$ 

 $\blacksquare$ 

 $\blacksquare$ 

п  $\mathbf{H}$ 

 $\blacksquare$  $\mathbf{1}$ 

 $\overline{11}$  $\mathbf{L}$ 

C-www.commodore.ca

©Copyright <sup>1982</sup> by STITCHER Inc.

# **NOW AVAILABLE IN OVER 50 STORES NATIONWIDE Dealers Call Collect: 1-313-979-1698**

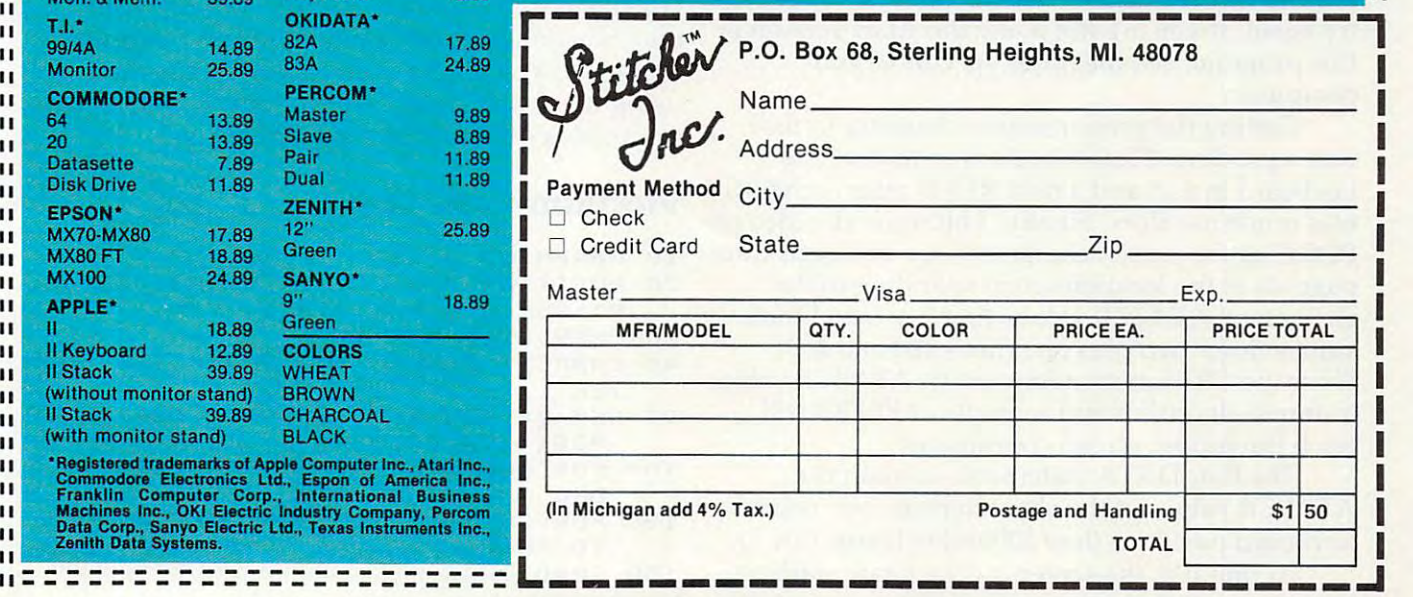

 $\mathbf{H}$  $\overline{11}$ **ATARI**\*  $400$ **14.89**  $\mathbf{H}$ 800  $\overline{1}$ 18.89  $\mathbf{u}$ 410  $78$ 810 11.8  $\overline{11}$  $\begin{array}{ccc} 1 & 830 & & 6.89 \\ 820 & & 13.89 \\ 825 & & & 17.89 \end{array}$ 13.8 13.89 17.89 "  $\begin{array}{ccccccccc}\n\text{II} & \text{IBM-PC}^* & & & \text{Monitor}^* & & \text{25} \\
\text{I} & \text{Keyboard} & & \text{15.89} & & \text{FRANKLIN}^* & & \text{25} \\
\text{II} & \text{Monotor} & & & \text{21.89} & & \text{FRANKLIN}^* & & \text{18}\n\end{array}$ Keyboard 15.89 Monitor **Monitor** II Memory Unit II " Mon. & Mem. 25.89 " COMMODORE\* 64 13.8  $^{\circ}$  $\blacksquare$ Datasette 7.8  $\mathbf{u}$ **Disk Drive** 11.8  $\mathbf{u}$  $\mathbf{u}$ **FPSON\***  $\mathbf{u}$ MX70-MX80 17.89 MX80 FT 18.8<br>MX100 24.8  $\mathbf{u}$  $\mathbf{u}$  $\mathbf{u}$ **APPLE**\*  $\mathbf{u}$ 18.89 II Keyboard 12.89  $\overline{\mathbf{u}}$ Il Stack 39.8<br>(without monitor stand  $\mathbf{u}$  $\overline{1}$ (without monitor stands) (with monitor stands) (with monitor stands) (with the stands) (with the stands) (with 39 B  $\mathbf{u}$ (with monitor stand) **BLACK** I  $\mathbf{u}$ II **II** 

" - --- - - -- -- - - - -- -- - - -- - L L----'---.J **11- \_ \_ \_ \_ \_ \_ \_ \_ \_ \_ \_ \_ \_ \_ \_ \_ \_ \_ \_ \_ \_ \_ \_\_\_\_\_\_\_\_\_\_\_\_\_\_\_\_\_\_\_\_\_\_ \_** 

"  $\overline{\mathbf{u}}$ " H. "  $\overline{1}$ 

 $\overline{11}$  $\blacksquare$  $\mathbf{H}$  $\overline{11}$  $\mathbf{H}$  $\mathbf{H}$ 

 $\blacksquare$  $\overline{11}$  $\overline{11}$  $\overline{11}$  $\overline{11}$  $\overline{11}$  $\overline{11}$  $\mathbf{H}$  $\overline{11}$ 

 $\overline{11}$ 

 $\mathbf{H}$  $\overline{11}$ 

 $\overline{11}$  $\overline{11}$ 

 $\overline{11}$ 

 $\mathbf{H}$ 

 $\overline{11}$ 

 $\overline{11}$ 

 $\overline{11}$ 

 $\overline{11}$  $\overline{11}$ 

"  $\overline{1}$  $\overline{1}$  $\overline{\mathbf{u}}$  $\blacksquare$ 

 $\overline{11}$ 

**":::;;:;:::;:::;:::;:: " ...** 

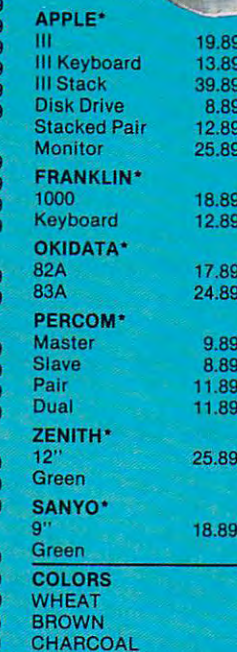

# Typing Teachers' the control of the control of the control of the control of the control of the control of the control of the control of the control of the control of the control of the control of the control of the contro **Typing Teacher**

#### Alan McCnght Alan McCright

For Atari, VIC, TI-99/4A, and Apple. Typing in program listings is far easier if you really knozv the keyboard *gram listings* is *far easier if you really know Ihe keyboard*  and don't need to watch your fingers. The typing pro *and don'* I *need 10 watch your fingers. The typing pro*gram given here helps you learn the keyboard, and will give you <sup>a</sup> score based either on characters per minute *give YOll a score based either on characters per mil1llte*  or in words per minute. *or in words per milluie.* 

Those who must rely on hunt-and-peck typing Those who must rely on hunt-a nd-peck typing have likely discovered just how tedious it can be, have likely discovered just how tedious it can be, especially when you are typing in programs. This especially when you are typing in programs. This program is self-teacher that will help familiarize program is a self-teacher that will help familiarize you with keyboard layout and help you learn to you with keyboard layout and help you learn to touch type. touch type.

The idea is to let your fingers find the correct The idea is to let your fingers find the correct key, and not to look at the keyboard. When this key, and not to look at the keyboard. When this program is RUN, a representation of the keyboard layout appears on the screen. The characters are layou t appears on the screen. The characters are printed in an approximation of their keyboard printed in an approximation of their keyboard positions. Check the key's location on the display, positions. Check the key's location on the display, and try to get your finger to move there without and try to get your finger to move there without looking down at the keyboard. looking down at the keyboard.

The Atari version starts the clock at memory The Atari version starts the clock at memory location 19 and will print a non-SHIFTed character on the upper center of the screen. It will then on the upper center of the screen. It will then wait for your response, flash the screen character that corresponds to your typed key, and check to that corresponds to your typed key, and check to see if it matches the test character. If so, your score see if it matches the test character. If so, your score will be incremented by one. After one minute, will be incremented by one. After one minute, the test will end, your score in characters per the test will end, your score in characters per minute will be printed, and you will be asked to minute will be printed, and you will be asked to try again. If you are not using the Atari version of try again . If you are not using the Atari version of this program, see the notes specific to your computer. computer.

Getting the proper screen character to flash Getting the proper screen character to flash was a problem. I know of no way to read the keyboard in x,y, and data READ after each GET keyboard in x,y, and a data READ after each GET was much too slow. Finally, I hit upon the idea of POKEing the screen characters' x,y positions into POKEing the screen characters' x,y positions into page six at the locations corresponding to the page six at the locations corresponding to the characters' ATASCII values times two and their values times two plus one (lines <sup>160</sup> and 400). values times two plus one (lines 160 and 400). Since the GET function returns the ATASCII value, Since the GET function returns the ATASClI value, simple algorithm and couple of PEEKs will a simple algorithm and a couple of PEEKs will fetch the proper screen coordinates. fetch the proper screen coordinates.

ATASCII values of the characters in their relative ATASCII values of the characters in their relative keyboard positions (line 1000=keyboard row 1). The four DATA statements contain the

At line 100, the screen y coordinate starts at

row 5. This is incremented by one at the end of row 5. This is incremented by one at the end of each DATA statement.

Line 120 is set to 3 at the beginning of each row, incremented by 1 after each READ, and is POKEd into memory as the screen x position.

Line <sup>160</sup> POKEs this data into the appropriate Line 160 POKEs this data into the appropriate memory location. memory location .

Line <sup>170</sup> then uses these values to print the Line 170 then uses these values to print the character in its proper screen position before going cha racter in its proper screen position before going to the next READ. to the next READ.

The rows are put on the screen beginning at The rows are put on the screen beginning at column 3. The last two DATA lines are padded column 3. The last two DATA lines are padded with spaces (32) at the beginning, to position those with spaces (32) at the beginning, to position those rows one column over. **rows one column over.** 

If you prefer to see your score in words per If you prefer to see your score in words per minute, make these changes: minute, make these changes:

#### <sup>500</sup> POSITION 9,2: ?#6;CHARCNT/5 500 POSITION 9,2: ?#6;CHARCNT/5 <sup>510</sup> POSITION 3,3: ?#6;"WORDS PER MINUTE" 510 POSITION 3,3: ?#6;"WORDS PER MINUTE"

This assumes that the average English word This assu mes that the average English word is five letters long. However, since the characters is five letters long. However, since the characters are chosen at random (which I found ideal for learning to type in programs), each individual lea rning to type in programs), each individual character has to be recognized rather than recalled character has to be recognized rather than reca lled as part of a word. Thus, scoring in words per minute will lead to some appallingly low, though minute will lead to some appallingly low, though accurate, scores, even for good typists. accura te, scores, even for good typists.

How fast can the program run? In the word-How fa st can the program run? In the wordper-minute mode, by deleting line <sup>360</sup> and all of per-minute mode, by deleting line 360 and all of the REMs, and holding down any key after RUN-the REMs, and holding down any key after RUNning, a score of 60-70 words per minute is typical. However, when you are actually testing, your However, when you are actually testing, your own reaction time will keep you from reaching own reaction time will keep you from reaching that level. You might want to modify the routine that level. You might want to modify the routine using word lists instead of random characters to using word lists instead of random characters to get an idea of your true secretarial speed. get an idea of your true secretarial speed.

# Program 1: Atari Version **Program 1: Alari Version**

- <sup>10</sup> GRAPHICS 2+16 10 GRAPHICS 2+16
- <sup>20</sup> POSITION 2,0:7 #6;"TYPING TEACHE 20 POSITION 2,0:? #6;"TYPING TEACHE R":REM INVERSE VIDEO R":REM INVERSE VIDEO
- <sup>30</sup> OPEN #1,4,0, "K **30 OPEN** #1,4~O,"K "
- <sup>40</sup> CHARCNT=0:REM ZERO CHARACTER COUN 40 CHARCNT=O:REM ZERO CHARACTER COUN TER
- <sup>99</sup> REM \*\* ROUTINE TO ENTER CHARACTER 99 REM **\*\*** ROUTINE TO ENTER CHARACTER POSITION DATA \*\* POSITION DATA **\*\***
- 100 FOR ROW=5 TO 8:REM ROW DATA TO P **OKE**
- 12O FOR C0L TQ 15:REM COLUMN DATA 120 FOR COL=3 TO 15:REM COLUMN DATA TD POKE TO POKE
- <sup>130</sup> READ CHAR 130 READ CHAR

#### <u>Busical Communications of the communications of the communications of the communications of the communications of the communications of the communications of the communications of the communications of the communications </u> **BUSICALC** .. ... ... . ................ :::::: .. ..... ... . .

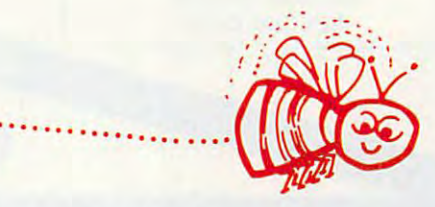

# BUSICALC Honey of an Electronic Spreadsheet BUSICALC A Honey of an Electronic Spreadsheet

# Why electronic spreadsheet programs? Why electronic spreadsheet programs?

Electronic spreadsheet programs allow the user to create gridsheet, Electronic spreadsheet programs allow the user to create a gridsheet, spreadsheet, worksheet, or any other table of information, using the spreadsheet, worksheet, or any other table of information, using the memory of the computer as pencil and paper. The computer display or terminal acts as window through which the user views the information terminal acts as a window through which the user views the information as it is entered. Textual information {such as headings), numerical values, as it is entered. Textual information (such as headings), numerical values, and formulas can easily be entered into the spreadsheet. and formulas can easily be entered into the spreadsheet. memory of the computer as pencil and paper. The computer display or

. ... ... .

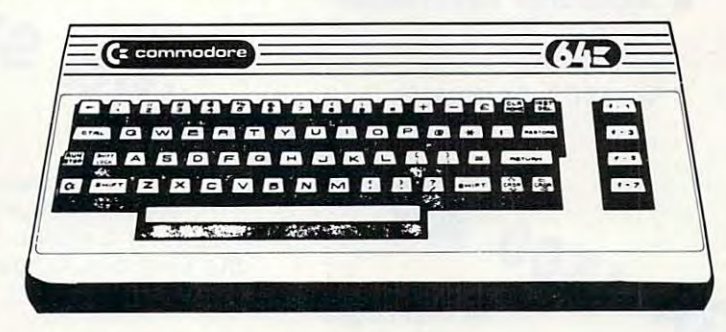

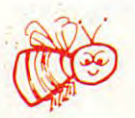

. **.** . **.** . . . . . . . . . . . For Commodore VIC <sup>20</sup> For Commodore PET/CBM <sup>40</sup> columns For Commodore CBM <sup>80</sup> column/SuperPet For Commodore CBM 80 column/SuperPet For Commodore 64 For Commodore VIC 20 For Commodore PET/CBM 40 columns

# BGSICALC Your Computer Drone for Repetitive Calculations BUSICALC Your Computer Drone for Repetitive Calculations

The outstanding advantage of using a computer is that it acts not only as pencil and paper but as perfect eraser and an automatic calculator. as a pencil and paper but as a perfect eraser and an automatic calculator. The user can quickly and easily make any number of alterations to the The user can quickly and easily make any number of alterations to the data within the table. The BUSICALC will evaluate any formula using the data within the table. The BUSICALC will evaluate any formula using the data that has been entered. Further, it retains the formulas and displays data that has been entered. Further, it retains the formulas and displays the resulting value. With BUSICALC controlling the entry of data, provid the resulting value. With BUSICALC controlling the entry of data, provid·  $\chi$  ing a comprehensive memory, and performing arithmetic, the preparation of a spreadsheet is faster and more accurate than if it were prepared by hand. by hand.

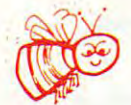

# BUSICALC With the Sting Removed from the Prices BUSICALC With the Sting Removed from the Prices

BUSICALC <sup>20</sup> only \$49.00 for the VIC <sup>20</sup> BUSICALC 20 ..... .. . . .. . .... . ... .. .. . ..... . ... . . only \$49.00 for the VIC 20 BUSICALC64 only \$69.00 for the CBM <sup>64</sup> BUSICALC 64 .................................... only \$69.00 for the CBM 64  $\mathsf{\textbf{BUSICALC}\,40.}\ldots\ldots\ldots\ldots\ldots\ldots\ldots\ldots$  only \$79.00 for the original 40 column PET/CBM BUSICALC 80. . . . . . . . . . only \$89.00 for the original 80 column CBMs and SuperPets

> BUSICALC AVAILABLE NOW FROM YOUR LOCAL DEALER BUSICALC AVAILABLE NOW FROM YOUR LOCAL DEALER  $(800)$  227-9998 FOR THE NAME OF YOUR NEAREST DEALER FOR THE NAME OF YOUR NEAREST DEALER <sup>~</sup>

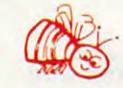

California, Canada, Alaska and Hawaii please call (415) 965-1735 California, Canada, Alaska and Hawaii please call (415) 965·1735

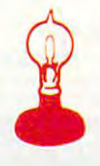

Skyles Electric Works Skyles Electric Works 231G South Whisman Road 231G South Whi sman Road Mountain View, CA <sup>94041</sup> Mountain View, CA 94041

Europe please contact Supersoft, Winchester House, Canning Road, Harrow Wealdstone, Middlesex, England HA3 7SJ, Tel, 01 861 1166

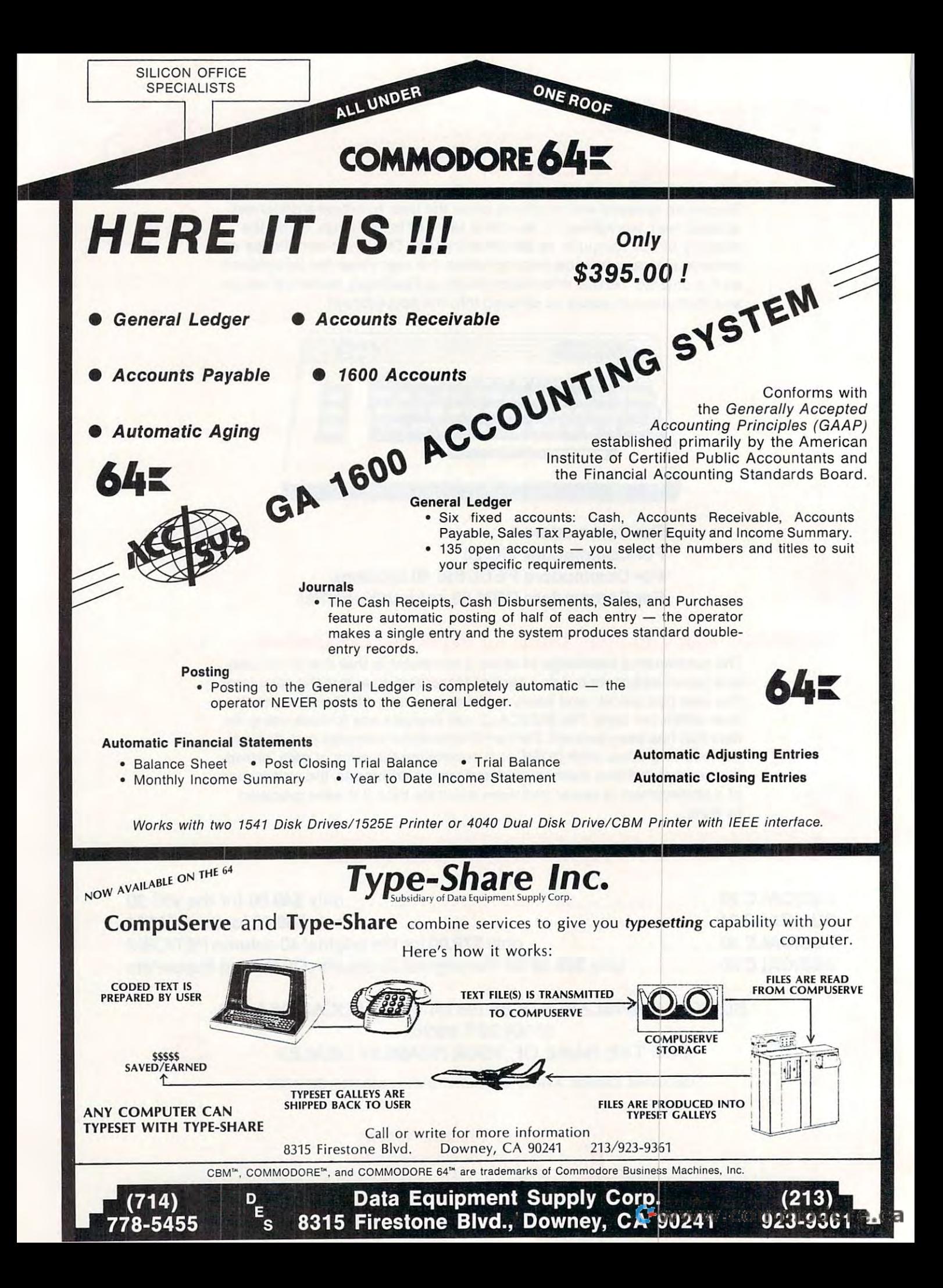

# £c commodore **C:: commo dore**

for

ONE STOP CENTER

# DES-VILLE SOFTWARE **DES-VILLE SOFTWARE**

division of DES Data Equipment Supply Corp. division of DES Data Equipment Supply Corp.

# BONZO (c) by Kavan and C) by Kavan and C) by Kavan and C) by Kavan and C) by Kavan and C) by Kavan and C) by Kavan and C) by Kavan and C) by Kavan and C) by Kavan and C) by Kavan and C) by Kavan and C) by Kavan and C) by K BONZO (c) by Kavan

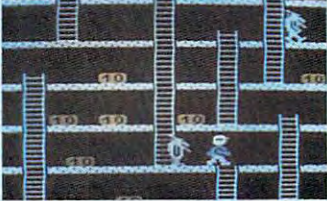

Europe. You control Bonzo as he point blocks. Watch out for the alien guards. Excellent graphics & sound. 100% machine code. Joystick or keyboard. 11K+. One of the most popular games in climbs the ladders and picks up \$20.00

ALL UNDER

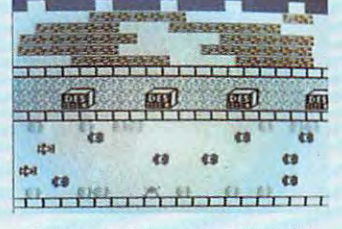

Rated a five star game by Creative Computing. Avoid the Creative Computing. Avoid the cars, buildings, logs and other cars, buildings, logs and other obstacies to bring the frog home. obstacles to bring the frog home. Machine language. Joystick. 5K. Machine language. Joystick. SK. \$20.00

#### HOPPER LASER COMMAND ASTRO-MINERS HOPPER LASER COMMAND

ONE ROOF

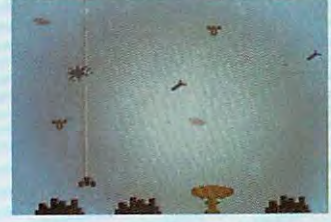

squadron of laser ships. It is your statement with the last ships. It is your product of the ships of the ships. It is your part of the state of the state of the state of the state of the state of the state of the state of the state of the state of the state duty to defend the cities of earth duty to delend the cities of earth against incoming alien attack. against incoming allen attack. Spectacular graphics and machine code for super fast arcade fun. Joystick. 5K. cade fun. Joystick. SK. You are the commander of a \$20.00

#### ASTRO-MINERS

**COMMODORE** 

SUPPORT HOUSE

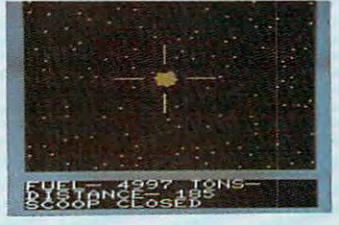

asteroids and fill your craft with<br>ore. Be careful of oversized or fast moving asteroids, they can destroy you. Don't take too long or you will run out of fuel. Get res graphics & sound. Joystick & keyboard. 11K+. Pilot your craft to scoop enough ore for another trip. Hi-S17.00

- Descend in your lunar module. Rescue out for meteors racing across the sky,<br>and bad terrain. Smooth graphics. Joystick or keyboard. 5K. Joystick or keyboard. 5K. Lunar Command \$16.00 the astronauts on the surface. Watch
- Very fast. Hi-res graphics & sound.<br>Four different mazes. Joystick or Snackin \$20.00 Very fas\. HI-res graphics & sound. Four dillerent mazes. Joystick or
- keyboard. 11K+. keyboard. IIK+ . Very fast. Hi-res graphics & sound. Can you save your citizens from the aliens? Star Defender \$20.00 Joystick. 11K+.
- Stack Castle \$20.00<br>Adventure I Travel the countryside. You<br>quest for magic rings that will open the<br>doors to the Black Castle. 1-9 players. **S20.00**<br>Adventure 1 Travel the countryside. You<br>quest for magic rings that will open the<br>doors to the Black Castle. 1-9 players.  $8K +$
- Boss (c) by Kayan Boss (c) by Kavan \$39.95<br>Best computer chess on the market. 10 levels, 2 clocks. Hi-res graphics. 100% machine code. 11K+.
- Bonzo is back again as he takes money out of the pit. Hi-res graphics & sound. keyboard. 5K. Pit (c) by Kavan \$18.00 100% machine code. Joystick or
- Alien ships are attacking your ship. Destroy them with your laser blaster.<br>Machine code. Keyboard. 5K. Blockade by (c) Kavan \$18.00
- Vic Yahtzee \$12.00<br>Solitaire version of famous dice game. Requires skill & strategy. 5K.
- 3-D Labyrinth \$12.00 3-D Labyrinth \$12.00 Escape Irom the labyrinth shown In 3-D perspective. Keyboard. 5K.

Race across the U.S.A. \$15.00<br>Text racing adventure! Can you get across the U.S.A.? Keyboard. SK— across the U.S.A. ? Keyboard. BK+ .

Program Pack \$20.00 Sub Killer sink subs with depth Progrem Pack I \$20.00 Sub KiUer - sink subs with depth Alien Attack - breakout and destroy the Bombardier - level a city with bombs from your plane. Mix-a-word - guess the mixed up Frustration - guess the shapes & se-Fortune teller - ask the Vic questions. Code Practice - practice your Morse Old English character set - use in your programs. charges. city. words. Program Pack II \$20.00 quences. code.

by Martian Software<br>Fast action 3-D. Shoot alien ships out of the sky. Joystick. 5K. the sky. JoystiCk. 5K. Star Command \$18.00 PAL<sup>®</sup> Programmers Aids and Logs Contains the following:

Contains the following the following the following the following the following the following the following the following the following the following the following the following the following the following the following the

- Border & Screen Full-Color Combinatin RainbOW
- EZ-Key Quick guide to all keys and • EZ-Note Sound music chart and characters
- BASIC-ly EZ condensed basic dictionary worksheets
- Create-a-Character programmable characters worksheets
- EZ Screen tearout screen layout and design forms
- EZ Graph graphics programming aid • Doc-U-Ment program flow charting
- EZ Flow program flow charting worksheets
- Software Listing log sheets worksheets
- 
- Tape Cassette log book<br>• BASIC-AID quick reference card
- FUNCTION-AID function key templates
	-

 $$30.00$ 64 MAILING LIST - disk \$35.00

iore.ca

- Computerized version of the famous dice Computerized version of the famous disease of the famous disease of the famous disease of the famous disease of game. Up to <sup>10</sup> players may play at one game. Up to 10 players may play at one time. Keeps track of all players and high time. Keeps track of all players and high score. Uses sprites sound. score. Uses sprites & sound. 64 YAHTZEE - cassette \$20.00
- 3 versions of Keno in this game. Complete with odds chart. Very good, 64 KENO - cassette S16.00 loads of fun.
- Play blackjack with the 64. Las Vegas rules of play. One player. Sound & graphics. graphics. 64 BLACKJACK - cassette \$18.00
- Enter the exciting world of finance. Buy and sell stocks on the market, view and sell stocks on the market, view stock simulation game. Try your skill at 64 FINANCE - cassette \$20.00 prospectus'. Menu driven. Excellent 64 Finance.

#### 64 CHECKBOOK MANAGER

### disk \$40.00

cassette \$35.000 per cassette \$35.000 per cassette \$35.000 per cassette \$35.000 per cassette \$35.000 per casset cassette \$35.00

checkbook journal simple enough for A checkbook journal simple enough for the home user and large enough for the home user and large enough for business. With a capacity of 400 checks, <sup>200</sup> deposits and <sup>100</sup> account charges 200 deposits and 100 account charges available in single file, 64 Checkbook of the file, 64 Checkbook of the file, 64 Checkbook of the file, 64 Check Manager can handle even the most ac Manager can handle even the most active of accounts. With built-in security, unauthorized information cannot be ob unauthorized information cannot be obtained without the correct password, an added plus for large businesses. This is added plus for large businesses. This is the program that makes your <sup>64</sup> work for the program that makes your 64 work for you. available in a single file, 64 Checkbook tive of accounts. With built-in security, tained without the correct password, an you.

COMMODORE 64 SOFTWARE

<sup>64</sup> COMPILER (c) by Kavan \$100.00 64 COMPILER (c) by Kavan \$100.00

A complete mailing list for the Comcassette

#### modore 64. It has full sort capabilities. modore 64. It has full sort capabil ities. sorted version of the file or the entire file. Full editing on screen for adding,  $F = F \cdot F \cdot F = F \cdot F \cdot F = F \cdot F \cdot F \cdot F \cdot F = F \cdot F \cdot F \cdot F \cdot F$ deleting, or correcting addresses. Holds deleting, or correcting addresses. Holds Print or review an individual entry, a

- 250 names and addresses per file. Will backup an entire disk in one pass programs, files, et. al. Requires two 1541 disk drives set as devices 8 & 9. 64 DISK CLONE - disk \$15.00
- 64 MIND BOGGLER cassette \$15.00 This frustration of the frustration of the control of the control of the control of the control of the control of the control of the control of the control of the control of the control of the control of the control of the numbers and the sequence they are in. numbers and the sequence they are in. How many guesses will you take?Good<br>screen display. This a frustrating game. Guess the

# Dealers Welcome - Call for Dealer Pack

# Authors Wanted - Call for information

VIC™, VIC-20™, and Commodore 64™ are trademarks of Commodore Business Machines, Inc.

D 14) D<br>E<br>S (714) 778-5455

Data Equipment Supply Corp. (213) 2014 12: 2015 2016 2017 2018 2017 2018 2017 2018 2017 2018 2017 2018 2017 20

8315 Firestone Blvd., Downey, Downey, Downey, Canada, Canada, Canada, Canada, Canada, Canada, Canada, Canada, C

# Apple, VIC, And **Apple, VIC, And TI-99/4A Notes**

# Apple **Apple**

Because the Apple lacks a realtime clock, a special counter routine must be employed in special counter routi ne must be employed in this version of the program. Incrementing this version of the program. Incrementing occurs in line 320 while waiting for a keyboard response, and again in lino <sup>350</sup> to account for response, and again in line 350 to account for the time required to process each response. the time required to process each response. After approximately a minute, a certain counter value will be reached (in line 330) counter value will be reached (in line 330) and the testing routine will be halted and and the testing routine will be halted and a score displayed. As in the Atari version, your score displayed . As in the Atari ve rsion, your score can be given in words per minute by score can be given in words per minute by making line <sup>440</sup> read: making line 440 read :

440HTAB12:VTAB7:INVERSE:PRINT"WORDS/ 440 HTAB12:VTAB7:INVERSE:PRINT"WORDSI MINUTE ";" ";CCNT/5:NORMAL MINUTE= ";" ";CCNT/5:NORMAL

If you modify this program, be sure to If you modify this program, be sure to check the timing for you may have affected check the timing for you may have a ffected it. If so, adjust line 350. it. If so, adjust line 350.

# **VIC**

The VIC version of "Typing Teacher" POKEs The VIC version of "Typing Teacher" POKEs the X,Y coordinates for each character used the X, Y coordina tes for each character used on the screen keyboard in an area of memory normally used as a "cassette buffer" (to hold items coming into or going out from the cas items coming into or going out from the cassette during SAVEs or LOADs). Typing skill sette during SA YEs or LOADs). Typing skill can be evaluated on a words per minute basis by changing line <sup>580</sup> to read: by changing line 580 to read:

#### <sup>580</sup> PRINT"[HOME1[06 DOWN][04 RIGHT] 580 PRINT" IHOMEliOb DOWNII04 RIGHTI [RE V]WORDS/MINUTE[OFFJ";" ";CCNT/5 IREVjWORDS/MINUTEIOFFI";" = ";CCNT/5

# **TI-99/4A**

The TI-99/4 version, much like the Apple The TI-99/4 version, mu ch like the Apple version, uses an incrementing counter to ve rsion, uses an incrementing counter to time the speed of keyboard response. This time the speed of keyboard response. This process occurs in lines <sup>570</sup> and 640. Since process occurs in lines 570 and 640. Since POKEs aren't allowed in TI BASIC, the X,Y POKEs aren't allowed in TI BASIC, the X, Y coordinates for the characters in the keyboard coord ina tes for the characters in the keyboa rd displayed on the screen must be stored in an displayed on the screen must be stored in an array. The TI-99/4 is somewhat slower in array. The TI-99/4 is somewhat slower in processing, and the sorting that is required processing, and the sorting that is required to flash the correct keyboard response in lines <sup>770</sup> to <sup>850</sup> causes further delay. Pro lines 770 to 850 ca uses further delay. Processing speed for each keyboard response cessing speed for each keyboard response can be increased somewhat by changing line can be increased somewha t by changing line <sup>650</sup> to read: 650 to read:

### 650 IF CR <> N THEN 860

so that the character flashing routine on the screen-formatted keyboard is not executed. screen-formatted keyboa rd is not executed . If this change is made in the program, line If this change is made in the program, line <sup>640</sup> should be changed to: 640 should be changed to:

### $640$  TIME = TIME + 4

since processing time has been reduced. since processing ti me has been reduced. Unfortunately, however, you may still find Un fortunately, however, you may still find yourself pushing the speed limits of the TI-99/ yourself pushing the speed limits of the TI-99/ 4. Line <sup>680</sup> can be changed to: 4. Li ne 680 ca n be changed to:

#### 680 PRINT" words/minute = ";CHARCNT/5

if a words per minute score is desired.

If you modify the program, see if the If you modify the program, see if the timing went off and make any necessary timing went off and make any necessa ry adjustments to line 640. adjustments to line 640.

- <sup>140</sup> IF CHAR=O THEN NEXT RDW:GOTQ <sup>120</sup> <sup>295</sup> 140 IF CHAR=O THEN NEXT ROW:GOTO 120 <sup>150</sup> IF CHAR=-1 THEN <sup>200</sup> <sup>299</sup> 150 IF CHAR=- I THEN 200
- 160 POKE 1536+(CHAR\*2), COL:POKE 1536 300 +(CHAR\*2)+1, ROW:REM POKE POSITIO 305 N DATA
- <sup>170</sup> POSITION COL,ROW:? #6;CHR\$(CHAR+ <sup>310</sup> 170 POSITION COL,ROW: 7 #6;CHR\$ICHAR+ 128):REM PRINT CHAR TO SCREEN <sup>320</sup> 128):REM PRINT CHAR TO SCREEN
- <sup>180</sup> NEXT COL 180 NEXT COL
- 190 GOTO 120 330
- 199 REM \*\*START CLOCK AND SELECT RAN 340 DOM CHARACTER\*\* <sup>350</sup> DOM CHARACTER **\*\***
- 200 POSITION 2, 10:? #6: "ANY KEY TO S TART":GET #1,CHAR:POSITION 2,1O: <sup>360</sup> TART":GET #I,CHAR:POSITION 2,10: #6;"C16 SPACES>":REM <sup>16</sup> SPACES 7 #6;"{16 SPACES}":REM 16 SPACES 210 POKE 19.0:REM ZERO & START TIME
- COUNTER COUNTER
- 220 N=INT((RND(0) \*49) +42):REM CHOOSE 370 RANDOM CHARACTER <sup>399</sup> A RANDOM CHARACTER
- 230 IF N=63 OR N=64 OR N=58 OR N=OLD CHAR THEN 220:REM IGNORE CERTAIN 400 **CHARACTERS**
- <sup>240</sup> 0LDCHAR=N <sup>410</sup> 240 OLDCHAR=N
- 250 POSITION 9.3:? #6; CHR\$ (N): REM PR 499 INT RANDOM NUMBER CHARACTER INT RANDOM NUMBER CHARACTER
- 260 IF PEEK(19) >=14 THEN 500:REM TIM 500 UPPER STATES IN THE STATE OF THE STATE OF THE STATE OF THE STATE OF THE STATE OF THE STATE OF THE STATE OF THE **E UP ?**
- 295 IF PEEK(764)=255 THEN 260 299 REM \*\*PROCESS YOUR RESPONSE\*\* 300 GET #1, CHAR 305 SOUND 0,10,10,8:CHARCNT=CHARCNT+ 1:REM ADD ONE TO TOTAL SOUND O,0,0,O=GOSUB <sup>400</sup> **3 1 0 SOUND 0 , 0 , 0 , 0 :G05U8 4 00**  #6;CHR\*(CHAR):REM FLASH CHARAC 320 7 #6,CHR\$ICHAR ) :REM FLASH CHARAC TER... 330 FOR X=1 TO 10:NEXT X G0SUB 4O0 350 ? #6: CHR\$ (CHAR+128) : REM ... AND R ETURN TO NORMAL ETURN TO NORI1AL 360 IF CHAR<>N THEN SOUND 0,150,12,8 :FOR X=1 TO 10:NEXT X:SOUND 0,0, 0,0:CHARCNT=CHARCNT-1:REM YOU ER O, O:CHARCNT=CHARCNT-I:REM YOU ER RED RED 370 GOTO 220 399 REM **\*\* POSITION CURSOR OVER TYPE** CHARACTER \*\* D CHARACTER **\*\***  400 TRAP 360: POSITION PEEK(1536+(CHA R\*2)),PEEK(1536+(CHARJ2)+1) **Rt 2) ),PEEK( 1 5 3 6 <sup>+</sup> { CHAR\* 2 ) <sup>+</sup> 1 )**  410 RETURN 499 REM **\*\*** CALCULATE AND PRINT SCORE \*\* POSITION 9,2:? #6;CHARCNT 5 00 POSITION 9,2: 7 #6,CHARCNT POSITION 1,3:? #6;"CHARACTERS/MI 51 0 POSITION 1, 3 : 7 #6,"CHARACTERS / MI 340 GOSUB 400 **\*\***

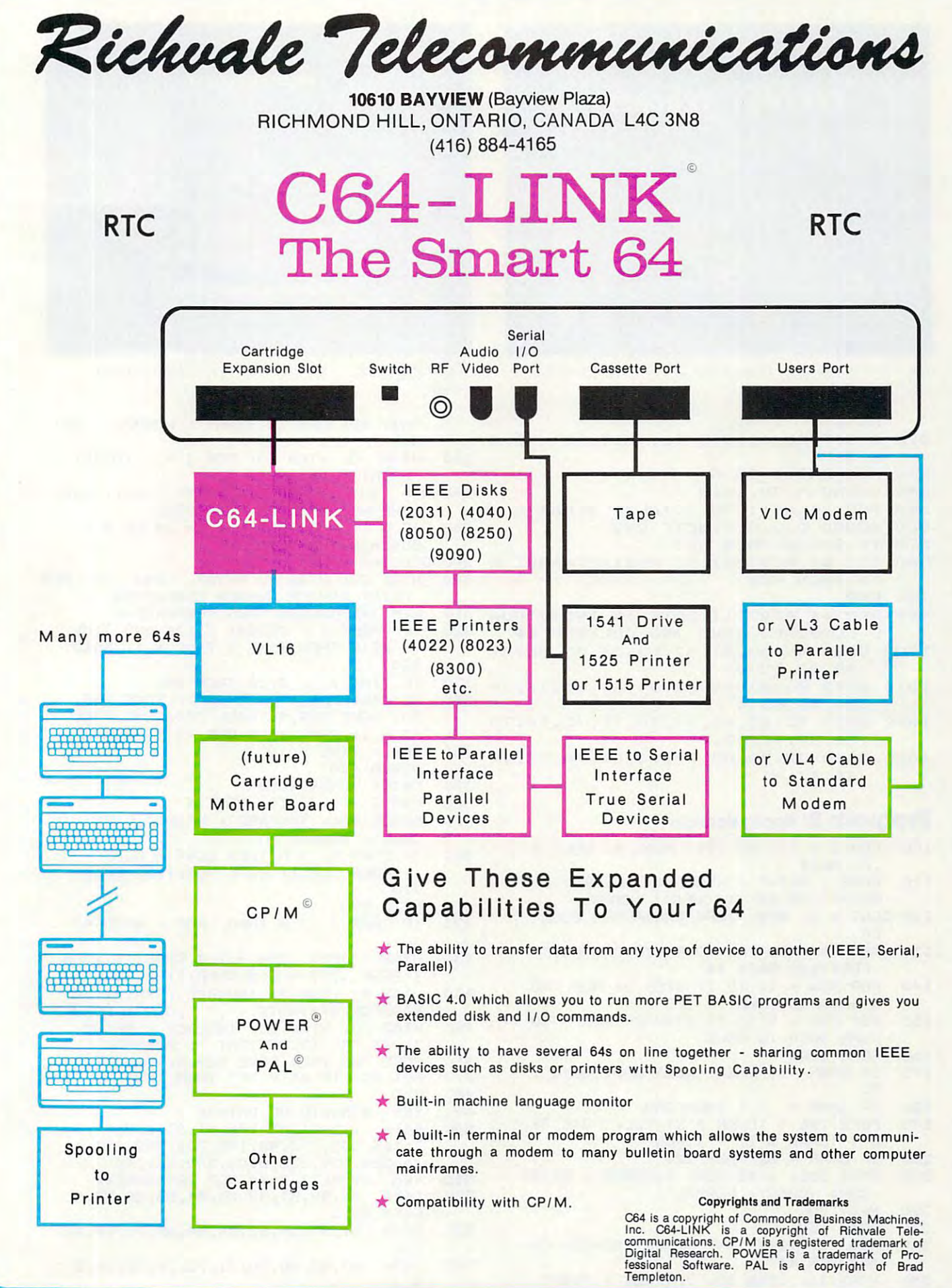

#### o www.commodore.ca

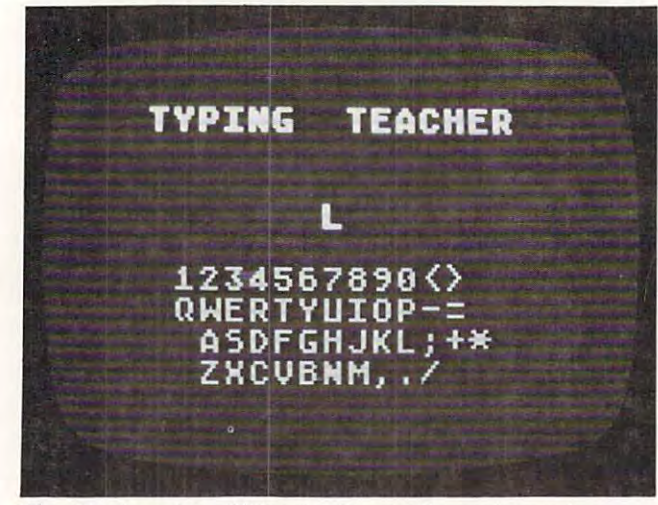

The Atari version of "Typing Teacher" uses large-size GRAPHICS 2 characters.

NUTE"

- 520 POSITION 1.10:? #6: "HIT 'R' TO R ESTART"
- 530 FOR SND=1 TO 5
- 540 SOUND 0, 30, 10, 8
- 550 FOR DELAY=1 TO 50:NEXT DELAY
- 560 SOUND 0.0.0.0:NEXT SND
- 570 IF SND<5 THEN 540
- 580 GET #1, RESTART: IF RESTART=ASC("R ") THEN RUN
- **700 END**
- 999 REM \*\* ATASCII DATA IN INDIVIDUA L KEYBOARD ROWS AND COLUMNS \*\*
- 1000 DATA 49,50,51,52,53,54,55,56,57  $,48,60,62,0$
- 1010 DATA 81,87,69,82,84,89,85,73,79  $, 80, 45, 61, 0$
- 1020 DATA 32,65,83,68,70,71,72,74,75 ,76,59,43,42,0
- 1030 DATA 32, 90, 88, 67, 86, 66, 78, 77, 44  $, 46, 47, -1$

### **Program 2: Apple Version**

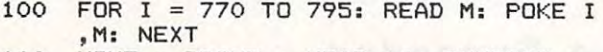

- 110 HOME : PRINT : HTAB 14: INVERSE : PRINT "TYPING TEACHER": NORMAL
- 120 CCNT = 0: REM ZERO CHARACTER COUNT **FR**
- REM \*\* ROUTINE TO ENTER CHARACTER  $1.30$ **POSITION DATA \*\***
- 140 FOR ROW = 11 TO 17 STEP 2: REM **RO** W DATA TO POKE
- FOR COL = 9 TO 33 STEP 2: REM CO 150 LUMN DATA TO POKE
- READ CHAR 160
- IF CHAR = 0 THEN NEXT ROW: GOTO 1 170 50
- 180 IF CHAR =  $-1$  THEN 250
- POKE 796 + (CHAR \* 2), COL: POKE 79 190  $6 + (CHAR * 2) + 1, ROW$
- IF CHAR =  $32$  THEN 220 200 HTAB COL: VTAB ROW: INVERSE : PRINT 210
- CHR\$ (CHAR): NORMAL

```
220
     NEXT COL
```
- **GOTO 150** 230
- REM \*\* TIMER AND SELECT RANDOM CH 240 ARACTER \*\*
- 250 HTAB 10: VTAB 20: INVERSE : PRINT

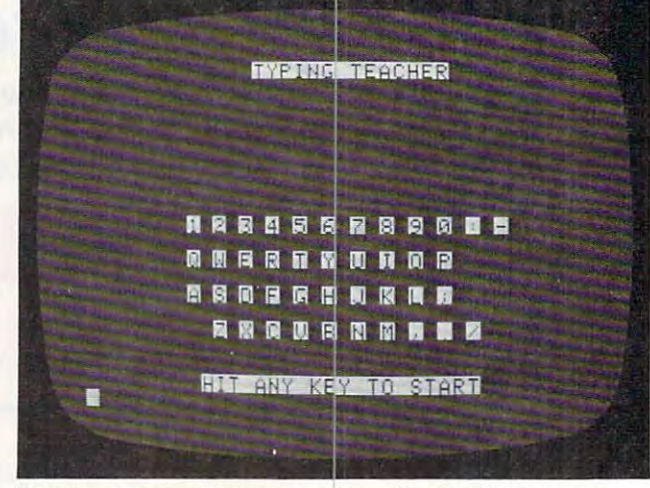

"Typing Teacher," Apple version. (TI-99/4A version) similar.)

"HIT ANY KEY TO START": NORMAL : GET  $A$ \$ HTAB 10: VTAB 20: FOR I = 1 TO 20: 260 PRINT " "; : NEXT I 270 N = INT ((RND (1) \* 47) + 44): REM CHOOSE A RANDOM CHARACTER 280  $IF N >$ = 60 AND N  $\le$  = 64 OR N = OLDCHAR THEN 270  $290$  OLDCHAR = N HTAB 20: VTAB 7: PRINT CHR\$ (N): REM 300 PRINT RANDOM NUMBER CHARACTER 310 REM \*\*PROCESS YOUR RESPONSE\*\* 320 IF PEEK ( - 16384) < 128 AND TIME  $\langle$  2710 THEN TIME = TIME + 1: GOTO 320 330 IF TIME  $>$  = 2710 THEN 440 GET A\$: CHAR = ASC (A\$): POKE 768, 340 30: POKE 769,1: CALL 770: CCNT = CC NT + 1: REM \*ADD ONE TO TOTAL\* 350 TIME = TIME + 10 **GOSUB 420** 360 370 PRINT CHR\$ (CHAR) 380 FOR  $I = 1$  TO 10: NEXT I GOSUB 420: INVERSE : PRINT CHR\$ ( 390 CHAR) : NORMAL 400 IF CHAR  $\langle \rangle$  N THEN CCNT = CCNT -

- 1: POKE 768, 1: POKE 769, 175: CALL 770
- **GOTO** 270 410
- 420 IF CHAR < > N THEN POP : GOTO 40
- 430 HTAB ( PEEK (796 + 2 \* CHAR)): VTAB ( PEEK (797 + 2 \* CHAR)): RETURN 440
- HTAB 9: VTAB 7: INVERSE : PRINT "C HARACTERS/MINUTE =";" ";CCNT: NORMAL 450 HTAB 10: VTAB 20: INVERSE : PRINT
- " HIT 'R' TO RESTART ": NORMAL
- POKE 768,250: POKE 769,2: CALL 770<br>GET A\$: IF A\$ = "R" THEN RUN 460 470
- 480 END
- 490 REM \*\*MUSIC ML DATA\*\*
- 500 DATA 172, 01, 03, 174, 01, 03, 169, 04, 3 2, 168, 252, 173, 48, 192, 232, 208, 253, 1 36, 208, 239, 206, 0, 03, 208, 231, 96
- 510 **REM \*\*ASCII DATA FOR KEYBOARD\*\***
- DATA 49, 50, 51, 52, 53, 54, 55, 56, 57, 4 520 8,58,45,0 530
- DATA 81,87,69,82,84,89,85,73,79,8  $0, 0$
- 540 DATA 65, 83, 68, 70, 71, 72, 74, 75, 76, 5 9,0

# Why use other computer media Why use other computer media when you could be using when you could be using

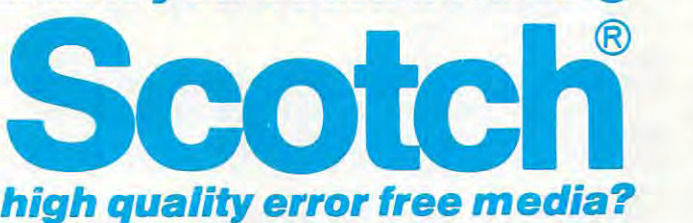

Get Scotch Diskettes Directly From Communications Electronics Get Scotch Diskettes Directly From Communications Electronics your computer or word processing system. In 1981, your computer or word processing system. In 1981 , <sup>a</sup> diskette manufacturer calculated that the "true cost of diskette manufacturer calculated that the "true cost of a diskette" was \$186.50 after data loading. With inflation, diskette" was \$186.50 after data loading. With inflation, the actual cost is well over \$200.00 today. That is why you the actual cost is well over \$200.00 today. That is why you don't want to use just any diskette, you want the high reliability and quality of Scotch diskettes. You can trust reliability and quality of Scotch diskettes. You can trust Scotch diskettes to deliver that accuracy because each Scotch diskettes to deliver that accuracy because each diskette is tested before it leaves the factor in the factor in the factor  $\mathcal{E}$ certified error free. That means fewer errors and less lost less lost less lost less lost less lost les lost l data. Flexible discs may look alike, but they don't all data. Flexible discs may look alike, but they don't all perform alike. Scotch diskettes can deliver all the perform periorm alike. Scotch diskettes can deliver all the periormance you'll ever need. The low abrasivity of Scotch ance you'll ever need. The low abrasivity of Scotch diskettes, 32% below industry average, saves wear and diskettes, 32% below industry average, saves wear and tear on your read/write heads, which means fewer service tear on your read/write heads, which means fewer service calls due to head problems. Longer and more reliable calls due to head problems. Longer and more reliable service is yours when you buy Scotch diskettes since they service is yours when you buy Scotch diskettes since they far exceed the industry standard durability tests. Finally, far exceed the industry standard durability tests. Finally, your Scotch diskettes are packaged in units of 10, com your Scotch diskettes are packaged in units of 10, complete with color-coded labels (except bulk product) to plete with color-coded labels (except bulk product) to make your filing easier. make your filing easier. There's a lot of valuable data stored on the diskettes in don't want to use just any diskette, you want the high diskette is tested before it leaves the factory and is certified error-free. That means fewer errors and less lost

#### Flexible Disc Quantity Discounts Available Flexible Disc Quantity Discounts Available

Scotch diskettes are packed 10 discs to a carton and five cartons to case. Please order only in increments of <sup>100</sup> cartons to a case. Please order only in increments of 100 units for quantity <sup>100</sup> pricing. We are also willing to units for quantity 100 pricing. We are also willing to accommodate your smaller orders. Quantities less than accommodate your smaller orders. Quantities less than <sup>100</sup> units are available in increments of <sup>10</sup> units at 10% 100 units are available in increments of 10 units at a 10% surcharge. Quantity discounts are also available. Order <sup>500</sup> or more discs at the same time and deduct %; 1,000 500 or more discs at the same time and deduct 1 %; 1,000 or more saves you 2%; 2,000 or more saves you 3%; 5,000 or more saves you 2%; 2,000 or more saves you 3%; 5,000 or more saves you 4%; 10,000 or more saves you 5%; or more saves you 4%; 10,000 or more saves you 5%; 25,000 or more saves you 6%; 50,000 or more saves you 25,000 or more saves you 6%; 50,000 or more saves you 7% and 100,000 or more discs earns you an 8% discount 7% and 100,000 or more discs earns you an 8% discount off our super low quantity <sup>100</sup> price. Almost all Scotch off our super low quantity 100 price. Almost all Scotch diskettes are immediately available from CE. Our warehouse facilities are equipped to help us get you the quality house facilities are equipped to help usget you the quality product you need, when you need it. If you need further product you need, when you need it. If you need further assistance to find the flexible disc that's right for you, call assistance to find the flexible disc that's right for you, call the3M/Scotch flexible disc compatibility hotline. Dial toll-the 3M/Scotch flexi ble disc compatibility hotline. Dial tollfree 800-328-1300 and ask for the Data Recording Prod free 800-328-1300 and ask for the Data Recording Products Division. In Minnesota or outside the United States ucts Division. In Minnesota or outside the United States dial 612-736-9625 between 9 AM to 4 PM Central Time.

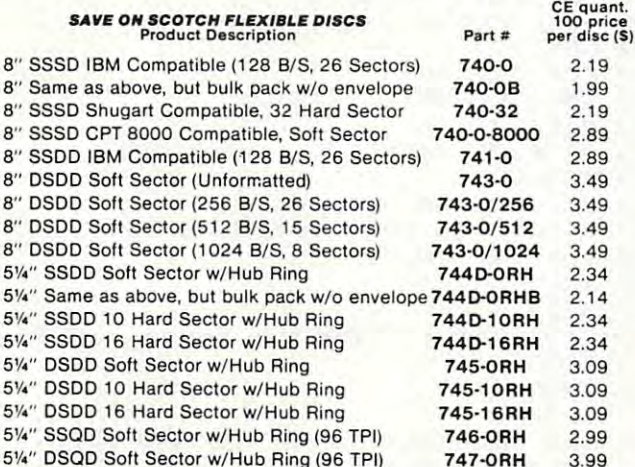

SSSD = Single Sided Single Density; SSDD = Single Sided Double Density; DSDD Double Sided Double Density; SSQD <sup>=</sup> Single Sided Quad Density; DSDD = Double Sided Double Density; SSOD = Single Sided Ouad Density; DSQD <sup>=</sup> Double Sided Quad Density; TPI Tracks per inch. DSOD = Double Sided Quad Density; TPI = Tracks per Inch.

SW DSQD Soft Sector w/Hub Ring (96 TPI) Sweet Sector Williams (96 TPI) Sweet Sector Williams (96 TPI) Sweet Sweet Sweet Sweet Sweet Sweet Sweet Sweet Sweet Sweet Sweet Sweet Sweet Sweet Sweet Sweet Sweet Sweet Sweet Sweet

#### Save on Scotch Static Control Floor Mats

Scotch Velostat Electrically Conductive Floor Mats, drain static charge before it can cause serious problems with computer or word processing before il can cause serious problems with computer orword processing equipment. Order number 1853 is a black 4' x 5' size mat with lip. Cost earthtone brown, which is designed to blend with any office decor. complete with 15 feet of ground cord. All mats are shipped freight collect. is \$170.00 each. Order number 9453 is the same mat. but the color is Cost on the 9453 mat is \$259.00 each. All Velostat mats come

#### Save on Scotch Data Cartridges

Scotch Data Cartridges are available from CE in three different configurations. The DC100A data cartridge is a small version of the in a package measuring 2.4 x 3.2 x 0.5 inches. Cost is \$14.00 each. The DC300A is a pre-loaded tape cartridge containing 300 feet of one mil<br>thick\_by\_¼" computer\_tape. The\_DC300A\_costs\_\$18.00\_each.\_The DC300XL is an extra length data cartridge with <sup>450</sup> feet of tape. It is DC300XL is an exira length data cartridge with 450 feet of tape. It is the same size and interchangeable with the DC300A. The DC300XL the same si ze and interchangeable with the DC300A. The DC300XL provides total storage capacity of 34.5 million bits at <sup>1600</sup> BPI. The provides a total storage capacity of 34.5 million bits at 1600 BPI. The cost of the DC300XL is \$22.00 each. cost of the DC300XL is S22.00 each. DC300A data cartridge. The DCl OOAcontains 140 feet of 0.150" tape

Scotch Head Cleaning Diskettes- Helps Cut Downtime Scotch Head Cleaning Diskettes - Helps Cut Downtime When the read/write heads on information processing machines When the read/ write heads on information processing machines are dirty, that can cause you a lot of grief. Now...with Scotch brand head cleaning diskettes, you can clean the read/write heads on head cleaning diskettes, you can clean the read/write heads on the diskette drives yourself in just30 seconds and as often as they the diSkette drives yourself in just 30 seconds and as often as they need it. Simply apply the cleaning solution to the special white need it. Simply apply the cleaning solution to the special white cleaning fabric. Insert the cleaning diskette into the drive and cleaning fabric. Insert the cleaning diskette into the drive and access the heads for <sup>30</sup> seconds. That's all there is to it. Regular use of the head cleaning diskettes can save you much of the grief use of the head cleaning diskettes can save you much of the grief caused by dirty heads. We recommend you use them once caused by dirty heads. We recommend you use them once a week, or more often if your system gets heavy use. Each kit week, or more often if your system gets heavy use. Each kit contains two head cleaning diskettes, and enough solution for <sup>30</sup> contains two head c leaning diSkettes, and enough solution for 30 cleanings. Order  $\#$  5-CLE is for 5¼" drives and order  $\#$  8-CLE is for 8" drives. Only S25.0O each plus \$3.00 shipping per kit. for 8" drives. Only \$25.00 each plus \$3.00 shipping per kit. access the heads for 30 seconds. That's all there is to it. Regular

#### Buy with Confidence

To get the fastest delivery from CE of your Scotch computer products, send or phone your order directly to our Computer Products Division. Be sure to calculate your price using the CE prices in this ad. Michigan 8esure to calculate your price using the CE prices in this ad. Michigan residents please add 4% sales tax or supply your tax I.D. number. residents please add 4% sales tax or supply your tax 1.0 . number. Written purchase orders are accepted from approved government agencies and most well rated firms at 30% surcharge for net <sup>30</sup> agencies and most well rated firms at a 30% surcharge for net 30 billing. All sales are subject toavai lability, acceptance and verification. billing. All sates are subject to availability, acceptance andverification. change without notice. All prices are in U.S. dollars. Out of stock items will be placed on backorder automatically unless CE is instructed differently. Minimum prepaid order\$50.00. Minimum purchase order differently. Minimum prepaid order SSO.OO. Minimum purchase order \$200.00. International orders are invited with a \$20.00 surcharge for special handling in addition to shipping charges. All shipments are special handling in addition to shipping charges. All shipments are F.O.B. Ann Arbor, Michigan. No COD'S please. Non-certified and F.O.S. Ann Arbor, Michigan. No COD's please. Non·certified and send or phone your order directly to our Computer Products Division. All sales are final. Prices, terms and specifications are subject to foreign checks require bank clearance.

For shipping charges add \$8.00 per 100 diskettes and/or any fraction of <sup>100</sup> 8-inch diskettes, or \$6.00 per <sup>100</sup> diskettes and/or any fraction of 100 8-inch diskettes, or\$6.00 per 1 00 diskettes and/orany For tape data cartridges, add \$1.00 per cartridge, for U.P.S. ground shipping and handling in the continental United States. fraction of 100 5%-inch mini-discs. For cleaning kits, add \$3.00 per kit.

Mail orders to: Communications Electronics, Box 1002, Ann Arbor, Michigan 48106 U.S.A. If you have a Master Card or Visa card, you may call and place a credit card order. Order toll-free in the U.S. Dial 800-521-4414. If you are outside the toll-free in the U.S. Dial 800-521-4414. If you are outside the U.S. or in Michigan, dial 313-994-4444. Order your Scotch U.S. or in Michigan, dial 313-994-4444. Order your Scotch computer products from Communications Electronics today. computer products from Communication s Electronics today. Copyright <sup>61982</sup> Communications Electronics' Ad #120182 Copyright " 1982 Communications Electronics' Ad # 120182

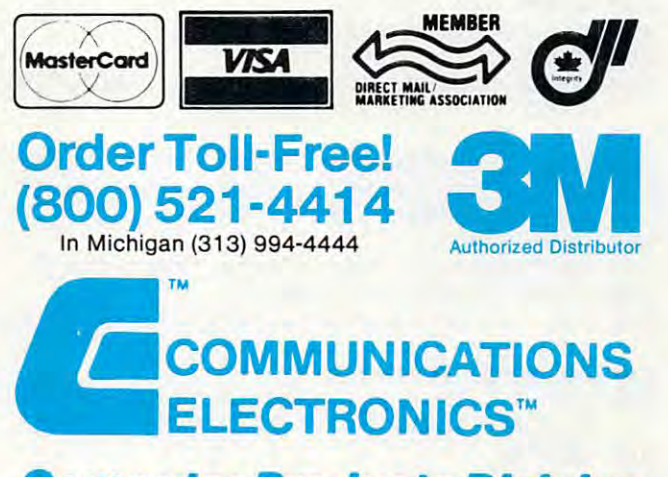

#### Computer Products Division and Computer Products Division and Division and Division and Division and Division and Division and Division and Division and Division and Division and Division and Division and Division and Divi Computer Products Division

854 Phoenix □ Box 1002 □ Ann Arbor, Michigan 48106 U.S.A. Call TOLL-FREE (800) 521-4414 or outside U.S.A. (313) 994-1444 <sup>550</sup> DATA 32,90,88,67,86,66,78,77,44, **SSO DATA 32,90,88,67,86,66,78,77,44,4**  6,47,-1 **6,47,-1** 

# Program 3: vie version **Program 3: VIC Version**

```
100 print"{clear}{03 downj{04 right}{rev}t
133 PRINT" (CLEAR) (33 DOWN) (34 RIGHT) (REV)T 
        yping{off) Erev}teacher{off}{06 down}"
YPING(OFF) (REV)TEACHER(OFF) (36 DOWN)" 
 110 ccnt=0:poke 36878,10:x=rnd(-ti):rem ze
        ro charge counter and set volume counter and set volume
 120 s2=36875:s4=36877:rem speaker numbers
123 S2=36875:S4=36877 : REM SPEAKER NUMBERS 
 130 rem *routine to enter character positi
133 REM *ROUTINE TO ENTER CHARACTER POSITI 
        ON DATA*
ON DATA* 
 140 FOR ROW=1 TO 4:REM ROW DATA TO POKE
143 FOR ROW=l TO 4:REM ROW DATA TO POKE 
 150 PRINT"{05 RIGHT}";
153 PRINT"(35 RI GHT)", 
 160 FOR COL=1 TO 12:REM COLUMN DATA TO POK
 180 IF CHAR=0 THEN NEXT ROW:GOTO 160
 190 IF CHAR=-1 THEN 260
193 IF CHAR=-l THEN 263 
 200 POKE 828+CHAR*2,COL:P0KE 829+CHAR*2,RO
233 POKE 828+CHAR*2,COL:POKE 829+CHAR*2,RO 
        W:REM POKE DATA POSITION
W:REM POKE DATA POSITION 
 210 IF CHAR=32 THEN PRINT" ";:GOT0 230
213 IF CHAR=32 THEN PRINT" ", :GOTO 233 
 220 PRINT"{REV}";CHR$(CHAR);
223 PRINT"(REV)",CHR$(CHAR), 
 230 NEXT COL
233 NEXT COL 
 240 PRINT"{DOWN]"
243 PRINT" (DOWN)" 
 50 GOTO 160
253 GOTO 163 
 260 PRINT"{OFF}
263 PRINT" (OFF) " 
 270 REM **ZERO TIMER AND SELECT RANDOM CHA
273 REM **ZERO TIMER AND SELECT RANDOM CHA 
        R**
R** 
 280 PRINT"{03 DOWN}{RIGHT}{REVjHIT ANY KEY
283 PRINT" (33 DOWN) (RIGHT) (REV)HIT ANY KEY 
         TO STARTlOFF}"
 290 GET A$: IF A$="" THEN 290
 300 PRINT"{UP}";:FOR 1=1 TO 21:PRINT" ";:N
333 PRINT"{UP)", :FOR 1=1 TO 21 : PRINT" ",:N 
 310 TI$="000000"
313 TI$="333333" 
 320 N=INT((RND(1)*49)+42):REM CHOOSE A RAN
       DOM CHARACTER
 330 IF N=60 OR N=62 OR N=63 OR N=OLDCHAR
333 IF N=63 OR N=62 OR N=63 OR N=OLDCHAR T 
       HEN 320
HEN 323 
 340 OLDCHAR=N
343 OLDCHAR=N 
 350 PRINT"{HOME}{06 DOWN}";SPC(10);CHR$(N)
353 PRINT"(HOME)[36 DOWN)",SPC(13),CHR$(N) 
360 IF TI>3600 THEN 580:REM TIME UP?
363 IF TI>3633 THEN 583:REM TIME UP? 
 370 REM **PROCESS YOUR RESPONSE**
373 REM **PROCESS YOUR RESPONSE** 
 380 GET A$:IF A$="" THEN 360
390 REM*PLEASANT SOUND*
393 REM*PLEASANT SOUND* 
400 CHAR=ASC(A?):POKE S2,225:FOR 1=1 TO 5:
433 CHAR=ASC(A$):POKE S2,225 : FOR 1=1 TO 5: 
       NEXT I:POKE S2,0
NEXT I:POKE S2,3 
410 CCNT=CCNT+1
420 IF CHAR<>N THEN 490
430 GOSUB 520
433 GOSUB 523 
440 PRINT CHR?(CHAR)
443 PRINT CHR$(CHAR) 
450 FOR 1=1 TO 10:NEXT
460 GOSUB 520:PRINT"{REV}";CHR$(CHAR);"{OF
463 GOSU B 523:PRINT"{ REV)",CHR$ (CHAR),"(OF 
       OFF}"
470 GOTO 320
473 GOTO 323 
480 REM *YOU ERRED*
490 CCNT=CCNT-1:POKE S4,130:FOR 1=1 TO 10
493 CCNT=CCNT-1:POKE S4,130:FOR 1=1 TO 13 
        :NEXT I:POKE S4,0
:NEXT I:POKE S4,3 
 510 REM*POSITION CURSOR OVER TYPED CHAR*
513 REM*POSITION CURSOR OVER TYPED CHAR* 
 520 PRINT"{HOME}{09 DOWN}";
523 PRINT" (HOME)[39 DOWN)", 
 530 FOR 1=2 TO PEEK(829+CHAR*2)*2:PRINT:NE
530 FOR 1=2 TO PEEK(829+CHAR*2)*2:PRINT:NE 
 540 PRINT" {04 RIGHT}";
 540 PRINT"{04 RIGHT}";
 550 FOR J=1 TO PEEK(828+CHAR*2):PRINT"{
        RIGHT}";:NEXT
RIGHT)", :NEXT J 
 60 RETURN
563 RETURN 
 570 REM**CALC AND PRINT SCORES**
573 REM**CALC AND PRINT SCORES** 
 580 PRINT"{HOME}{06 DOWN}{04 RIGHT}{REVjCH
583 PRINT" (HOME) (36 DOWN) (34 RIGHT) (REV)CH 
       AR/MINUTE{OFF}";"=";CCNT
AR/ MINUTE(OFF)","=",CCNT 
113 CCNT=3:POKE 36878,13:X=RND( -TI ):REM ZE 
       RO CHAR COUNTER AND SET VOLUME 
       E 
173 READ CHAR 
         TO START(OFF)" 
       EXT I 
413 CCNT=CCNT+l 
450 FOR I=1 TO 10:NEXT I
483 REM *YOU ERRED* 
533 GOTO 323 
      XT I
```
<sup>84</sup> COMPUTE! April <sup>1983</sup> **64 COMPlfT(l Apf1l 1983** 

- 590 PRINT"{HOME}":FOR I=1 TO 18:PRINT:NEXT I:PRINT, PRINT, PRINT, PRINT, PRINT, PRINT, PRINT, PRINT, PRINT, PRINT, PRINT, PRINT, PRINT, PRINT, PRINT, PRINT, PRINT, PRINT, PRINT, PRINT, PRINT, PRINT, PRINT, PRINT, PRINT, PRINT, PRINT, PRINT, PRINT, PRINT, PRINT, PRI RESTART (CONTINUES) IN THE RESTAURANT (CONTINUES) IN THE RESTAURANT (CONTINUES) IN THE RESTAURANT (CONTINUES) I: PRINT" (RIGHT) ( REV) HIT ' R' TO - RESTART (OFF)"
- <sup>600</sup> REM \*SCORE SOUND\* 603 REM \*SCORE SOUND\*
- <sup>610</sup> FOR 1=244 TO <sup>252</sup> STEP 2:POKE S2,I:F0R J=l TO 50:NEXT J:NEXT I:POKE S2,0 613 FOR 1=244 TO 252 STEP 2:POKE S2,I:FOR - J=1 TO 50:NEXT J:NEXT I:POKE S2,0
- 620 GET A\$:IF A\$="" THEN 620
- <sup>630</sup> IF A\$="R" THEN RUN 633 IF A\$="R" THEN RUN
- 643 END
- <sup>650</sup> REM\*ASCII DATA FOR KEYBOARD\* 653 REM\*ASCII DATA FOR KEYBOARD\*
- <sup>660</sup> DATA 49,50,51,52,53,54,55,56,57,48,43, **6 60 DATA 49 , 50,51,52 , 53,54 , 55,56,57,48,43,**  45,0 45,3
- <sup>670</sup> DATA 81,87,69,82,84,89,85,73,79,80,64, **670 DATA 81 , 87,69,82,84,89 , 85,73 , 79 , 80 , 64,**  42,0 42,3
- <sup>680</sup> DATA 65,83,68,70,71,72,74,75,76,58,59, **680 DATA 65,83,68,70,71 , 72 , 74,75,76,58 , 59,**  61,0 **61,0**
- <sup>690</sup> DATA 32,90,88,67,86,66,78,77,44,46,47, **690 DATA 32,90,88,67,86,66,78,77,44,46,47,** - 1

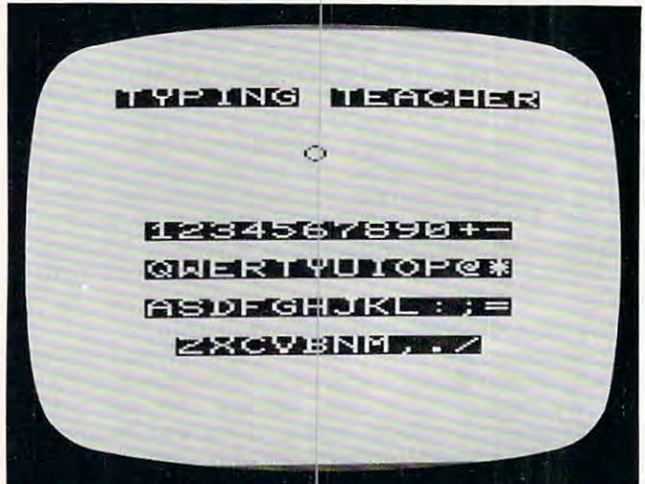

"Typing Teacher," VIC-20 version.

# Program 4: ti version **Program 4: TI Version**

```
100 DIM CHAR<23,30)
100 DIM CHAR(23,30) 
 110 RANDOMIZE
110 RANDOMIZE 
 120 D=20
120 D=20 
 130 Fl=300
130 Fl=300 
 140 F2=4000
140 F2=4000 
 150 V1 = 10160 V2=2
160 V2=2 
 170 CALL CLEAR
170 CALL CLEAR 
 180 FOR J=9 TO 12
180 FOR J=9 TO 12 
 190 CALL COLOR(J,2,14)
190 CALL COLOR(J,2,14) 
2 00 NEXT J 
 200 NEXT
 210 FOR J=2 TO
210 FOR J=2 TO 8 
 220 CALL C0L0R(J,2,15)
220 CALL COLOR(J,2,15) 
 30 NEXT
2 3 0 NEXT J 
 240 IF R=82 THEN 270
240 IF R=82 THEN 2 7 0 
 250 RESTORE
250 RESTORE 
 260 CALL CLEAR
2 60 CALL CLEAR 
 270 PRINT <: SPACESJtyping teacher
270 PRINT " { 6 SPACES}typing teacher" 
 280 FOR 1=1 TO 18
280 FOR 1=1 TO 18 
 290 PRINT
290 PRINT 
 300 NEXT
300 NEXT 1 
 310 REM ZERO CHARACTER COUNTER AND
310 REM ZERO CHARACTER COUNTER AND 
        TIME 
         \cdots320 CHARCNT=O
320 CHARCNT = O 
330 TIME=O 
 <u>330 Time</u>
 340 REM ROUTINE TO ENTER CHARACTER
340 REM ROUTINE TO ENTER CHARACTER 
         POSITION DATA
POSITION DATA 
 350 FOR ROW=11 TO 23 STEP
350 FOR ROW=11 TO 23 STEP 3 C www.commodore.ca
```
360 FOR COL=6 TO 30 STEP 2 370 READ CHAR(ROW, COL) CHAR(ROW, COL) =0 THEN 450 380 IF CHAR(ROW, COL) =- 1 THEN 460 390 IF 400 IF CHAR(ROW, COL) =32 THEN 430 CALL HCHAR (ROW, COL, CHAR (ROW, COL) 410 420 GOTO 440 430 PRINT " "; 440 NEXT COL 450 NEXT ROW 460 PRINT PRESS any key TO START" 470 PRINT " 480 CALL KEY(3, S, STATUS) 490 IF STATUS=0 THEN 480 500 CALL HCHAR (24, 5, 32, 22) \*CHOOSE A RANDOM NUMBER\* **510 REM** 520 N=INT((RND\*47)+44) 530 IF (N>=60) \* (N<=64) + (N=45) + (N=58) + (N=OLDCHAR) THEN 520 540 OLDCHAR=N 550 CALL VCHAR (7, 16, N) \*\*PROCESS YOUR RESPONSE\*\* 560 **REM** TIME=TIME+1 570 580 IF TIME>900 THEN 670 590 CALL KEY(0, CR, STATUS) 600 IF STATUS=0 THEN 570 610 CALL SOUND (D, F1, V1) 620 CHARCNT=CHARCNT+1 **630 REM** ADD ONE TO TOTAL 640 TIME=TIME+12 650 GOTO 760

memory.)

Model 1.

670 PRINT TAB(4); 680 PRINT "characters/minute= "; CHAR CNT 690 PRINT 700 PRINT "(5 SPACES)HIT r TO RESTAR T": 710 CALL KEY(3, R, STATUS) 720 IF STATUS=0 THEN 710 730 IF R=ASC("R") THEN 250 750 **FND** 760 IF CR<>N THEN 860 FOR ROW=11 TO 23 STEP 3 770 FOR COL=6 TO 30 STEP 2 780 IF CHAR(ROW, COL) =N THEN 820 790 800 NEXT COL 810 NEXT ROW 820 CALL HCHAR (ROW-1, COL, N) 830 CALL HCHAR (ROW-1, COL, 32) 840 CALL HCHAR (ROW-1, COL, N) 850 GOTO 520 860 CHARCNT=CHARCNT-1 870 CALL SOUND (D, F2, V2) 880 GOTO 520 \*ASCII DATA FOR KEYBOARD\* 890 REM 900 DATA 49,50,51,52,53,54,55,56,57, 48,61,0 910 DATA 81, 87, 69, 82, 84, 89, 85, 73, 79, 80, 47, 0 920 DATA 65, 83, 68, 70, 71, 72, 74, 75, 76, 59.0 930 DATA 32, 90, 88, 67, 86, 66, 78, 77, 44,  $46, -1$ 

 $\circ$ 

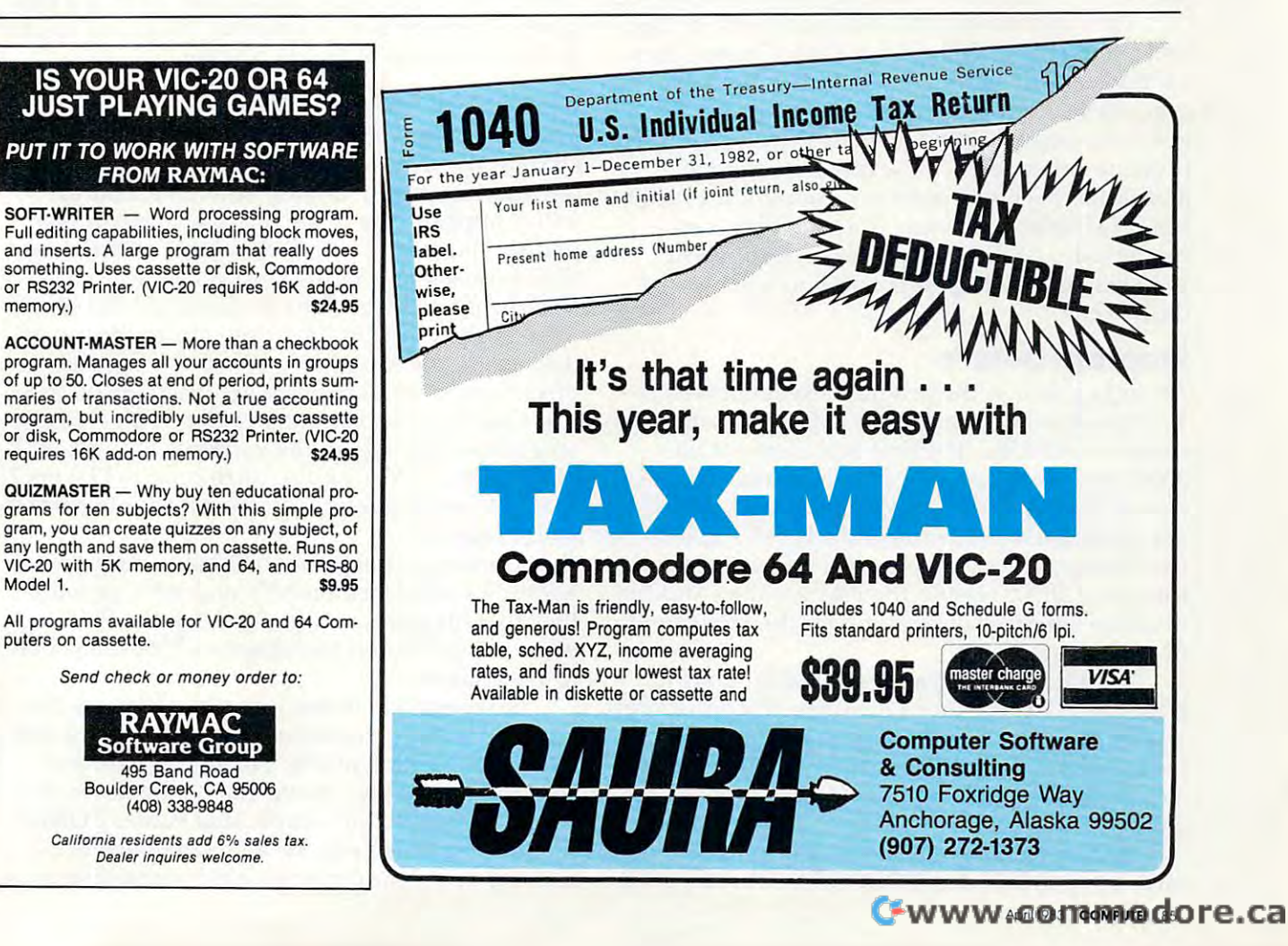

# **Chutes For Atari**

Matt Giwer **Matt Giwer** 

Did you ever wonder how to write game in 3-D? This *Did YOIl ever wOllder how* 10 *wrile a game* ill *3-D? Th is*  fast-paced game illustrates how to use Atari's "size *fast-paced game il/llstrates how to lise Atari's "size*  registers" to create realistic three-dimensional graphics. *registers" to create realistic three-dimensional graphics.* 

You are in <sup>a</sup> hyperdimensional universe. You are You are in a hyperdimensional unive rse. You are piloting an inter-dimensional exploration ship. In piloting an inter-dimensional exploration ship. In this universe there are only three tracks that you can follow with your ship; the rest are too narrow. There is only the flat surface you fly on; there is no up and no down. You can only go forward, and left and right. You must pass through this and left and right. You must pass th rough this universe, but others would stop you - they are the Risen Ones of this universe, the RAM-ships. the Risen Ones of this uni verse, the RAM-ships.

They roar down the Chutes off in the distance They roar down the Chutes off in the distance and come at you. Once down their Chutes, they and come at you . Once down their Chutes, they cannot leave the surface either. Fortunately for you, they come only in groups of three, and if you, they come only in groups of three, and if you can dodge them you will live. However, there you can dodge them you will live. However, there is one problem: each wave comes at you faster is one problem: each wave comes at you faster and faster. As if that were not enough, the faster the RAM-ship, the longer is its invisible, anti the RAM-ship, the longer is its invisible, antimatter exhaust. If you dodge too close astern, ma tter exhaust. If you dodge too close astern, your exhausts will collide, and you will both be your exhausts will collide, and you will both be destroyed. destroyed .

# Program Details **Program Details**

At the beginning, the program execution at line At the beginning, the program execution at line <sup>10</sup> immediately falls through to line 30, which is 10 immediately falls through to line 30, which is a series of GOSUBs. The first subroutine at line series of GOSUBs. The first subroutine at line <sup>30000</sup> sets up the graphics mode, turns off the 30000 sets up the graphics mode, turns off the cursor, and sets MVB, MVC, and MVD, which are the initial movements of the RAM-ships, to are the initial movements of the RAM-ships, to two P/M graphics increments. The second sub two PIM graphics increments. The second subroutine at 30200 sets up the P/M graphics and the machine language subroutine for the movement of the players. of the players.

Registers of interest to be used later are in Registers of interest to be used later are in line 30210. These control the sizes, the horizontal width of each of the four players used in this game. width of each of the four players used in this game. Later, these sizes will be changed to give the illu La ter, these sizes will be changed to give the illusion that the players become larger as they come sion that the players become larger as they come closer. closer.

The machine language routine POKEd into The machine language routine POKEd into page six (published in COMPUTE!, February 1982) page six (published in **COMPUTE!,** February 1982) is an excellent routine to use for producing vertical motion in the players. (Note that when game motion in the players. (Note that when a game restarts, GAM>0, this routine is skipped by line 30237.) Finally, we read in the shapes of the 30237.) Finally, we read in the shapes of the players. players.

The subroutine at line 30400 draws the background graphics for the playing field. This routine ground graphics for the playing fi eld . This routine is called later in the game when there has been an is called la ter in the game when there has been an explosion and the background has been disturbed. explosion and the background has been disturbed .

The execution of the game is contained in The execution of the game is contained in two sets of lines which are nearly identical. These are the routines in lines 4000-5100. However, the are the routines in lines 4000-5100. However, the opening of the game is found at line 4002, which directs execution to the lines above 6000. (At this directs execution to the lines above 6000. (At this point, it may be best to enter the program in order point, it may be best to enter the program in order to follow the rest of the discussion.) to fo llow the rest of the discussion.)

# Movement And Graphics **Movement And Graphics**

The lines between 6000-6200 produce a random start for the attackers. From the top of the screen, start for the attackers. From the top of the screen, the attackers begin moving down the Chutes the a ttackers begin moving down the Chutes which appear to be in the distance. They remain which appear to be in the d istance. They remain points on the screen until they level off and begin points on the screen until they level off and begin their head-on attack run at you. The IF control their head-on attack run at you. The IF control statements in this routine are set to 20, <sup>20</sup> being sta tements in this routine are set to 20,20 being the "leveling off" location down from the top of the screen, the X position. When the Graphics 7 pixels have a location value greater than 20, the P/M Graphic is substituted for the pixel. (To help PIM Graphic is substituted for the pixel. (To help you follow this listing, the variables B, C, D, and you follow this listing, the variables B, C, D, and MVB, MVC, MVD, and so forth refer to Players 2, 3, and 4, respectively. "A" is used later to control 3, and 4, respectively. "A" is used later to control you, Player 1.) you, Player 1.)

The horizontal position POKEs, registers The horizontal position POKEs, registers <sup>53249</sup> and <sup>53251</sup> in lines <sup>6074</sup> and 6094, provide 53249 and 53251 in lines 6074 and 6094, provide the cross mapping required to keep the P/M locations of 0 to 255 and the Graphics 7 locations of 0  $\,$ to <sup>179</sup> related. to 179 related.

No correction is needed in line 6084, as this No correction is needed in line 6084, as this path is down the center and corresponds directly to GR.7 X position of 159. The others need correcting because they move diagonally down the recting because they move diagonally down the screen. These rather complicated values POKEd screen. These rather complica ted values POKEd into the registers keep the attacking players into the registers keep the attacking players moving down the centers of their respective moving down the centers of their respective

86 **COMPUTE!** April 1983

#### NOT EVERYONE CAN TEACH TEACH TEACH TEACH TEACH TEACH TEACH TEACH TEACH TEACH TEACH TEACH TEACH TEACH TEACH TEACH TEACH TEACH TEACH TEACH TEACH TEACH TEACH TEACH TEACH TEACH TEACH TEACH TEACH TEACH TEACH TEACH TEACH TEACH T **NOT EVERYONE CAN TEACH THEIR ATARI™NEWTRICKS ...**

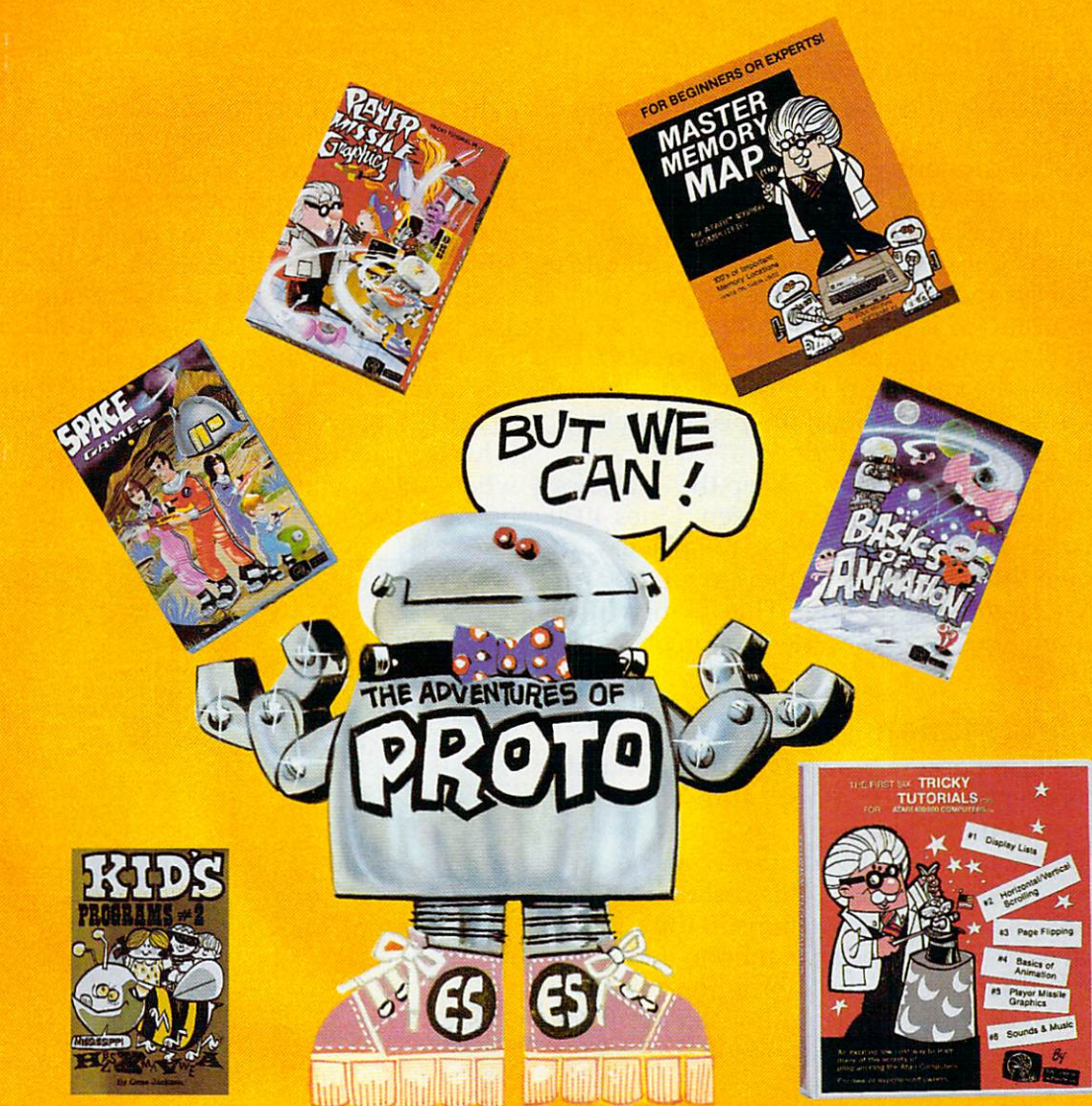

# WE MAKE USING AND LEARNING ABOUT COMPUTERS FUN! **WE MAKE USING NG ABOUT COMPUTERS FUN!**

PROGRAMMING GUIDE FOR BEGINNERS OR EXPERTS — MASTER ( MEMORY MAP. ™A32 page book with hundredsofhintsonhowtouse MEMORY MAP. T. A32 page book with hundreds of hints on how touse your computer. Over <sup>500</sup> memory locations! \$6.95. your computer. Over 500 memory locations! \$6.95.

LEARN SOUND AND GRAPHICS with our exciting lessons called LEARN SOUND AND GRAPHICS with our exciting lessons called TRICKY TUTORIALS.'" Each comes with a tape or disk full of examples, and <sup>12</sup> to <sup>64</sup> page manual written in an easy to understand manner. and a 12 to 64 page manual written in an easy to understand manner. #**1 DISPLAY LISTS** — Put several graphics modes on your screen at once. #**2 SCROLLING** — Move text or graphics smoothly up, down, sideways, or diagonally. #**3 PAGE FLIPPING —** Change TV screens as quickly as flipping pages in a book. #**4 BASICS OF ANIMATION —** A beginner's lesson in animation using PLOT, PRINT, and surprise beginner's lesson in animation using PLOT, PRINT, and a surprise game. #**5 PLAYER MISSILE GRAPHICS** — Learn the basics of writing your own arcade games. #6 SOUND & MUSIC — Simple methods to play complete songs, with graphics. Includes PLAYER PIANO free! #**7 DISK UTILITIES** — 7 programs to help you use your disk drive. 32K. **#8**  $\tt CHARACTER$  GRAPHICS  $-$  The best editor available with examples using special characters YOU CREATE and ANIMATE. **#9 GTIA, GRAPHICS 9 to 11** — New tricks you can do with these 16 color modes. #**10 SOUND EFFECTS** — Many examples, from rainfall to laser blasts,

with ample explanation. #11 MEMORY MAP TUTORIAL - 30 colorful examples of tricks your computer can do. examples of tricks your computer can do.

TUTORIALS to <sup>4</sup> are \$19.95 each. Numbers to <sup>11</sup> are \$29.95 each. TUTORIALS 1 to 4 are \$19.95 each. Numbers 5 to 11 are \$29.95 each. 16K Tape or 24K disk. SPECIAL: Tutorials 1 through 6 for \$119.95.  $-$ SAVE \$20.001

WRITE FOR <sup>A</sup> CATALOG OR CALL FOR ORDERING INFORMATION WRITE FOR A CATALOG OR CALL FOR OROERING INFORMATION VISA/MC/C0D: (800) 692-9520 OR (408) 476-4901 VISA/MC/COO: (800) 692·9520 OR (408) 476·4901

OUR GUARANTEE: Your money back If unsatisfied! OUR GUARANTEE: Your money back If unsatisfledt

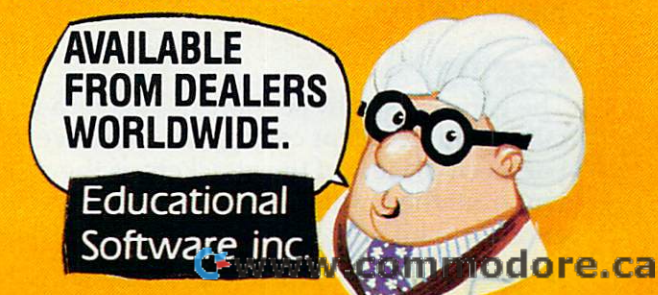

<sup>4565</sup> Cherryvale Ave., Soquel, Ca. <sup>95073</sup> 4565 Cherryvale Ave ., Soqu",el", C ...a,,-.... 95 ... "'73"----~ \_\_\_\_\_\_\_\_\_\_\_\_\_\_\_ c ...

#### Chutes.

When all three players are greater than the When all three players are greater than the Y position of 20, tested by line 6100, program ex position of 20, tested by line 6100, program execution reverts to the routine at the <sup>4000</sup> lines. ecution reverts to the routine at the 4000 lines. Since the limits of the limits of the selection of the selection of the theory of the random selection of the the start position at the beginning of the <sup>6000</sup> lines start position at the beginning of the 6000 lines does not permit a collision before they have all cleared the <sup>20</sup> position, there is no need for addi cleared the 20 position, there is no need for addi-Since the limits of the random selection of the tional tests.

4010 starts a routine that is closed by line 4900. This group of lines will continue to execute until This group of lines will continue to execute until a collision occurs as tested by line 4028. Which col collision occurs as tested by line 4028. Which collision has occurred is determined by lines 5002, 5003, and <sup>5004</sup> after the GOSUB has been ex 5003, and 5004 after the COSUB has been executed. Here the variable A is introduced – this is Player 1, *you*, at the bottom of the playing field above the alphanumeric window. above the alphanumeric window. Line 4003 converts the variable of the 6000 routine to the 4000 and 6000 line routines. Line

Lines 4021, 4023, and <sup>4025</sup> keep the attackers Lines 4021,4023, and 4025 keep the attackers moving on diagonals down the screen. Lines <sup>4030</sup> moving on diago nals down the screen. Lines 4030 to <sup>4040</sup> control the size registers as the players to 4040 control the size registers as the players move down the screen; the further down the move down the screen; the further down the screen, the larger they become. This, along with screen, the larger they become. This, along with the radiating lines, provides the illusion of the radiating lines, provides the illusion of perspective. perspective.

# Speed And Motion **Speed And Motion**

When a collision occurs (you have lost the round), the player you have collided with stops moving, the player you have collided with stops moving, but the rest continue to move. This is accom but the rest continue to move. This is accomplished by the use of nearly identical routines in plished by the use of nearly identical routines in the lines between 5000-6000. This second routine the lines between 5000-6000. This second routine is required because the instructions in the sub is required because the instructions in the subroutine at <sup>4000</sup> have slowed the motion enough routine at 4000 have slowed the motion enough so that the differences in the subroutine at 5000 (if incorporated as additional conditions in the <sup>4000</sup> incorporated as additional conditions in the 4000 subroutine) would make the game too slow and/or subroutine) would make the game too slow *andlor*  too jerky.

The explosion resulting from the collision is The explosion resulting from the collision is generated randomly by line 5020. If the round has generated randomly by line 5020. If the round has fallen through to this routine, the variable JUMP fallen through to this routine, the va riable JUMP is set; and, among other things, the background is set; and, among other things, the background lines will be redrawn since the explosion graphics lines will be redrawn since the explosion graphics lines are difficult both to store as variables and to lines are difficult both to store as va riables and to generate quickly. Lines 5045-5047 shut off the generate quickly. Lines 5045-5047 shut off the sound of the attackers as they leave the screen. sound of the attackers as they leave the screen.

What else must the game do? The subroutine What else must the game do? The subroutine at <sup>8000</sup> keeps rolling up the current score into the at 8000 keeps rolling up the current score into the bottom alphanumeric window. The subroutine at bottom alphanumeric window. The subroutine at <sup>9000</sup> keeps track of your current score and the 9000 keeps track of your current score and the high score for the session. high score for the session.

# Scoring **Scoring**

The game scores by session and keeps a running tally of the score for each game. We have a rolling perspective view of the attackers as they come at perspective view of the attackers as they come at you from the far distance until they pass close you from the far distance until they pass close enough to hit you; those that miss keep on going. enough to hit you; those that miss keep on going.

We have the rules of translation from GR.7 graphics to P/M graphics locations on the screen. graphics to PIM graphics loca tions on the screen. We have several setup routines, one of which is called later when it is necessary to redraw the called later when it is necessa ry to redraw the **screen .** 

This game demonstrates the uses of the P/M This game demonstrates the uses of the PIM size registers and shows how to use them to give size registers and shows how to use them to give three-dimensional effect to the screen. These a three-dimensional effect to the screen . These registers are little utilized in most Atari games registers are little utilized in most Atari games and deserve further exploitation. As a matter of interest, when the players become larger as a result of the POKEs, they become larger from the left-of the POKEs, they become large r from the lefthand edge. That is, if it is in the middle of the hand edge. That is, if it is in the middle of the screen, the player will not stretch out to the left screen, the player wiLl not stretch out to the left and the right. Rather it will extend further to the and the right. Rather it will extend further to the right, but the left edge will not move. Keeping right, but the left edge will not move. Keeping this in mind will keep your players from jerking to the right each time that you change the size. to the right each time that you change the size. (This technique is well demonstrated in Star Raiders (This technique is well demonstrated in *Star Raiders*  where the machine language code makes the mo where the machine language code makes the motion and the size transitions much smoother.) tion and the size transitions much smoother.)

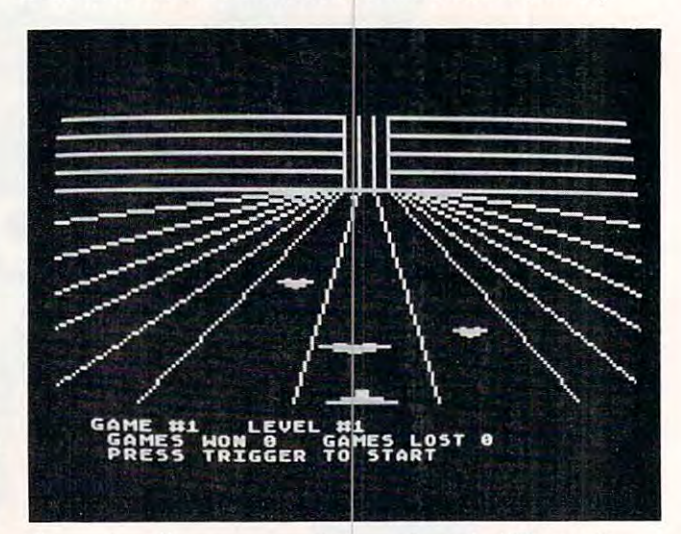

 $Oncoming$  alien saucers rush toward you **in** "Chutes."

#### RESTORE 6 RESTORE

- <sup>10</sup> GOSUB <sup>30</sup> 1 0 GOSUB 30
- <sup>12</sup> GOTO <sup>10</sup> **12 GOTO 1 0**
- <sup>30</sup> GDSUB 3O000:GOSUB 30200:GOSUB 3O4 **30 GOSUe 30000:GOSUB 30200 :GOSUB 304**  OO  $0<sup>0</sup>$
- <sup>31</sup> LEV=1:GAM=1:WIN=O:SCR=O 31 LEV=l:GAM=l:WIN =O : SCR=O
- <sup>32</sup> :? :? "GAME tt";GAM;"<:3 SPACESJL **32 ? : 7 : 7 "GAME #";GAM;"{ 3 SPACES}L**  EVEL #";LEV **EVEL #";LEV**
- 33 ? " GAMES WON ":WIN:"{3 SPACES} GA MES LOST ";GAM-WIN-i MES LOST ";GAM - WIN-1
- PRESS TRIGGER TO START"; <sup>34</sup> 34 ? " PRESS TRIGGER TO START";
- IF STRIG(O)=1 THEN <sup>35</sup> <sup>3</sup> <sup>5</sup> **35 IF STRIGCO)=l THEN 35**
- GOSUB 8O00 <sup>40</sup> 40 GOSUB 8000
- <sup>50</sup> NW <sup>=</sup> <sup>O</sup> **50 NW= O**
- RETURN **90 RETURN**
- <sup>4000</sup> REM MOVEMENT 4000 REM MOVEMENT
- <sup>4002</sup> POKE 53256,3:POKE PLY,184:POKE **4002 POKE 53256,3:POKE PLY,184:POKE**  PLX, 109:G0SUB <sup>6000</sup> PLX,109:GOSUB 6000
- <sup>4003</sup> <sup>B</sup> <sup>=</sup> BB:C=CD:D=DD:POKE 53278,255 **400 3 B=BB:C=CD:D=DD:POKE** <sup>532</sup> 8~255
- <sup>4010</sup> IF STICK(O)=11 AND A< >69 THEN 4010 IF STICK(O)=ll AND A<> 69 THEN A  $= A - 40$
- 4012 IF STICK(0)=7 AND A<>149 THEN A  $= A + 40$

Cwww.commodore.ca

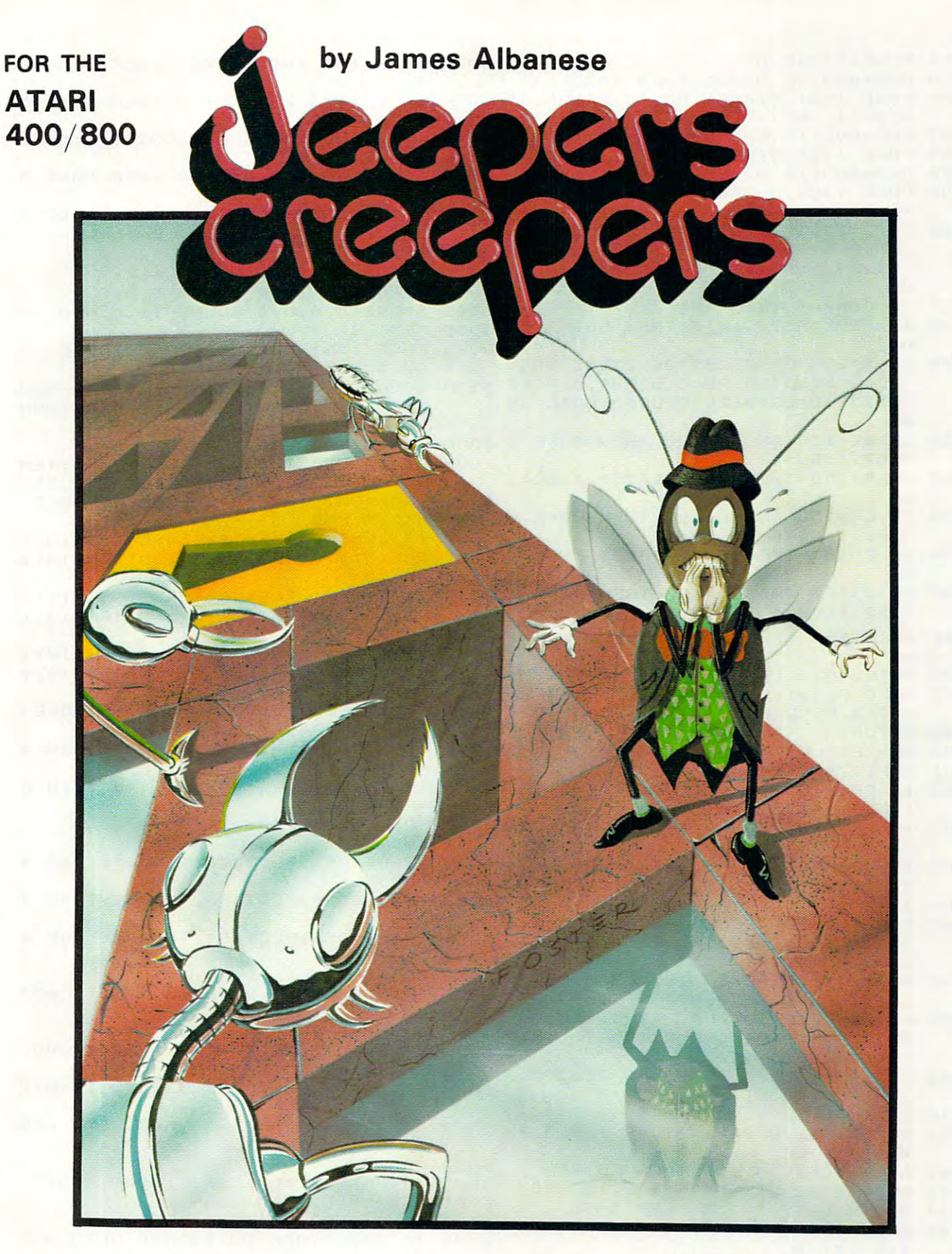

Nail-biting arcade excitement! Nail-biting arcade excitement! Available on diskette or cassette. Available on diskette or cassette. Requires 32K of user memory. Requires 32K of user memory. At your ATARI software dealer—\$29.95 At your **ATARI** software dealer-\$29.95

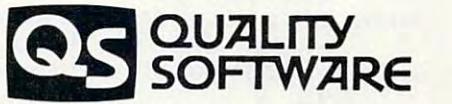

<sup>6660</sup> Reseda Blvd., Suite <sup>105</sup> 6660 Reseda Blvd .• Suite 105 Reseda, CA <sup>91335</sup> Reseda. CA 91335 (213) 344-6599 (213) 344-6599 Cwww.commodore.ca

4014 POKE 53248, A 5039 IF B>150 THEN POKE 53257.3: RC=1 4020 B=B+MVB: IF B>255 THEN 4022  $\overline{a}$ 4021 POKE 1781, B: POKE 53249, 119-0.29 5040 IF C<= 150 AND C>100 THEN POKE 5  $*(B-71)-BC$  $3258, 1:CC=4$ 4022 C=C+MVC: IF C>255 THEN 4024 5041 IF C>150 THEN POKE 53258, 3:CC=1 4023 POKE 1782, C: POKE 53250, 123-CC  $\overline{A}$ 4024 D=D+MVD: IF D>255 THEN 4026 5042 IF D>100 AND D<=150 THEN POKE 5 4025 POKE 1783, D: POKE 53251, 129+0.29  $3259.1:DC=4$  $*(D-71) - DC$ 5043 IF D>150 THEN POKE 53259, 3:DC=1 4026 IF B>255 OR C>255 OR D>255 THEN  $\overline{A}$ POKE 53257, 0: POKE 53258, 0: POKE 5045 IF B>230 THEN SOUND 1, 0, 0, 0 53259.0:BC=0:CC=0:DC=0:GOTO 49 5046 IF C>230 THEN SOUND 2,0,0,0 85 5047 IF D>230 THEN SOUND 3.0.0.0 4027 IF JUMP=1 THEN 4030 5048 SOUND 0,0,0,0:SOUND TS,0,0,0 4028 IF PEEK(53260)<>0 THEN GOSUB 50 5050 NEXT I  $\Omega$ 5095 POKE 1781, 0: POKE 1782, 0: POKE 17 4029 IF B>255 OR C>255 OR D>255 THEN 83,0 POKE 53257, 0: POKE 53258, 0: POKE 5100 SOUND 0, 0, 0, 0: SOUND 1, 0, 0, 0: SOU 53259.0:BC=0:CC=0:DC=0:GOTO 49 ND 2,0,0,0:SOUND 3,0,0,0:RETURN  $85$ 4030 IF B<=150 AND B>100 THEN POKE 5 6000 REM ATTACK PATTERN  $3257, 1: BC=4$ 6005 BB=71:CD=71:DD=71:TEMPBY=-1:TEM 4032 IF B>150 THEN POKE 53257, 3: BC=1 PCY = - 1 : TEMPDY = - 1 : POKE 53278, 255 6010 TEMP=INT(RND(0) \*3) : JUMP=0: POKE 6 4034 IF C<=150 AND C>100 THEN POKE 5 53278.255  $3258.1:CC=4$ 6020 IF TEMP=0 THEN B=-59:C=-59+INT( 4036 IF C>150 THEN POKE 53258, 3:CC=1 RND(0) \*20+20) : D=-59+INT(RND(0) \* A  $40 + 10$ IF D>100 AND D<=150 THEN POKE 5 6030 IF TEMP=1 THEN C=-59:B=-59+INT( 4038  $3259, 1:DC=4$ RND(0) \*30+16) : D=-59+INT(RND(0) \*  $20+26$ 4040 IF D>150 THEN POKE 53259, 3:DC=1 6040 IF TEMP=2 THEN D=-59:B=-59+INT(  $\overline{A}$ RND(0) \*20+20) : C=-59+INT(RND(0) \* 4900 GOTO 4010  $30+10$ 4985 POKE PLX+1, 0: POKE PLX+2, 0: POKE POKE 53256, 3: POKE PLY, 184: POKE 6044 PLX+3.0:POKE PLX.0  $PLX, 109: A=109$ 4990 RETURN 6045 IF STICK(0)=11 AND A<>69 THEN A 5000 REM EXPLOSION  $= A - 40$ 5001 EXPY=79 5002 IF PEEK(53260)=2 THEN MVB=0:TS= 6046 IF STICK(0)=7 AND A<>149 THEN A  $= A + 40$  $1:EXPX=41$ 5003 IF PEEK(53260)=4 THEN MVC=0:TS= 6047 POKE 53248.A 6049 COLOR 3  $7-FXPX=79$ 5004 IF PEEK(53260)=8 THEN MVD=0:TS= 6050 TRAP 6052:PLOT 76, TEMPBY:TRAP 4 0000  $3:EXPX=119$ 6052 TRAP 6054: PLOT 80, TEMPCY: TRAP 4 5006 JUMP=1 5007 FOR I=1 TO 2:POKE 710, 15:POKE 7  $0000$ TRAP 6056: PLOT 84, TEMPDY: TRAP 4 12, 15: SOUND 0, 250, 0, 15: SOUND TS 6054  $0000$  $200, 0, 15: 0=1^1$ 5008 POKE 710,0:POKE 712,0:SOUND 0,0 6056 COLOR 1 6069 IF B>20 THEN BB=BB+MVB: GOTO 607 .0.0: SOUND TS.0.0.0: NEXT I 4 5020 FOR I=0 TO 10: PLOT EXPX, EXPY: DR AWTO EXPX+INT(RND(0) \*20-10), EXP 6070 B=B+MVB 6072 TRAP 6073: PLOT 76. B: TRAP 40000  $Y-INT$ (RND(0) \*20) 5022 SOUND 0,250,0,15:SOUND TS,200,0 6073 TEMPBY=B:GOTO 6079 6074 POKE 1781, BB: POKE 53249, 119-0.2 , 15  $9*(BB-71)$ 5030 B=B+MVB: IF B>255 THEN 5032 5031 POKE 1781, B: POKE 53249, 119-0.29 6079 IF C>20 THEN CD=CD+MVC: GOTO 608  $\Delta$  $*(B-71)-BC$ 6080 C=C+MVC 5032 C=C+MVC: IF C>255 THEN 5034 6082 TRAP 6083: PLOT 80. C: TRAP 40000 5033 POKE 1782, C:POKE 53250, 123-CC 6083 TEMPCY=C: GOTO 6089 5034 D=D+MVD: IF D>255 THEN 5036 5035 POKE 1783, D: POKE 53251, 129+0.29 6084 POKE 1782, CD: POKE 53250, 123 6089 IF D>20 THEN DD=DD+MVD: GOTO 609  $* (D - 71) - DC$  $\Delta$ 5036 IF B>255 OR C>255 OR D>255 THEN POKE 53257, 0: POKE 53258, 0: POKE 6090 D=D+MVD 53259.0:BC=0:CC=0:DC=0:GOTO 50 6092 TRAP 6093:PLOT 84.D:TRAP 40000 6093 TEMPDY=D: GOTO 6100 95 5037 IF B>255 OR C>255 OR C>255 THEN 6094 POKE 1783, DD: POKE 53251, 129+0.2  $9*(DD-71)$ 5095 5038 IF B<=150 AND B>100 THEN POKE 5 6100 IF B>20 AND C>20 AND D>20 THEN 6200  $3257, 1: BC=4$ 

Gwww.commodore.ca

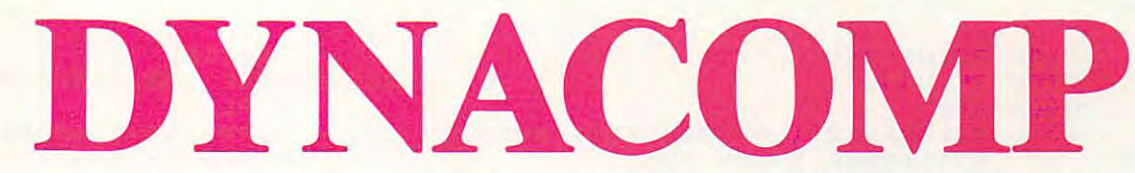

# The Leading Distributor Of *The Leading Distributor Of*  Microcomputer Software *Microcomputer Software*

# **PRESENTS**

# **PERSONAL FINANCE SYSTEM:**

One of the most complete financial management packages available. Keeps track One of the most complete financial management packages available. Keeps track of all tax deductions, and the interest interest items, and all tax deposits, monthly charges, cash payments and and and and all the interest interest interest interest into the interest of the interest of the interest of of all tax deductible items, bank deposits, monthly charges, cash payments and more.

Personal Finance System automatically deducts check fees, gives complete finan Personal Finance System automatically deducts check fees, gives complete financial summaries for any category on performance in the performance of the performance or yearly basis, prints or yearly basis, prints or yearly basis, prints or yearly basis, prints or yearly basis, prints or yearly basis, results in detail or summary form, and even plots results on a monthly bar graph. Available on diskette/disk only. Price \$39.95 (diskette); \$42.45 (disk). Available on diskette/ disk only. Price \$39.95 (diskette); \$42.45 (disk). cial summaries for any category on a per item, monthly or yearly basis, prints

# **THE TAX OPTIMIZER**

Evaluates various tax alternatives and selects the most advantageous method for Evaluates various tax alternatives and selects the most advantageous method for presented the present of the control income tax. The second income the come that the control income the control income the control income tax. The control income tax is a second to the control income tax. The control incom preparation of individual Federal Income Tax.

With Tax Optimizer you can easily determine the advantages and disadvantages of With Tax Optimizer you can easily determine the advantages and disadvantages of projected financial decisions and actions and actions are actions and actions are actions and actions. projected financial decisions and actions.

Tax Optimizer evaluates several filing approaches and calculates the resulting tax optimizer and calculates the resulting tax optimizer and calculates the resulting tax of the resulting tax of the resulting tax of the resu liability for each one. This can be done for series of years, so you can choose the liability for each one. This can be done for a series of years, so you can choose the approach with the overall best tax advantage. Comes with a 14 page instruction manual. Available on diskette/disk only. Price \$59.95 (diskette); \$62.45 (disk). Tax Optimizer evaluates several filing approaches and calculates the resulting tax

#### THE SERVICE ARE ONLY TWO OF THE SERVICE ARE ONLY TWO OF THE HUNDREDS OF THE SERVICE ARE ONLY TWO OF THE SERVICE ARE ONLY TWO OF THE SERVICE ARE ONLY TWO OF THE SERVICE ARE ON THE SERVICE ARE ONLY TWO OF THE SERVICE ARE ON AVAILABLE FROM THE DISCO RESIDENCE. THE SOLUTION COMPANY OF SOME RESIDENCE. THE SOLUTION CONTINUES OF SOME PROPERTY AND ARRANGEMENT OF SOME PROPERTY OF SOME PROPERTY OF SOME PROPERTY OF SOME PROPERTY OF SOME PROPERTY OF SO **THESE ARE ONLY TWO OF THE HUNDREDS OF PROGRAMS AVAILABLE FROM THE DYNACOMP LIBRARY OF SOFT-WARE PROGRAMS:**

- **Business/Utilities Education**
- 
- $\blacksquare$  Personal Finance
- 
- 
- **Thought Provokers**
- 
- **Games Games Card Games**

**Engineering** And Much, Much More! **• Adventure** • **• Thought Provokers** • And Much, Much More!

Besides being the leading distributor of microcomputer software, DYNACOMP Besides being the leading distributor of microcomputer software, DYNACOMP currently distributes software in over <sup>60</sup> countries. DYNACOMP provides currently distributes software in over 60 countries. DYNACOMP provides FRIENDLY, ACCESSIBLE CUSTOMER SERVICE through our highly FRIENDLY, ACCESSIBLE CUSTOMER SERVICE through our highly qualified and knowledgeable staff. WE'RE AS NEAR AS YOUR TELEPHONE. qualified and knowledgeable staff. WE'RE AS NEAR AS YOUR TELEPHONE.

DYNACOMP'S prices are highly competitive and we promise prompt processing DYNACOMP'S prices are highly competitive and we promise prompt processing of every order! of every order!

# WRITE FOR FREE, DETAILED CATALOG *WRITE FOR A FREE; DETAILED CATALOG*

Daytime <sup>24</sup> Hour Toll Free Order Phones: Message and Order Phone: *Message and Order Phone:*  (800) 828-6772 (800) 828-6773 (716) 442-8731 *(800)* 828-6772 *(800) 828-6773 DaYlime Toll Free Order Phones:*  24 *Hour*  (716) 442-8731

Office Hotline: *Office Holline:*  (716) 442-8960 9-5 E.S. *T. (716) 442-8960* 

DYNACOMP, INC. **DYNACOMP, INC.** 

1427 Monroe Avenue • Rochester, NY 14618

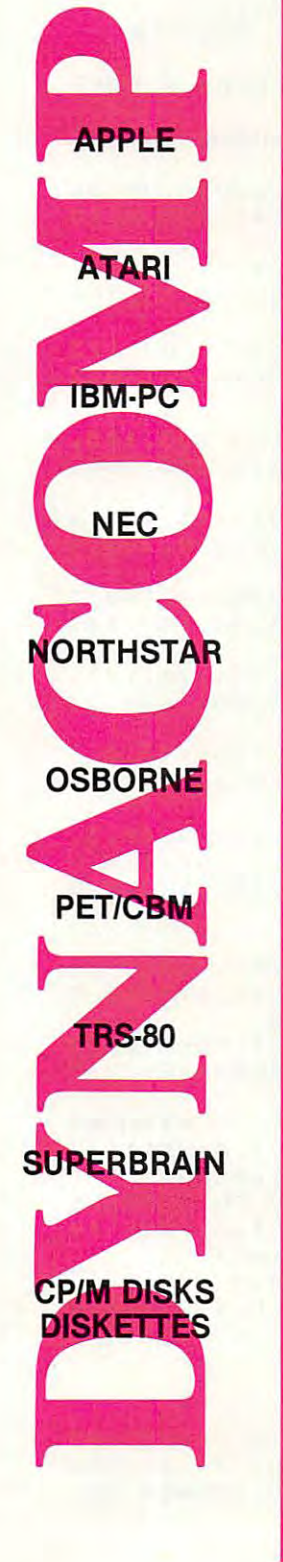

6130 GOTO 6045 6200 RETURN 8000 REM 8010 MVB=LEV\*2+1:MVC=LEV\*2+1:MVD=LEV 30214 MYPMBASE=256\*(PEEK(106)-32):RE \*2+1:POKE 53278,255 8040 GOSUB 4000: GAM=GAM+1:LEV=INT(GA 30215 IF ZZZ=0 THEN ? "Please Wait..  $M/5$ ) +1: SETCOLOR 1, LEV+1, 8 8050 IF LEV=7 THEN 9000 8055 IF NW=1 THEN 8200 8060 IF JUMP=0 THEN WIN=WIN+1:SCR=SC R+LEV\*2:GOTO 8082 8069 GOSUB 30000: GOSUB 30200: GOSUB 3 0400 8082 ? :? :? "GAME #";GAM;" {3 SPACES}LEVEL #";LEV 8083 ? " GAMES WON "; WIN: " {3 SPACES}GAMES LOST "; GAM-WIN-8084 ? "(5 SPACES) SCORE : "; SCR ? " PRESS TRIGGER TO START 8085 {BELL}": 8086 IF STRIG(0)=1 THEN 8086 8090 GOTO 8010 8100 GOSUB 4000 8200 RETURN 8990 RETURN 9000 REM NEW GAME 9012 POKE PLX, 0: POKE PLX+1, 0: POKE PL  $X+2, 0: POKE$   $PLX+3, 0$ 9014 SOUND 0.0.0.0: SOUND 1.0.0.0: SOU ND 2,0,0,0:SOUND 3,0,0,0 9016 IF SCR>HSCR THEN HSCR=SCR 9020 GRAPHICS 18 CONGRATULATIONS" 9030  $7$  #6;"  $7 * 6$ 9035 9040 ? #6; "(3 SPACES) WOUR SCORE IS": REM inverse video  $9045$  ? #6 9050 ? #6: "{8 SPACES}"; SCR 9055 ? #6 9056 ? #6; "(3 SPACES) HIGH SCORE 15": REM inverse video 9057  $7#6$ 9058 ? #6: "{8 SPACES}"; HSCR  $90597 #A$ 9060 ? #6; " ENGESS to geen for":REM i nverse video 9070 ? #6: "{3 SPACES} another round": REM inverse video 9075 Q=1^1^1^1^1^1^1^1^1 9080 IF STRIG(0)=1 THEN 9080  $9082$  NW=1 9090 RETURN 13000 FOR I=MYPMBASE+1024 TO MYPMBAS E+2048:POKE I, O:NEXT I 13001 STOP 29990 STOP 30000 REM SETUP 30005 POKE 53278, 255 30015 GRAPHICS 7:POKE 752,1 30020 MVB=2: MVC=2: MVD=2 30190 RETURN 30200 REM PM SETUP 30204 POKE 53277, 3: REM GRACTL PLAY&M **ISS** 30206 POKE 559, 62: REM DMACTL, 1LINE, P LAY, MIS, NORM FIELD 30208 POKE 54279, (PEEK(106)-32): REM 32PAGE RESERVE 30210 POKE 53256, 0: POKE 53257, 0: POKE 53258, 0: POKE 53259, 0: REM PLAY

SIZES 30212 POKE 623, 8:REM PRIORITY PF OVE R PL M NEW PM BASE .";:FOR I=1024 TO 2047:POKE MY PMBASE+1, 0: NEXT I: ZZZ=1 30230 POKE 704,150:POKE 705,199:POKE 706, 246: POKE 707, 119: POKE 178 8. (PEEK(106)-28): REM START OF PM DATA 30232 SETCOLOR 1, LEV+1, 10: POKE 710, 0 :POKE 711, 29: POKE 712, 0 30236 REM VBLANK INTERUPT ROUTINE 30237 IF GAM>0 THEN 30390 30238 FOR I=1536 TO 1706:READ A:POKE I.A:NEXT I 30240 FOR I=1774 TO 1787: POKE I, O: NE XT I 30242 DATA 162, 3, 189, 244, 6, 240, 89, 56 , 221, 240, 6, 240, 83, 141, 254, 6, 10  $6, 141$ 30244 DATA 255, 6, 142, 253, 6, 24, 169, 0, 109, 253, 6, 24, 109, 252, 6, 133, 204 .133 30246 DATA 206, 189, 240, 6, 133, 203, 173 , 254, 6, 133, 205, 189, 248, 6, 170, 2 32, 46, 255 30248 DATA 6, 144, 16, 168, 177, 203, 145, 205, 169, 0, 145, 203, 136, 202, 208, 244,76,87 30250 DATA 6, 160, 0, 177, 203, 145, 205, 1 69, 0, 145, 203, 200, 202, 208, 244, 1 74, 253, 6 30252 DATA 173, 254, 6, 157, 240, 6, 189, 2 36, 6, 240, 48, 133, 203, 24, 138, 141  $, 253, 6$ 30254 DATA 109, 235, 6, 133, 204, 24, 173, 253, 6, 109, 252, 6, 133, 206, 189, 24  $0, 6, 133$ 30256 DATA 205, 189, 248, 6, 170, 160, 0, 1 77, 203, 145, 205, 200, 202, 208, 248  $, 174, 253, 6$ 30258 DATA 169, 0, 157, 236, 6, 202, 48, 3, 76, 2, 6, 76, 98, 228, 0, 0, 104, 169 30260 DATA 7, 162, 6, 160, 0, 32, 92, 228, 9 30262 S=USR(1696) 30276 PLX=53248: PLY=1780: PLL=1784 30278 POKE PLL, 8: POKE PLL+1, 6: POKE P LL+2, 6: POKE PLL+3, 6 30280 POKE MYPMBASE+1280,1:POKE MYPM BASE+1536, 1: POKE MYPMBASE+1792  $, 1$ 30282 FOR I=MYPMBASE+1024 TO MYPMBAS E+1031:READ A:POKE I, A:NEXT I 30283 DATA 8,8,8,8,28,28,62,62 30284 FOR I=MYPMBASE+1280 TO MYPMBAS E+1285:READ A:POKE I, A:POKE I+ 256, A: POKE 1+512, A: NEXT I 30285 DATA 20, 62, 62, 28, 28, 8 30286 POKE PLY+1, 58: POKE PLY+2, 78: PO **KE PLY+3,98** 30390 RETURN 30400 REM DRAW CHUTES 30401 COLOR 1 30407 PLOT 78, 20: DRAWTO 78, 0: PLOT 82 , 20: DRAWTO 82, 0: PLOT 74, 20: DRA WTO 74, 0: PLOT 86, 20: DRAWTO 86,  $\Omega$ 

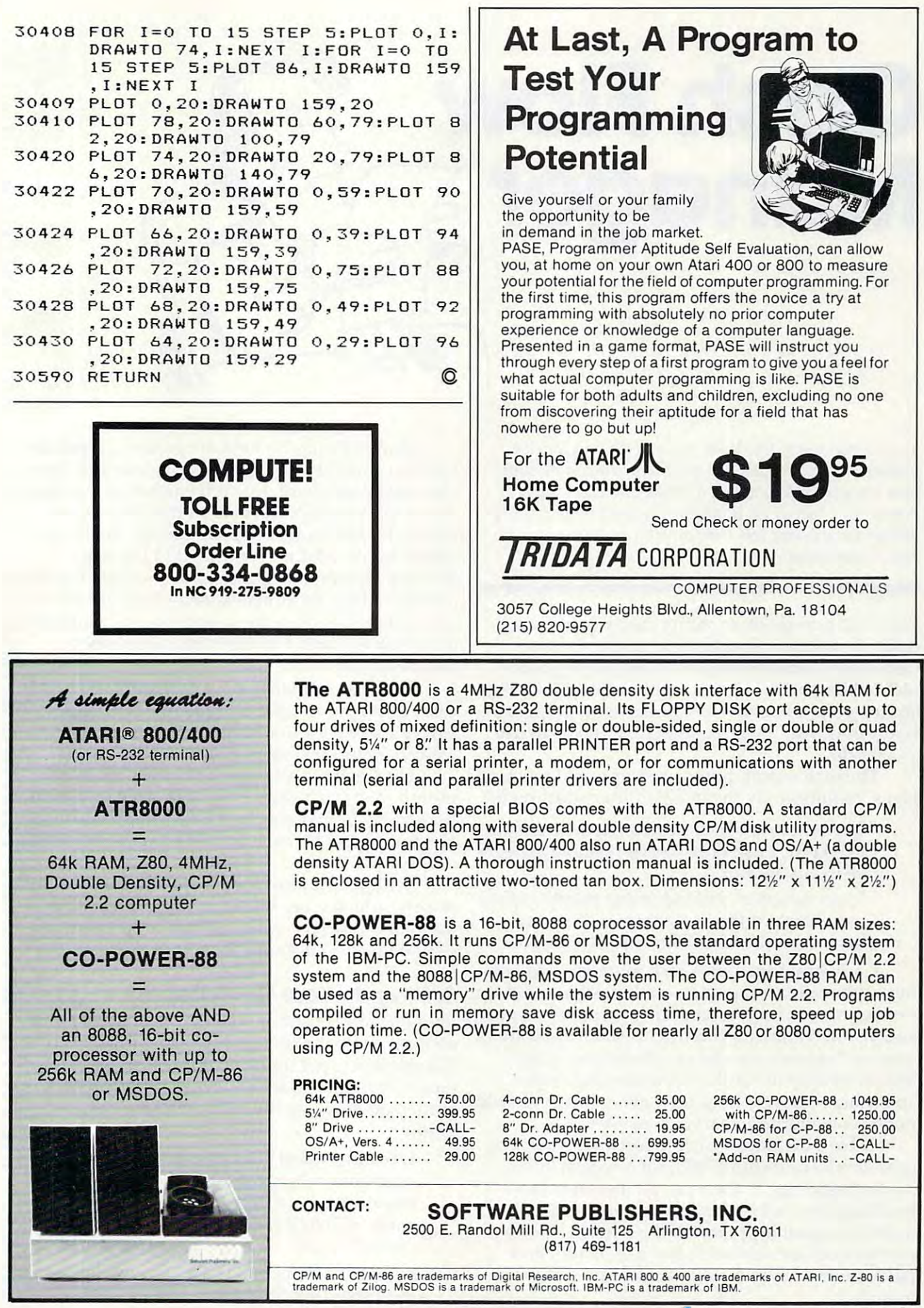

Apnl <sup>1983</sup> COMPUTE! <sup>93</sup> A01l1 1983 COMPUTE! 93

# Cash Flow **Cash Flow**  Manager **Manager**

Donald Watson Donald W Watson

Your home computer, VisiCalc, and an inexpensive *YOllr hallie cOlllp" ler, VisiCa1c, alld all illexpensive*  printer are all the tools you need to produce monthly *prillier are allihe 10015 YOII /'Ieed* to *prod lice a 1II01llhly*  cash report and forecast on <sup>a</sup> single 8V2 <sup>x</sup> 11" sheet of *cash reporl alld forecasl* on *a single* 8% *x* 11 " *sheel of*  paper. You can set up this reporting system in a couple of hours and spend less than an hour producing new *of hOllrs alld sPelld less than a/'l hOllr prodllcillg a /l ew report each month.* 

With this one-sheet, monthly cash report, you'll With this one-sheet, monthly cash report, you'll easily find ways to control and conserve your easily find ways to control and conserve your cash and to make the monthly bill-paying chore cash and to make the monthly bill-paying chore seem like a game – almost a pleasure. And as a bonus, your tax return will be easier to prepare at year's end with the December cash report to use yea <sup>r</sup>'s end with the December cash report to use as guide. as a guide.

The cash report, based on simple and practical The cash report, based on simple and practical ideas, requires only the most ordinary arithmetic: ideas, requires only the most ordinary arithmetic:

In any month, Income less Expense equals - In any month, Income less Expense equals Cash Flow; Cash Flow can be positive or nega Cash Flow; Cash Flow can be positive or negative in any month.

– Cash Assets at the end of any month equals Cash Assets at the beginning of the month Cash Assets at the beginning of the month plus (or minus) Cash Flow for that month. plus (or minus) Cash Flow for that month .

Cash Assets includes cash in your pocket or Cash Assets includes cash in your pocket or under the mattress, money on deposit in ordinary under the mattress, money on deposit in ordina ry savings accounts, your checking account balance, savings accounts, your checking account balance, and any investments you might have which are and any investments you might have which are quickly (within few days) convertible to cash. quickly (within a few days) convertible to cash. Money tied up in certificates of deposit, loans, Money tied up in certifica tes of deposit, loans, and other relatively long-term investments should and other relatively long-term investments should not be considered as part of Cash Assets. not be considered as part of Cash Assets.

Table 1 displays a cash report as it might appear at mid-year (June 1983) for a typical family. At the beginning of the year, all month-column At the beginning of the year, all month-column headings are enclosed in parentheses. As each headings are e nclosed in parentheses. As each monthly report is prepared, the current month's monthly report is prepared, the curre nt month's parentheses are removed, leaving current and parentheses are removed, leaving current and past months easily distinguishable from future past months easily distinguishable from future months. months.

Monthly expense lines are grouped separately Monthly expense lines are grouped separa tely from the lines for Non-monthly expense and Taxes. One advantage here, for convenience in building One advantage here, for convenience in building initial full-year forecast data, is that all January initial full-year forecast data, is that all January entries for the Monthly group can be ''replicated'' with a single VisiCalc command to February through December. Another advantage is that the through December. Another advantage is that the pattern of Non-monthly expense becomes obvious; redistribution of these expenses to avoid low ous; redistribution of these expenses to avoid low (or negative) Cash Flow months can easily be (or negative) Cash Flow months can easily be planned in advance. planned in advance.

The Income Statement group can (and in this The Income Statement group can (and in this case, does) provide for more than one wage or case, does) provide for more than one wage or Salary source, for Investment income, and for Miscellaneous income sources. Miscellaneous income sources. Salary source, for Investment income, and for

The Cash report lines are simple. In any The Cash report lines a re simple. In any month, Net Cash Flow is Total Income less Total month, Net Cash Flow is Total Income less Tota l Expense; Cumulative Cash Flow is the sum of Expense; Cumulative Cash Flow is the sum of Net Cash Flow for each month from the beginning Net Cash Flow for each month from the beginning of the year. of the year.

Perhaps the most informative line is Net Cash Assets, which gives an accurate monthly statement of the family cash position – and a forecast of that position through the rest of the year. of that position through the rest of the year.

# Setting Up Your Cash Report **Setting Up Your Cash Report**

If you have VisiCalc in your software library and If you have VisiCalc in your softwa re li brary a nd 9!/2 inch paper width printer capable of printing <sup>a</sup>*9'12* inch paper width printer capable of printing 132 characters per line (in compressed print mode), you can set up your cash report system mode), you can set up your cash report system immediately, using the following steps as immedia tely, using the fo llowing steps as a guide: guide:

1. Set the global column width at eight characters per column; /GC8 is the VisiCalc com acters per column; ICC8 is the VisiCalc command sequence. Sixteen columns will be mand sequence. Sixteen columns will be used, allowing 128 characters per line in the report format. report format.

2. Enter the report title and column headings; 2. Enter the report title and column headings; see Table 1 for the correct format.

C-www.commodore.ca

#### INVESTMENT TAX ANALYST TAX ANALYST TAX ANALYST TAX ANALYST TAX ANALYST TAX ANALYST TAX ANALYST TAX ANALYST TAX ANALYST TAX ANALYST TAX ANALYST TAX ANALYST TAX ANALYST TAX ANALYST TAX ANALYST TAX ANALYST TAX ANALYST TAX ANA Apple9 II Version Apple~ *II Version*  I NVESTMENT TAX ANALYST

Developed by Advanced Investment Strategies. Inc Developed by Advanced Investment Strategies. Inc

#### Tax planning made simple. Tax planning made simple.

Take the number crunching out of invest Take the number crunching out of investment strategy, with this easy-to-use tax analyst. Used as a template for VisiCalc<sup>®</sup>, it lets you instantly project the profitability of lets you instantly project the profitability of any investment (even series of investments) any investment (even series of investments) for any period up to six years. Calculates for any period up to six years. Calculates "before and after" tax liability and savings... analyzes the impact of tax credits and interest limitations.. .and calculates net cost, present value, and internal rate of return. For the Apple\* II. 64K memory using For the Apple® II. 64K memory using VisiCalc- One 5JA" disk with documenta VisiCalc . One 5 1/4" disk with documentation. \$150.00 tion . \$150.00 ment strategy, with this easy-to-use tax est limitations ... and calculates net cost.

### USING VISICALC® USING VISICALC"' Getting Down To Business Getting Down To Business Book/Disk Set *Book* / *Disk Set*

Developed by Carol Klitzner & Matthew Plociak, Jr.

#### You don't have to be a computer, wiz to get all the computing power your VisiCalc was designed to deliver.

Now you can exploit every time-saving Now you can exploit every time-saving feature and management function built into VisiCalc. This unique book/software into VisiCalc . This unique book/ software package explains all its functions and package explains all its functions and commands, and gives you ready-to-run lay commands. and gives you ready-Io-run layouts for financial planning and forecasting, cash flow analysis, inventory management, cash flow analysis. inventory management. financial ratios, break-even analysis, and financial ratios. break-even analysis. and a host of other applications. 288-page book host of other applications. 288-page book and one 5<sup>1</sup>/4" disk for the Apple II, 48K memory using VisiCalc. \$56.90 memory using VisiCalc . \$56 .90

# SCHEDULER/CALENDAR SCHEDULER/CALENDAR

Apple<sup>®</sup> II Version

Developed by Ellen Monirose Cohen Developed by Ellen Montrose Cohen

#### Turn your Apple into a tireless, efficient electronic secretary.

must for every busy professional. Simple, A must for every busy professional. Simple. dependable, and easy-to-use, this total dependable. and easy-Io-use. this lotal time management system lets you enter, time management system leis you enter. find, display, delete, add to, and print an find. display. delete. add *to.* and print an appointment or entire day's schedule in sec appointment or entire day's schedule in seconds... move appointments when there's a cancellation...interface with other files (such as phone numbers or addresses)... annotate your schedule...even print labels. "reminder" cards, and simple bills. One 5'A disk with documentation for the 51/4" disk with documentation for the Apple II. 48K memory. Available in May. Apple II . 48K memory. Available in May. \$65.00 \$65 .00

# Run with Wiley Professional **Wiley Professional**  Software the software control of the software control of the software control of the software control of the software control of the software control of the software control of the software control of the software control **Run with Software**

Unlocking the power of computing. Unlocking the power of computi

#### MULTIGRAPH Apple® II Version Apple*i5* II Version MULTIGRAPH

Developed by Robert Abey

#### powerful, versatile, extremely A powe rful, ve rsatile. e xtre me ly friendly computer graphics package.

Need to display financial or other numerical Need to display finan cial or other numerical data clearly, quickly, and conveniently? Just data clearly. qUickly. and conveniently? Just select the type of graph you want—bar or line, pie charts or scatter diagrams —input the values, and MULTIGRAPH does the rest. Change the values, the graphs change rest. Change the values. the graphs change automatically. You can even change from automatically. You can even change from one type of graph to another... and print at one type of graph to another. .. and print at the touch of button. One 5'A" disk with the to uch of a bulton . One *Sif4"* disk with documentation for the Apple II. 48K mem documentation for the Apple II. 48K memory. Available in May. \$85.00 ory. Avai lable in May. \$85.00 line, pie charts or scatter diagrams-input

#### GOLDEN DELICIOUS GAMES GOLDEN DELICIOUS GAMES FOR THE APPLE\* COMPUTER Book/Disk Set *Book* / *Dis k S et*  FOR THE APPLE<sup>®</sup> COMPUTER

Howard M. Franklin, Joanne Koltnow, LeRoy Finkel Mind-challenging fun for the Apples II. Mind -challenging fun for the Apple® II. Ready-to-run game programs, plus tech Ready-to-run game programs. plus techniques and subroutines more experienced niques and subroutines more experienced programmers can use to plug into existing programmers can lise to plug into exisling games or build new ones. 150-page book garn esor build new ones . ISO-page book plus two 5l/4" disks for the Apple II. 32K plus two 51/4" disks for the Apple II. 32K memory. \$47.90 memory. \$47 .90

# APPLE® BASIC APPLE"' BASIC Data File Programming Data File Programming Book/Disk Set *Bo ok* / *Dis k S et*

LeRoy Finkel and Jerald Brown

How to create and maintain your own data How to create and maintain your own data files for billings, inventories, mailing lists, files for billings. inventories. mailing lists. numerical and statistical data, and more $$ plus ready-to-run file programs. 303-page book plus one  $5\frac{1}{4}$ " disk for the Apple II. 4SK memory. \$34.90 48K memory. \$34.90

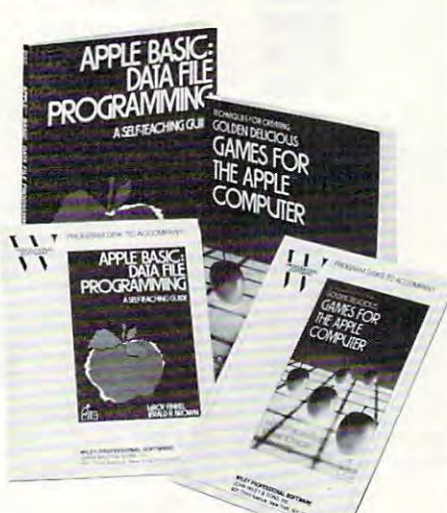

Ask for Wiley Professional Software at your local computer store. Or order directly from local computer store . Or order directly from us with this coupon —and use any program us with this coupon-and use any program free for <sup>15</sup> days. free for 15 days.

# WILEY PROFESSIONAL WILEY PROFESSIONAL SOFTWARE

SOFTWARE division of John Wiley Sons, Inc. a division of John Wiley & Sons. Inc. New York, N.Y. <sup>10158</sup> 605 Third Avenue New York, N.Y. 10158

Apple\* is a registered trademark of Apple Computer. Inc. VisiCalc11 is registered trademark of VisiCorp, *VislColc* IS (I *registered* trademark *of VisiCorp* 

#### For faster service CALL TOLL FREE: 800-526-5368. In New Jersey, call collect: (201) 797-7809. Order Code 3-9890 (201) 797-7809. Order Code 3-9890 VISA. MasterCard. American Express VISA. MasterCard. American Express accepted on phone orders. accepted on phone orders.

Mail to: Wiley Professional Software P.O. Box 092 P.O. Box <sup>092</sup> Somerset. N.J. <sup>08873</sup> I Somerset. N.J. 08873 I

Please send me the software indicated to use free for 15 days. If not completely use free for 15 days. If not completely last satisfied. I may return any software within the trial period and owe nothing. (Re the trial period and owe nothing. (Re-<br>stricted to continental U.S. and Canada.) stricted to continental U.S. and Canada.)  $\vdots$ 

 $\Box$  Payment enclosed plus sales tax.  $\Box$ Wiley pays normal bookrate postage/<br>handling. We normally ship within 10 days. If shipment cannot be made within days. If shipment cannot be made within " <sup>90</sup> days, payment will be refunded. 90 days. paymenl will be refunded.

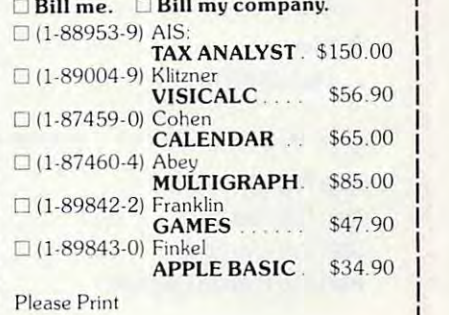

NAME FIRM FIRM \_\_\_\_\_\_\_ \_\_\_\_\_ \_ ADDRESS. ADDRESS \_\_\_\_\_\_\_\_\_\_\_\_\_\_\_\_ \_\_\_ and the city of the contract of the contract of the contract of the contract of the contract of the contract of the contract of the contract of the contract of the contract of the contract of the contract of the contract o STATE,ZIP\_ STATE/ ZIP \_\_\_\_\_\_\_\_\_\_\_\_\_\_\_\_ \_ SIGN HERE. SIGN HERE \_ \_ \_\_\_ \_\_ \_\_\_ NAME CITY \_ \_\_\_ \_\_\_\_\_ \_\_\_

CREDIT CARD ORDERS: To charge CREDIT CARD ORDERS: To charge your order plus local sales tax and ship your order plus local sales tax and ship· ping/ handling, fill in the information below. ping/ handling. fill in the information below. If you are not satisfied with the book/software set, return it within 15 days for a full credit to your account. credit to your account.

 $\Box$  VISA  $\Box$  MASTERCARD

CARD NO CARD NO. \_\_\_\_\_\_\_ \_

Expiration dale Expiration dale

Signature Signature

(Offer valid through Dec. 31. 1983.) (Offer valid through Dec . 3 1. 1983.) Prices subject to change without notice.

www.commod

 $\mathbf{I}$  $\mathbf{I}$  $\mathbf{I}$  $\mathbf{I}$  $\mathbf{I}$ 

3·9890 ,

**PROFESSIO** 

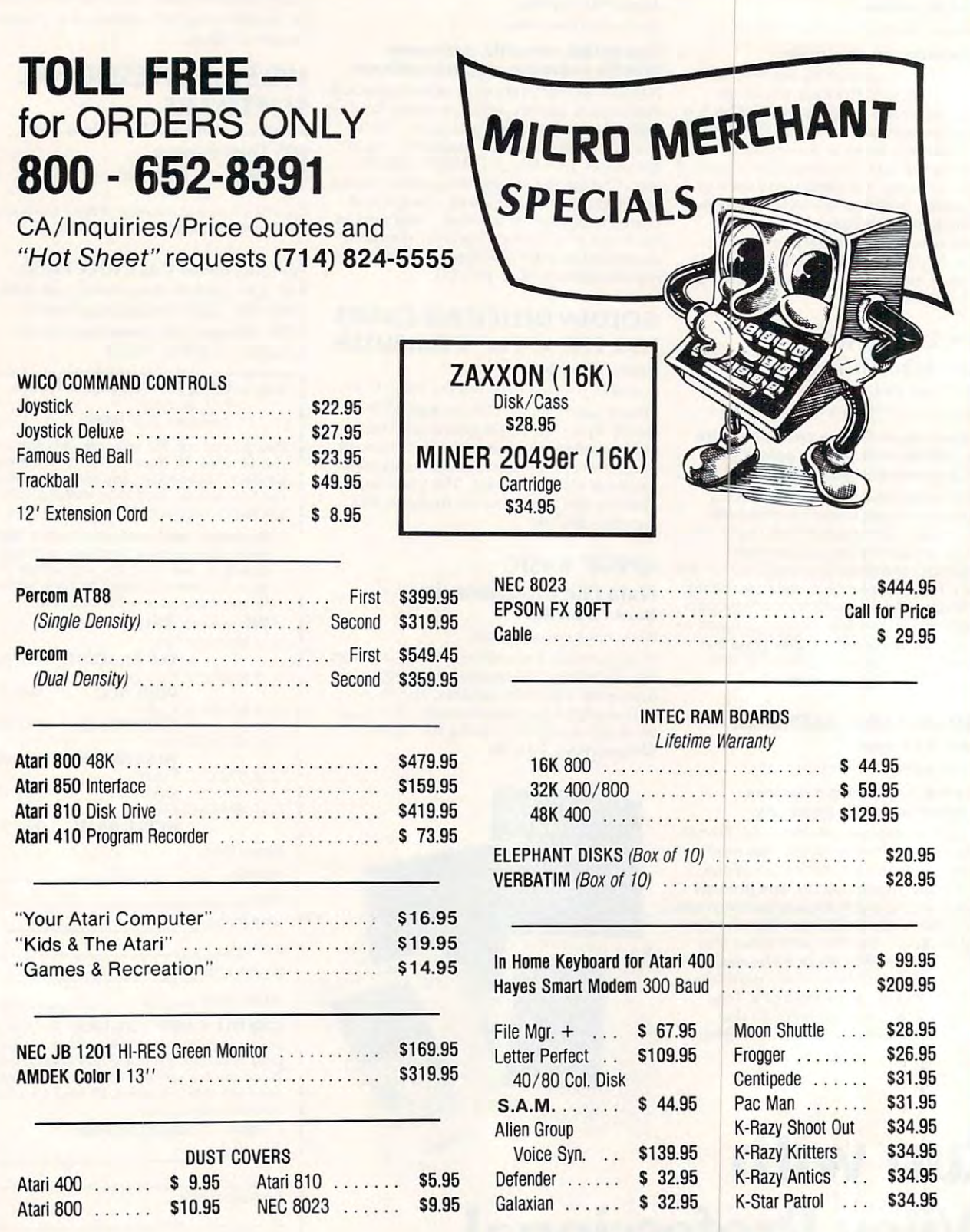

# MICRO MERCHANT **MICRO MERCHANT** II <sup>290</sup> North 10th Street, P.O. Box 1516, Colton, CA 92324-0821 290 North 10th Street, P.O. Box 1516, Collon, CA 92324-0821

CA Residents add 6% Sales Tax. Credit Card orders add 3%. CA Residents add 6% Sales Tax. Credit Card orders add 3%. UPS Shipping: 3% for Hardware. S3 for Software. Shipping Minimum \$3.00. UPS Shipping: 3% for Hardware, \$3 for Software. Shipping Minimum \$3.00.

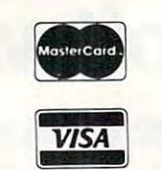

# Table 1: Monthly Cash Report And Forecast **Table 1: Monthly Cash Report And Forecast**

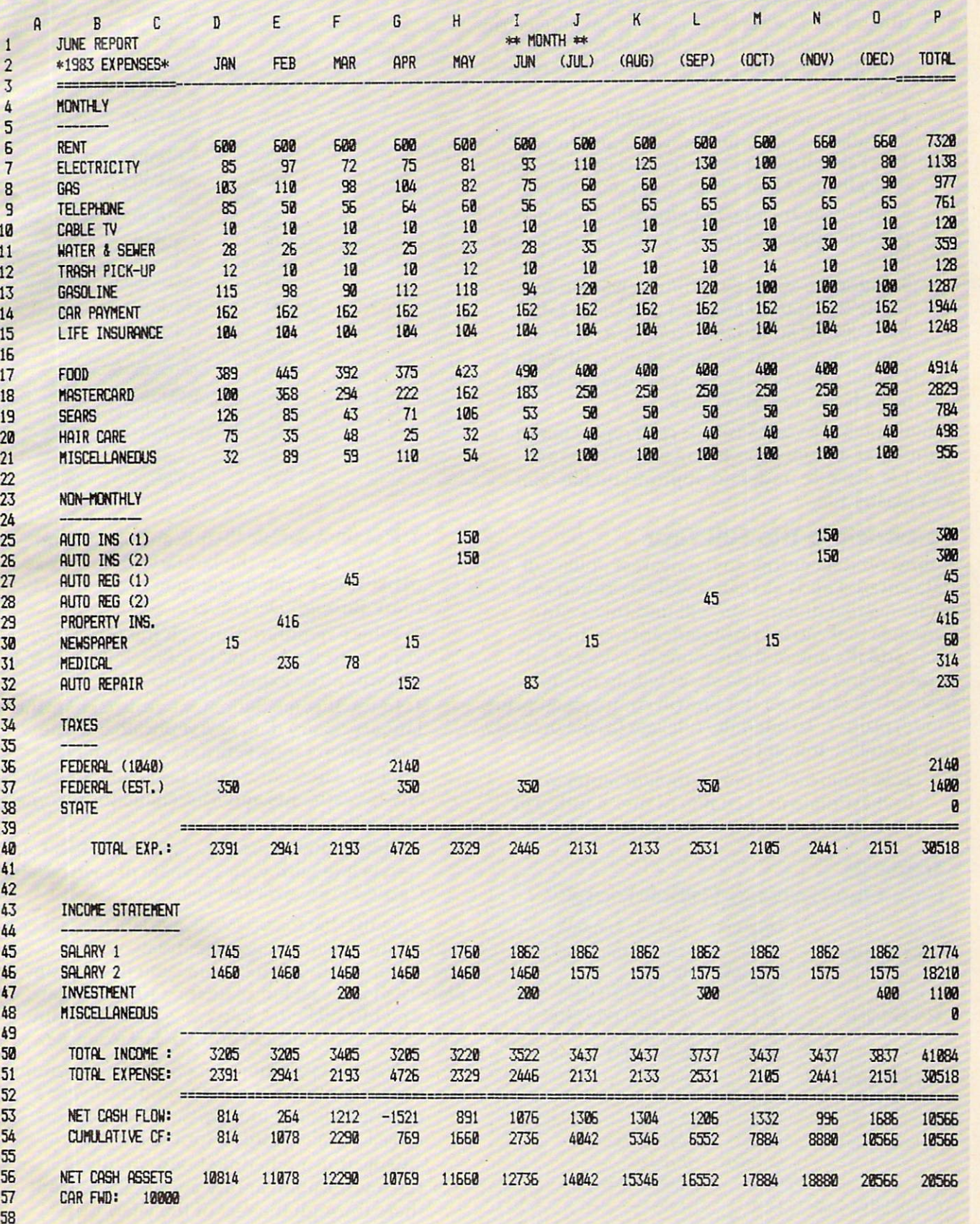

<sup>60</sup> 60 59

3. Compose and enter a set of line titles to suit your Monthly expense items. If you are suit your Monthly expense items. If you are buying your home, use Mortgage for <sup>a</sup> line buying your home, use Mortgage for a line title instead of Rent. If you have an all-electric instead of Rent. If you have an all-electric instead of Rent. If you have a set home, eliminate the Gas line. Remember to home, elimina te the Gas line. Remember to keep the Monthly expense lines in a separate group. group. title instead of Rent. If you have an all-electric

4. Enter a group of Non-monthly expense line titles to suit your known requirements. line titles to suit your known requirements. The Taxes lines are identified separately, but The Taxes lines are identified separately, but typically are Non-monthly expense items.

5. Enter the Income Statement line titles to 5. Enter the Income Statement line titles to provide appropriate Salary and other income provide appropriate Salary and other income lines.

6. Enter the VisiCalc formulas needed to calculate the bottom line and cross-foot totals; the bottom line and cross-foot totals; the bottom line and crossthe VisiCalc summation function and replica the VisiCalc summation function and replication command can be used to good advantage. tion command can be used to good advantage. Table 2 displays the formulas used with the model cash report of Table 1. model cash report of Table l. culate the bottom line and cross-foot totals;

When you have your VisiCalc cash report template When you have your VisiCalc cash report template completed, before proceeding save it on your completed, before proceeding save it on your data file diskette under an appropriate file name as a master file.

# Forecasting The Full Year **Forecasting The Full Year**

Round off data enfries to the nearest dollar; all Round off data entries to the nearest dollar; all data entered and calculated will be printed only data entered and calculated will be printed only to the nearest dollar. You will find this <sup>a</sup> con to the nea rest dollar. You will find this a convenience that causes no significant loss in accu venience that ca uses no significant loss in accuracy, and it's one of the reasons the system will racy, and it's one of the reasons the system will print a report on a single sheet within the limits of your 132 character per line (in compressed print mode) printer. To build the full year Cash Forecast, mode) printer. To build the full year Cash Forecast, use the following steps:

1. In your cash report template, enter your 1. In your cash report template, enter your best estimate in each line of the Monthly ex best estimate in each line of the Monthly expense group for January expense only. pense group for January expense only.

### **Table 2:**

#### Cash Report Template VisiCalc Formulas **Cash Report Template VisiCalc Formulas**

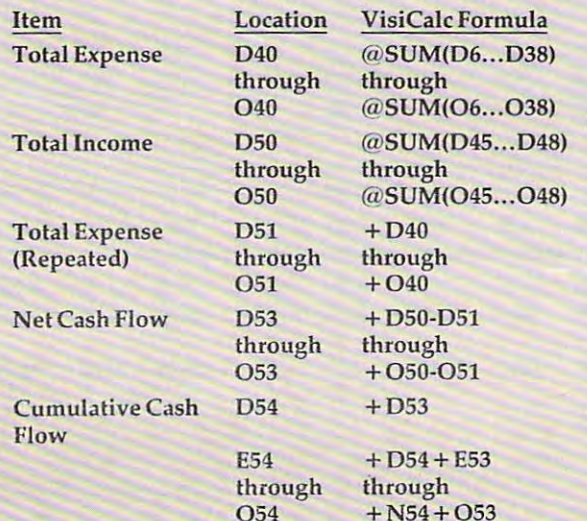

 $+$ 

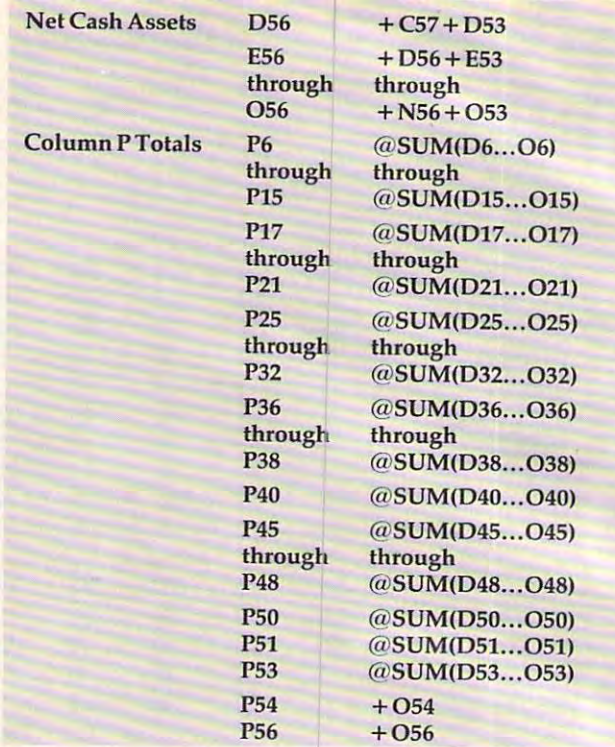

2. Use the VisiCalc "Replicate" command 2. Use the VisiCalc "Replicate" command (*R...*) to replicate the January Monthly expense data to the destination range from February through December. ruary through December.

3. Where required, through the full year, enter your best estimate for each item in the enter your best estimate for each item in the Non-monthly expense group. Non-monthly expense group.

4. In the Income Statement group, enter the 4. In the Income Statement group, enter the January Salary data and replicate it to the January Salary data and replica te it to the destination range February through De destination range February through December. Then enter your best estimates for any Investments and Miscellaneous income any Investments and Miscellaneous income you anticipate. you anticipa te.

5. Finally, in Column C, "seed" the Net Cash 5. Finally, in Column C, "seed" the Net Cash Assets line with your estimate of cash assets Carried Forward from last year.

Save this file to your VisiCalc data file diskette; Save this fil e to your VisiCalc data file diskette; replace the existing master template with this one, if you wish. At this point, you have a complete cash forecast template for a full calendar year on your diskette. You can easily "fine tune" year on your diskette. You can easily "fine tune" it by modifying selected entries. For example: it by modifying selected entries. For example:

Expect to pay more for electricity in winter - Expect to pay more for electricity in winter than in summer? Look through last year's electric bills and modify the Electricity line to reflect a realistic trend for the new year.

– Expecting a scheduled raise in July? Enter the modification at July and replicate from the modifica tion at July and replicate from there through the rest of the year.

When you have made the forecast entries as When you have made the forecast entries as reasonable and realistic as you think they need to be, save the file again. Then print a hard copy for

C-www.commodore.ca